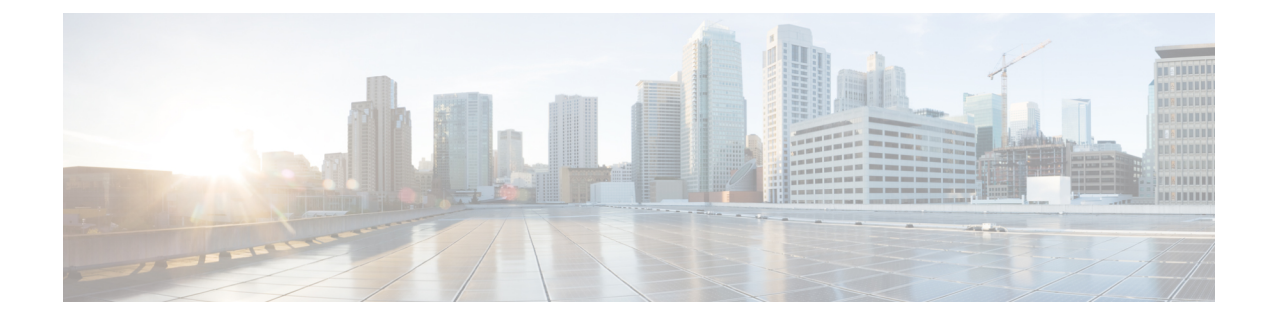

# **stcli Commands**

#### Ú

**Important** The stcli commands are being deprecated. We recommend that you use the hxcli [commands](b-hx-cli-reference-guide-4-5_chapter2.pdf#nameddest=unique_5) instead.

- stcli [Commands,](#page-0-0) on page 1
- stcli appliance [Commands,](#page-2-0) on page 3
- stcli cluster [Commands,](#page-7-0) on page 8
- stcli datastore [Commands,](#page-26-0) on page 27
- stcli disk [Commands,](#page-30-0) on page 31
- stcli dp (data protection) [Commands,](#page-31-0) on page 32
- stcli license [Commands,](#page-66-0) on page 67
- stcli node [Commands,](#page-70-0) on page 71
- stcli security [Commands,](#page-80-0) on page 81
- stcli services [Commands,](#page-86-0) on page 87
- stcli vm clone and snapshot [Commands,](#page-105-0) on page 106

# <span id="page-0-0"></span>**stcli Commands**

 $\blacktriangle$ 

## **stcli Commands**

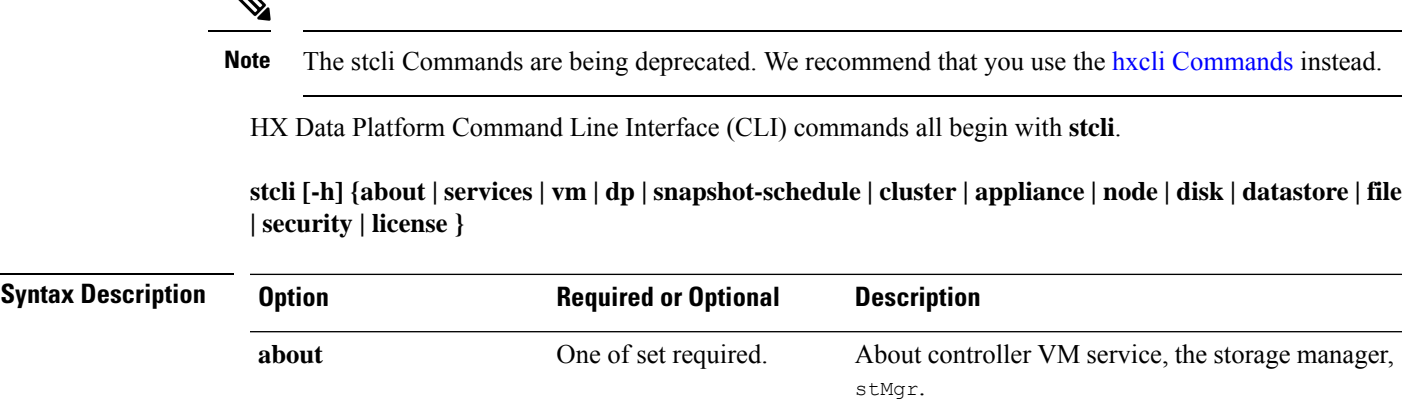

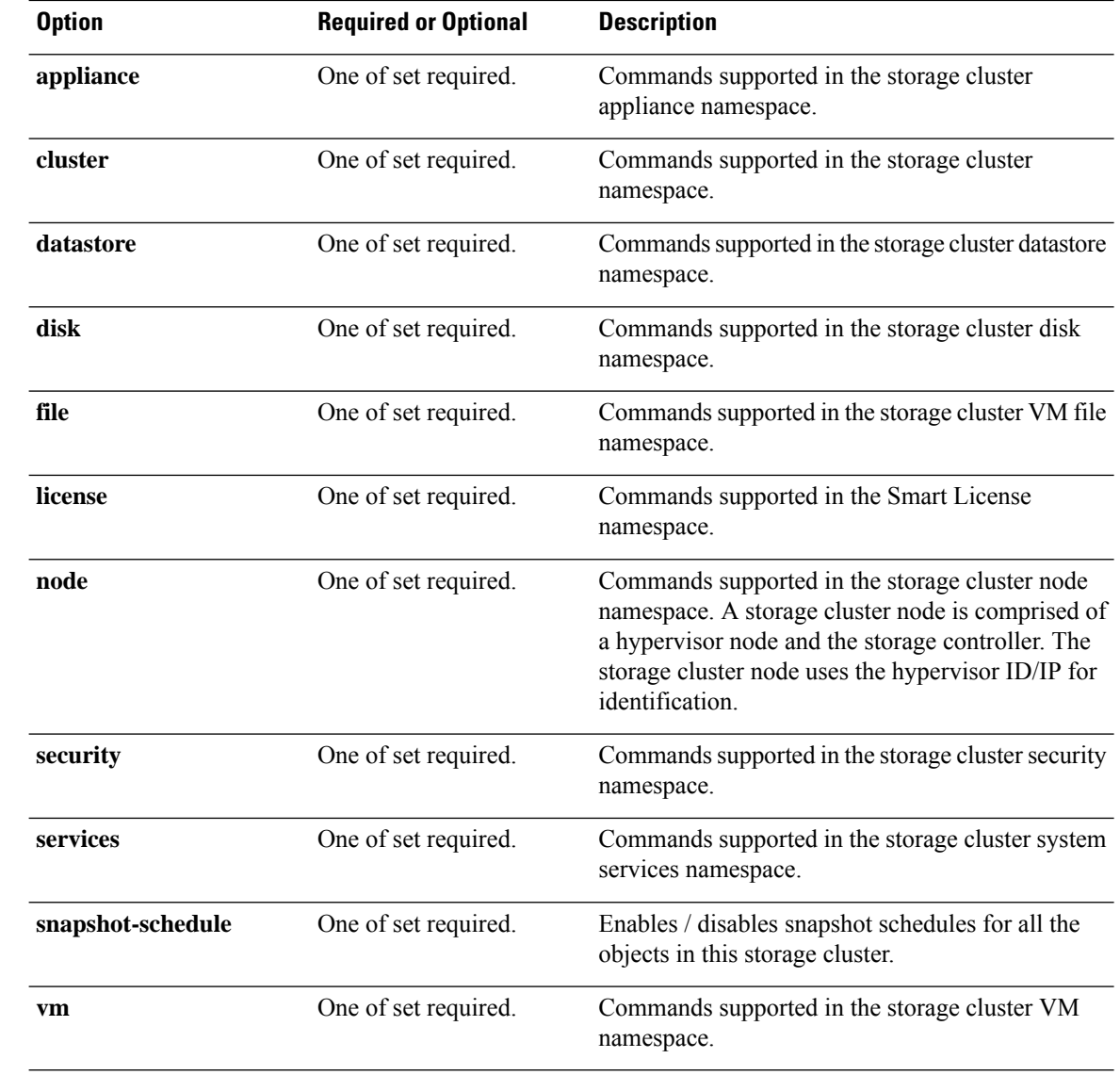

**Command Default** None. One option from the set is required.

**Usage Guidelines** Accompany the stell command with one of the positional arguments enclosed in { } or optionally, arguments enclosed in [ ].

## **stcli about Command**

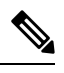

**Note** The stcli Commands are being deprecated. We recommend that you use the hxcli [Commands](b-hx-cli-reference-guide-4-5_chapter2.pdf#nameddest=unique_5) instead.

Displays information about the HX controller VM's service, storage manager,  $\text{str}_\text{Mg}$ . This is the service that manages the controller VM.

#### **stcli about**

**Command Default** None. **Usage Guidelines** Run the stell about command. # **stcli about**

```
serviceType: stMgr
instanceUuid:
name: HyperFlex StorageController
locale: English (United States)
serialNumber:
apiVersion: 0.1
modelNumber: X9DRT
build: 2.0.1a-19584 (master)
displayVersion: 2.0(1a)
fullName: HyperFlex StorageController 2.0.1a
productVersion: 2.0.1a-19584
```
#### **stcli -help Command**

**Note** The stcli Commands are being deprecated. We recommend that you use the hxcli [Commands](b-hx-cli-reference-guide-4-5_chapter2.pdf#nameddest=unique_5) instead.

Help option on all stcli commands.

#### **stcli [COMMAND] [-h]**

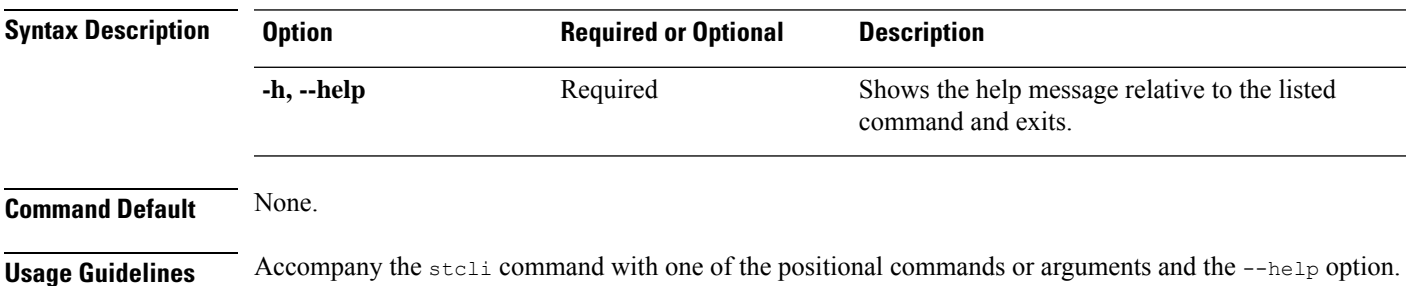

# <span id="page-2-0"></span>**stcli appliance Commands**

## **stcli appliance Command**

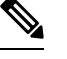

**Note** The stcli Commands are being deprecated. We recommend that you use the hxcli [Commands](b-hx-cli-reference-guide-4-5_chapter2.pdf#nameddest=unique_5) instead.

Appliance operations.

I

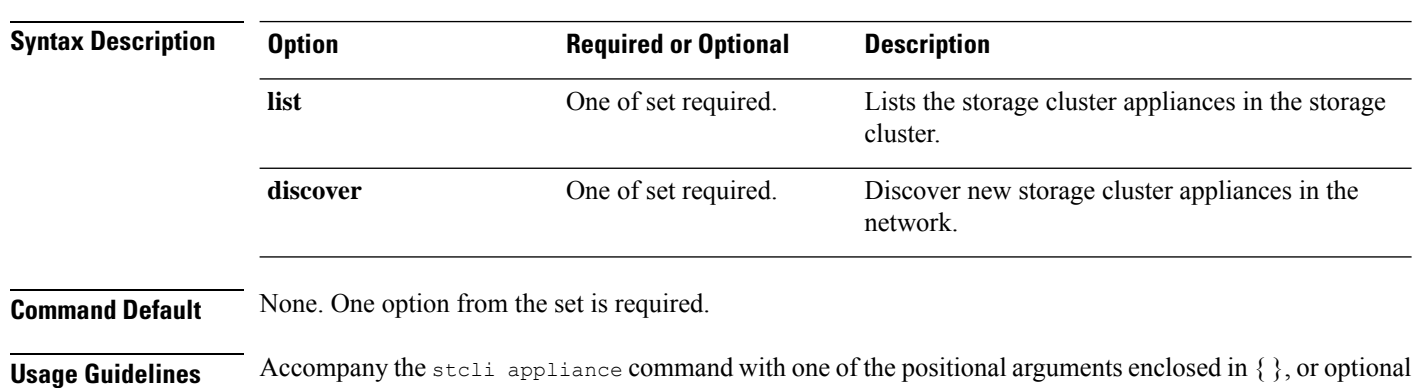

#### **stcli appliance [-h] {list | discover}**

# **stcli appliance list Command**

arguments enclosed in [ ].

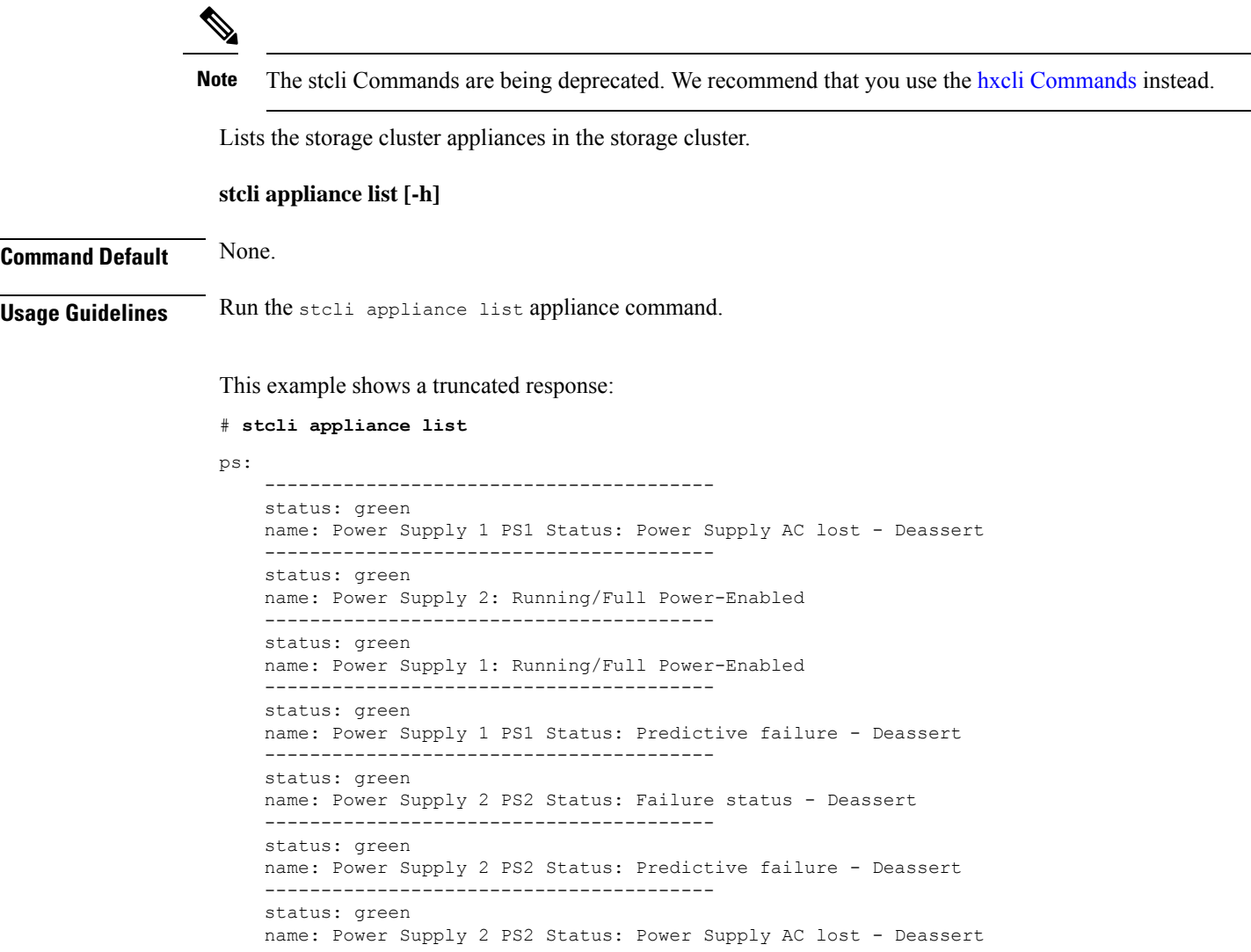

```
----------------------------------------
    status: green
   name: Power Supply 1 PS1 Status: Failure status - Deassert
    ----------------------------------------
serialNumber:
disks:
    EntityRef(type=10, id='5000c500642d17ad:0000000000000000', name='/dev/sde'):
        status: online
        serialNumber: 9XG4XS2V
       capacity: 931.5G
        slotNumber: 1.1.4
        logicalname: /dev/sde
        modelNumber: ST91000640NS
        entityRef:
            type: pdisk
            id: 5000c500642d17ad:0000000000000000
           name: /dev/sde
        version: SN03
        vendor: Seagate
EntityRef ...
modelNumber: X9DRT
pnics:
    EntityRef(type=3, id='00000000-0000-0000-0000-002590d423b2', name='cs-002a'):
         ----------------------------------------
        device: vmnic2
        mac: 90:e2:ba:54:6d:04
        pci: 0000:04:00.0
        speedMb: 10000
        ----------------------------------------
       ...
        ----------------------------------------
   EntityRef(type=3, id='00000000-0000-0000-0000-002590d42388', name='cs-002c'):
        ----------------------------------------
        device: vmnic0
        mac: 00:25:90:d4:23:88
        pci: 0000:02:00.0
        speedMb: 1000
        ----------------------------------------
       ...
        ----------------------------------------
nodes:
   A:
        state: online
        upgradeState: ok
        storfsIp:
           addr: 10.104.48.24
            stService: stctl
            vlanId: 311
            gateway: 10.104.48.1
            subnetMask: 255.255.240.0
            method: static
        pNode:
            about:
                serviceType: sysmAgent
                instanceUuid: d8e6ec9a564de28a:9d870ca45456c471
               name:
                locale: en-US
                serialNumber: unset
                apiVersion: 0.0.1
                modelNumber: unset
                build: 2.0.1-release-20569
                displayVersion: 2.0(1a)
```

```
fullName: HyperFlex StorageController-2.0.1a
        productVersion: 2.0.1a-20569
   retired: False
   compression: True
   ip: 10.104.48.24
   disks:
             ----------------------------------------
       blacklistCount: 0
       medium: rotational
       capacity: 931.5G
       state: ready
       version: 0
       entityRef:
           type: disk
            id: 5000c500642e0f8f:0000000000000000
       usage: persistence
       path: /dev/sdd
        lastModifiedTime: 1484715441000
       usedCapacity: 9.2G
        ----------------------------------------
       ...
       ----------------------------------------
   dedup: True
   nsPrimary: True
   dataWriteThruEnabled: True
   state: ready
   bootTime: 0
   master: False
   entityRef:
        type: pnode
       id: d8e6ec9a564de28a:9d870ca45456c471
       name: 10.104.48.24
   version: 0
   lastModifiedTime: 1484715441000
   name: 10.104.48.24
host:
   state: online
   about:
       serviceType: HostAgent
       instanceUuid: 00000000-0000-0000-0000-002590d423b2
       name: VMware ESXi
        locale: English (United States)
       serialNumber: 0123456789
       apiVersion: 6.0
       modelNumber: X9DRT
       build: 3380124
        fullName: VMware ESXi 6.0.0 build-3380124
       productVersion: 6.0.0
   stctlvm:
       name: stCtlVM-0123456789 (2)
       ip: 10.104.48.24
       guestHostname:
       mgmtClusterIp: 10.104.32.32
       storageNetworkIp: 10.104.48.24
       moid: vm-885
       role: storage
       entityRef:
           type: virtmachine
            id: vm-885
           name: stCtlVM-0123456789 (2)
        version: 2.1.1
        passthrough: pci
```
×

```
guestState: running
        mgmtNetworkIp: 10.104.32.28
   name: cs-002a
    ip:
        addr: 10.104.32.21
        stService: hypervisor
        vlanId: 0
        gateway: 10.104.32.1
       subnetMask: 255.255.240.0
       method: static
   moid: host-879
   ipmiSettings:
        addr: 10.104.32.20
        stService: ipmi
        gateway: 10.104.32.1
        subnetMask: 255.255.240.0
       method: dhcp
    ioVisor:
        about:
           serviceType: scvmclient
           instanceUuid:
           name: Springpath I/O Visor
           locale:
           serialNumber:
           apiVersion:
           modelNumber:
           build:
           fullName: Springpath I/O Visor
           productVersion: 2.0.1a-20569
        state: offline
   bootTime: 0
   entityRef:
        type: node
       id: 00000000-0000-0000-0000-002590d423b2
       name: cs-002a
   vMotionIp:
       addr: 10.104.48.20
       vlanId: 311
       gateway: 10.104.32.1
       subnetMask: 255.255.240.0
       method: static
    enclosureSerialNumber:
entityRef:
    type: node
    id: 00000000-0000-0000-0000-002590d423b2
   name: cs-002a
progress:
    ----------------------------------------
   completion: 100
   parent:
       type: node
       id: 00000000-0000-0000-0000-002590d423b2
       name: 10.104.48.24
   name: Disk Prepare /dev/sdb
   state: succeeded
   entity:
        type: disk
        id: 55cd2e404b6d511e:0000000000000000
   description: Ignored solid state drive /dev/sdb
    ----------------------------------------
   ...
```

```
----------------------------------------
    upgradeVersion: 2.0.1a-20569
C:
    state: online
    upgradeState: ok
    storfsIp:
        addr: 10.104.48.27
        stService: stctl
        vlanId: 311
        gateway: 10.104.48.1
        subnetMask: 255.255.240.0
        method: static
    pNode: ...
```
## **stcli appliance discover Command**

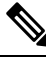

**Note** The stcli Commands are being deprecated. We recommend that you use the hxcli [Commands](b-hx-cli-reference-guide-4-5_chapter2.pdf#nameddest=unique_5) instead.

Discover new storage cluster appliances in the network. If none are found, only the time spent searching is returned.

**stcli appliance discover [-h]**

<span id="page-7-0"></span>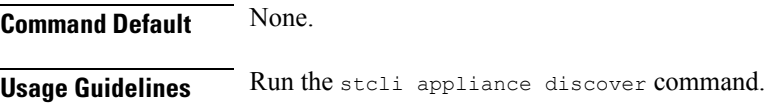

# **stcli cluster Commands**

## **stcli cluster Command**

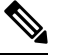

**Note** The stcli commands are being deprecated. We recommend that you use the hxcli [Commands](b-hx-cli-reference-guide-4-5_chapter2.pdf#nameddest=unique_5) instead.

HX Data Platform storage cluster operations.

stcli cluster [-h] {prepare | create | info | diag | refresh | shutdown | start | upgrade | upgrade-status | **upgrade-kernel | version | create-config | recreate | reregister | get-data-replication-factor | get-cluster-access-policy | set-cluster-access-policy | enable-data-write-thru | disable-data-write-thru | storage-summary | get-zone | set-zone}**

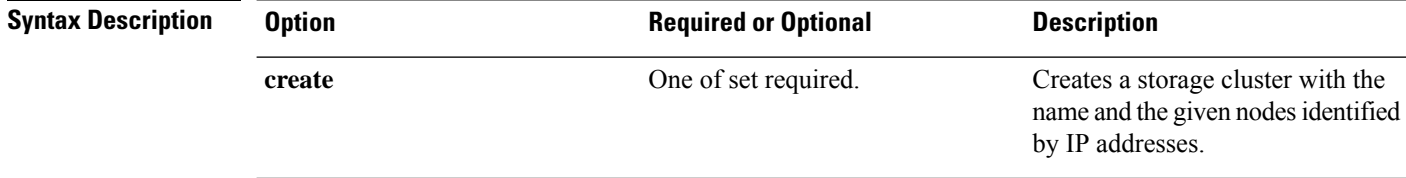

 $\mathbf I$ 

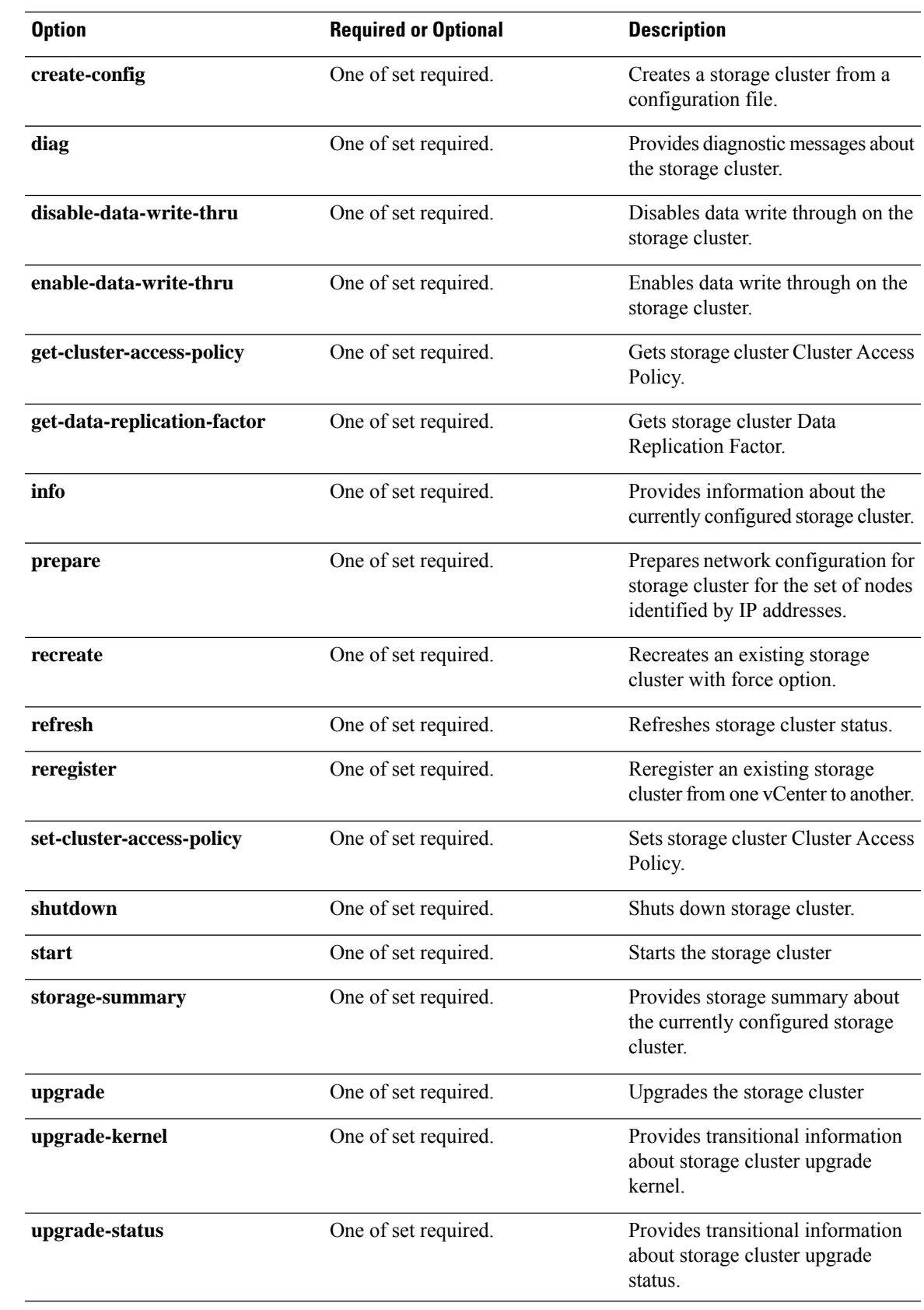

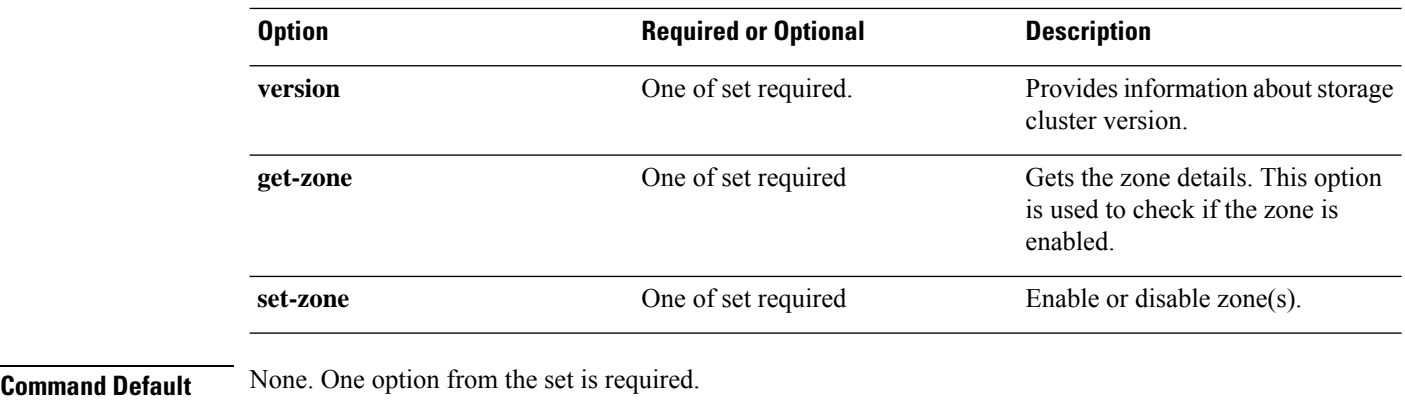

**Usage Guidelines** Accompany the stell cluster command with one of the positional arguments enclosed in { }, or optional arguments enclosed in [ ].

#### **stcli cluster prepare Command**

**Note** The stcli commands are being deprecated. We recommend that you use the hxcli [Commands](b-hx-cli-reference-guide-4-5_chapter2.pdf#nameddest=unique_5) instead.

Prepares network configuration for the storage cluster for the set of nodes identified by IP addresses.

$$
\mathscr{O}
$$

The **stcli clusterprepare** command is only supported when the cluster is not yet deployed. Use the automated workflow for a running cluster. **Note**

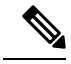

**Note** This is an advanced command. Do not use without TAC assistance.

**stcli cluster prepare [-h] {--node-ips NODEIPS [NODEIPS . . .] | --config CONFIG} [--hypervisor-ips HYPERVISORIPS [HYPERVISORIPS . . .]] [--storefs-ips STORFSIPS [STORFSIPS . . .]] [--ipmi-ips IPMIIPS [IPMIIPS . . .]] [--vmotion-ips VMOTIONIPS [VMOTIONIPS . . .]] [--netmask NETMASK] [--gateway GATEWAY] [--vlan VLAN] [--netmask1 NETMASK1] [--gateway1 GATEWAY1] [--vlan1 VLAN1] [--dns DNS[DNS. . .]] [--ntp NTP [NTP . . .]] [--timezone TIMEZONE] [--smtpSTMPSERVER] [--fromaddress FROMADDRESS] [--dryrun]**

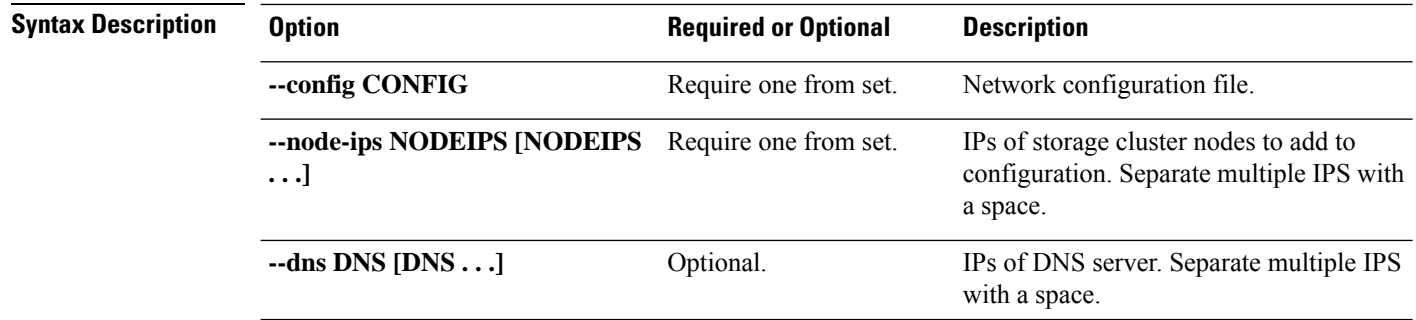

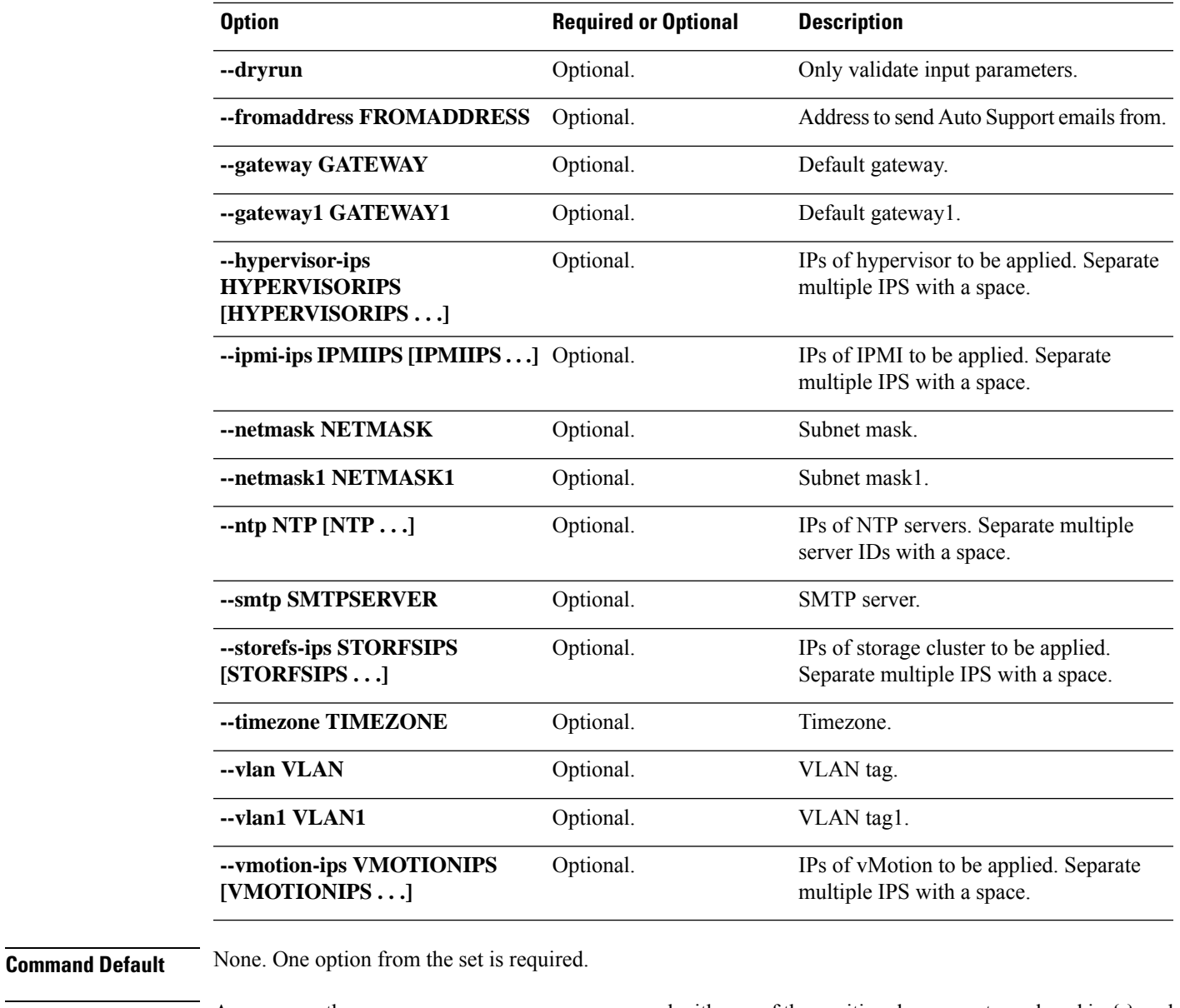

**Usage Guidelines** Accompany the stell cluster prepare command with one of the positional arguments enclosed in { } and optionally arguments enclosed in [ ].

**Note** Do not use this command without TAC assistance.

## **stcli cluster create Command**

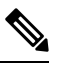

Note The stcli commands are being deprecated. We recommend that you use the hxcli [Commands](b-hx-cli-reference-guide-4-5_chapter2.pdf#nameddest=unique_5) instead.

Creates a storage cluster with the name and the given nodes identified by IP addresses.

Ú

**Important** Please enter password when prompted.

**stcli cluster create [-h] --name NAME --ipIP --mgmt-ip MGMTIP [--vcenter-datacenter DATACENTER] [--vcenter-cluster VCENTERCLUSTER] [--vcenter-url VCENTERURL] [--vcenter-sso-url VCENTERSSOURL] [--vcenter-user VCENTERUSER] --node-ips NODEIPS [NODEIPS . . .] [--data-zk-ip DATAZKIP] --data-replication-factor {2 | 3} [--cluster-access-policy {strict | lenient}] [--zone { 0 | 1}] [--vdi-only-deployment] [--clusterType {0,1,2}] [-f] [--dryrun] [--esx-username ESXUSERNAME] [--deploymentMode {0,1}] [--managedBy {0,1}]**

**Table 1: Syntax Description**

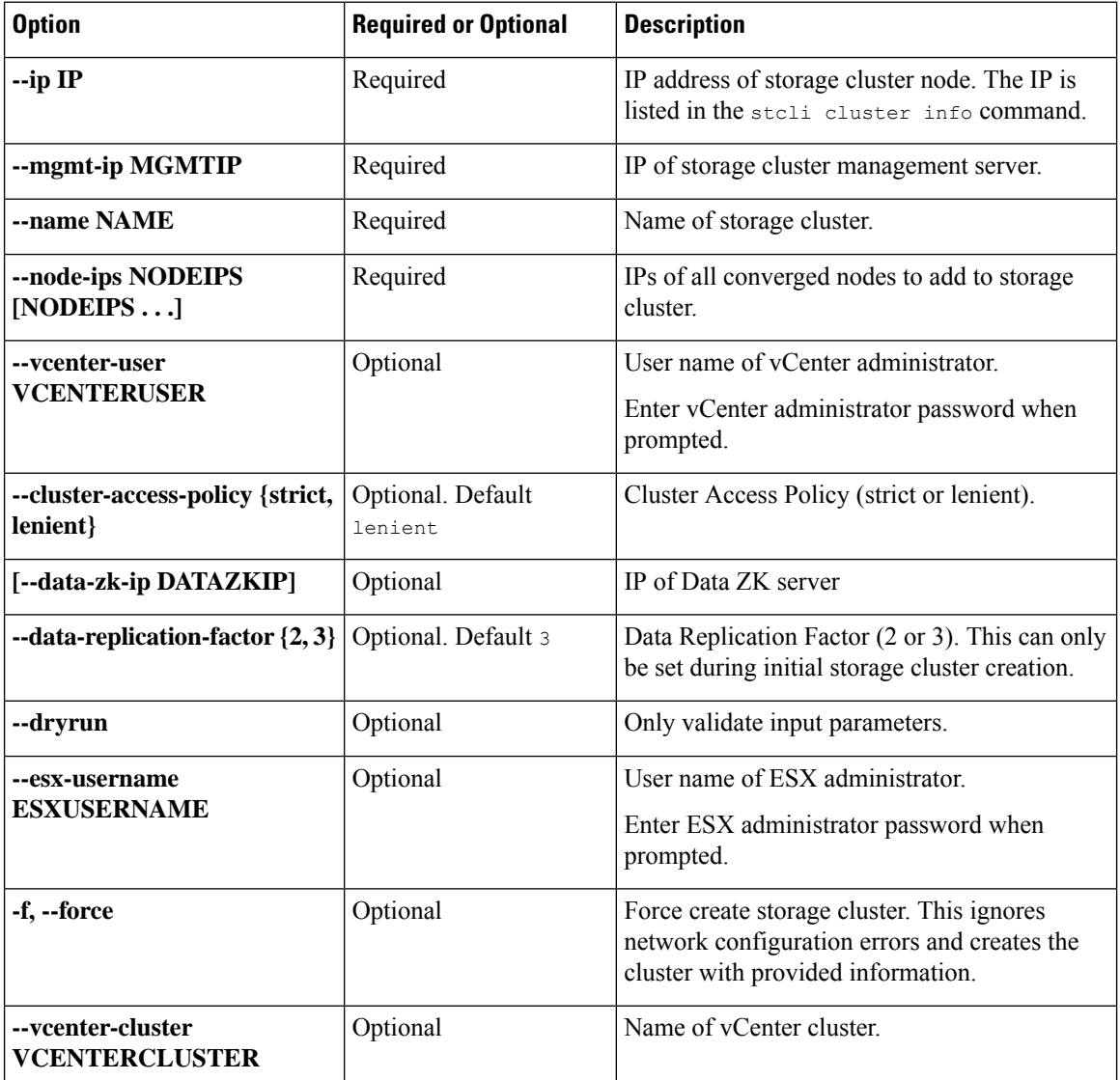

**stcli Commands**

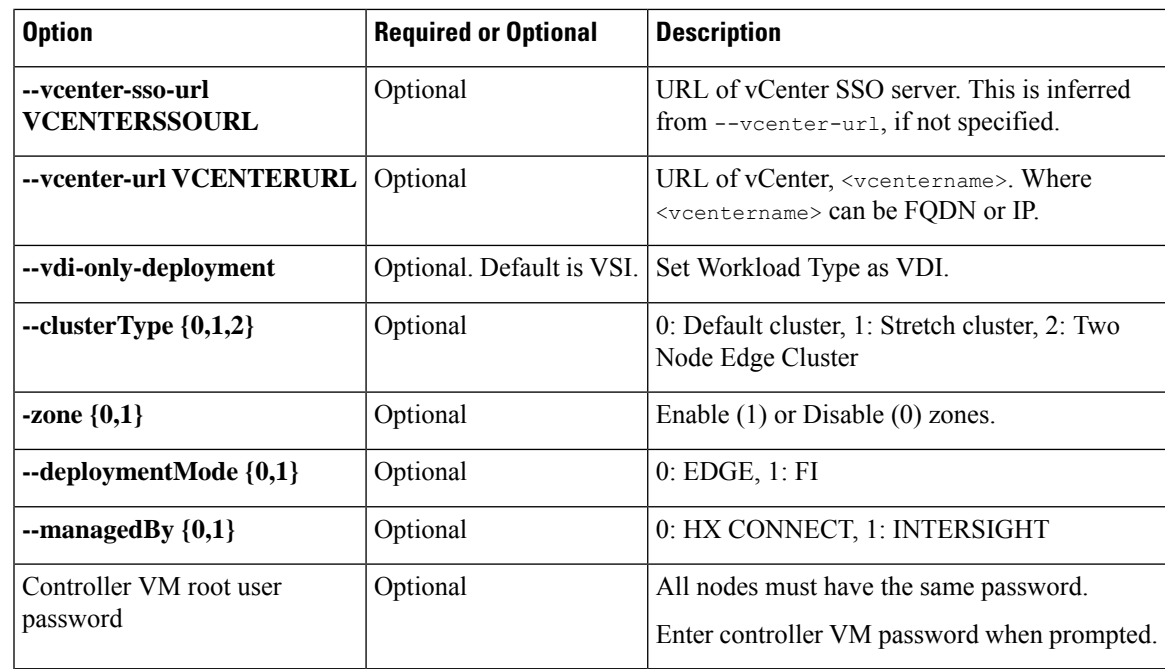

**Command Default** None. See table for list of required and optional parameters.

**Usage Guidelines** Accompany the stoli cluster create command with appropriate positional arguments.

#### **stcli cluster info Command**

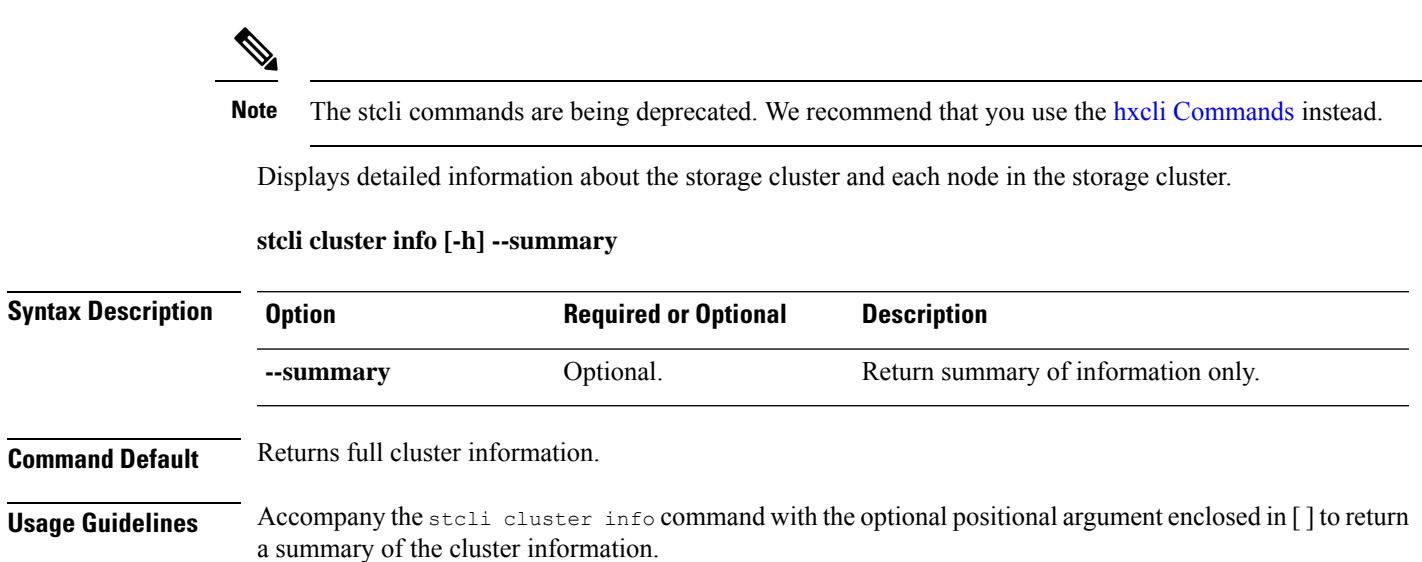

**Note**

When vCenter or stMgr is down, the error message from stcli data protection operations may not be self-explanatory. Please validate that the vCenter connection is good and that the "stcli cluster info" command returns cluster healthy status before running stcli data protection operations.

#### # **stcli cluster info**

```
about:
    serviceType: stMgr
    instanceUuid: 345258cf-12d4-4d71-ba9e-b91e47d15e49
    name: HyperFlex StorageController
    locale: English (United States)
    serialNumber:
    apiVersion: 0.1
    modelNumber: X9DRT
    build: 2.0.1a-20569 (internal)
    displayVersion: 2.0(1a)
    fullName: HyperFlex StorageController 2.0.1a
    productVersion: 2.0.1a-20569
vCluster:
    state: online
    boottime: 0
    entityRef:
        type: virtcluster
        id: domain-c876
        name: cs002-cl
    virtNodes:
        ----------------------------------------
        type: virtnode
        id: 00000000-0000-0000-0000-002590d423a4
        ----------------------------------------
        type: virtnode
        id: 00000000-0000-0000-0000-002590d42388
        ----------------------------------------
        type: virtnode
        id: 00000000-0000-0000-0000-002590d423b2
        ----------------------------------------
    virtDatastores:
upgradeState: ok
upgradeVersion: 2.0.1a-20569
cluster:
    allFlash: False
    healthState: healthy
    capacity: 5.0T
    state: online
    compliance: 1
    resiliencyInfo:
        nodeFailuresTolerable: 1
        state: 1
        messages:
            Storage cluster is healthy.
        cachingDeviceFailuresTolerable: 1
        persistentDeviceFailuresTolerable: 1
    activeNodes: 3
    uptime: 18:53:15
    boottime: 1484703014
    entityRef:
        type: cluster
```

```
id: 345258cf12d44d71:456146e1b82ea1b7
    downtime: 0:00:00
    healingInfo:
       inProgress: False
    freeCapacity: 5.0T
    usedCapacity: 55.0G
    config:
       clusterUuid: 345258cf12d44d71:456146e1b82ea1b7
        ip: 10.104.48.28
        dataReplicationFactor: 2
        clusterAccessPolicy: lenient
        size: 3
    nodes:
        ----------------------------------------
        type: pnode
        id: bf7a0223564d0db8:88974e15886ab3e0
        name: 10.104.48.27
         ----------------------------------------
        type: pnode
        id: d1b5bc18564da19b:bc1e977ebd9aafec
        name: 10.104.48.26
        ----------------------------------------
        type: pnode
        id: d8e6ec9a564de28a:9d870ca45456c471
        name: 10.104.48.24
        ----------------------------------------
    rawCapacity: 10.0T
state: online
stNodes:
     ----------------------------------------
    type: node
   id: 00000000-0000-0000-0000-002590d423b2
   name: cs-002a
    ----------------------------------------
    type: node
    id: 00000000-0000-0000-0000-002590d42388
   name: cs-002c
    ----------------------------------------
    type: node
   id: 00000000-0000-0000-0000-002590d423a4
   name: cs-002d
    ----------------------------------------
entityRef:
    type: cluster
    id: 3770173484459904369:4999354996629610935
   name: cs002-cl
config:
   clusterUuid: 3770173484459904369:4999354996629610935
   name: cs002-cl
   mgmtIp:
       addr: 10.104.32.32
        method: dhcp
    vCenterDatacenter: cs002-dc
    ip:
        addr: 10.104.48.28
        method: dhcp
   vCenterClusterName: cs002-cl
    dataReplicationFactor: 2
    workloadType: 2
   vCenterClusterId: domain-c876
   nodeIPSettings:
       cs-002d:
```

```
cs-002c:
    cs-002a:
vCenterDatacenterId: datacenter-871
clusterAccessPolicy: lenient
vCenterURL: cs-vc6
dnsServers:
size: 3
```
## **stcli cluster diag Command**

**Note** The stcli commands are being deprecated. We recommend that you use the hxcli [Commands](b-hx-cli-reference-guide-4-5_chapter2.pdf#nameddest=unique_5) instead.

Provides diagnostic messages about the cluster.

#### **stcli cluster diag [-h] [--id ID | --ip NAME] [--type TYPE]**

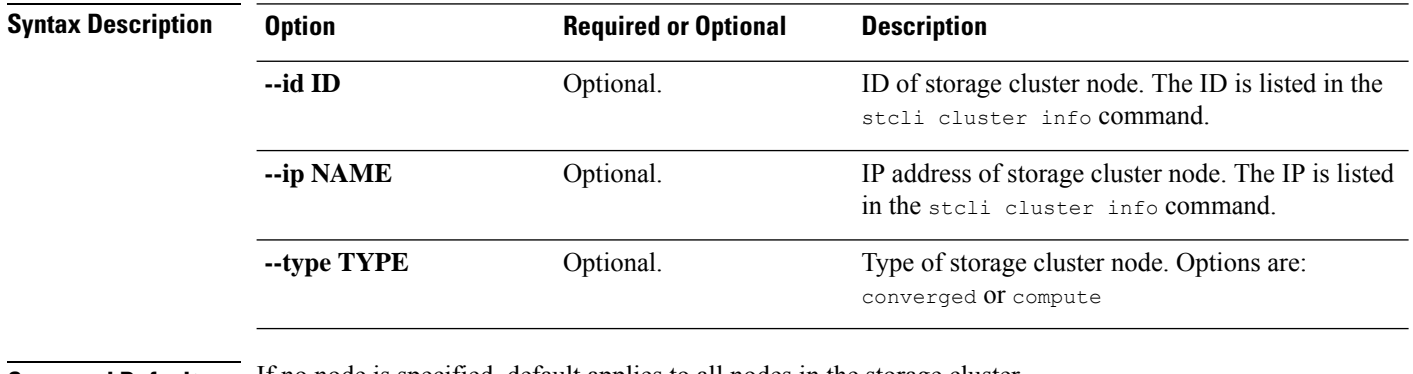

**Command Default** If no node is specified, default applies to all nodes in the storage cluster.

**Usage Guidelines** Accompany the stell cluster diag command with optionally, arguments enclosed in [].

## **stcli cluster refresh Command**

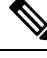

Note The stcli commands are being deprecated. We recommend that you use the hxcli [Commands](b-hx-cli-reference-guide-4-5_chapter2.pdf#nameddest=unique_5) instead.

Refreshes storage cluster status.

#### **stcli cluster refresh [-h]**

**Command Default** Returns refreshed cluster status.

**Usage Guidelines** Run the stoli cluster refresh command to manually refresh the cluster status.

## **stcli cluster shutdown Command**

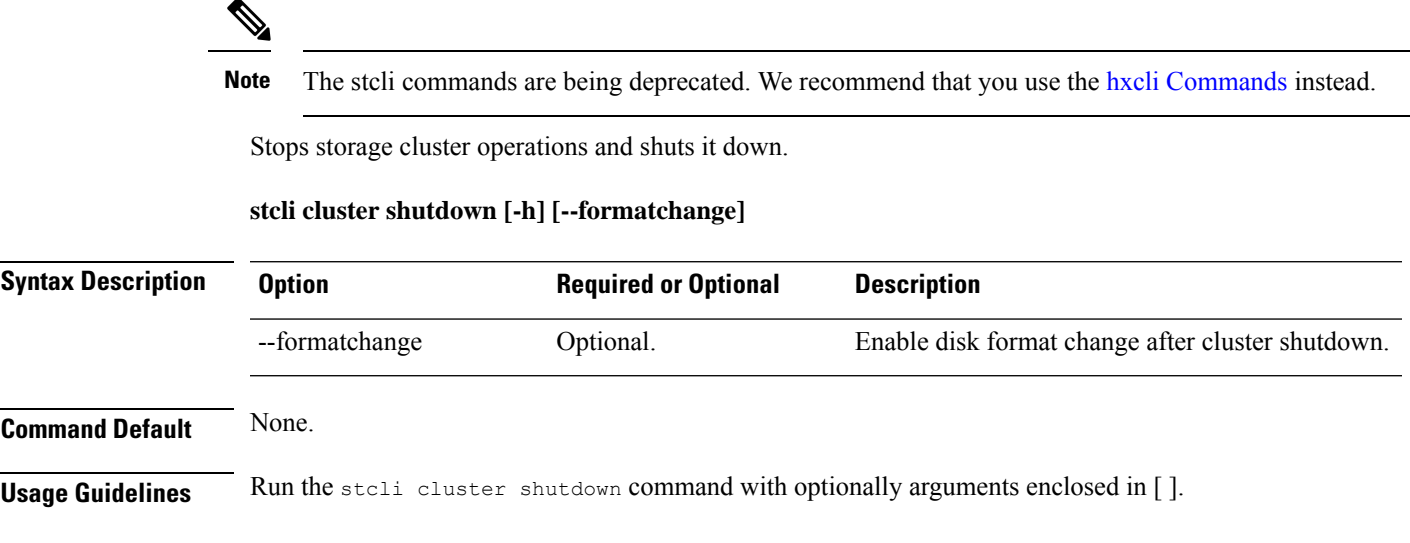

## **stcli cluster start Command**

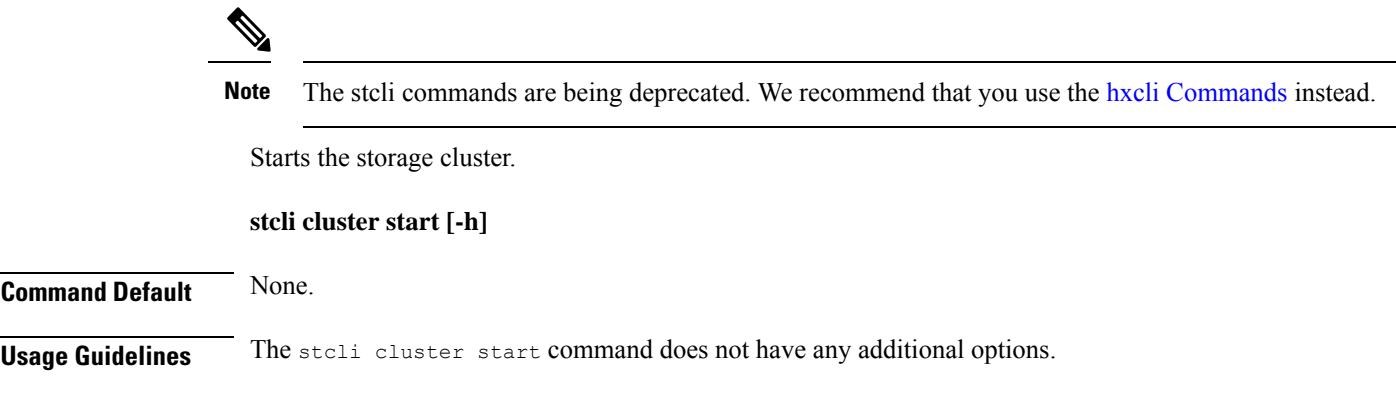

## **stcli cluster upgrade Command**

 $\mathscr{O}$ 

**Note** The stcli commands are being deprecated. We recommend that you use the hxcli [Commands](b-hx-cli-reference-guide-4-5_chapter2.pdf#nameddest=unique_5) instead.

Upgrades HX Data Platform software to the latest version.

Ú

**Important** Enter password when prompted.

**stcli cluster upgrade [-h] [--status] [--info] [--components COMPONENTS {hxdp | ucs-fw}] [--location LOCATION] [--hypervisor-bundle HYPERVISOR-BUNDLE] [--vcenter-user VCENTERUSER] [--checksum CHECKSUM] [--ucsm-host UCSMHOST] [--ucsm-user UCSMUSER] [--ucsfw-version UCSFR-VERSION] [--ucsm5-fw-version UCSM5-FW-VERSION] [--dryrun]**

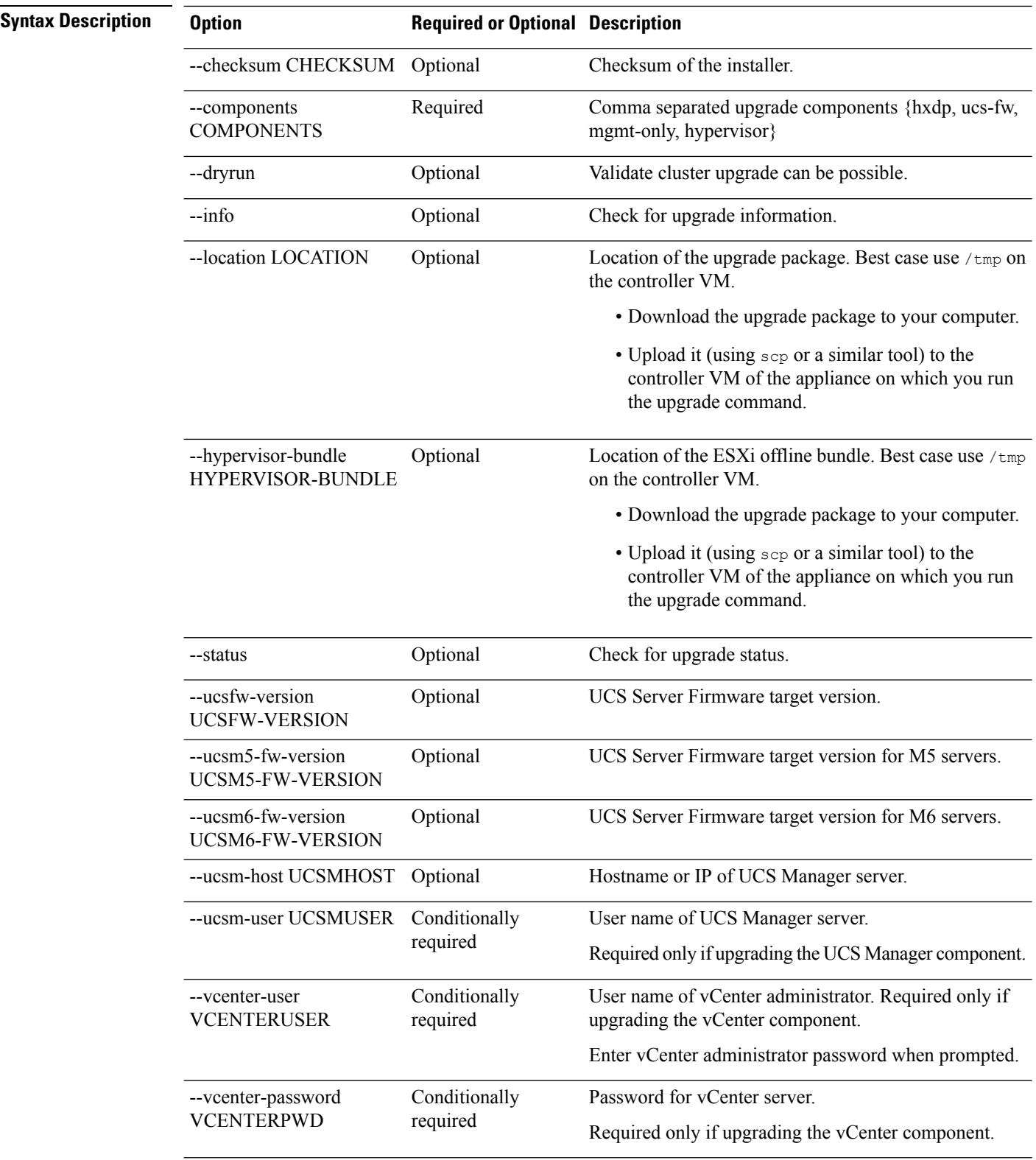

**Command Default** Assumes settings of existing storage cluster if additional options are not provided.

**Usage Guidelines** Accompany the stell cluster upgrade command with one or more of the optional arguments enclosed enclosed in [ ].

See the Cisco [HyperFlex](https://www.cisco.com/c/en/us/support/hyperconverged-systems/hyperflex-hx-data-platform-software/products-installation-guides-list.html) Systems Upgrade Guide.

#### **stcli cluster upgrade-status Command**

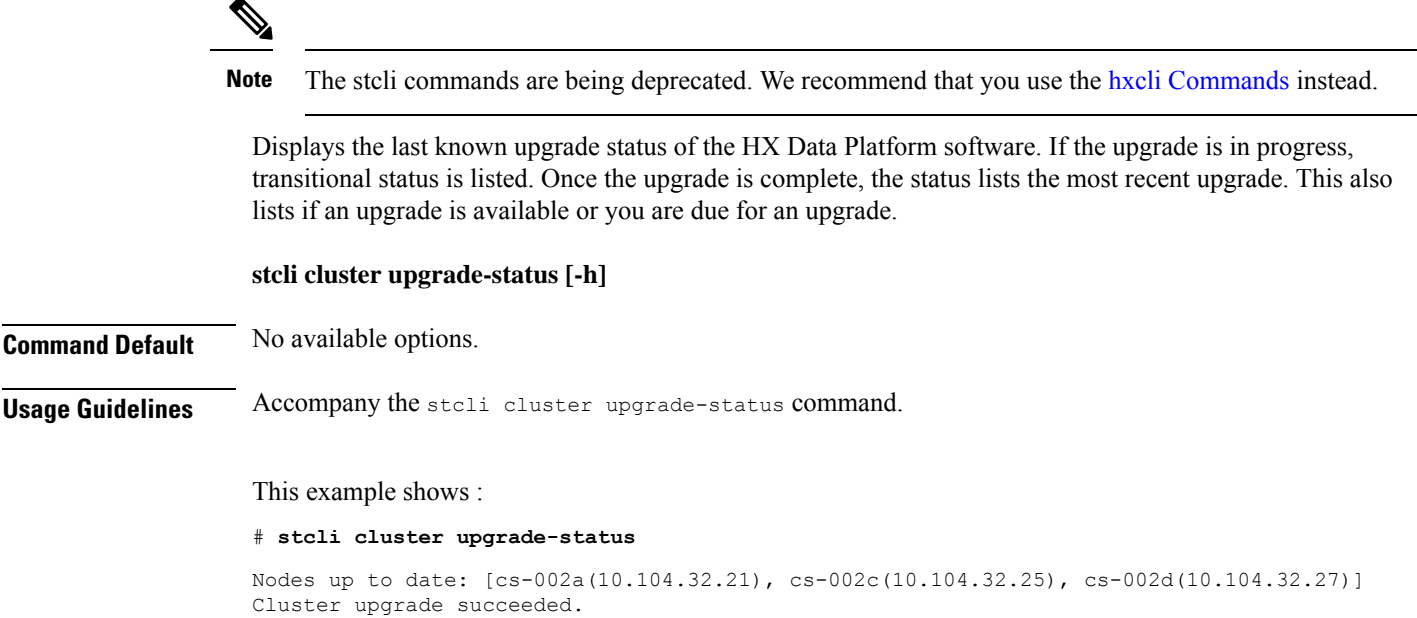

## **stcli cluster upgrade-kernel Command**

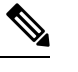

**Note** This command is not supported. .

## **stcli cluster version Command**

**Note** The stcli commands are being deprecated. We recommend that you use the hxcli [Commands](b-hx-cli-reference-guide-4-5_chapter2.pdf#nameddest=unique_5) instead.

Displays the version number of each node in the storage cluster.

#### **stcli cluster version [-h]**

**Command Default** No options available.

#### **Usage Guidelines** Run the stcli cluster version command.

This example shows :

#### # **stcli cluster version**

Cluster version: 2.0(1a) Node cs-002c version: 2.0(1a) Node cs-002a version: 2.0(1a) Node cs-002d version: 2.0(1a)

## **stcli cluster create-config Command**

 $\label{eq:1} \bigotimes_{\mathbb{Z}}% {\textstyle\bigoplus_{\mathbb{Z}}% {\textstyle\bigoplus_{\mathbb{Z}}}} \mathbb{Z}^{\textstyle\bigoplus_{\mathbb{Z}}% {\textstyle\bigoplus_{\mathbb{Z}}}} \mathbb{Z}^{\textstyle\bigoplus_{\mathbb{Z}}% {\textstyle\bigoplus_{\mathbb{Z}}% {\textstyle\bigoplus_{\mathbb{Z}}}} \mathbb{Z}^{\textstyle\bigoplus_{\mathbb{Z}}% {\textstyle\bigoplus_{\mathbb{Z}}% {\textstyle\bigoplus_{\mathbb{Z}}}} \mathbb{Z}^{\textstyle\bigoplus_{\mathbb{Z}}% {\textstyle\bigoplus_{$ 

Note The stcli commands are being deprecated. We recommend that you use the hxcli [Commands](b-hx-cli-reference-guide-4-5_chapter2.pdf#nameddest=unique_5) instead.

Creates a storage cluster from a configuration file.

Ú

**Important** Please enter password when prompted.

#### **stcli cluster create-config [-h] [-f] [--dryrun] --vcenter-user VCENTERUSER [--esx-username ESXUSERNAME] config**

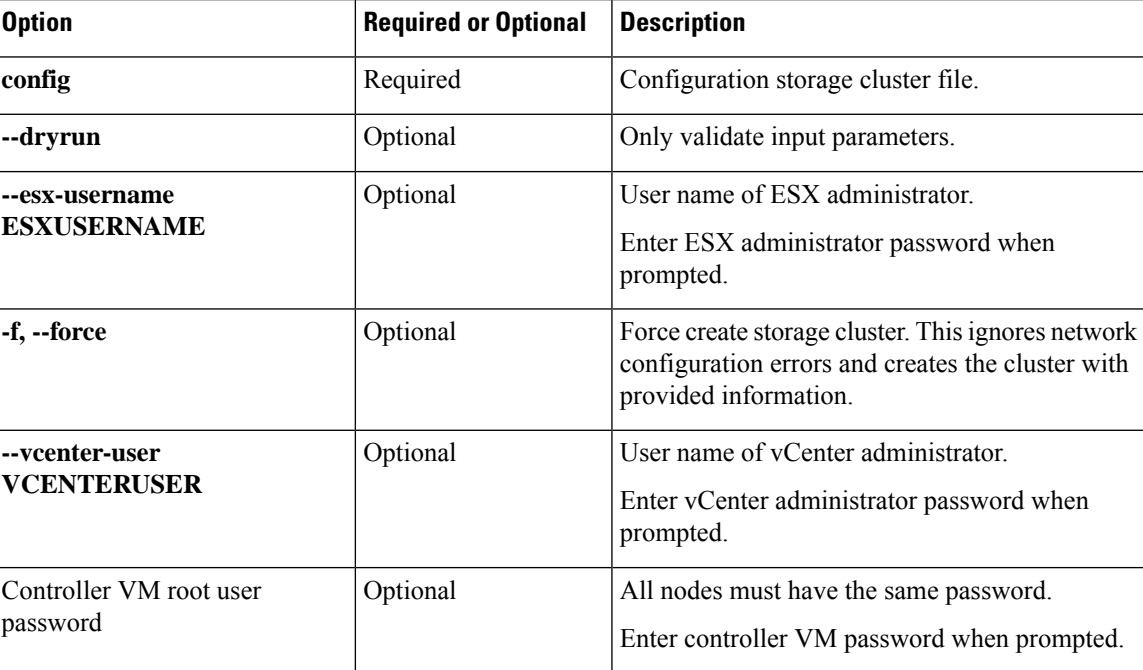

#### **Table 2: Syntax Description**

**Command Default** None. See table for list of required and optional parameters.

**Usage Guidelines** Accompany the stcli cluster create-config command with the appropriate positional arguments. See the Cisco HyperFlex Systems Installation Guide for VMware ESXi for requirements.

## **stcli cluster recreate Command**

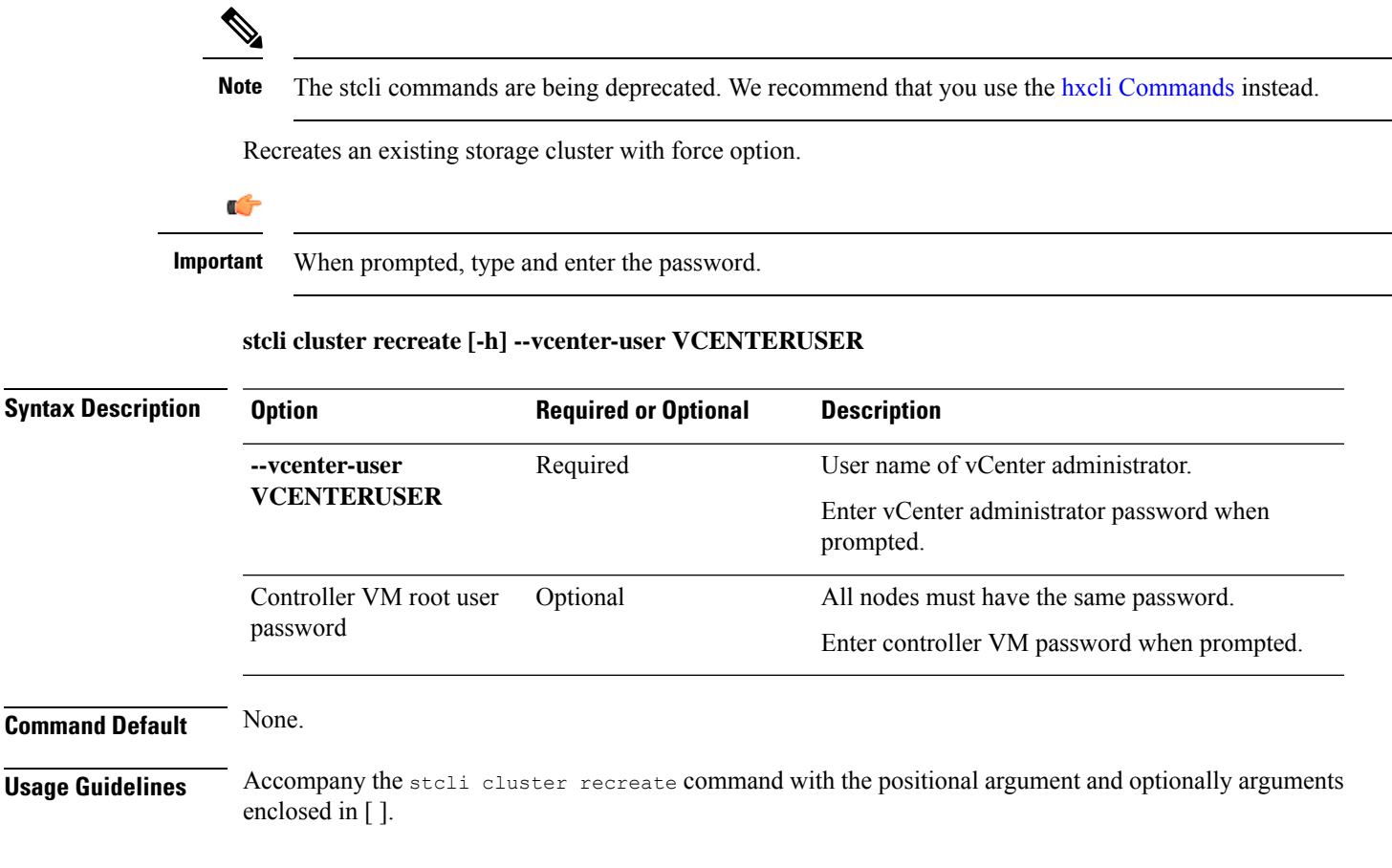

## **stcli cluster reregister Command**

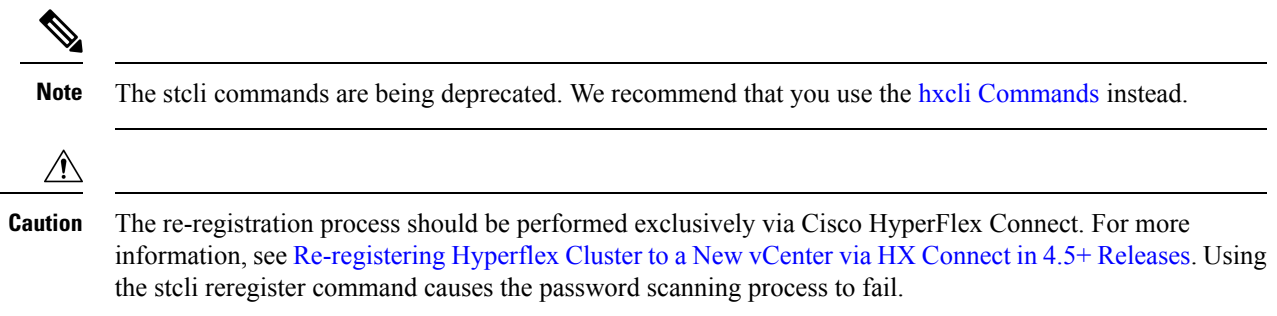

Shift registration of an existing storage cluster from one vCenter to another.

**Note**

• vCenter must be up and running to complete this command.

• When prompted, type and enter the password.

#### **stcli cluster reregister [-h] --vcenter-datacenter NEWDATACENTER --vcenter-cluster NEWVCENTERCLUSTER --vcenter-url NEWVCENTERURLIP [--vcenter-sso-url NEWVCENTERSSOURL] --vcenter-user NEWVCENTERUSER**

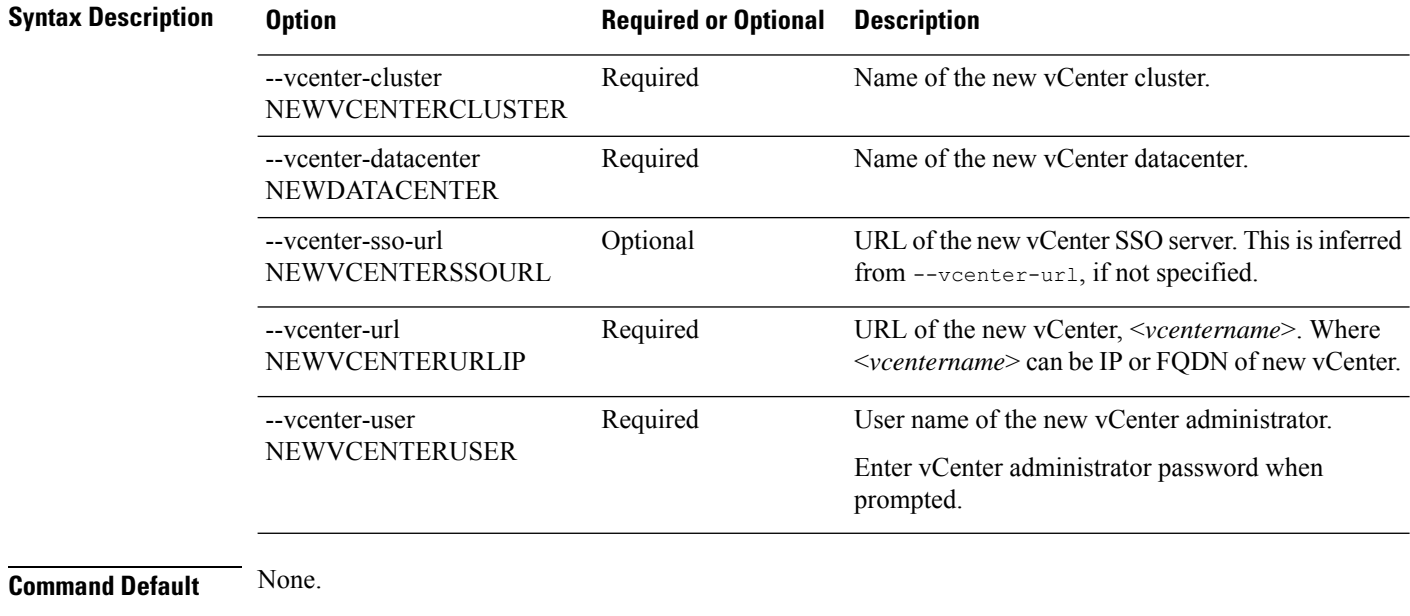

Usage Guidelines Accompany the stell cluster reregister command with the required arguments and optional arguments enclosed in [], as needed.

> Use when moving a storage cluster from one vCenter server to another vCenter server. Task includes moving the storage cluster, registering the storage cluster with the new vCenter, and unregistering the storage cluster from the old vCenter. See the *Cisco HyperFlex Data Platform Administration Guide*.

#### **stcli cluster get-data-replication-factor Command**

**Note** The stcli commands are being deprecated. We recommend that you use the hxcli [Commands](b-hx-cli-reference-guide-4-5_chapter2.pdf#nameddest=unique_5) instead.

Gets storage cluster Data Replication Factor.

#### **stcli cluster get-data-replication-factor [-h]**

**Command Default** Returns cluster setting.

**Usage Guidelines** Run the stoli cluster get-data-replication-factor command.

# **stcli cluster get-data-replication-factor** 3

## **stcli cluster get-cluster-access-policy Command**

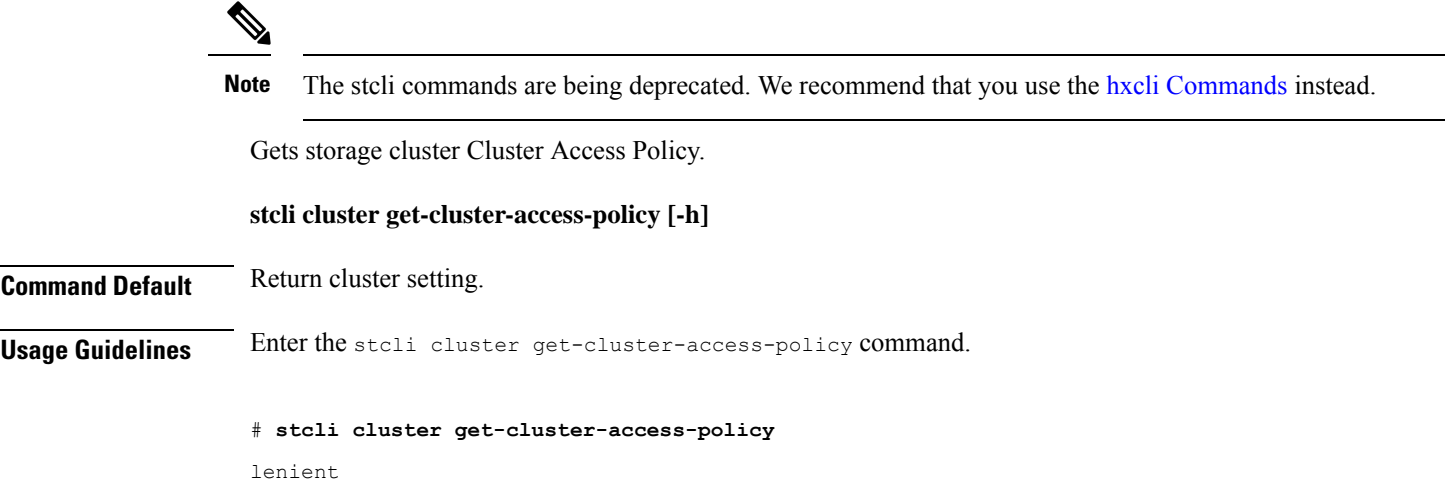

## **stcli cluster set-cluster-access-policy Command**

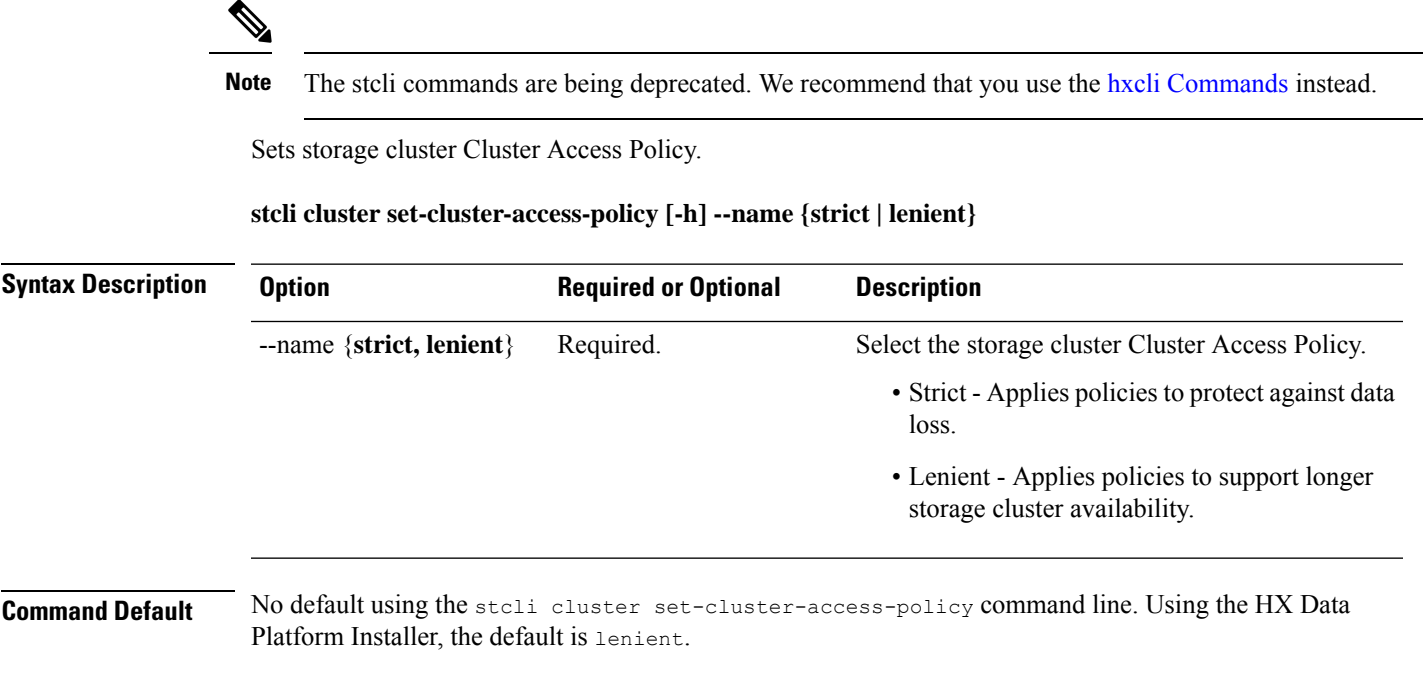

#### **Usage Guidelines** Used to change the setting applied during storage cluster creation. Accompany the stell cluster set-cluster-access-policy command with one of the positional arguments enclosed in  $\{\}$ .

This example shows setting the cluster Access Policy to strict. The command returns the applied setting.

# **stcli cluster set-cluster-access-policy --name strict**

strict

## **stcli cluster enable-data-write-thru Command**

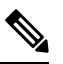

Note The stcli commands are being deprecated. We recommend that you use the hxcli [Commands](b-hx-cli-reference-guide-4-5_chapter2.pdf#nameddest=unique_5) instead.

Enable data write through on the storage cluster.

#### **stcli cluster enable-data-write-thru [-h] [--id ID | --ip NAME]**

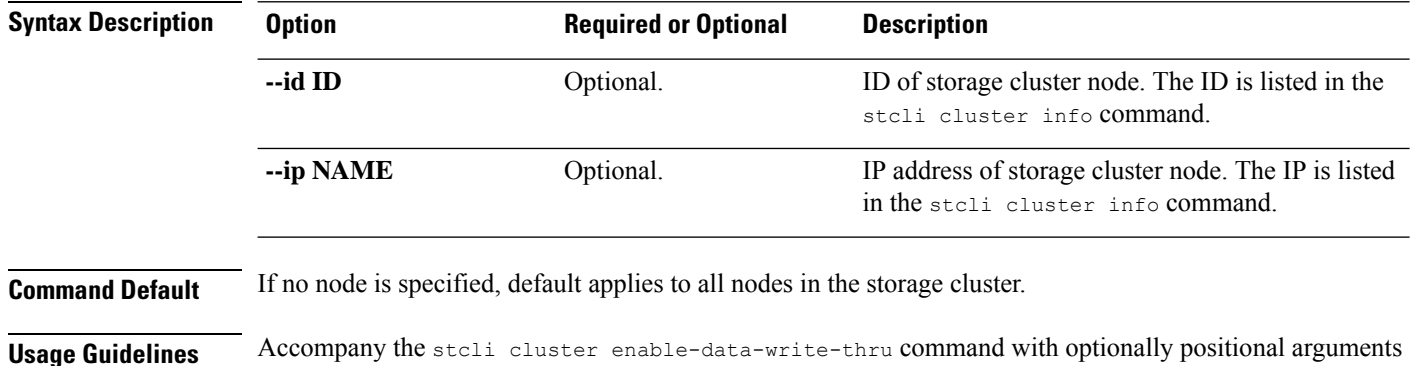

#### **stcli cluster disable-data-write-thru Command**

enclosed in [ ].

# $\mathscr{P}$

#### Note The stcli commands are being deprecated. We recommend that you use the hxcli [Commands](b-hx-cli-reference-guide-4-5_chapter2.pdf#nameddest=unique_5) instead.

Disable data write through on the storage cluster.

#### **stcli cluster disable-data-write-thru [-h] [--id ID | --ip NAME]**

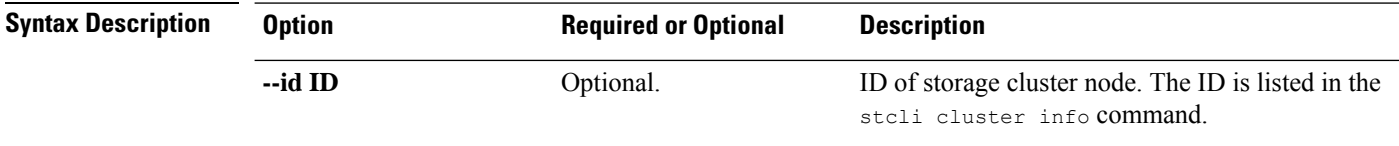

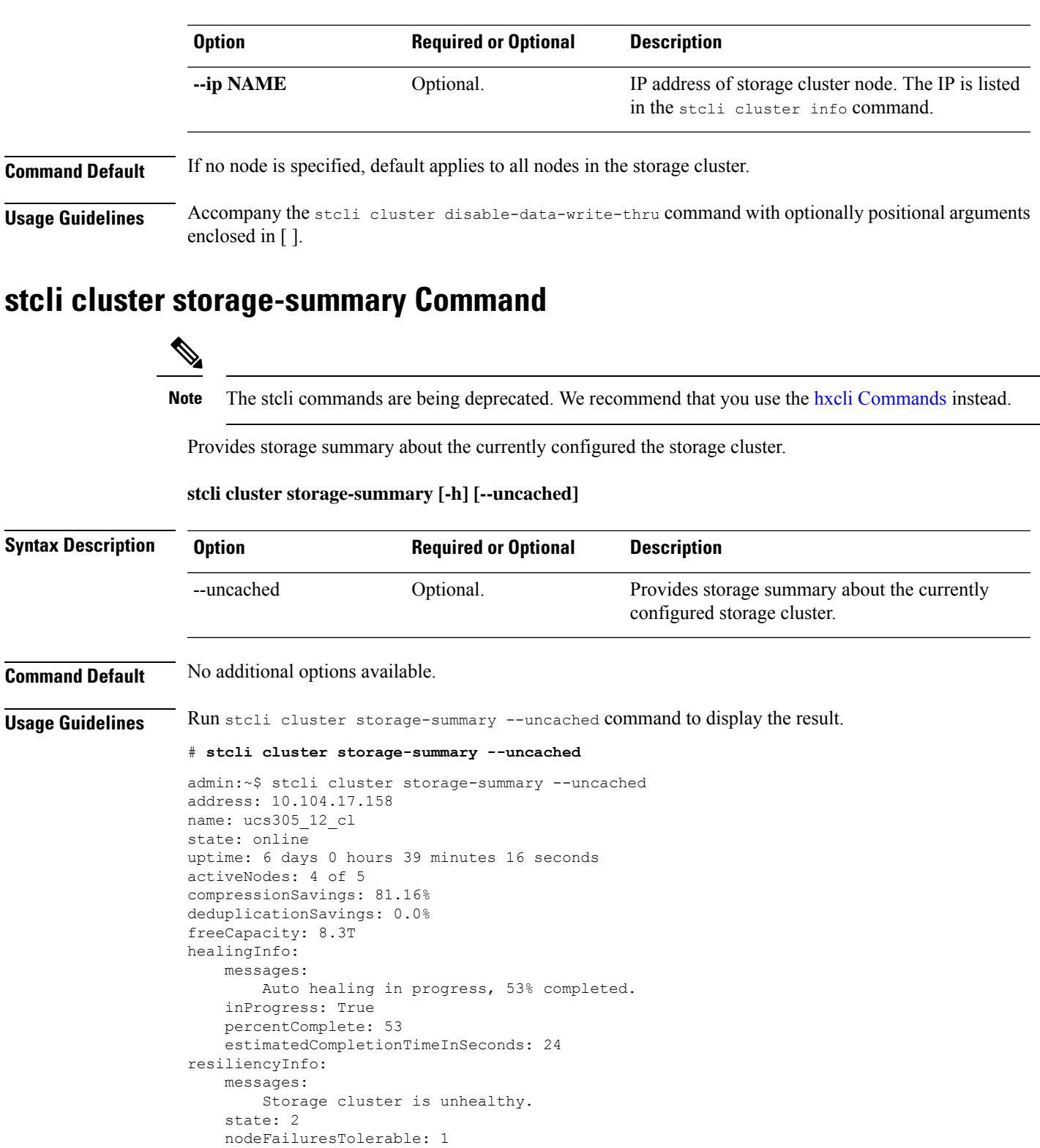

cachingDeviceFailuresTolerable: 2 persistentDeviceFailuresTolerable: 1

zoneResInfoList: None

spaceStatus: normal

 $\mathbf I$ 

```
totalCapacity: 8.4T
totalSavings: 81.16%
usedCapacity: 82.3G
zkHealth: online
clusterAccessPolicy: lenient
dataReplicationCompliance: non_compliant
dataReplicationFactor: 3
```
## **stcli cluster get-zone Command**

# $\label{eq:1} \bigotimes_{\mathbb{Z}} \mathbb{Z}_{\mathbb{Z}}$

**Note** The stcli commands are being deprecated. We recommend that you use the hxcli [Commands](b-hx-cli-reference-guide-4-5_chapter2.pdf#nameddest=unique_5) instead.

Gets the zone details. This option is used to check if the zone is enabled.

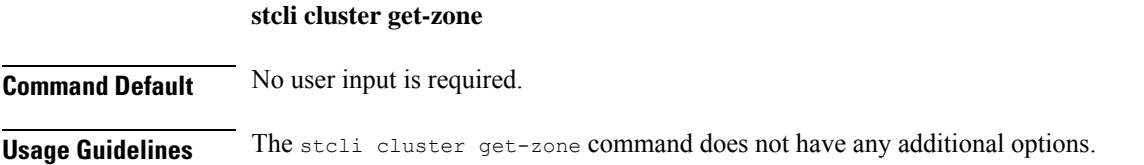

## **stcli cluster set-zone Command**

|                         | <b>Note</b>                                                                               | The stell commands are being deprecated. We recommend that you use the hxcli Commands instead.                                                                                                    |
|-------------------------|-------------------------------------------------------------------------------------------|----------------------------------------------------------------------------------------------------|
|                         |                                                                                           | Enable or disable zone(s).                                                                                                    |
|                         | stcli cluster set-zone < --zone option_arg {1:enable, 0:disable}> [--numzones option_arg] |                                                                                                    |
| <b>Command Default</b>  |                                                                                           | If the option < --numzones> is not specified, storfs will automatically decide on the number of zones to be<br>configured based on the active number of nodes in the cluster at the point of invocation. |
| <b>Usage Guidelines</b> |                                                                                           | Accompany the stell cluster set-zone command with the zone option to enable or disable zone(s).                                                                                                    |
|                         |                                                                                           | stcli cluster set-zone --zone 0 (to disable a zone)                                                                                                    |
|                         |                                                                                           | stcli cluster set-zone --zone 1 (to enable and create default number of zones)                                                                                                    |
|                         |                                                                                           | stcli cluster set-zone --zone 1 -numzones <integer-value> (to enable zones and create a<br/>specific number of zones)</integer-value>                                                                    |
|                         |                                                                                           |                                                                                                    |

**Warning** Support for the stcli rebalance command is limited to Cisco Tech support only. General use is not supported.

# <span id="page-26-0"></span>**stcli datastore Commands**

## **stcli datastore Command**

**Note** The stcli commands are being deprecated. We recommend that you use the hxcli [Commands](b-hx-cli-reference-guide-4-5_chapter2.pdf#nameddest=unique_5) instead.

Operations for storage cluster datastores.

**stcli datastore [-h] {list | create | info | update | delete | mount | unmount}**

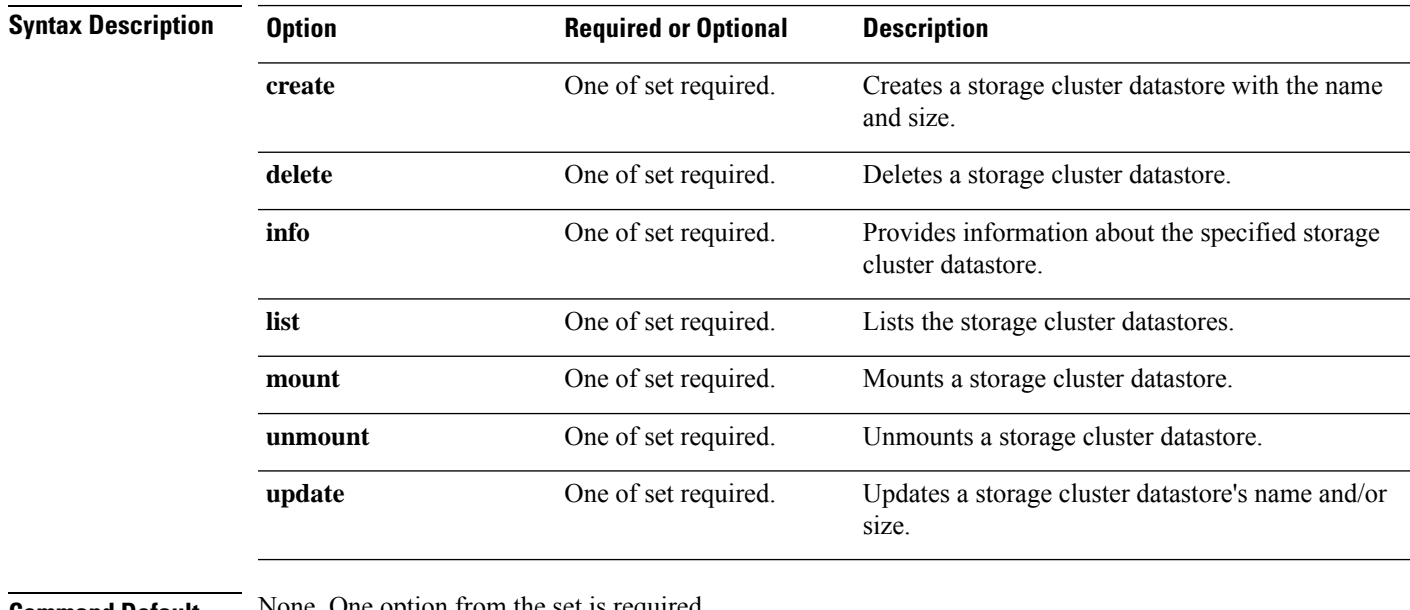

**Command Default** None. One option from the set is required.

**Usage Guidelines** Accompany the stell datastore command with one of the positional arguments enclosed in { } or optional arguments enclosed in [ ].

## **stcli datastore list Command**

**Note** The stcli commands are being deprecated. We recommend that you use the hxcli [Commands](b-hx-cli-reference-guide-4-5_chapter2.pdf#nameddest=unique_5) instead.

Lists the storage cluster datastores.

#### **stcli datastore list [-h]**

**Command Default** No available options.

**Usage Guidelines** Run the stoli datastore list command or add the optional argument enclosed in [].

### **stcli datastore create Command**

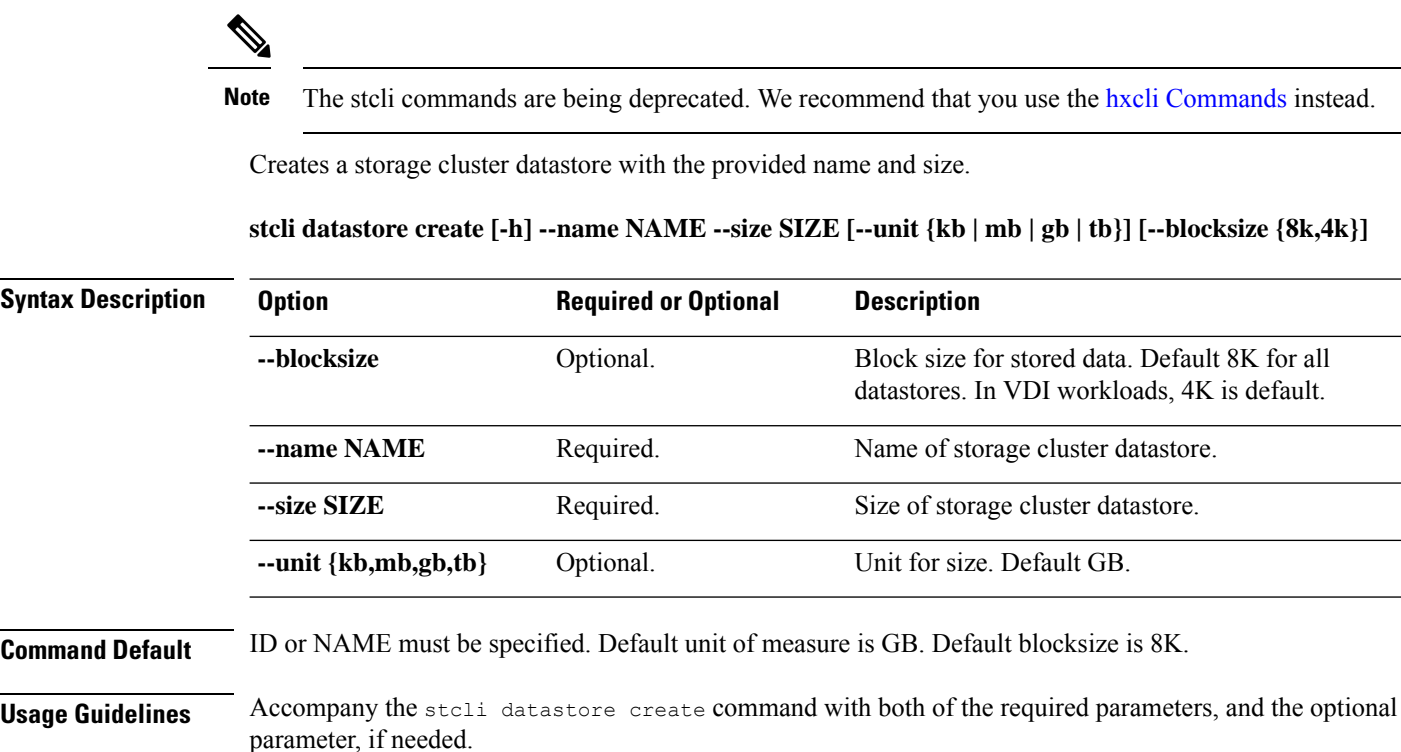

### **stcli datastore info Command**

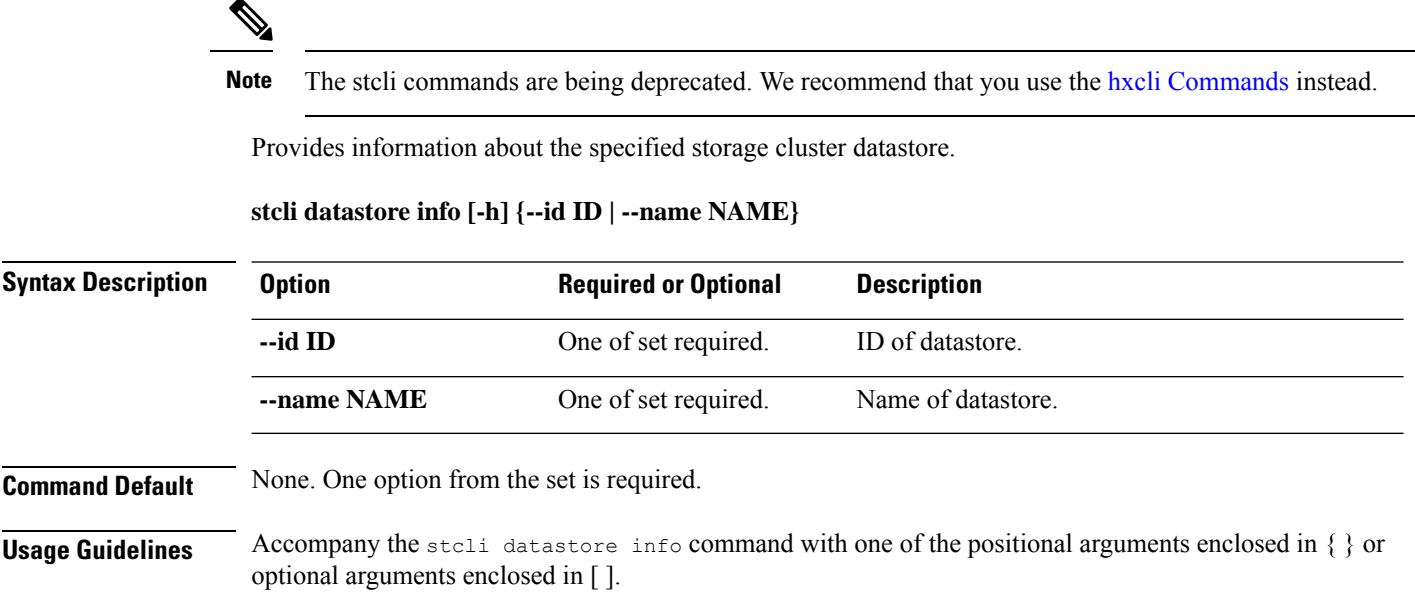

### **stcli datastore update Command**

**Note** The stcli commands are being deprecated. We recommend that you use the hxcli [Commands](b-hx-cli-reference-guide-4-5_chapter2.pdf#nameddest=unique_5) instead.

Updates a storage cluster datastore's name and/or size.

**stcli datastore update [-h] {--id ID | --name NAME} [--newname NEWNAME] [--size SIZE] [--unit {kb | mb | gb | tb}]**

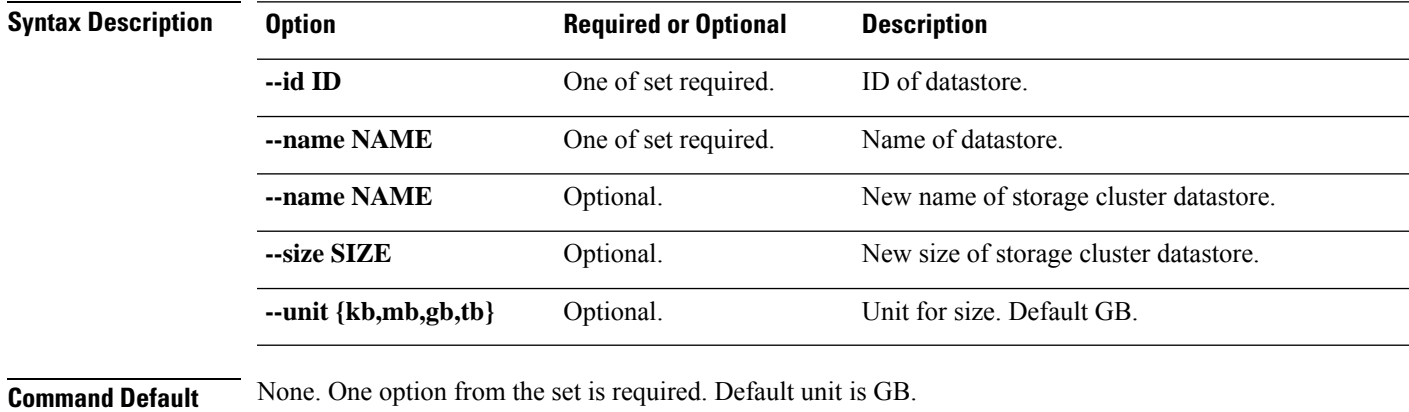

**Usage Guidelines** Accompany the stcli datastore update command with the required parameters, and any of the positional arguments enclosed in { } or optional arguments enclosed in [ ].

## **stcli datastore delete Command**

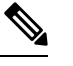

Note The stcli commands are being deprecated. We recommend that you use the hxcli [Commands](b-hx-cli-reference-guide-4-5_chapter2.pdf#nameddest=unique_5) instead.

Deletes a storage cluster datastore.

**stcli datastore delete [-h] {--id ID | --name NAME}**

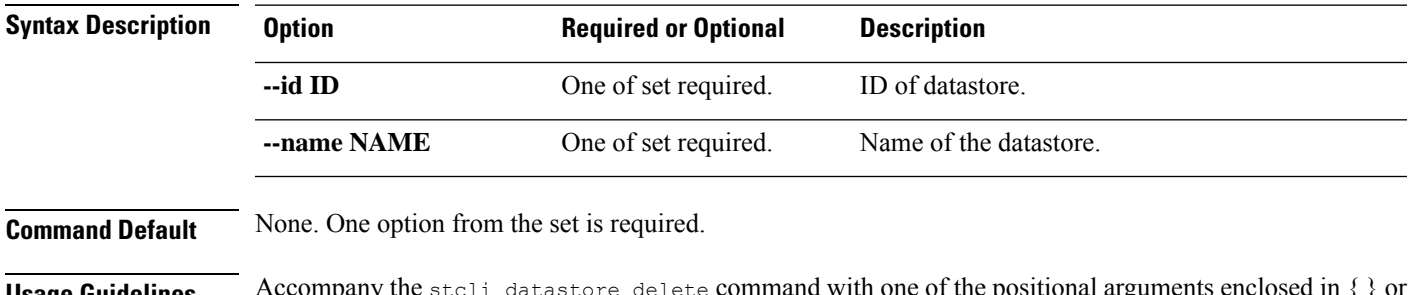

**Usage Guidelines** Accompany the stcli datastore delete command with one of the positional arguments enclosed in { } or optional arguments enclosed in [ ].

### **stcli datastore mount Command**

 $\label{eq:1} \bigotimes_{\mathbb{Z}}\mathbb{Z}_{\mathbb{Z}}$ 

Note The stcli commands are being deprecated. We recommend that you use the hxcli [Commands](b-hx-cli-reference-guide-4-5_chapter2.pdf#nameddest=unique_5) instead.

Mounts a storage cluster datastore.

**stcli datastore [-h] {--id ID | --name NAME}**

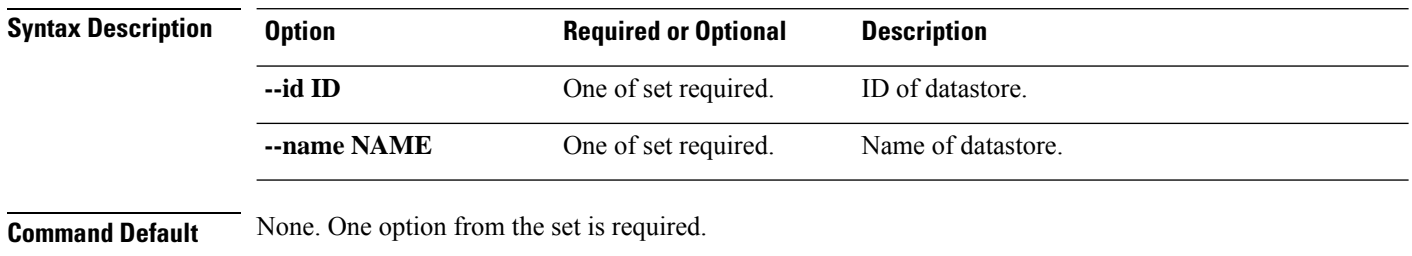

**Usage Guidelines** Accompany the stell datastore mount command with one of the positional arguments enclosed in { } or optional arguments enclosed in [ ].

#### **stcli datastore unmount Command**

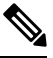

Note The stcli commands are being deprecated. We recommend that you use the hxcli [Commands](b-hx-cli-reference-guide-4-5_chapter2.pdf#nameddest=unique_5) instead.

Unmounts a storage cluster datastore.

**stcli datastore unmount [-h] {--id ID | --name NAME}**

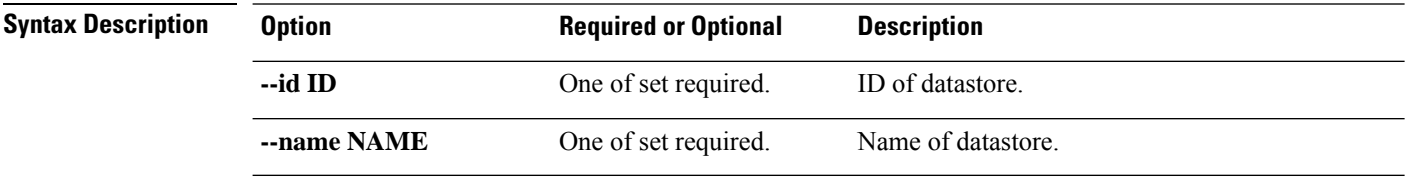

**Command Default** None. One option from the set is required.

**Usage Guidelines** Accompany the stell datastore unmount command with one of the positional arguments enclosed in { } or optional arguments enclosed in [ ].

# <span id="page-30-0"></span>**stcli disk Commands**

 $\mathscr{D}$ 

## **stcli disk Command**

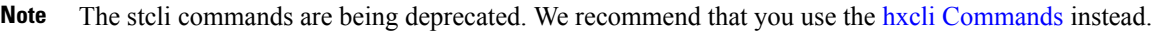

Operations on the storage cluster disks.

**stcli disk [-h] {list | add}**

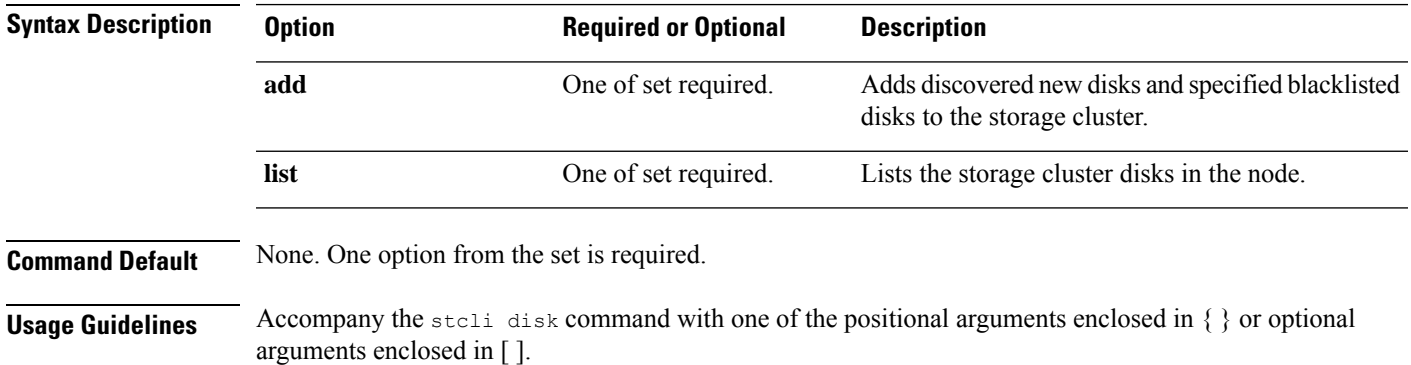

## **stcli disk list Command**

Note The stcli commands are being deprecated. We recommend that you use the hxcli [Commands](b-hx-cli-reference-guide-4-5_chapter2.pdf#nameddest=unique_5) instead.

Lists the storage cluster disks in the node.

#### **stcli disk list [-h] {--id ID | --name NAME} [--rescan]**

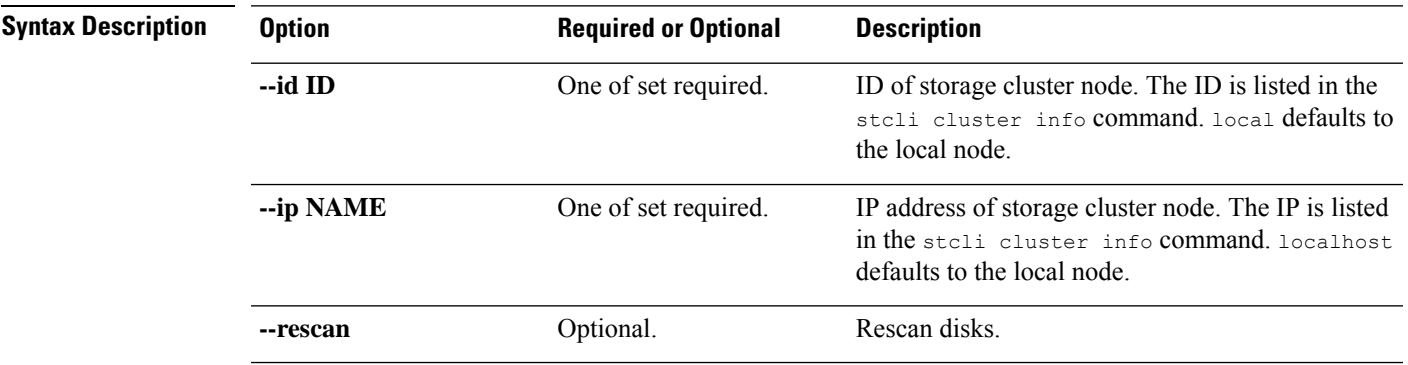

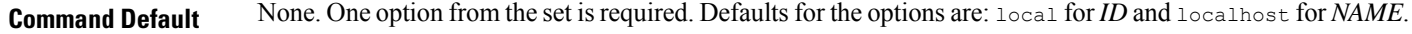

**Usage Guidelines** Accompany the stell disk list command with one of the positional arguments or optional arguments enclosed in [ ].

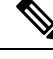

Sometimes when a disk is removed, it continues to be listed in cluster summary information. To refresh this, restart the HX cluster. **Note**

#### **stcli disk add Command**

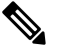

**Note** The stcli commands are being deprecated. We recommend that you use the hxcli [Commands](b-hx-cli-reference-guide-4-5_chapter2.pdf#nameddest=unique_5) instead.

Adds discovered new disks and specified blacklisted disks to the storage cluster.

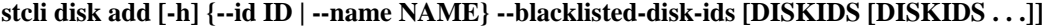

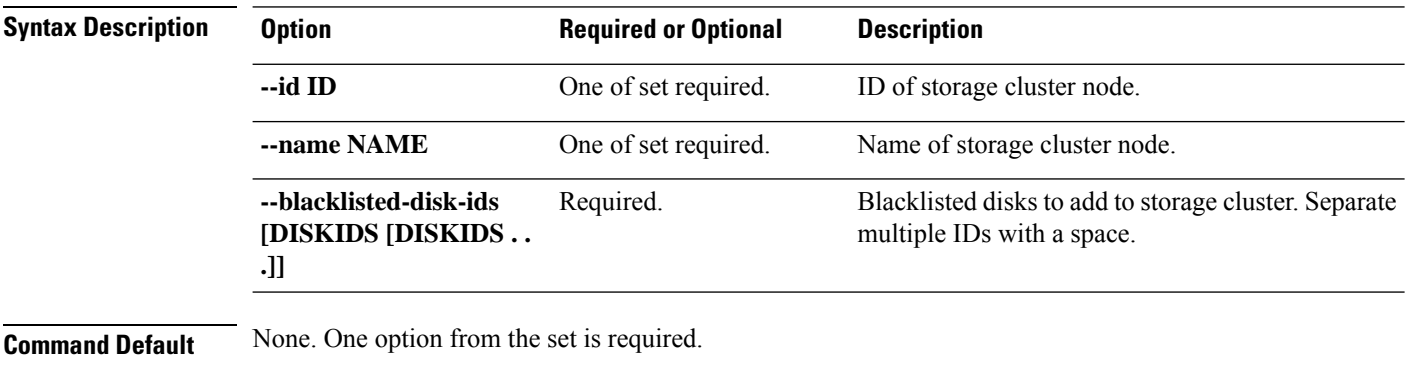

<span id="page-31-0"></span>**Usage Guidelines** Accompany the stell disk add command with one of the positional arguments enclosed in { } plus required --blacklisted-disk-ids option, or optional arguments enclosed in [ ].

# **stcli dp (data protection) Commands**

#### **stcli dp Command**

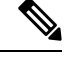

Note The stcli commands are being deprecated. We recommend that you use the hxcli [Commands](b-hx-cli-reference-guide-4-5_chapter2.pdf#nameddest=unique_5) instead.

Data protection (DP) commands for replication and disaster recovery.

```
stcli dp [-h] (vm | group | peer | schedule)
```
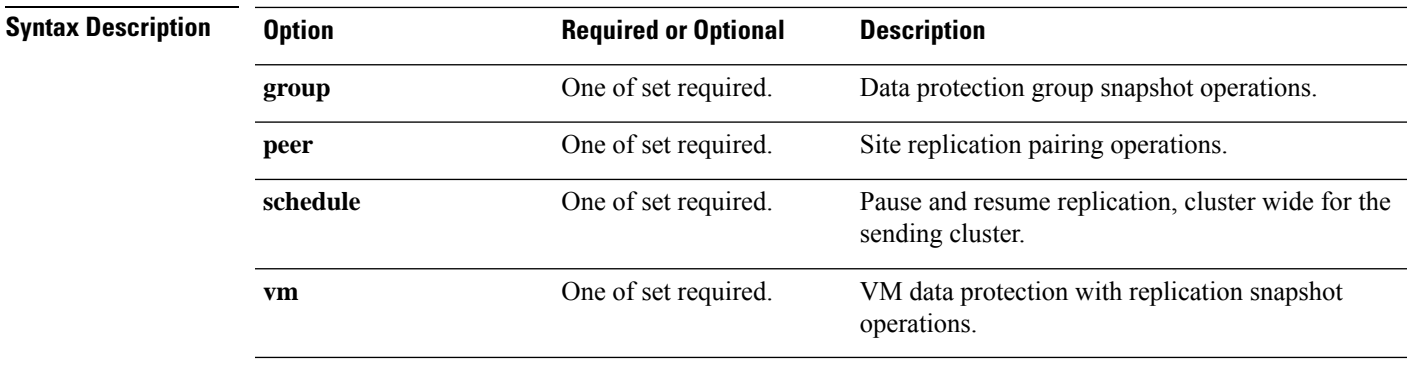

**Command Default** None. One option from the set is required.

**Usage Guidelines** Accompany the stell dp command with one of the positional arguments enclosed in { } or optionally, the arguments enclosed in [ ].

#### **stcli dp vm Commands**

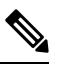

Note The stcli commands are being deprecated. We recommend that you use the hxcli [Commands](b-hx-cli-reference-guide-4-5_chapter2.pdf#nameddest=unique_5) instead.

HX Data Platform disaster recovery and native replication commands applied to virtual machines individually and not through the protection group.

stclidp vm [-h] {snapshot | add | list | info | delete | movein | moveout | schedule | prepareReverseProtect **| reverseProtect | failover | testfailover | prepareFailover | migrate | hxtask}**

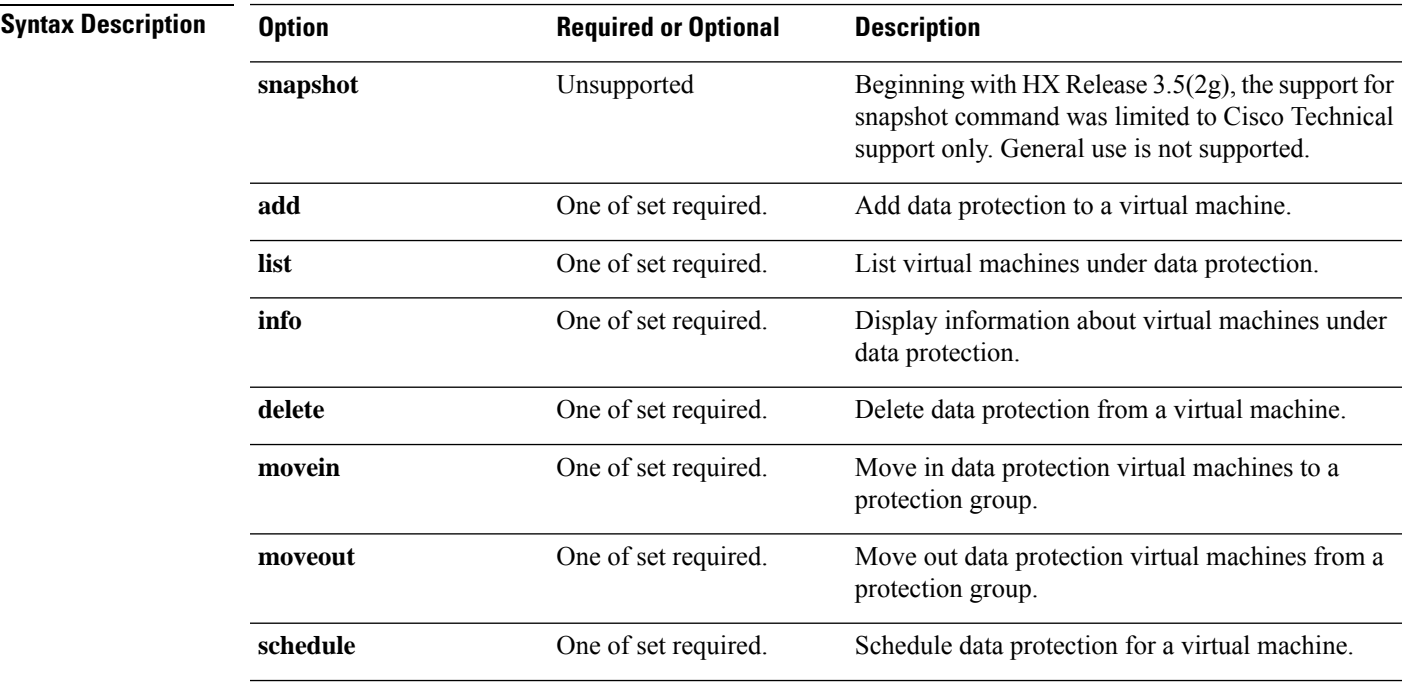

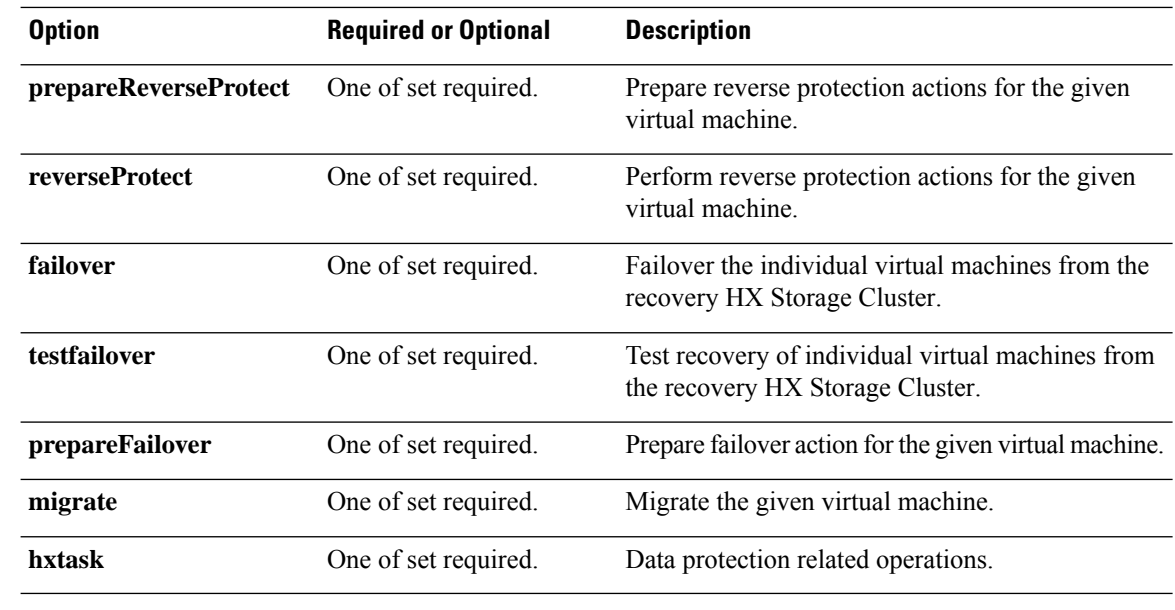

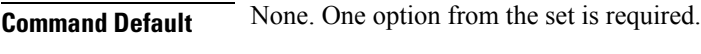

**Usage Guidelines** Accompany the stelling vm command with one of the positional arguments enclosed in { } or optionally, the arguments enclosed in [ ].

#### **stcli dp vm snapshot Commands**

 $\mathscr{D}$ 

**Note** The stcli commands are being deprecated. We recommend that you use the hxcli [Commands](b-hx-cli-reference-guide-4-5_chapter2.pdf#nameddest=unique_5) instead.

Data protection virtual machine replication snapshot operations.

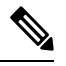

**Note** This command and its subcommands are not supported.

#### **stcli dp vm snapshot [-h] {create | replicate | list | info | delete}**

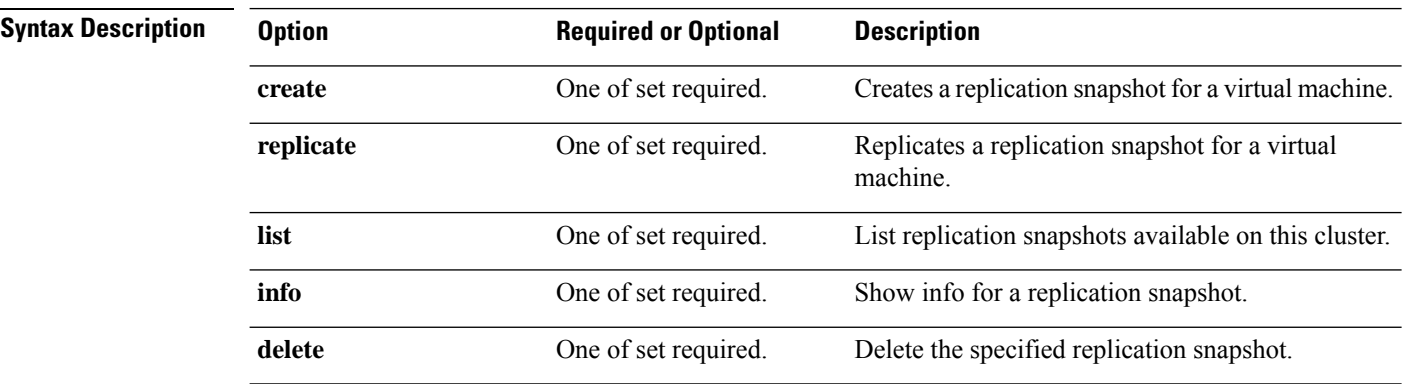

П

**Command Default** None. One option from the set is required.

**Usage Guidelines** Accompany the stell dp vm snapshot command with one of the positional arguments enclosed in { } or optionally, the arguments enclosed in [ ].

#### **stcli dp vm snapshot create Command**

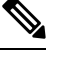

Note The stcli commands are being deprecated. We recommend that you use the hxcli [Commands](b-hx-cli-reference-guide-4-5_chapter2.pdf#nameddest=unique_5) instead.

Creates a replication snapshot for a virtual machine.

#### **stcli dp vm snapshot create [-h] --vmid VMID [--vmidtype {VMBIOSUUID}] --snapname SNAPSHOTNAME [--desc DESCRIPTION] [--quiesce] [--offline]**

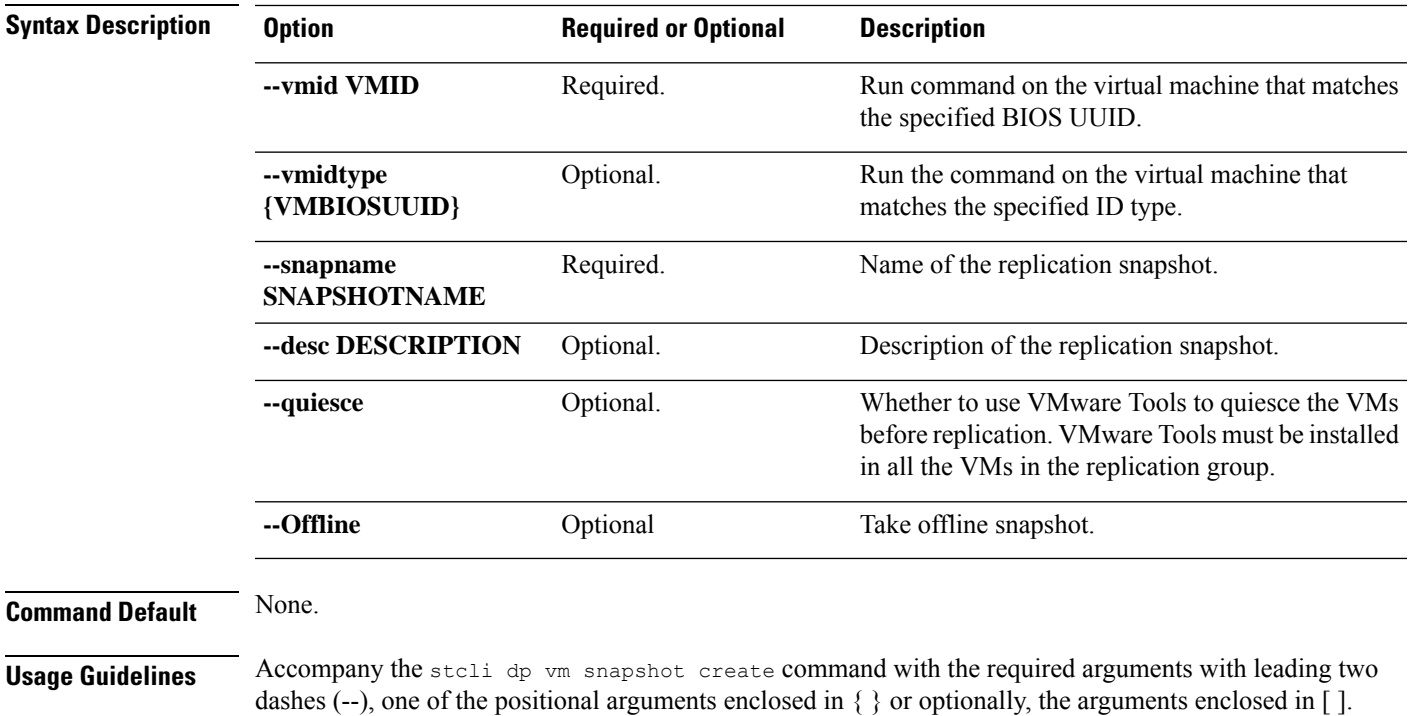

**stcli dp vm snapshot replicate Command**

 $\mathscr{P}$ 

**Note** The stcli commands are being deprecated. We recommend that you use the hxcli [Commands](b-hx-cli-reference-guide-4-5_chapter2.pdf#nameddest=unique_5) instead.

Replicates a snapshot of a virtual machine to a remote cluster.

**stcli dp vm snapshot replicate [-h] --vmid VMID [--vmidtype {VMBIOSUUID}] --snapshot-id SNAPSHOT-ID --outgoing OUTGOING**

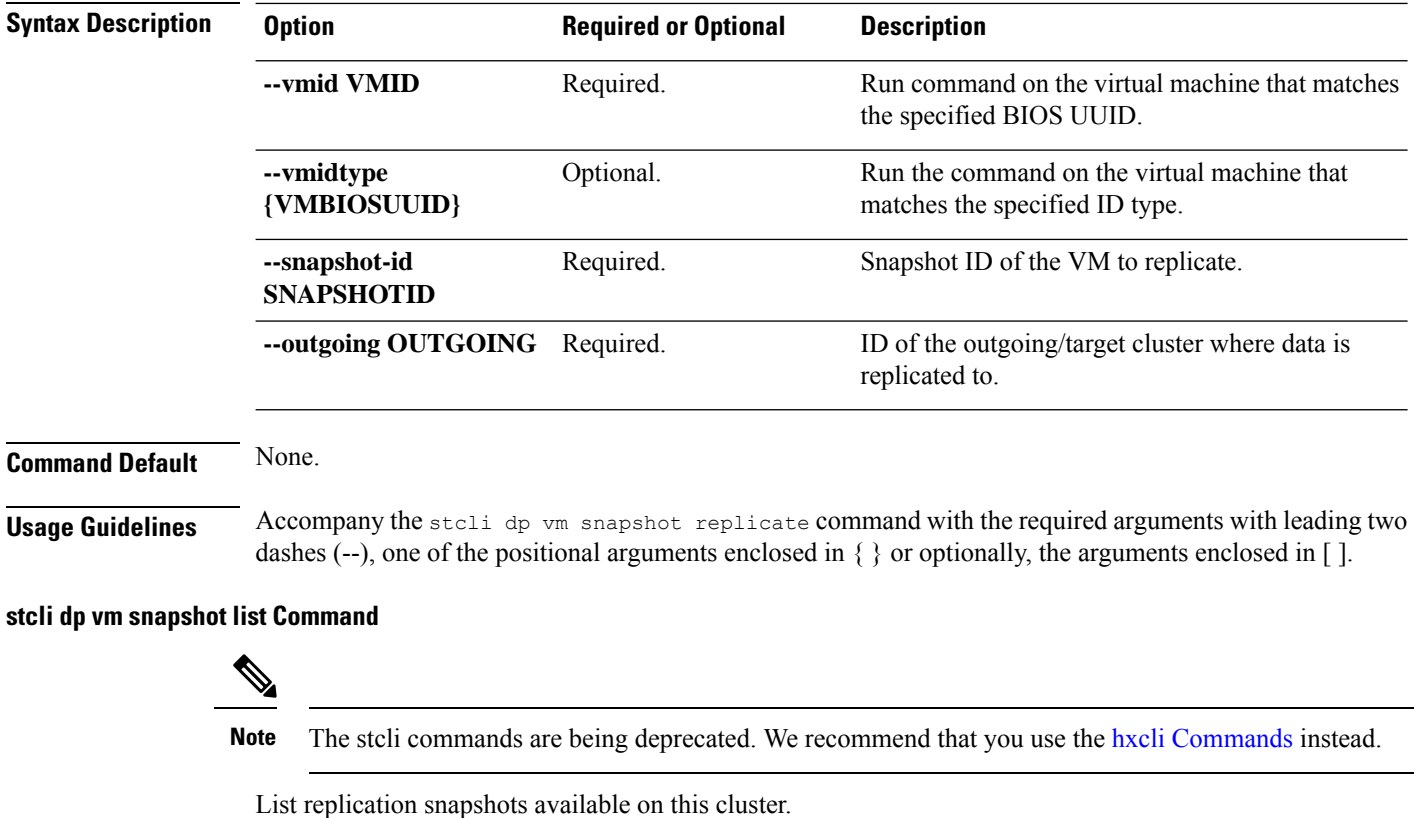

**stcli dp vm snapshot list [-h] --vmid VMID [--vmidtype {VMBIOSUUID}]**

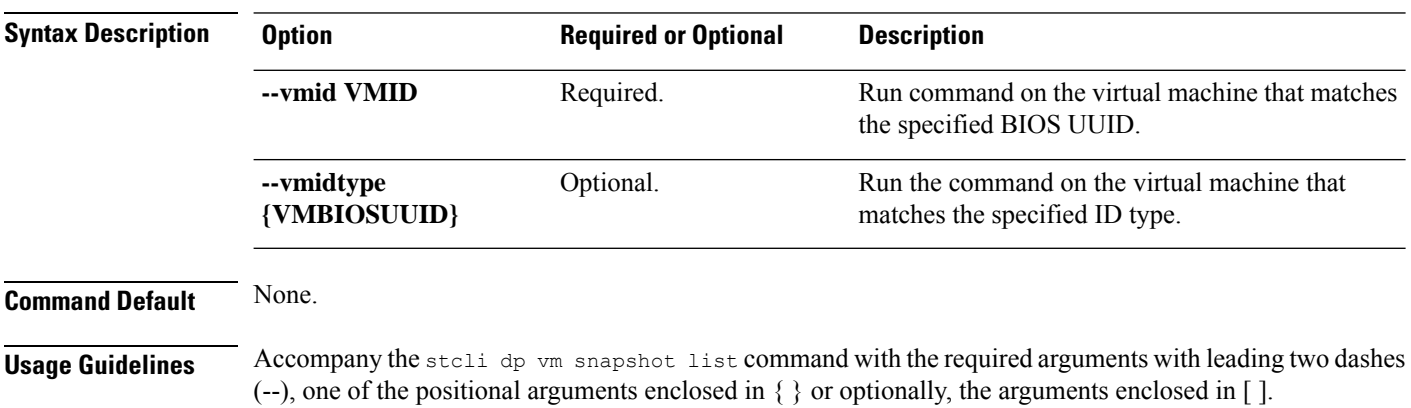

**stcli dp vm snapshot info Command**

 $\mathscr{D}_{\mathbf{z}}$ 

Note The stcli commands are being deprecated. We recommend that you use the hxcli [Commands](b-hx-cli-reference-guide-4-5_chapter2.pdf#nameddest=unique_5) instead.

Show details of the VM snapshot.

**stclidpvm snapshot info [-h] --vmid VMID [--vmidtype {VMBIOSUUID}] --snapshot-idSNAPSHOTID**
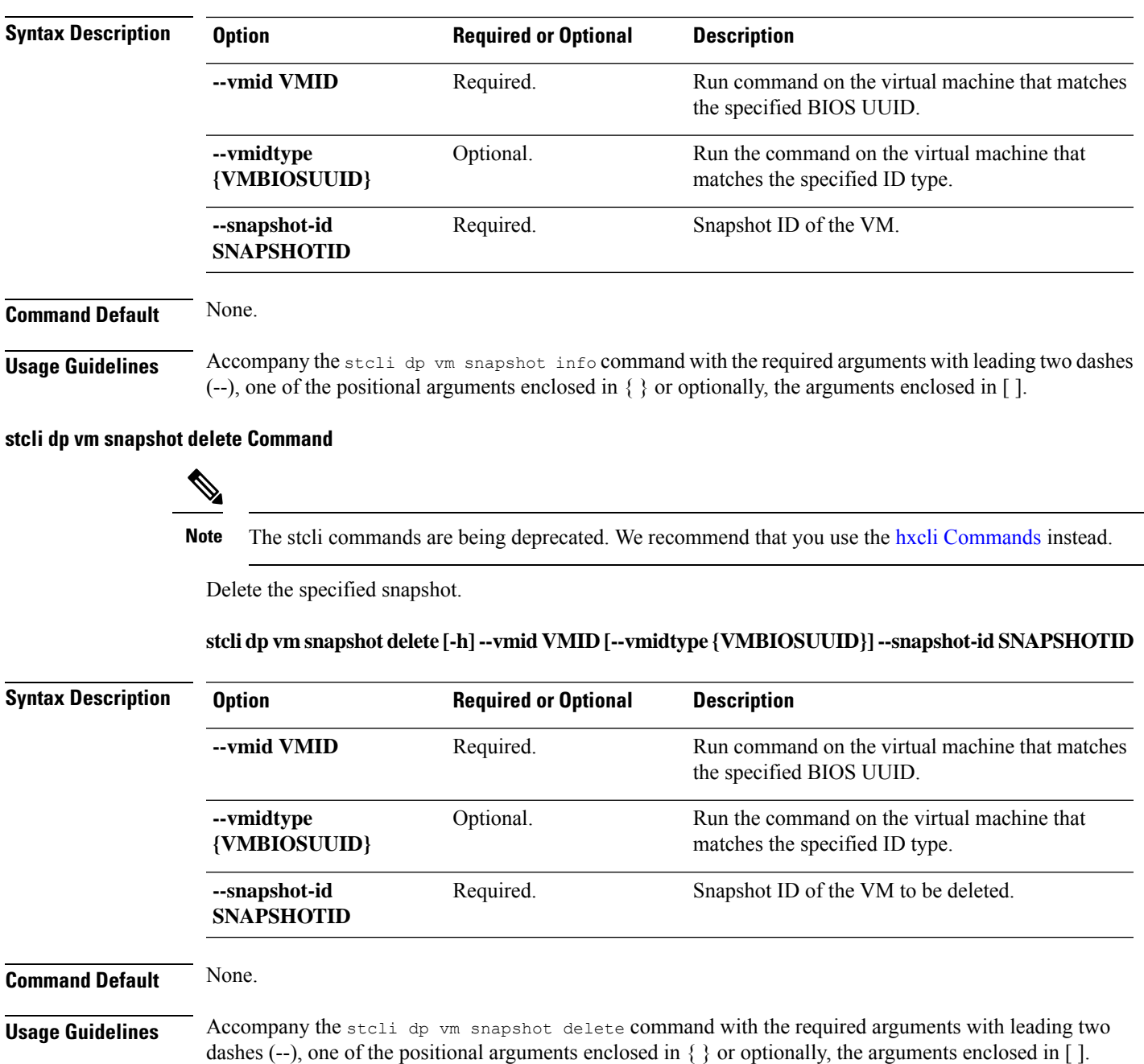

#### **stcli dp vm add Command**

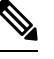

**Note** The stcli commands are being deprecated. We recommend that you use the hxcli [Commands](b-hx-cli-reference-guide-4-5_chapter2.pdf#nameddest=unique_5) instead.

Add data protection on a virtual machine.

Command syntax for Cisco HyperFlex Release 5.0(2a) and earlier.

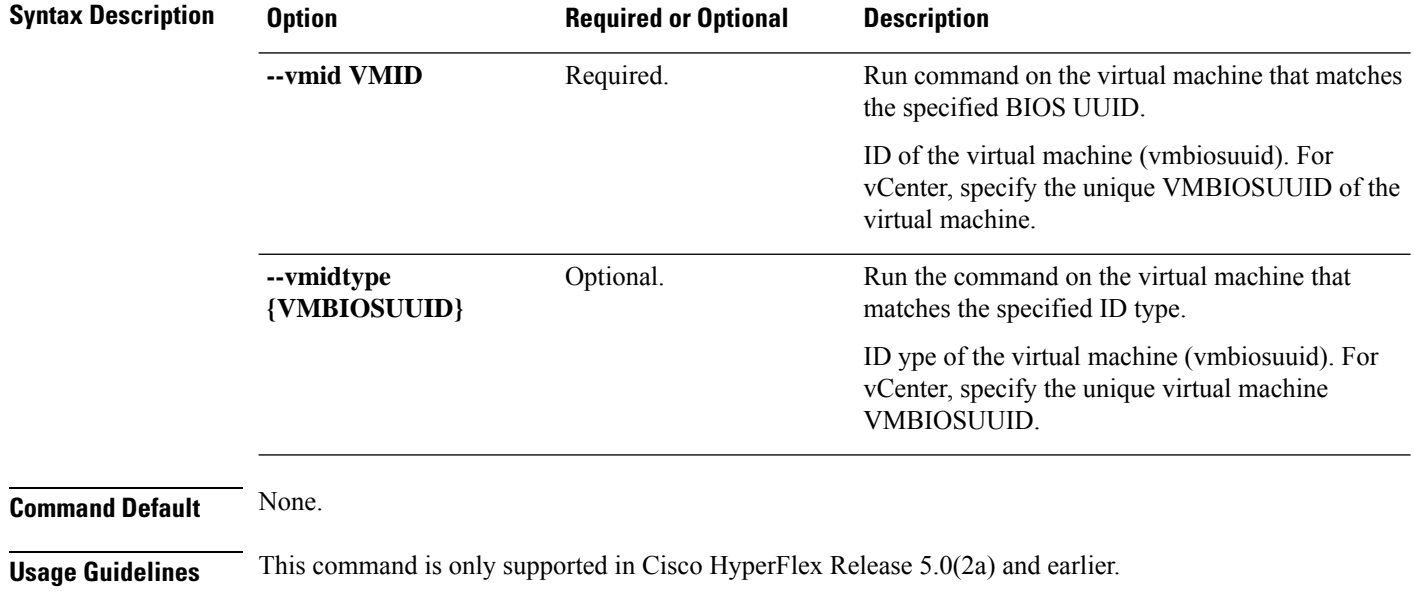

#### **stcli dp vm add [-h] --vmid VMID [--vmidtype {VMBIOSUUID}]**

Accompany the stcli dp vm add command with the required arguments with leading two dashes (--) or optionally, the arguments enclosed in [ ].

#### **stcli dp vm list Command**

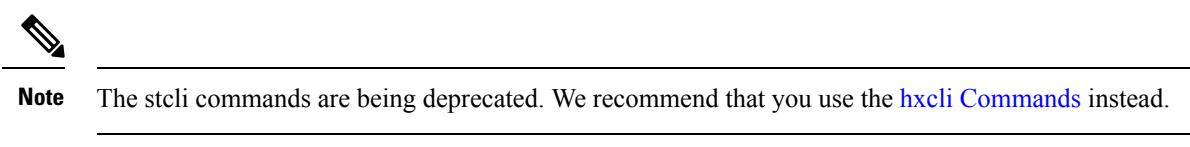

List virtual machines with data protection. Display includes replication schedule.

#### **stcli dp vm list [-h] [--vmname VMNAME] [--vmid VMID] [--brief]**

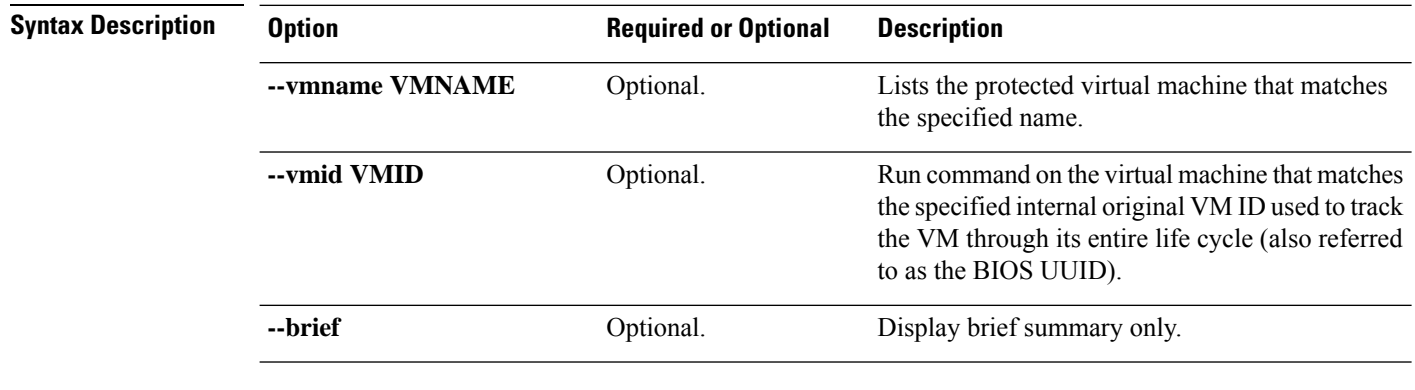

**Command Default** Default lists all protected virtual machines.

**Usage Guidelines** Accompany the stell dp vm list command with the required arguments with leading two dashes (--) or optionally, the arguments enclosed in [ ].

This example shows a summary list of protected virtual machines.

```
# stcli dp vm list --brief
vmInfo:
    ----------------------------------------
   name: dslvm-2
    uuid: 423f11c4-20c9-893b-0dd8-2a0ad59ad634
    ----------------------------------------
    name: dslvm-1
    uuid: 423f1d85-990a-4e06-ebef-a215c0ec4cf8
           ----------------------------------------
```
#### **stcli dp vm info Command**

**Note** The stcli commands are being deprecated. We recommend that you use the hxcli [Commands](b-hx-cli-reference-guide-4-5_chapter2.pdf#nameddest=unique_5) instead.

List the data protection virtual machine information.

**stcli dp vm info [-h] --vmid VMID [--vmidtype {VMBIOSUUID}]**

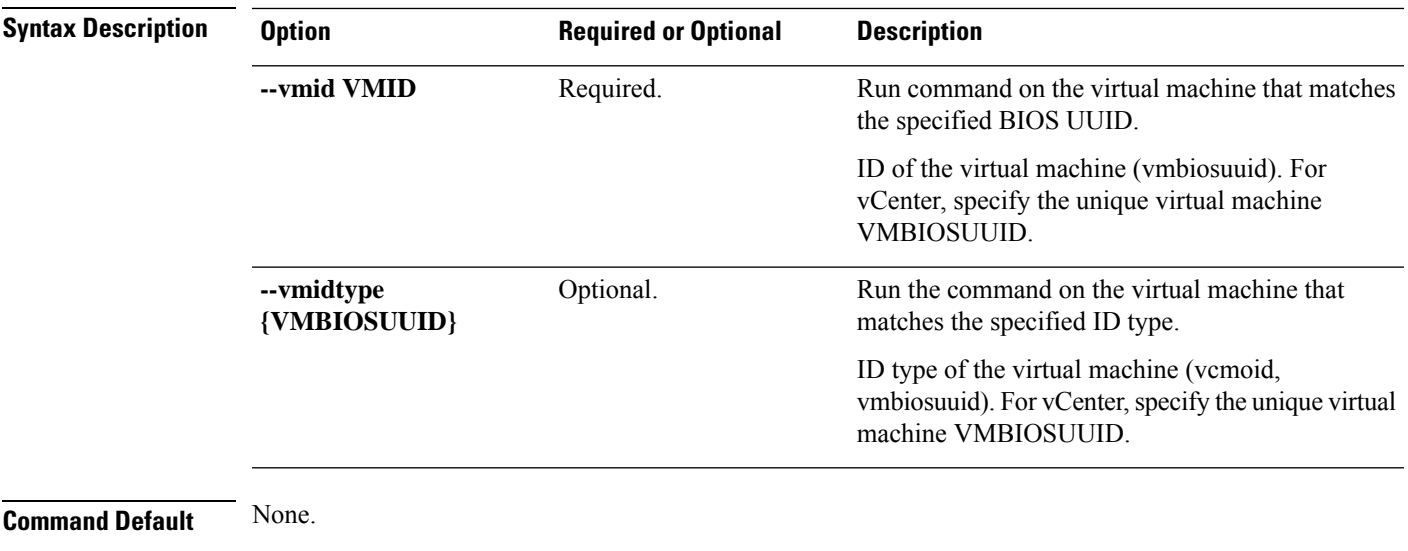

**Usage Guidelines** Accompany the stell dp vm info command with the required arguments with leading two dashes (--) or optionally, the arguments enclosed in [ ].

#### **stcli dp vm delete Command**

**Note** The stcli commands are being deprecated. We recommend that you use the hxcli [Commands](b-hx-cli-reference-guide-4-5_chapter2.pdf#nameddest=unique_5) instead.

I

Delete data protection from a virtual machine.

#### **stcli dp vm delete [-h] --vmid VMID [--vmidtype {VMBIOSUUID}]**

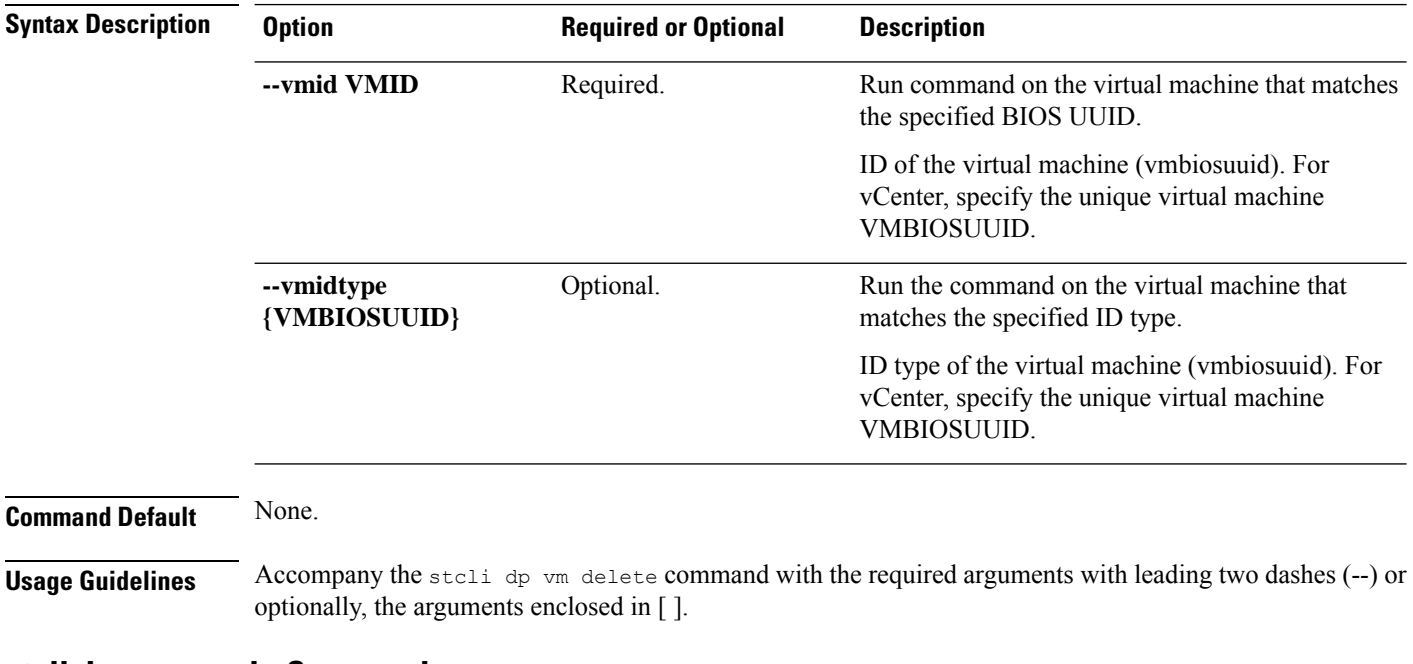

#### **stcli dp vm movein Command**

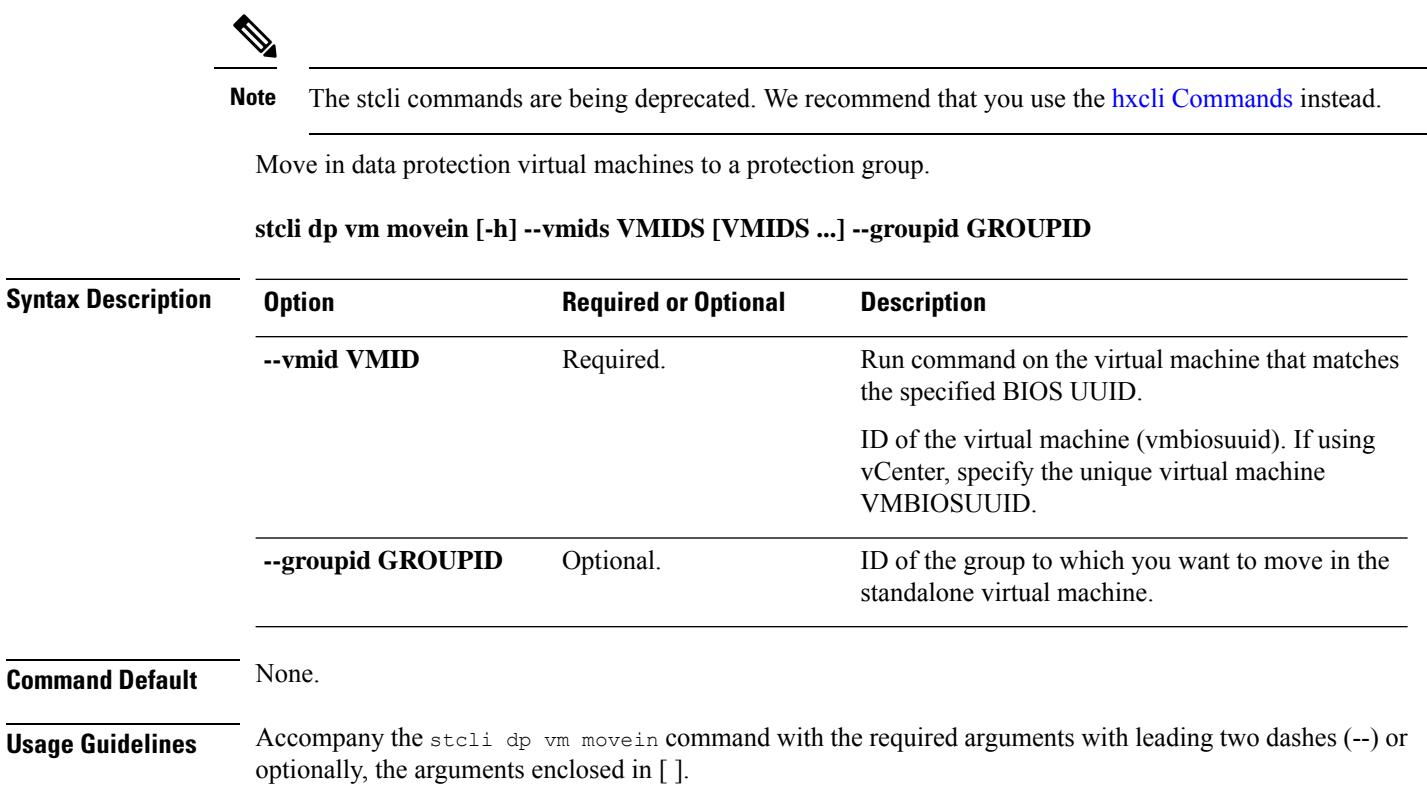

Ш

#### **stcli dp vm moveout Command**

Note The stcli commands are being deprecated. We recommend that you use the hxcli [Commands](b-hx-cli-reference-guide-4-5_chapter2.pdf#nameddest=unique_5) instead.

Move out data protection virtual machine to a protection group.

**stcli dp vm moveout [-h] (--vmids VMIDS [VMIDS ...] | --allVMs) --groupid GROUPID**

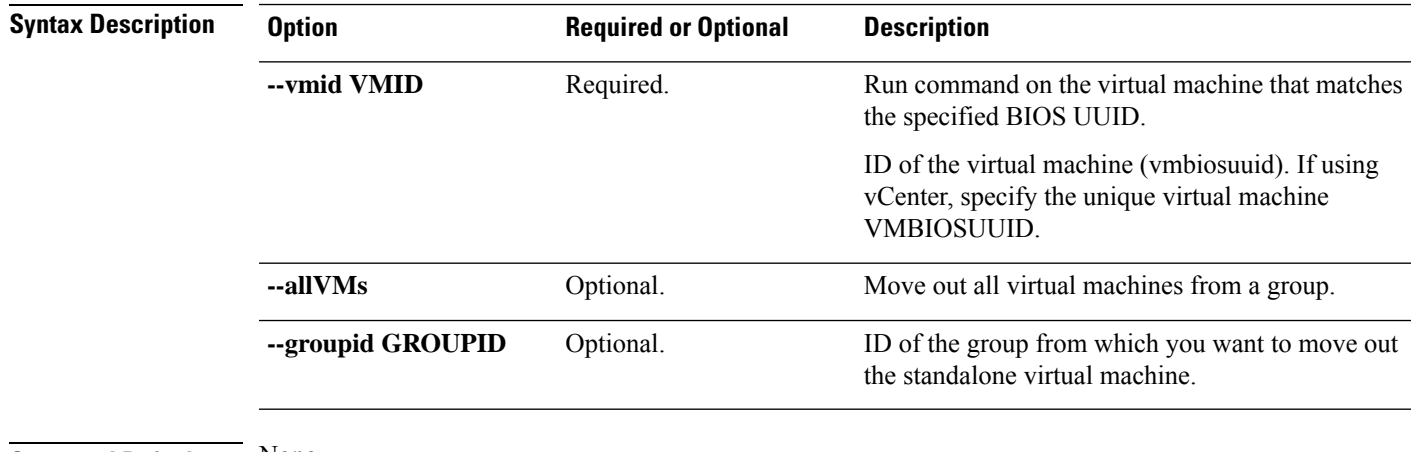

**Command Default** None.

**Usage Guidelines** • Accompany the stall dp vm moveout command with the required arguments with leading two dashes (--) or optionally, the arguments enclosed in [ ].

> • all VMs can only be performed on a secondary. all VMs moves all the VMs out of the group and prepares them for **Recovery**. Use this option only if you plan to perform recovery on all VMs of the group. The allVMs option is deprecated and will be removed in a future release.

#### **stcli dp vm schedule Commands**

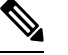

**Note** The stcli commands are being deprecated. We recommend that you use the hxcli [Commands](b-hx-cli-reference-guide-4-5_chapter2.pdf#nameddest=unique_5) instead.

HyperFlex data protection VM schedule operations.

#### **stcli dp vm schedule [-h] {set,get}**

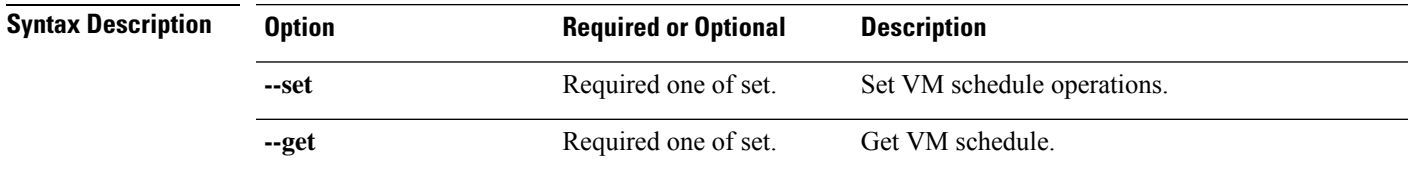

**Command Default** None.

**stcli Commands**

**Usage Guidelines** Accompany the stall dp vm schedule command with one of the positional arguments enclosed in { } or optionally, the arguments enclosed in [ ].

#### **stcli dp vm schedule get Command**

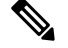

**Note** The stcli commands are being deprecated. We recommend that you use the hxcli [Commands](b-hx-cli-reference-guide-4-5_chapter2.pdf#nameddest=unique_5) instead.

Get the VM replication schedule information.

#### **stcli dp vm schedule get [-h] --vmid VMID [--vmidtype {VMBIOSUUID}]**

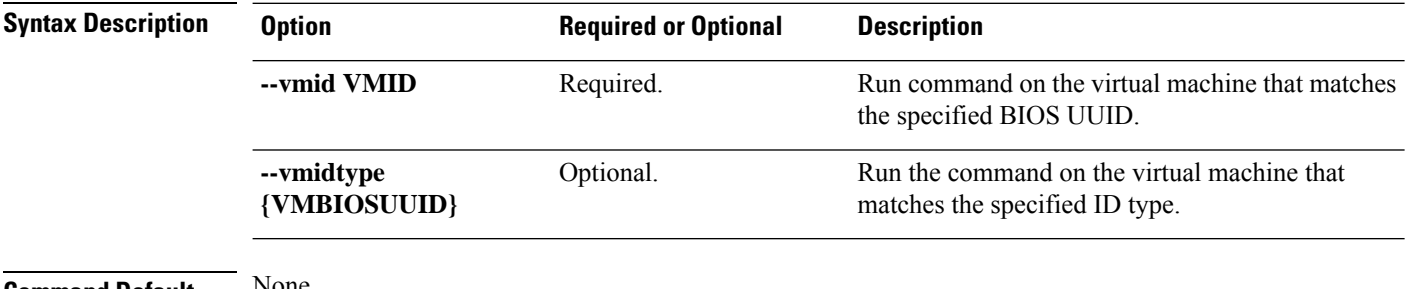

**Command Default** None.

**Usage Guidelines** Accompany the stall dp vm schedule get command with the required arguments with leading two dashes (--), or optionally, the arguments enclosed in [ ].

**stcli dp vm schedule set Command**

**Note** The stcli commands are being deprecated. We recommend that you use the hxcli [Commands](b-hx-cli-reference-guide-4-5_chapter2.pdf#nameddest=unique_5) instead.

Set the VM replication schedule.

#### **stcli dp vm schedule set [-h] --vmid VMID [--vmidtype {VMBIOSUUID}] --replication-interval REPLICATIONINTERVALINMINUTES [--start-time REPLICATIONSTARTTIME] [--quiesce-using-tools] [--outgoing OUTGOING]**

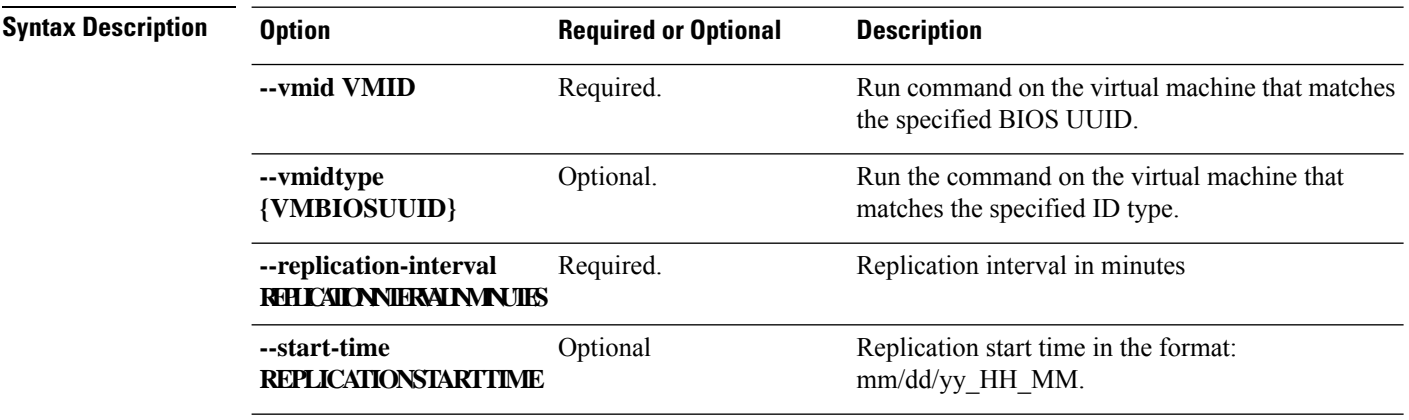

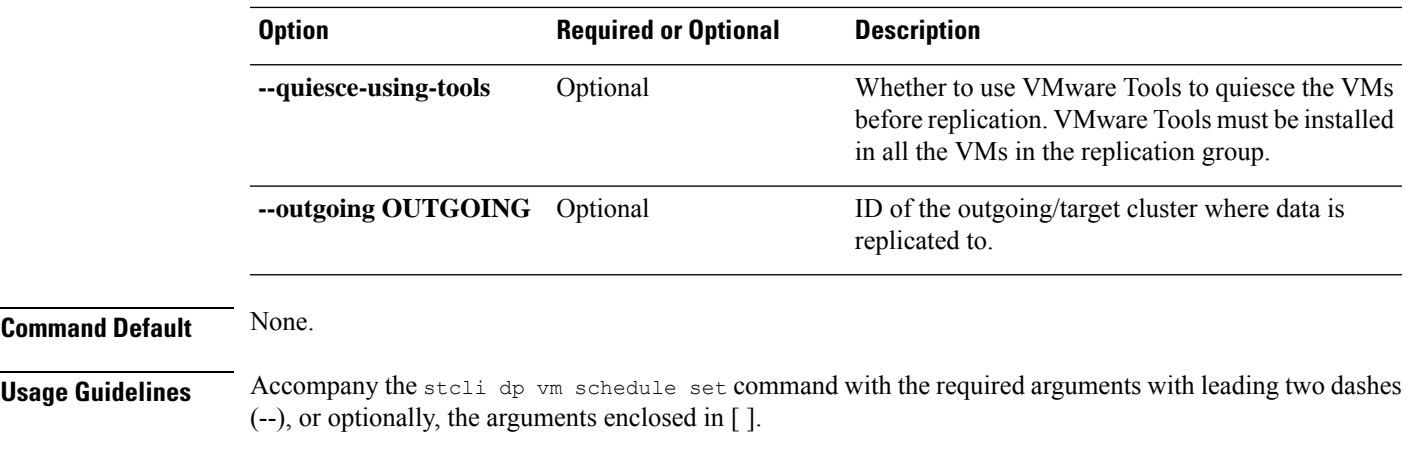

#### **stcli dp vm prepareReverseProtect Command**

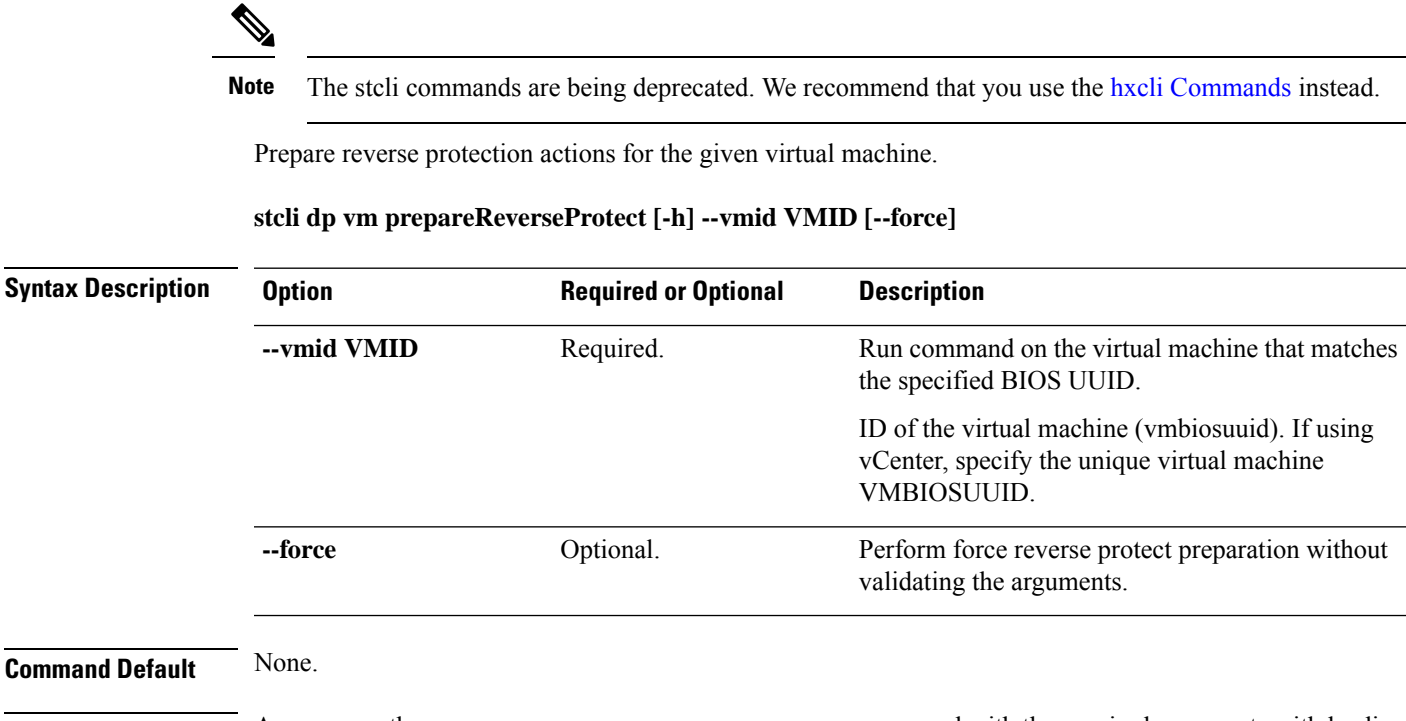

Usage Guidelines Accompany the stolidp vm prepareReverseProtect command with the required arguments with leading two dashes (--) or optionally, the arguments enclosed in [ ].

#### **stcli dp vm failover Command**

To failover the individual virtual machines from the recovery HX Storage Cluster. Where the recovery HX Storage Cluster is the target cluster for the replication pair protecting the virtual machines.

This command outputs the JOB-ID that is used for monitoring by the status command.

**stcli dp vm failover [-h] --vmid VMID [--resourcepool-id RESOURCEPOOL-ID | --resourcepool-name RESOURCEPOOL-NAME] [--folder-id FOLDER-ID | --folder-name FOLDER-NAME] [--network-mapping NETWORKMAPPING [NETWORKMAPPING ...]] [--poweron] [--force]**

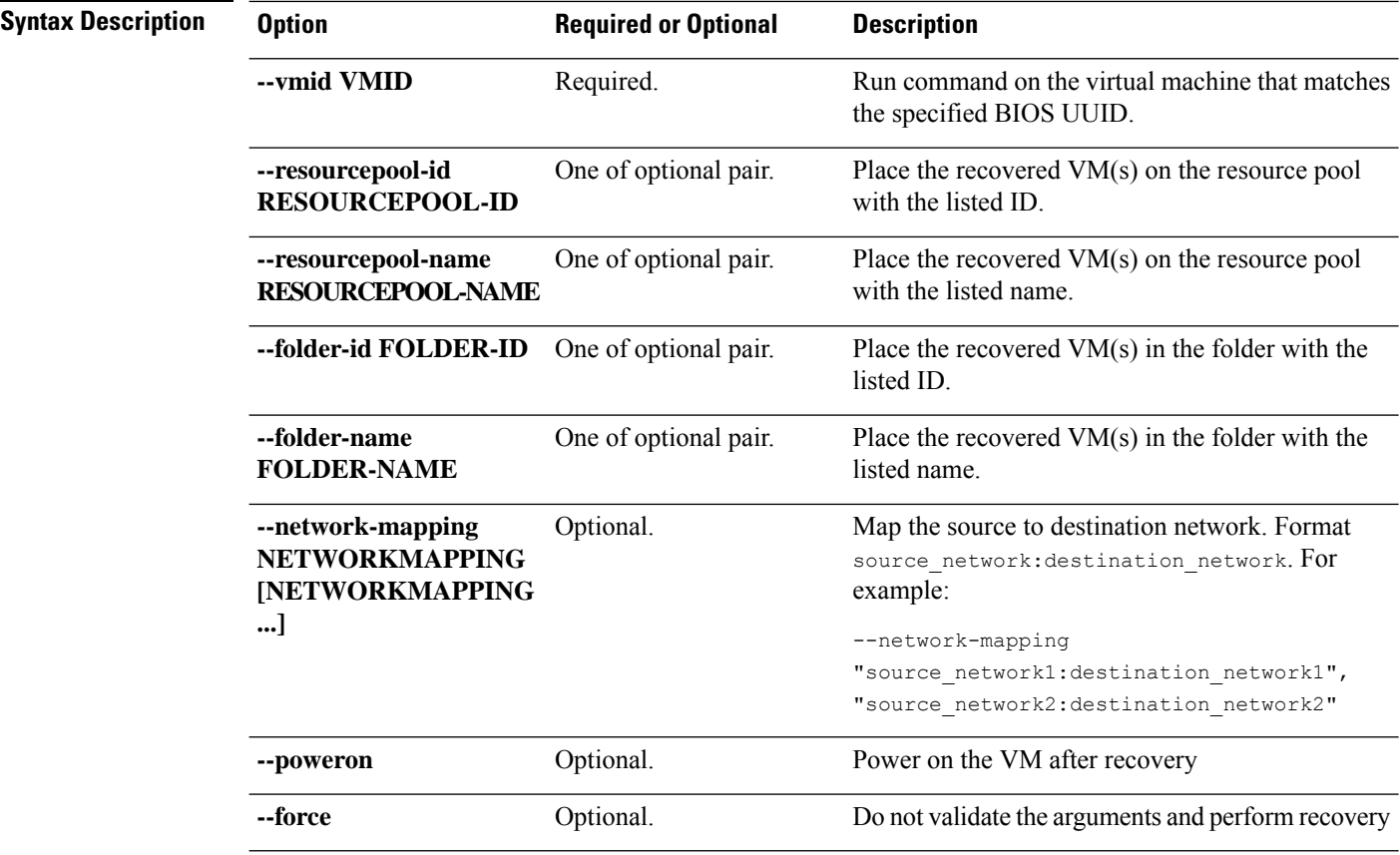

#### **Command Default** Location defaults to command execution path.

**Usage Guidelines** Accompany the stell dp vm failover command with the required arguments with leading two dashes (--) or optionally, the arguments enclosed in [ ].

#### **stcli dp vm testfailover Command**

To test recovery of individual virtual machines from the recovery HX Storage Cluster. Where the recovery HX Storage Cluster is the target cluster for the replication pair protecting the virtual machines.

This command outputs the JOB-ID that is used for monitoring by the status command.

**stclidpvm testfailover [-h] --vmid VMID [--resourcepool-id RESOURCEPOOL-ID | --resourcepool-name RESOURCEPOOL-NAME] [--folder-id FOLDER-ID | --folder-name FOLDER-NAME] [--test-network TESTNETWORK][--network-mappingNETWORKMAPPING[NETWORKMAPPING...]][--poweron] [--force] [--newname NEWNAME]**

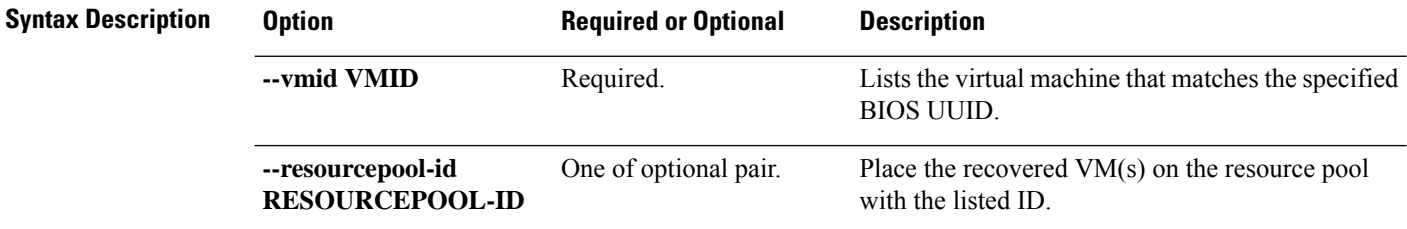

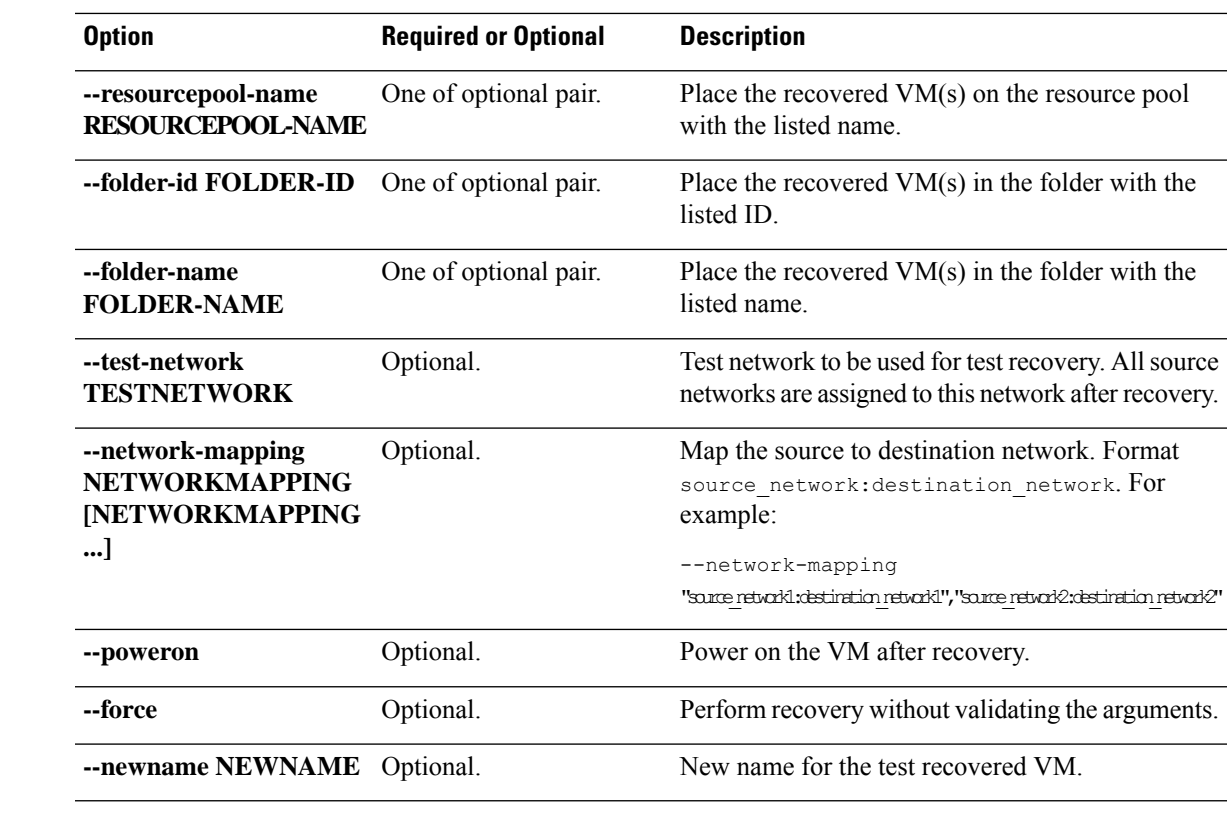

**Command Default** By default test recovery recovers the VM with the same name in the HxTestRecovery folder.

**Usage Guidelines** Accompany the stell dp vm testfailover command with the required arguments with leading two dashes (--), or optionally, the arguments enclosed in [ ].

#### **stcli dp vm prepareFailover Command**

# $\mathscr{D}_{\mathscr{A}}$

Note The stcli commands are being deprecated. We recommend that you use the hxcli [Commands](b-hx-cli-reference-guide-4-5_chapter2.pdf#nameddest=unique_5) instead.

Prepare failover action for the given virtual machine.

#### **stcli dp vm prepareFailover [-h] --vmid VMID [--force]**

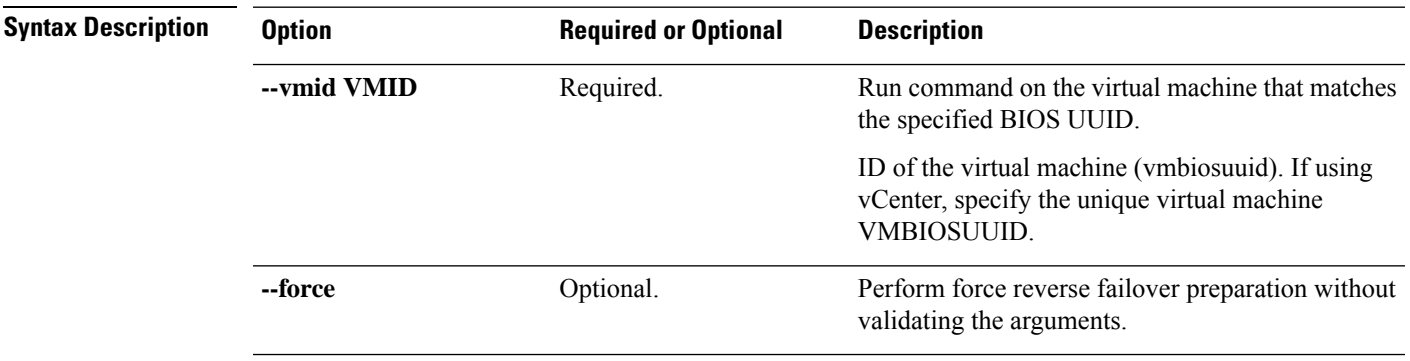

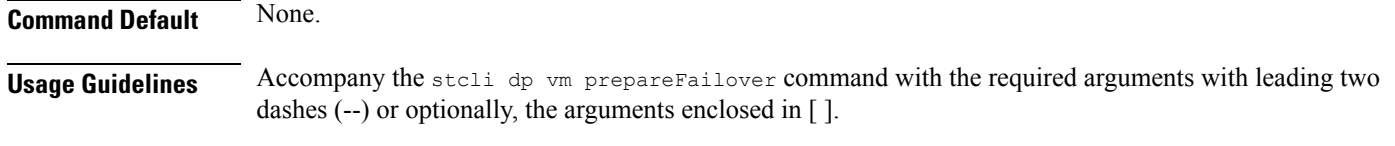

#### **stcli dp vm migrate Command**

 $\mathscr{P}$ 

**Note** The stcli commands are being deprecated. We recommend that you use the hxcli [Commands](b-hx-cli-reference-guide-4-5_chapter2.pdf#nameddest=unique_5) instead.

Migrate the given virtual machine.

**stclidpvm migrate [-h] --vmid VMID [--resourcepool-id RESOURCEPOOL-ID | --resourcepool-name RESOURCEPOOL-NAME] [--folder-id FOLDER-ID | --folder-name FOLDER-NAME] [--network-mapping NETWORKMAPPING [NETWORKMAPPING ...]] [--poweron]**

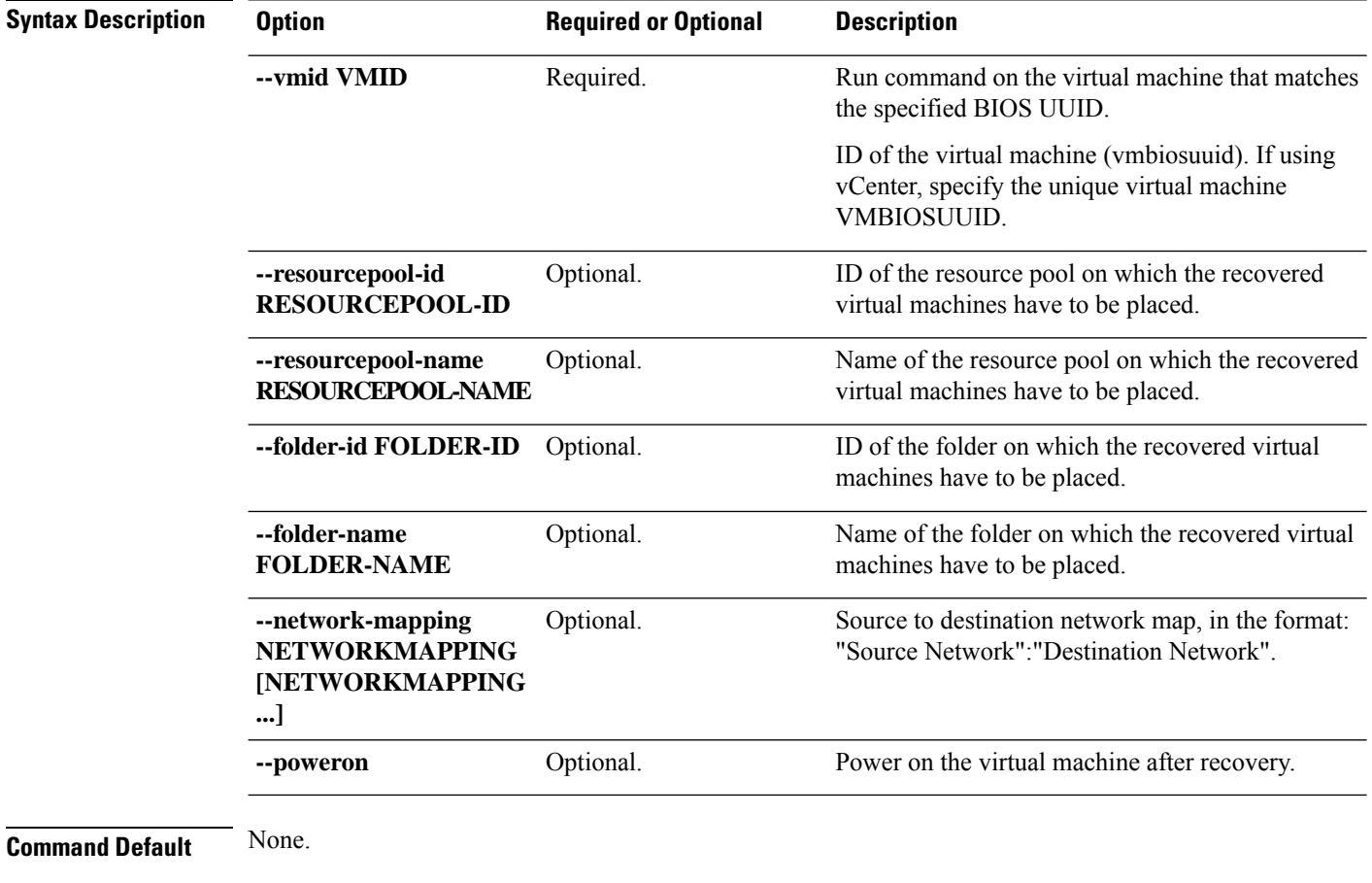

**Usage Guidelines** Accompany the stoli dp vm migrate command with the required arguments with leading two dashes (--) or optionally, the arguments enclosed in [ ].

## **stcli dp vm hxtask Command**

Note The stcli commands are being deprecated. We recommend that you use the hxcli [Commands](b-hx-cli-reference-guide-4-5_chapter2.pdf#nameddest=unique_5) instead.

Data protection related operations.

#### **stcli dp vm hxtask [-h] [--vmid VMID] [--id ID] [--name NAME][--state {new,starting,running,suspended,shutting\_down,completed,terminated,cancelled,exception,stalled}]**

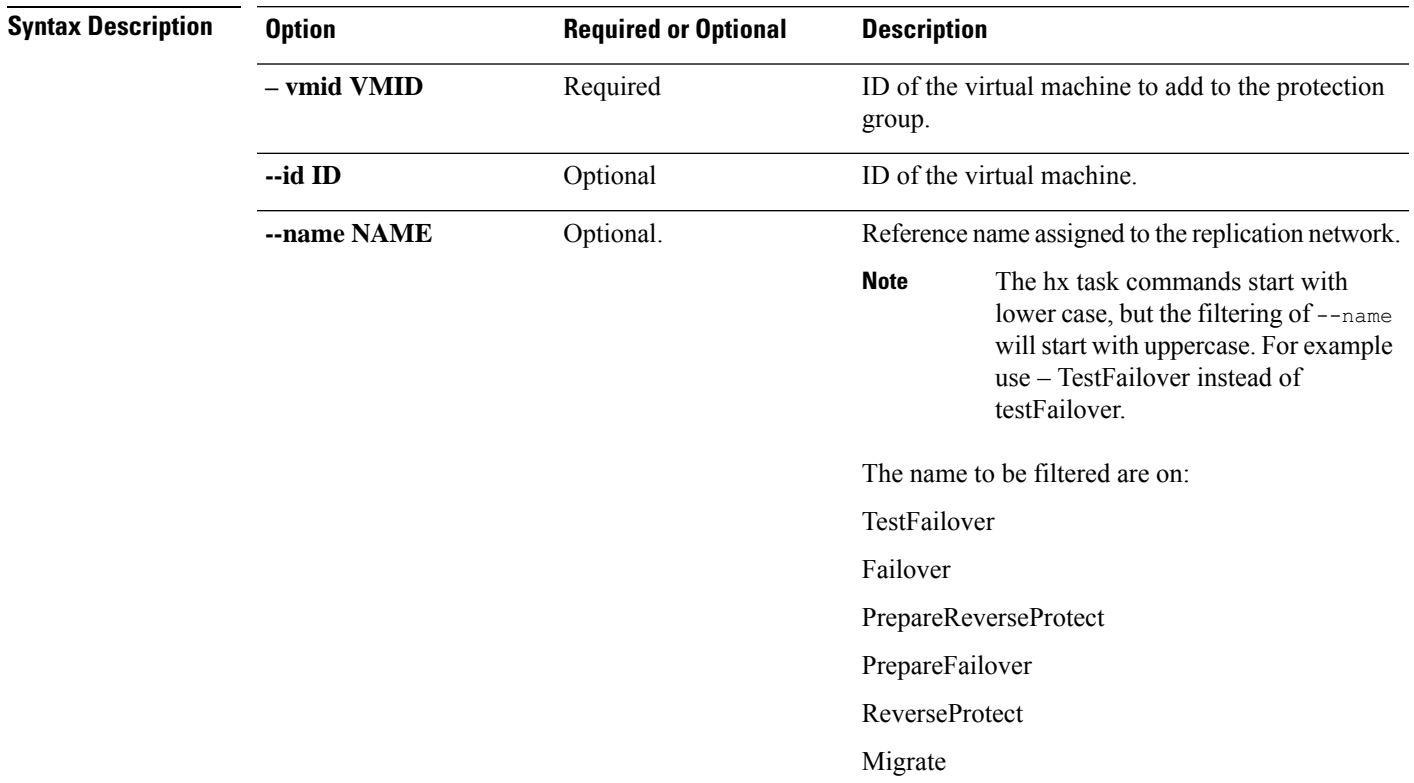

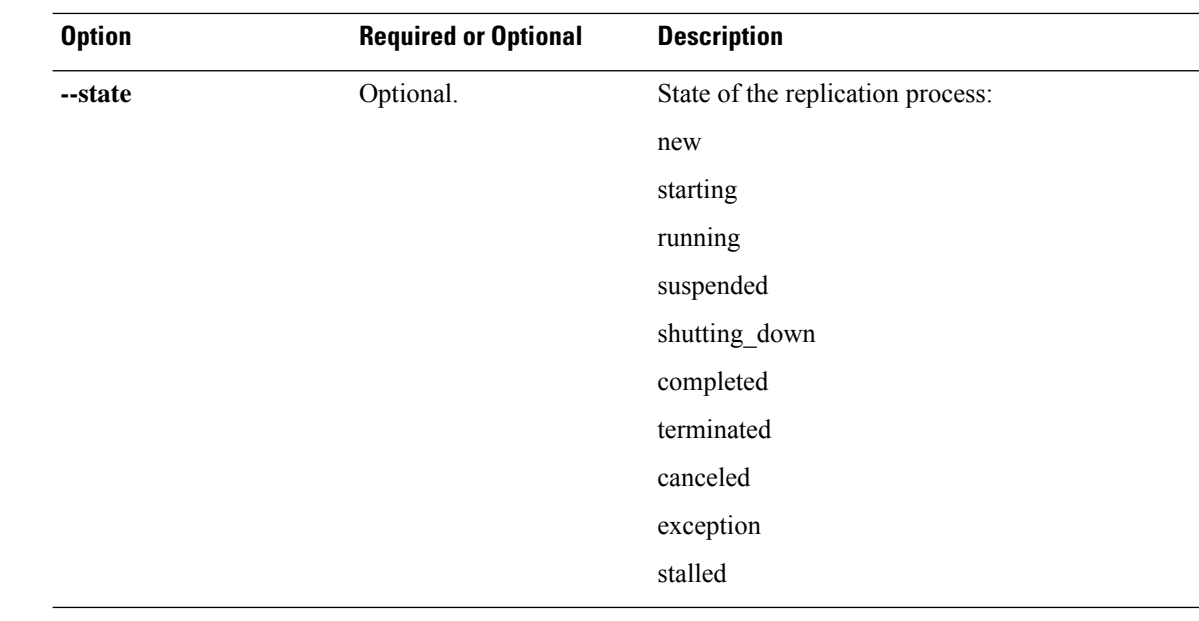

**Command Default** None. One option from the set is required.

**Usage Guidelines** Accompany the stolid posture hxtask command with the required arguments with leading two dashes (--) or optionally, the arguments enclosed in [ ].

# **stcli dp group Commands**

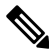

**Note** The stcli commands are being deprecated. We recommend that you use the hxcli [Commands](b-hx-cli-reference-guide-4-5_chapter2.pdf#nameddest=unique_5) instead.

HX Data Platform disaster recovery and native replication commands applied to virtual machine protection groups and not to individual virtual machines.

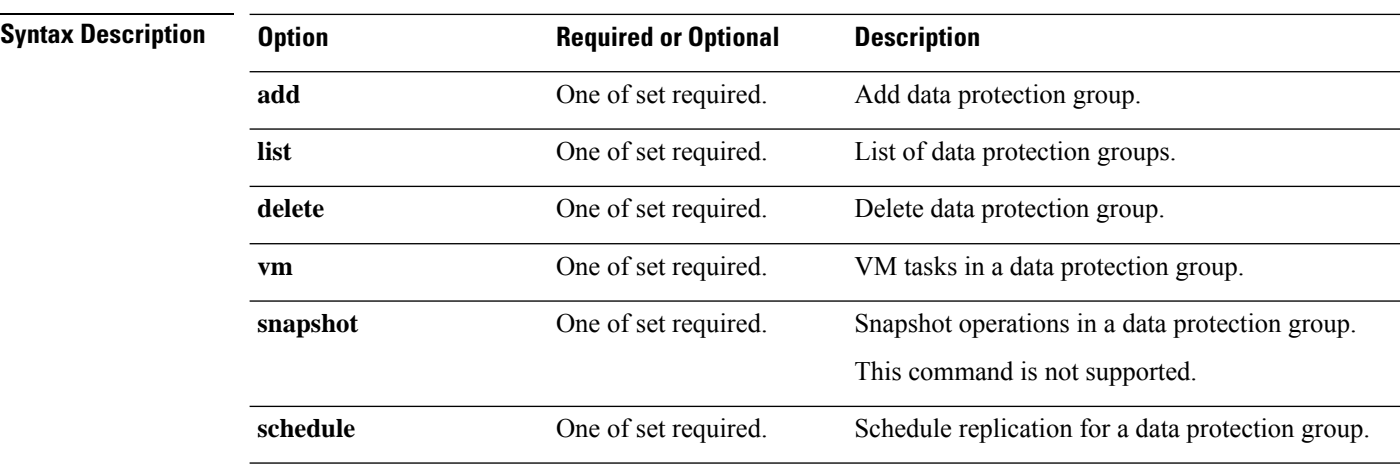

#### **stcli dp group [-h] {add | list | delete | vm | snapshot | schedule}**

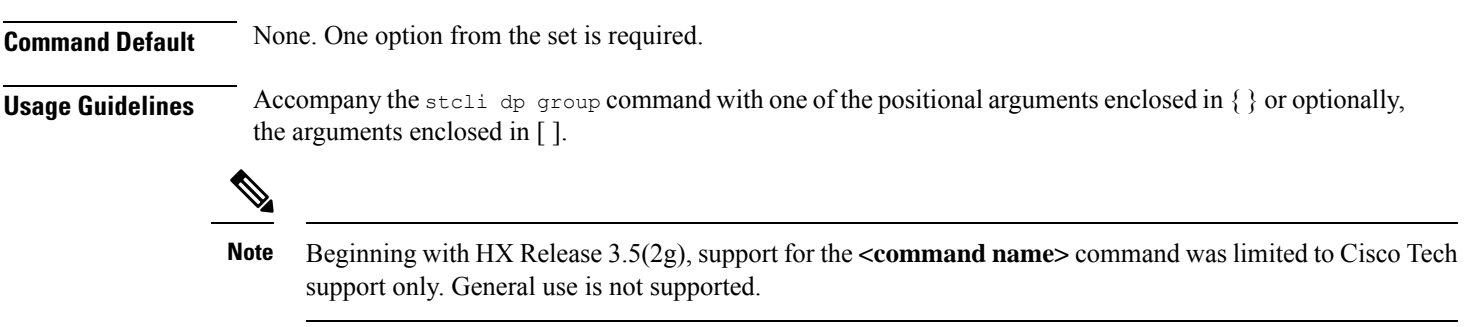

# **stcli dp group add Command**

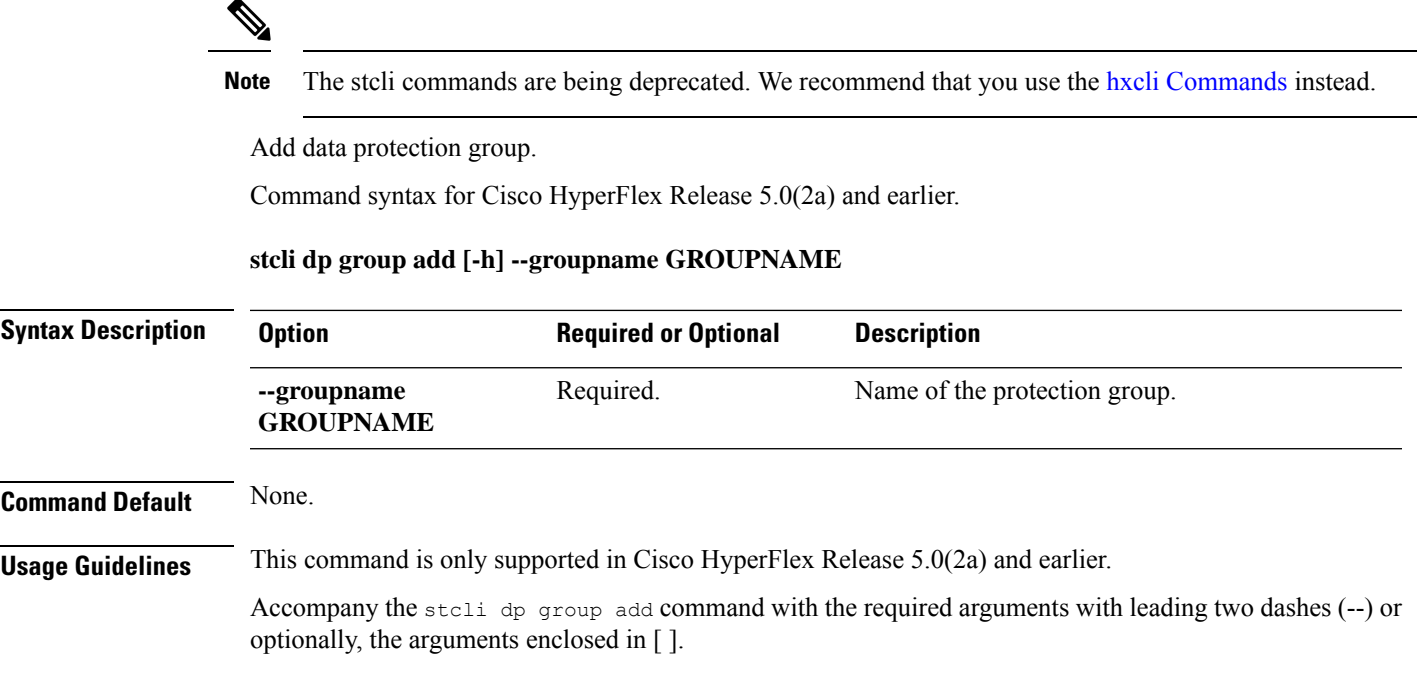

# **stcli dp group list Command**

 $\mathbf I$ 

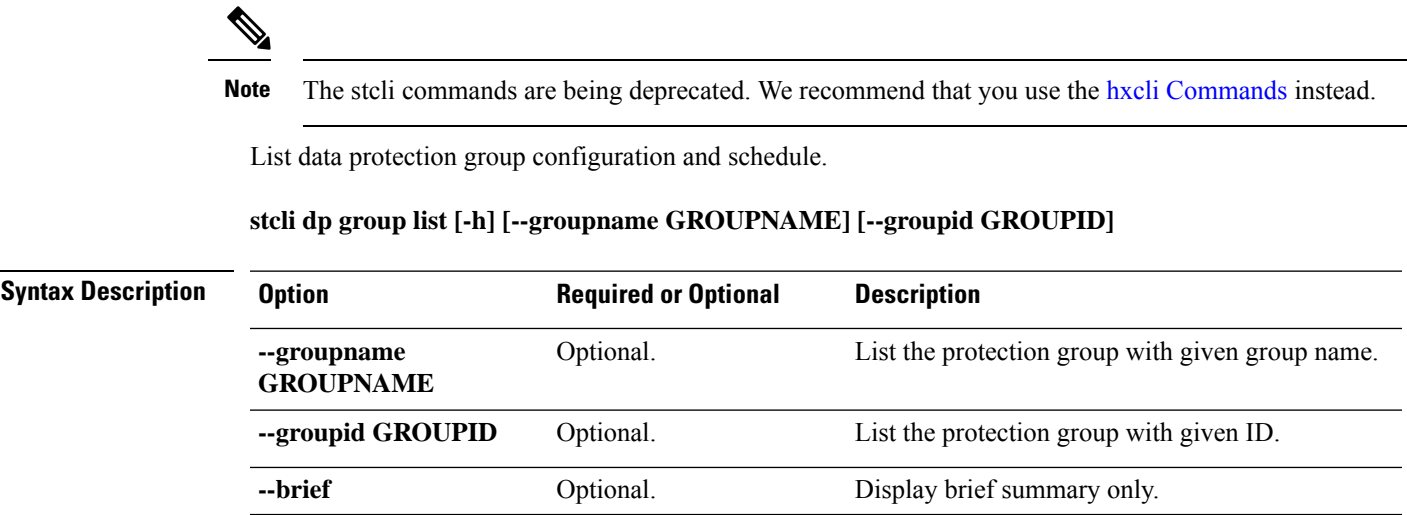

#### **Command Default** List all data protection groups.

**Usage Guidelines** Accompany the stell dp group list command with one of the positional arguments enclosed in { } or optionally, the arguments enclosed in [ ].

This example shows a list of data protection groups.

```
# stcli dp group list
clusterEr:
    type: cluster
    id: 21038104951568023:6930626691413900957
    name: source17-2.5.1a
vmGroupState: active
vmGroupEr:
    type: dp_vmgroup
    id: 4de5d40f-82d6-40f6-9425-e4942bdd9be9
    name: group1
members:
    ----------------------------------------
    idtype: 2
    type: dp_vm
    id: 423f38fd-9754-a25c-0d60-1ddacacaac60
    ----------------------------------------
    idtype: 2
    type: dp_vm
    id: 423fc732-4841-3a0a-8d75-6c7bdcf8de67
    ----------------------------------------
schedules:
    replicationSchedule:
        targetClusterEr:
            type: cluster
            id: 1279191129902762643:7329250794747596775
            name: target17-2.5.1a
        enabled: True
        mode: 2
        startTime: 07/19/17_20:24
        intervalInMinutes: 15
```
#### **stcli dp group delete Command**

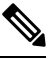

**Note** The stcli commands are being deprecated. We recommend that you use the hxcli [Commands](b-hx-cli-reference-guide-4-5_chapter2.pdf#nameddest=unique_5) instead.

Delete the specified data protection group.

#### **stcli dp group delete [-h] --groupid GROUPID**

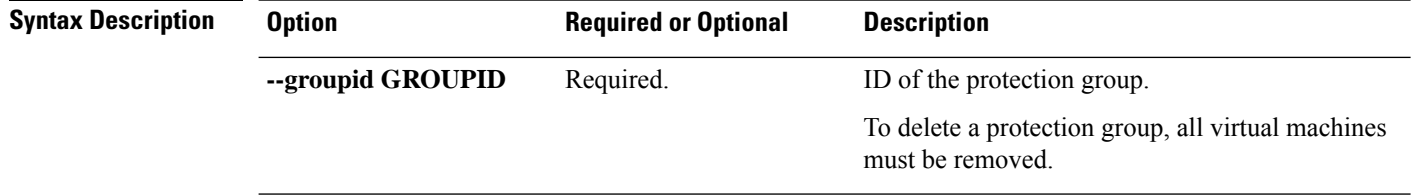

 $\overline{a}$ 

 $\mathbf l$ 

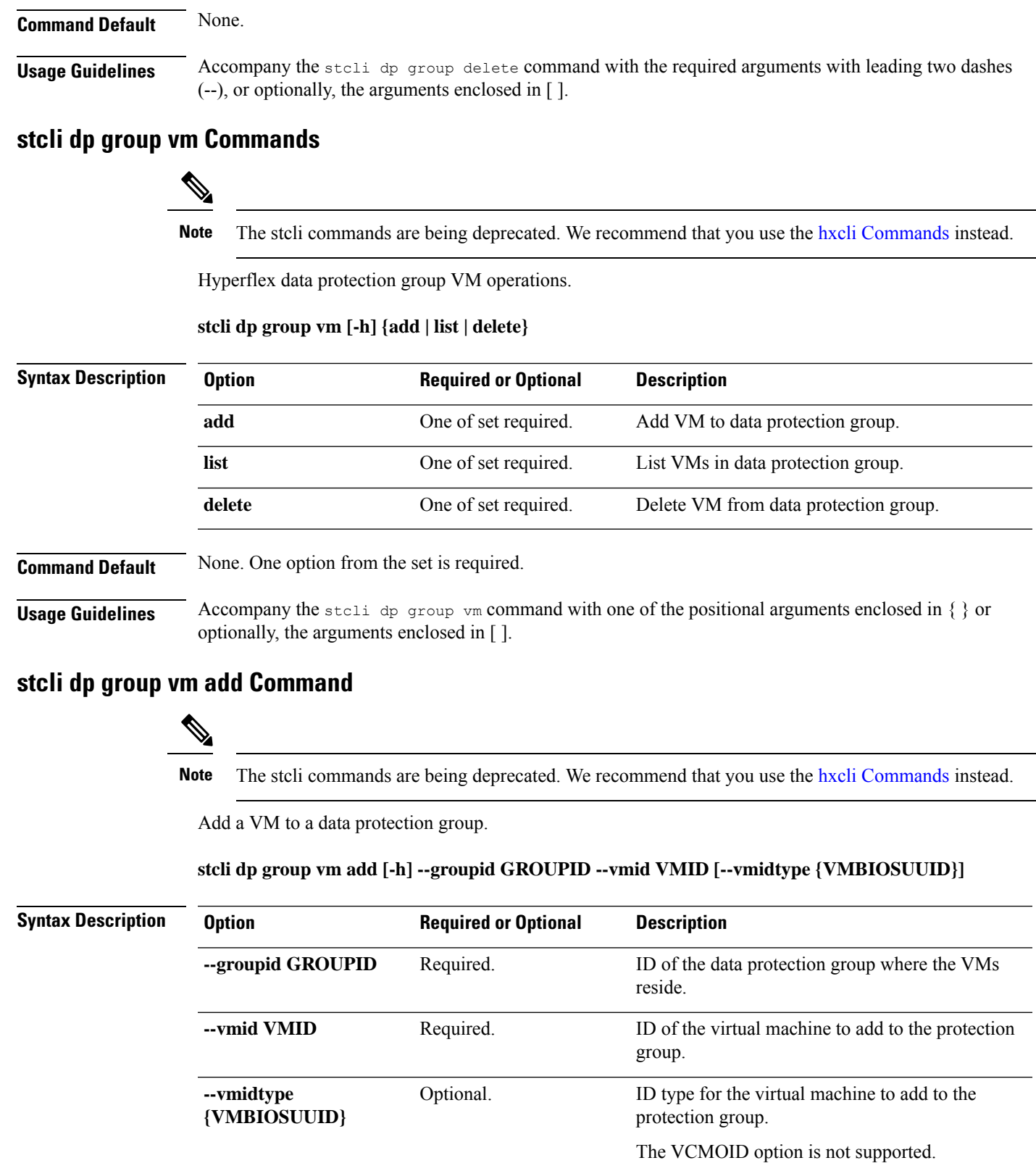

 $\mathbf{l}$ 

ш

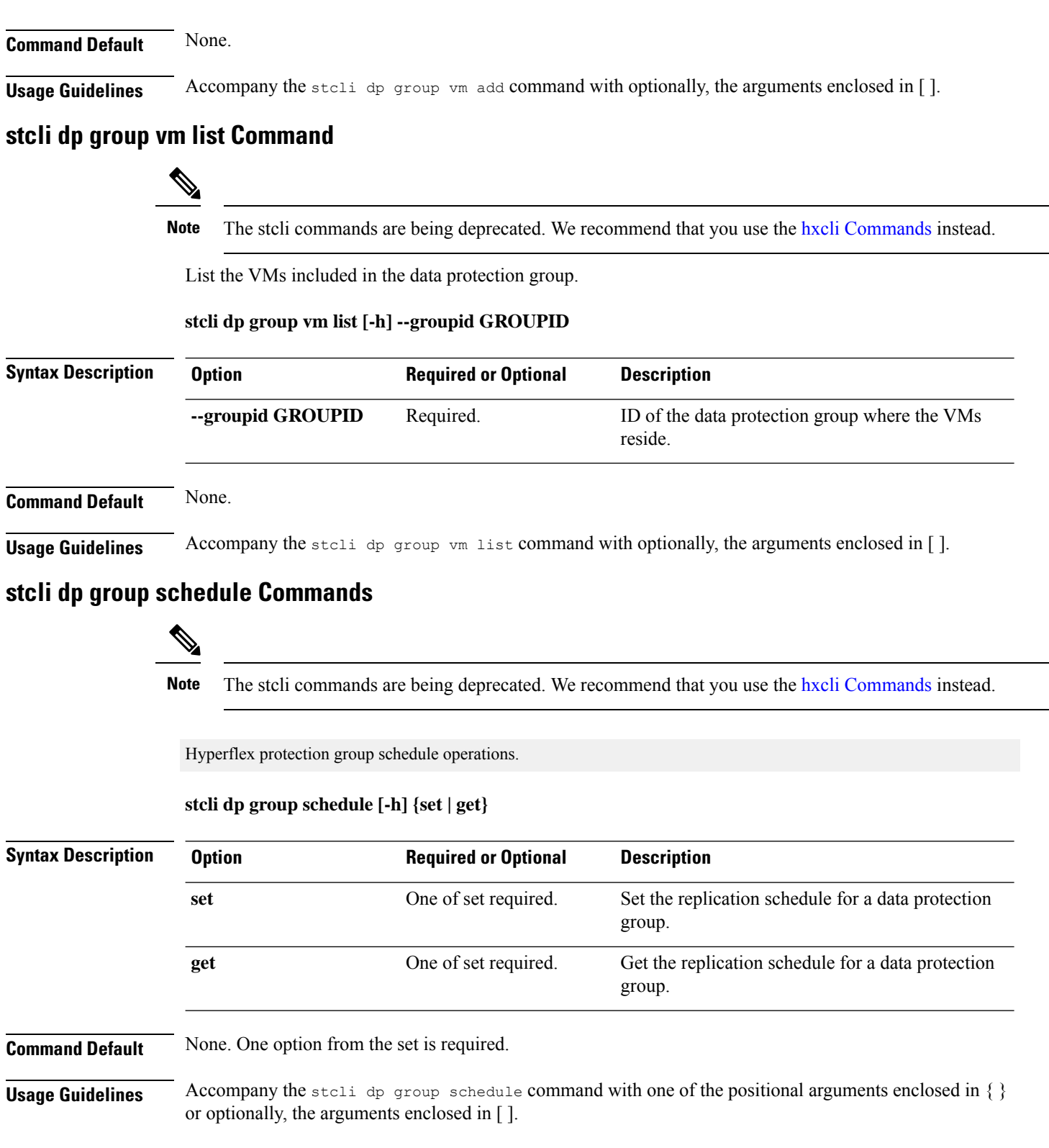

i.

### **stcli dp group schedule get Command**

Note The stcli commands are being deprecated. We recommend that you use the hxcli [Commands](b-hx-cli-reference-guide-4-5_chapter2.pdf#nameddest=unique_5) instead.

List the replication schedule information for a data protection group.

**stcli dp group schedule get [-h] --groupid GROUPID [--outgoing OUTGOING]**

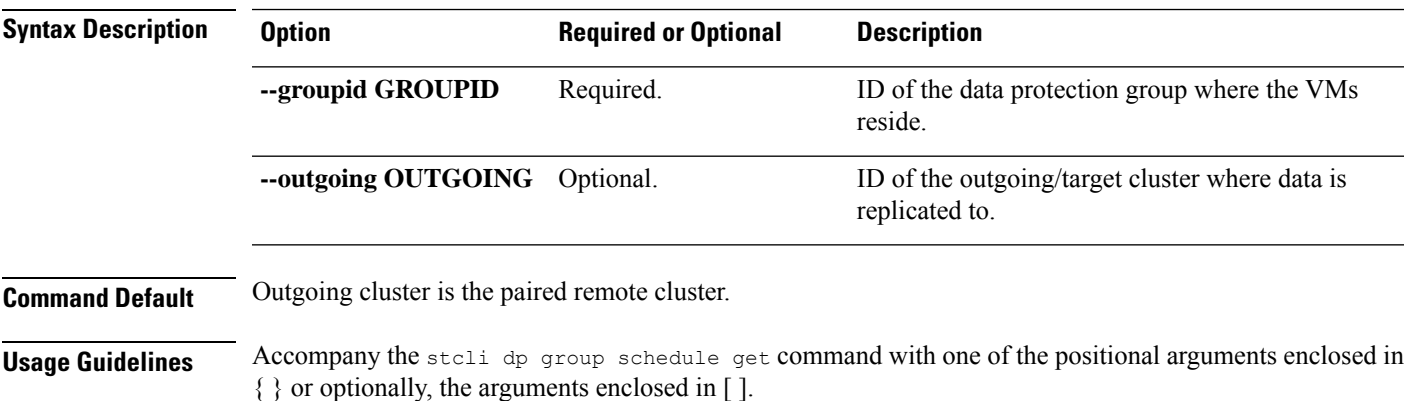

#### **stcli dp group schedule set Command**

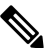

Note The stcli commands are being deprecated. We recommend that you use the hxcli [Commands](b-hx-cli-reference-guide-4-5_chapter2.pdf#nameddest=unique_5) instead.

Set the replication schedule for a data protection group.

**stcli dp group schedule set [-h] --groupid GROUPID --replication-interval REPINTERVALINMINS [--start-time REPSTARTTIME] [--quiesce-using-tools] [--outgoing OUTGOING]**

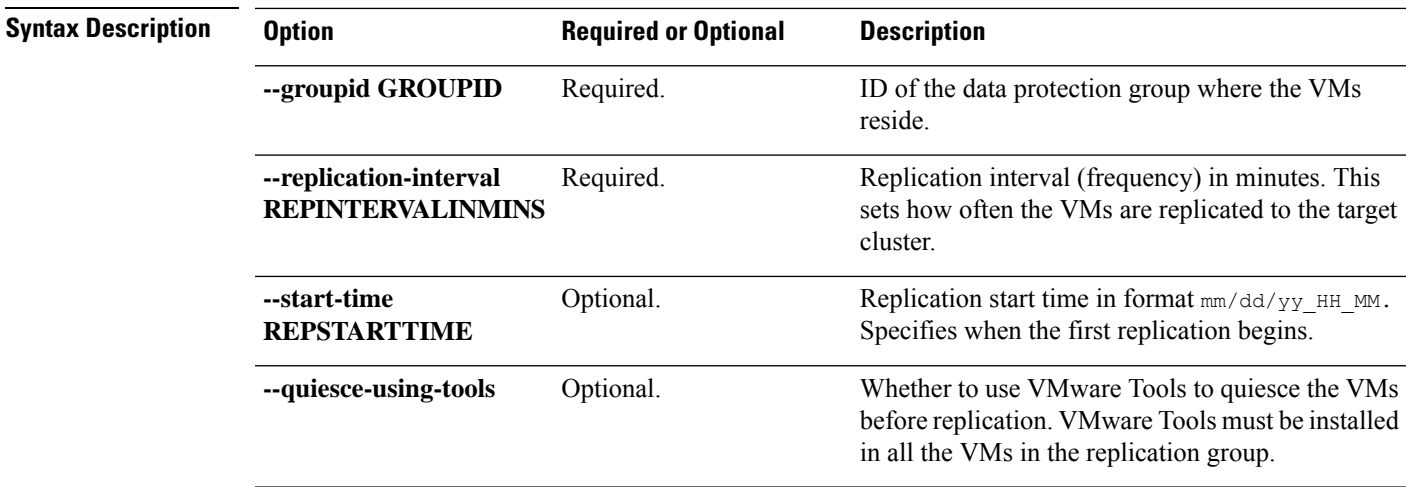

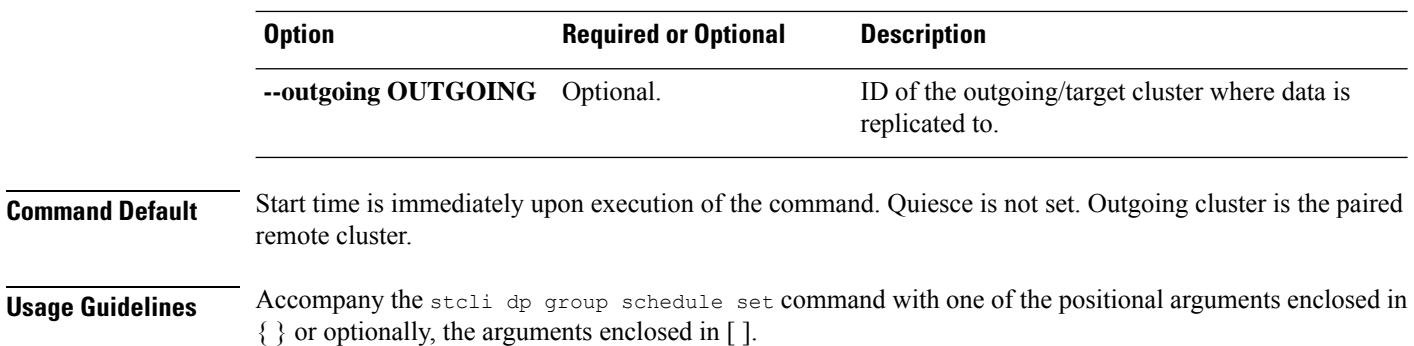

# **stcli dp peer Commands**

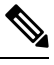

Note The stcli ommands are being deprecated. We recommend that you use the hxcli [Commands](b-hx-cli-reference-guide-4-5_chapter2.pdf#nameddest=unique_5) instead.

Hyperflex data protection operations on the remote (peer) cluster in a replication pair.

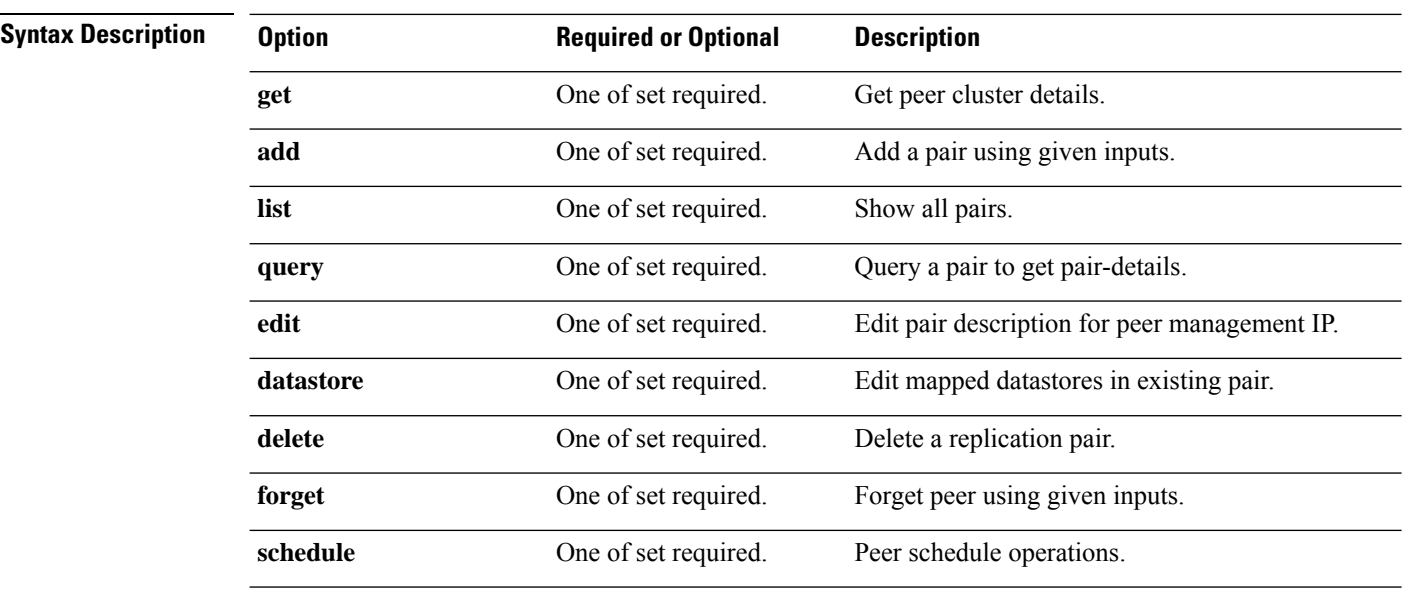

stcli dp peer [-h] {get | add | list | query | edit | datastore | delete | forget | schedule}

**Command Default** None. One option from the set is required.

**Usage Guidelines** Accompany the stall dp peer command with one of the positional arguments enclosed in { } or optionally, the arguments enclosed in [ ].

#### **stcli dp peer get Command**

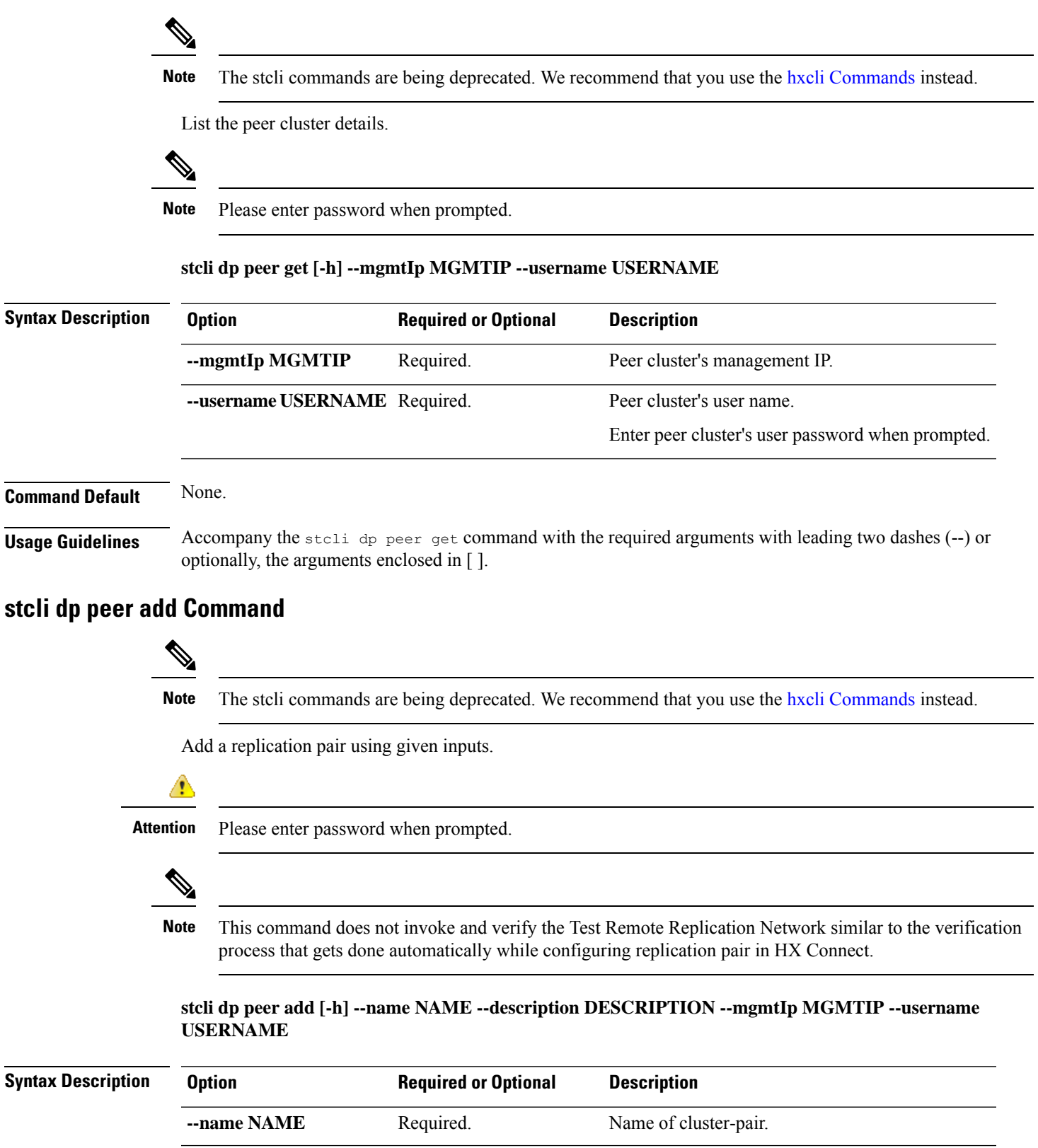

I

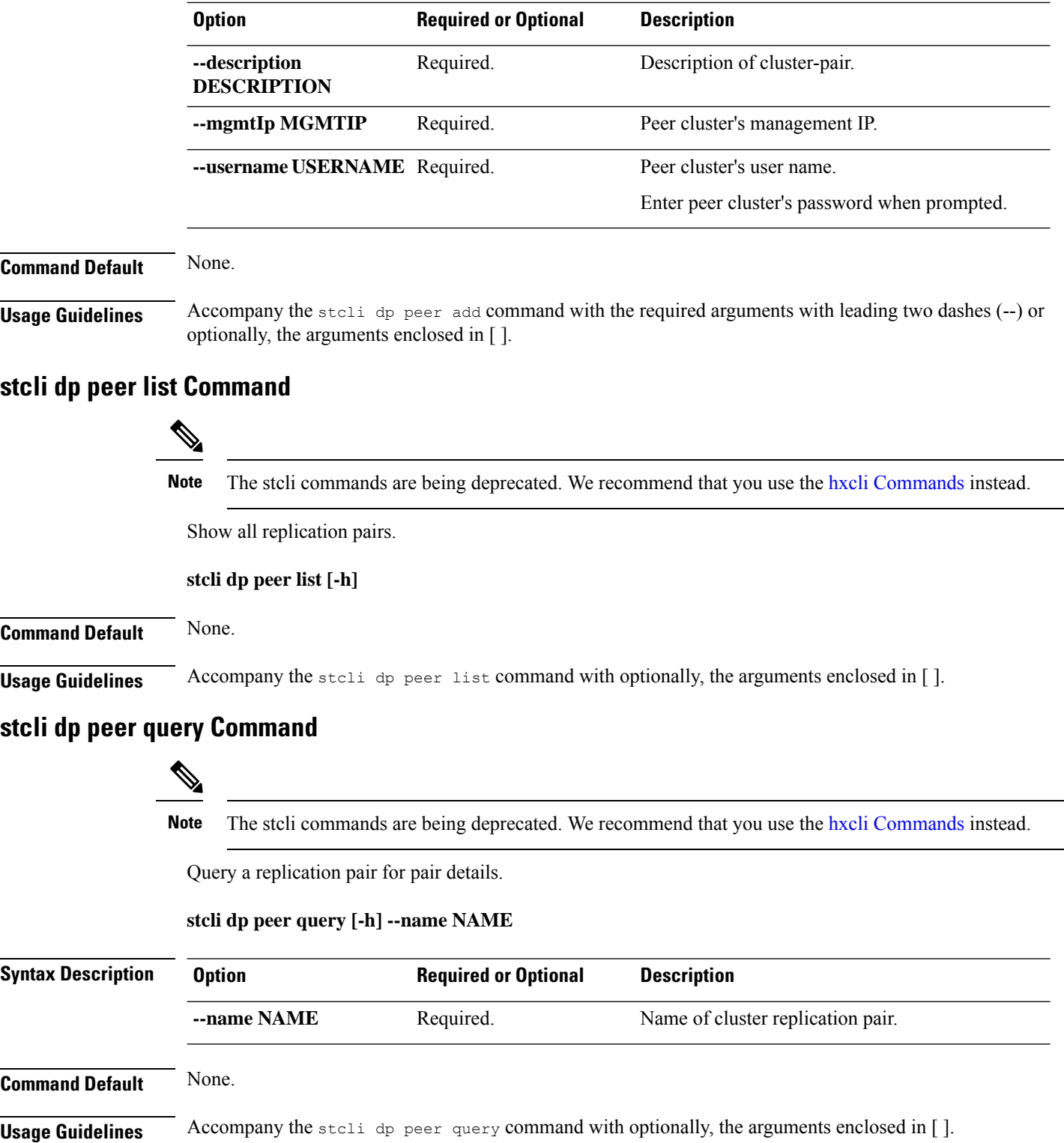

#### **stcli dp peer edit Command**

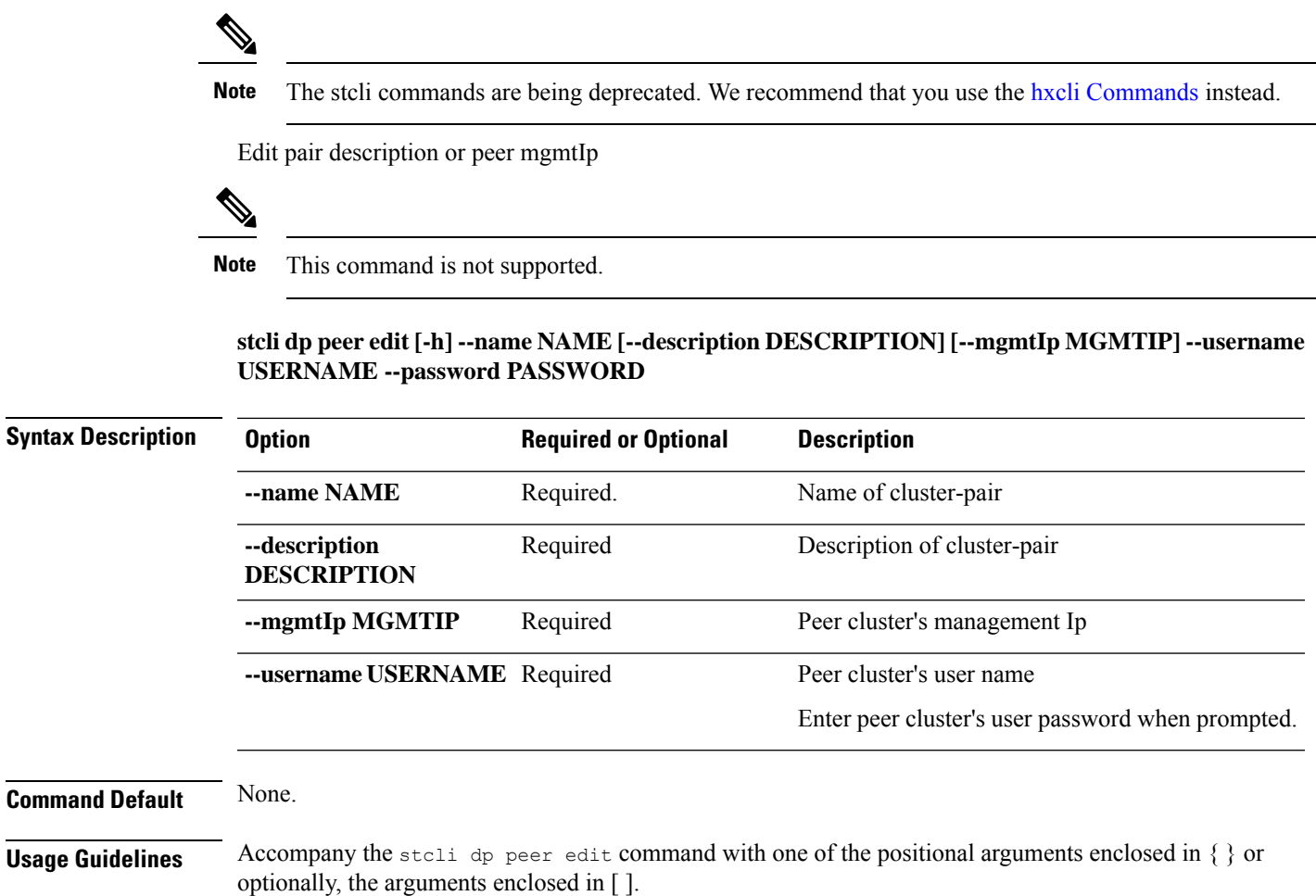

#### **stcli dp peer datastore Commands**

 $\mathscr{D}$ 

Note The stcli commands are being deprecated. We recommend that you use the hxcli [Commands](b-hx-cli-reference-guide-4-5_chapter2.pdf#nameddest=unique_5) instead.

Edit mapped datastores in existing replication pair.

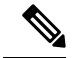

This command does not invoke and verify the Test Remote Replication Network similar to the verification process that gets done automatically while editing the pair in HX Connect. **Note**

**stcli dp peer datastore [-h] {edit | add | delete | editSchedule | editstatus | forget | }**

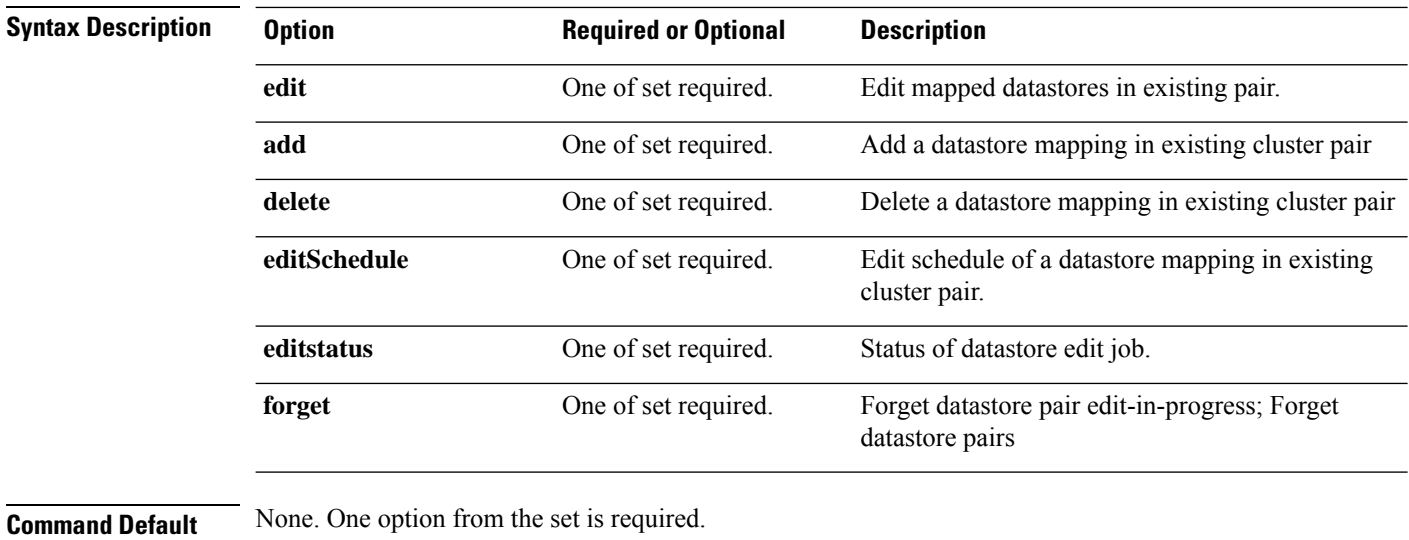

**Usage Guidelines** Accompany the stell dp peer datastore command with one of the positional arguments enclosed in { } or optionally, the arguments enclosed in [ ].

#### **stcli dp peer datastore add Command**

# $\mathscr{D}$

Note The stcli commands are being deprecated. We recommend that you use the hxcli [Commands](b-hx-cli-reference-guide-4-5_chapter2.pdf#nameddest=unique_5) instead.

Add mapped datastores in existing replication pair.

**stcli dp peer datastore add [-h] --name NAME --localDs LOCALDS --peerDs PEERDS [--storageOnly] [--replication-interval REPLICATIONINTERVALINMINUTES] [--backupOnly] [--quiesce] [--fallbackToCrashConsistent]**

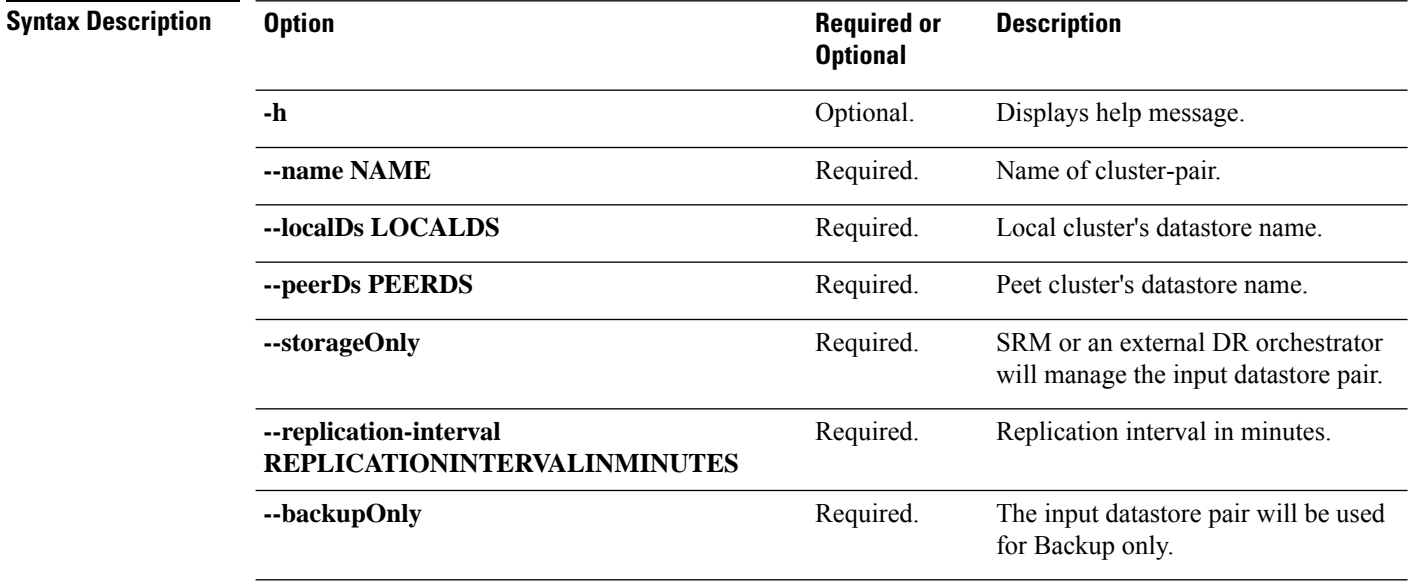

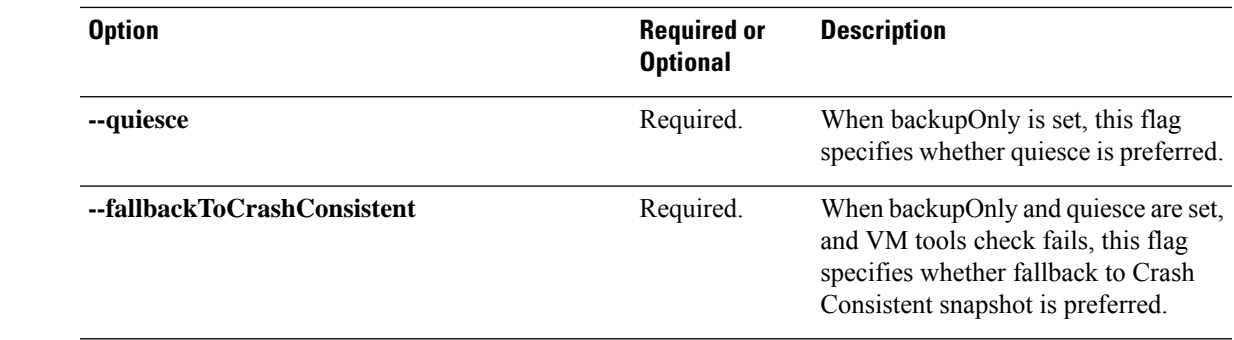

#### **Command Default** None.

**Usage Guidelines** Accompany the stoli dp peer datastore add command with the required arguments with leading two dashes (--) or optionally, the arguments enclosed in [ ].

#### **stcli dp peer datastore edit Command**

# $\mathscr{D}_{\mathscr{A}}$

Note The stcli commands are being deprecated. We recommend that you use the hxcli [Commands](b-hx-cli-reference-guide-4-5_chapter2.pdf#nameddest=unique_5) instead.

Edit mapped datastores in existing replication pair.

**stcli dp peer datastore edit [-h] --name NAME --datastore DATASTORE [--storageOnly] [--replication-interval REPLICATIONINTERVALINMINUTES] [--backupOnly] [--quiesce] [-fallbackToCrashConsistent]**

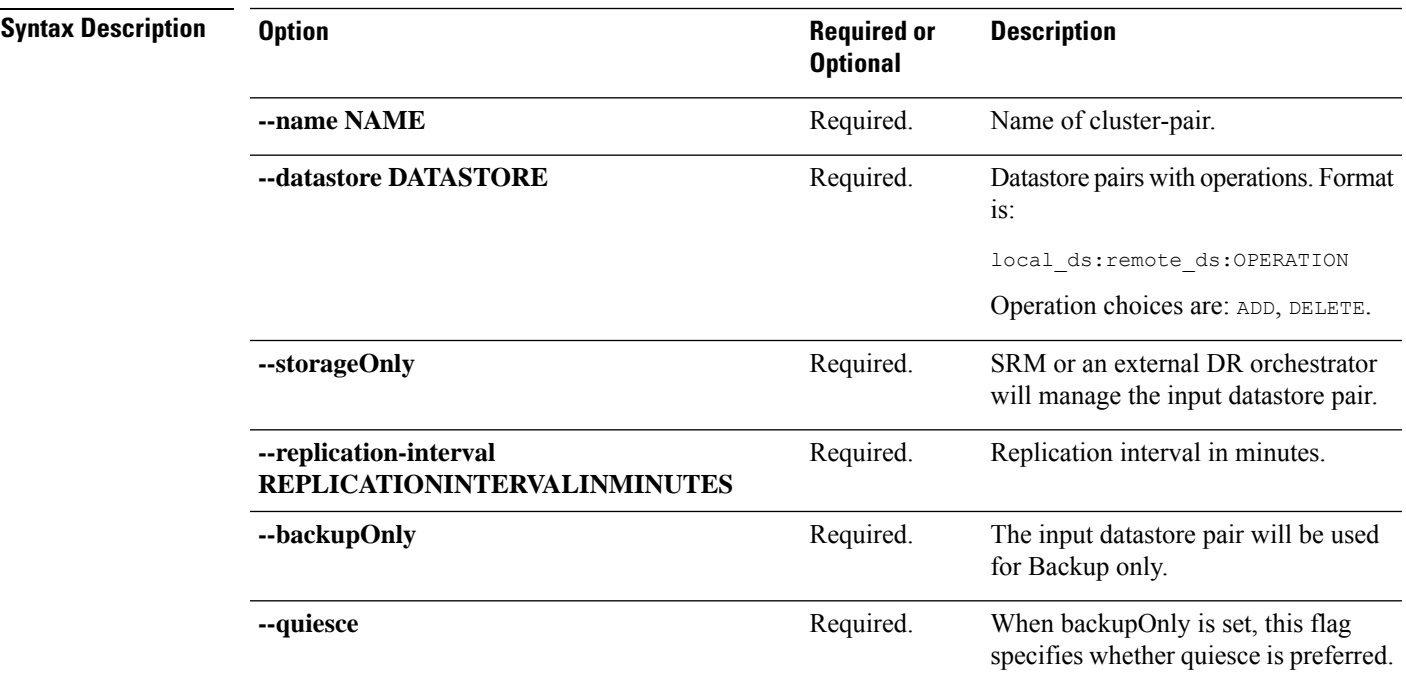

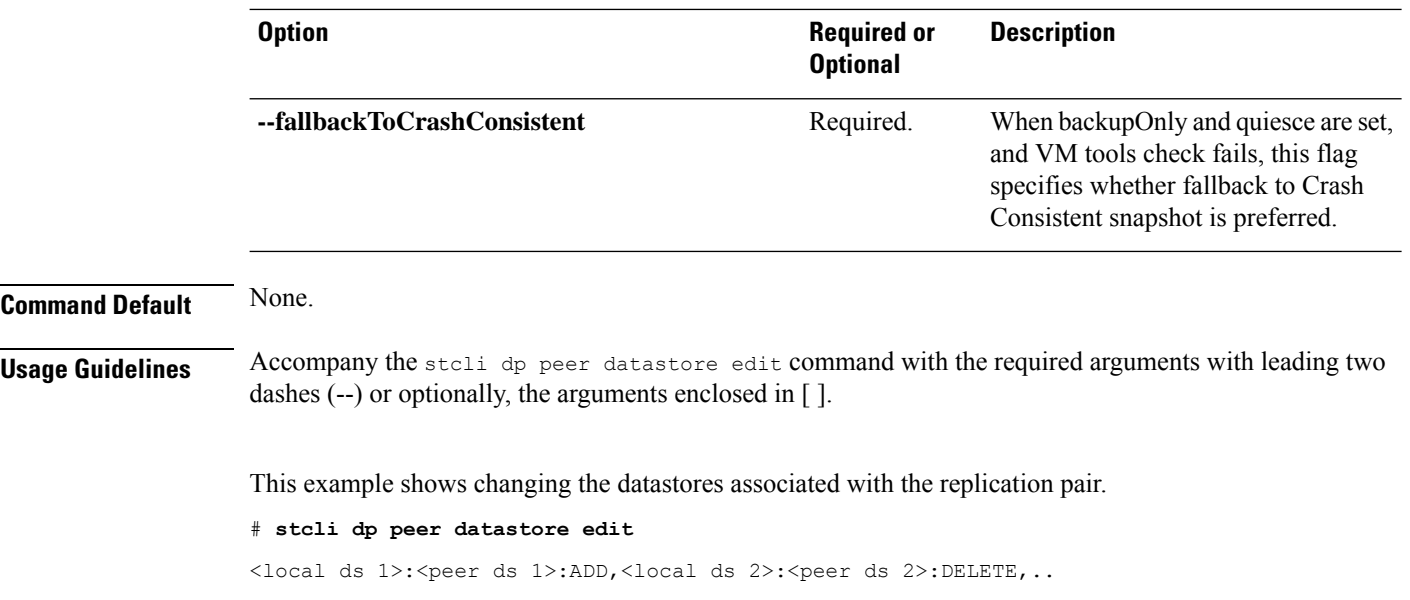

#### **stcli dp peer datastore delete Command**

**Note** The stcli commands are being deprecated. We recommend that you use the hxcli [Commands](b-hx-cli-reference-guide-4-5_chapter2.pdf#nameddest=unique_5) instead.

Delete a datastore mapping in an existing replication pair.

**stclidppeerdatastoredelete [-h] --name NAME --localDs LOCALDS--peerDs PEERDS[--storageOnly] [--replication-interval REPLICATIONINTERVALINMINUTES] [--backupOnly] [--quiesce] [--fallbackToCrashConsistent]**

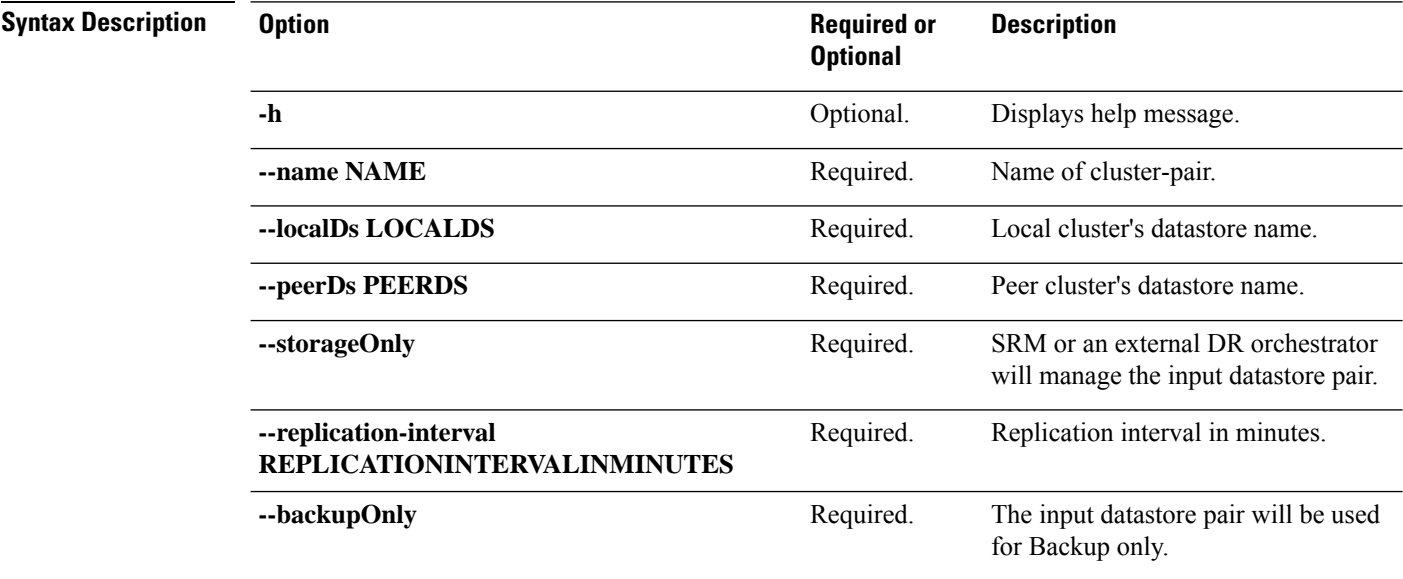

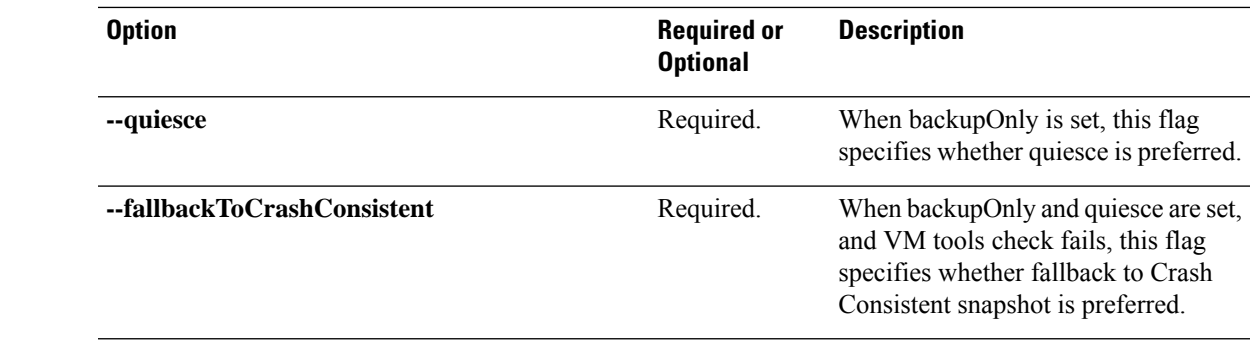

#### **Command Default** None.

**Usage Guidelines** Accompany the stoli dp peer datastore delete command with the required arguments with leading two dashes (--) or optionally, the arguments enclosed in [ ].

## **stcli dp peer datastore editSchedule Command**

# $\mathscr{D}_{\mathscr{A}}$ Note The stcli commands are being deprecated. We recommend that you use the hxcli [Commands](b-hx-cli-reference-guide-4-5_chapter2.pdf#nameddest=unique_5) instead.

Edit schedule of a datastore mapping in an existing replication pair.

**stcli dp peer datastore editSchedule [-h] --name NAME --localDs LOCALDS --peerDs PEERDS [--storageOnly] [--replication-interval REPLICATIONINTERVALINMINUTES] [--backupOnly] [--quiesce] [--fallbackToCrashConsistent]**

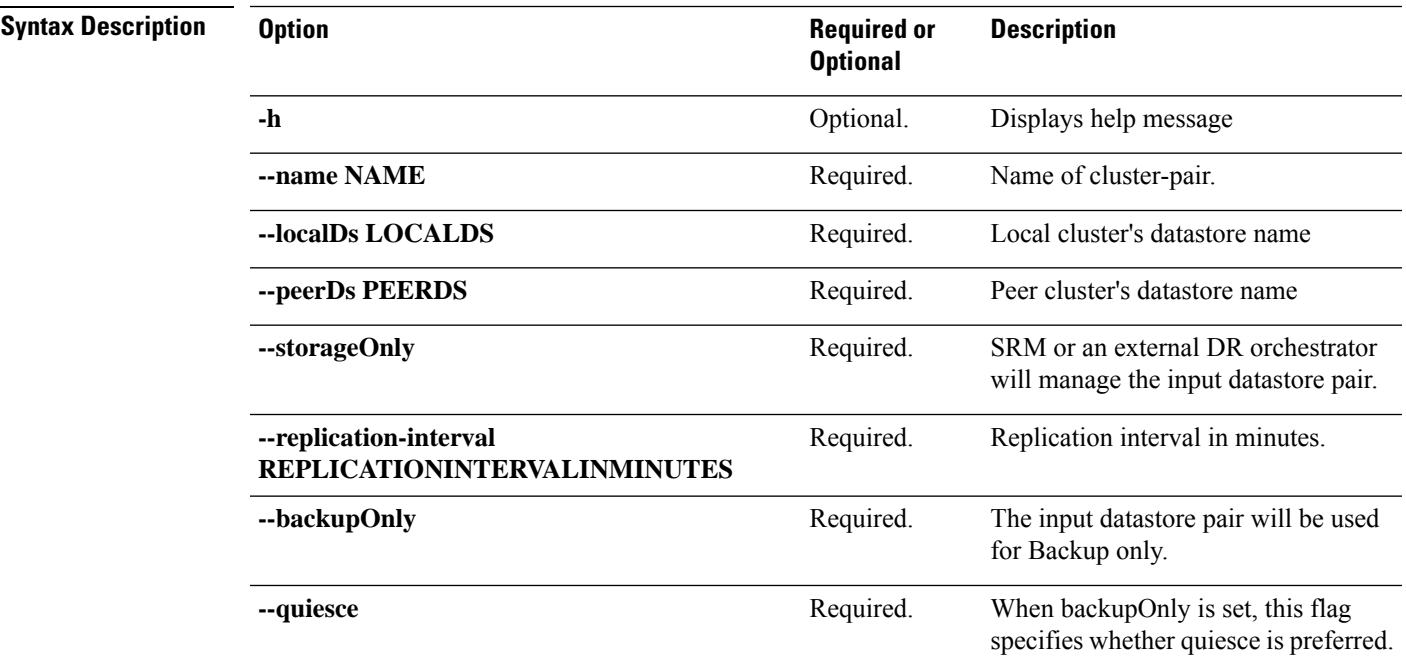

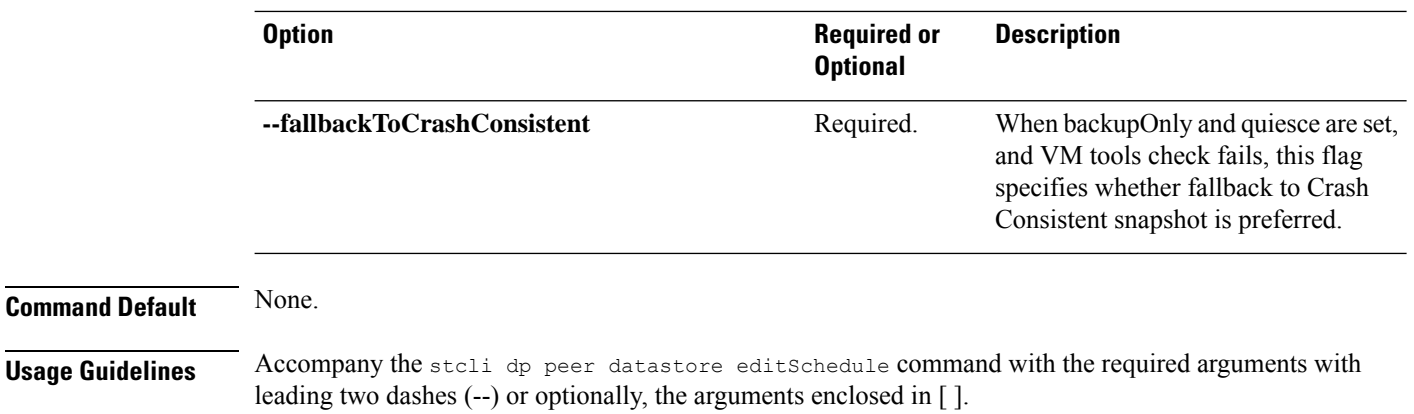

#### **stcli dp datastore editstatus Command**

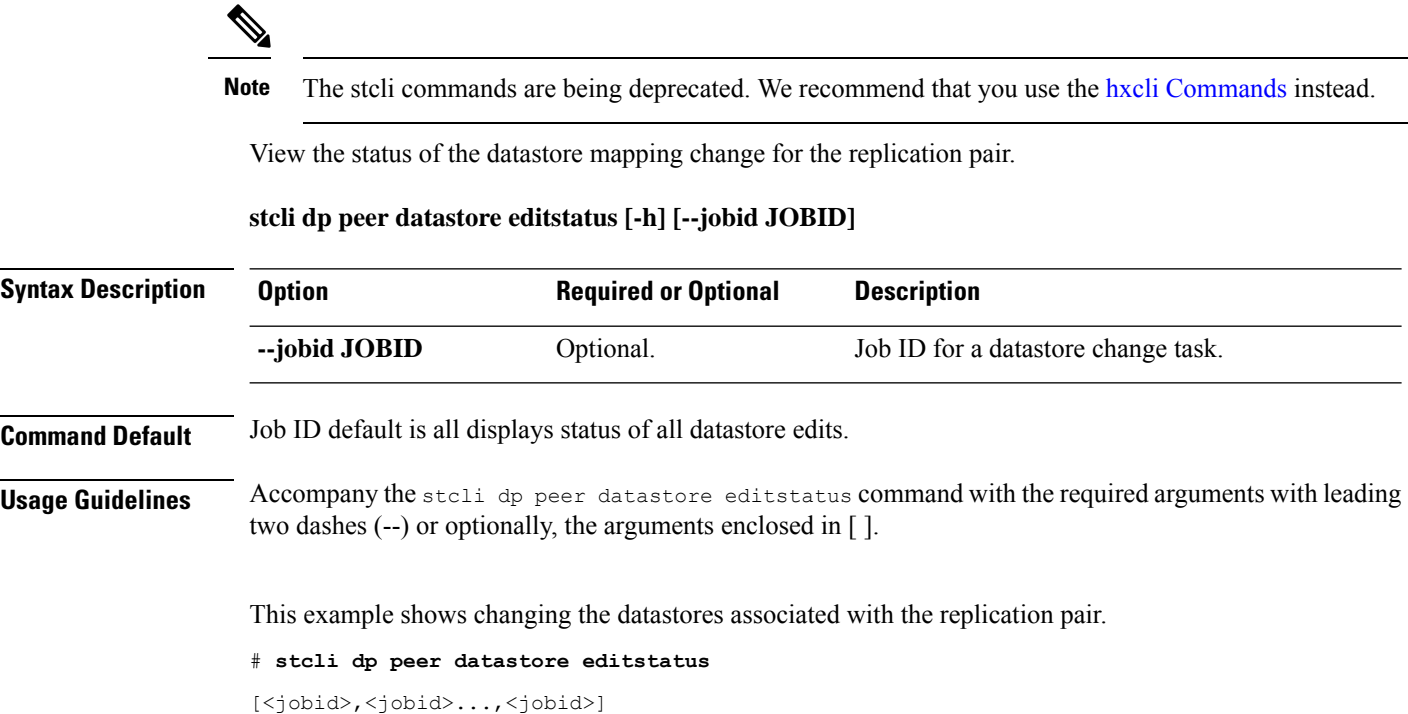

### **stcli dp peer datastore forget Command**

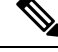

**Note** The stcli commands are being deprecated. We recommend that you use the hxcli [Commands](b-hx-cli-reference-guide-4-5_chapter2.pdf#nameddest=unique_5) instead.

Forget datastore pair edit-in-progress; Forget datastore pairs.

**stcli dp peer datastore forget [-h] --name NAME [ --all [editPairOnly]**

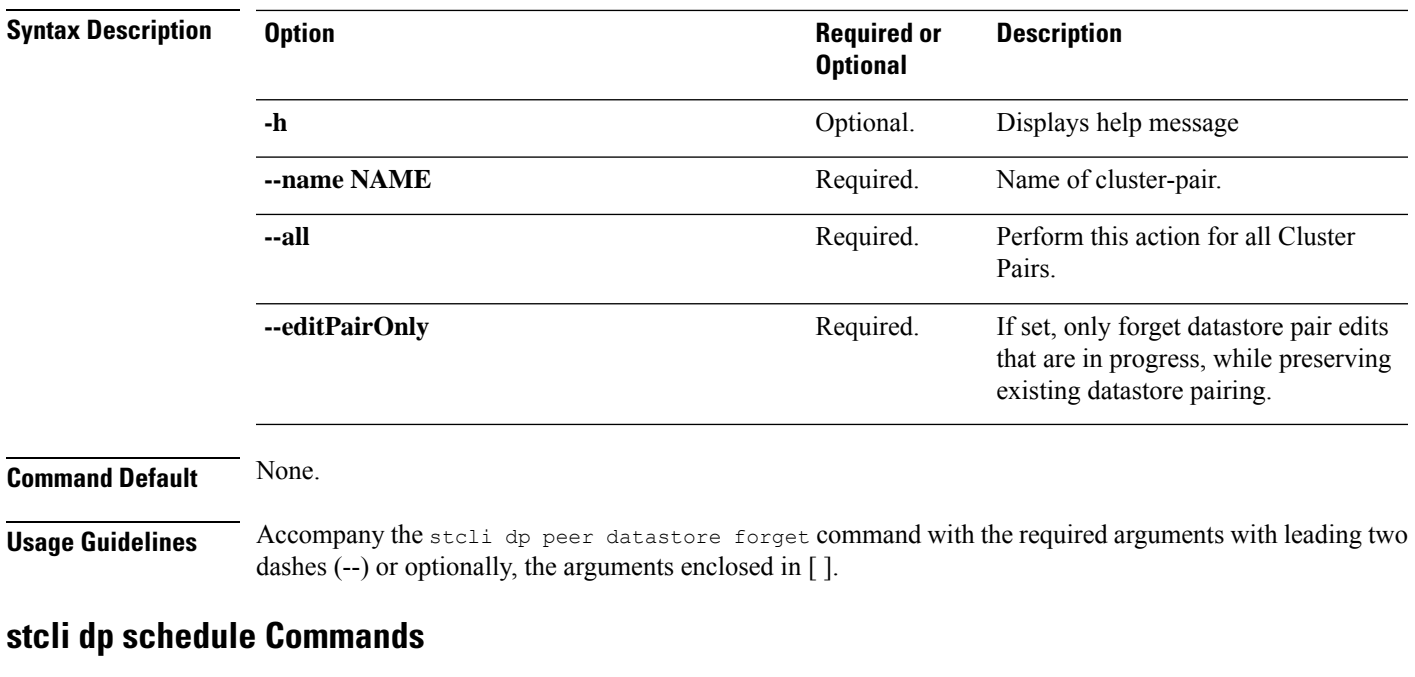

# 

**Note** The stcli commands are being deprecated. We recommend that you use the hxcli [Commands](b-hx-cli-reference-guide-4-5_chapter2.pdf#nameddest=unique_5) instead.

Data protection schedule operations.

**stcli dp schedule [-h] {pause | resume | status}**

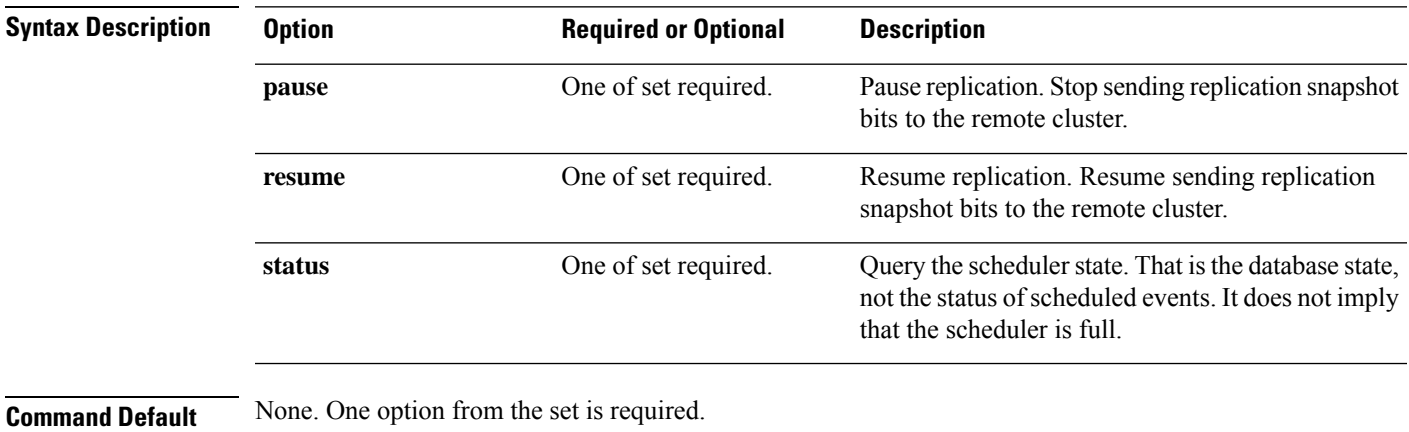

**Usage Guidelines** Accompany the stell dp schedule command with one of the positional arguments enclosed in { } or optionally, the arguments enclosed in [ ].

#### **stcli dp peer delete Command**

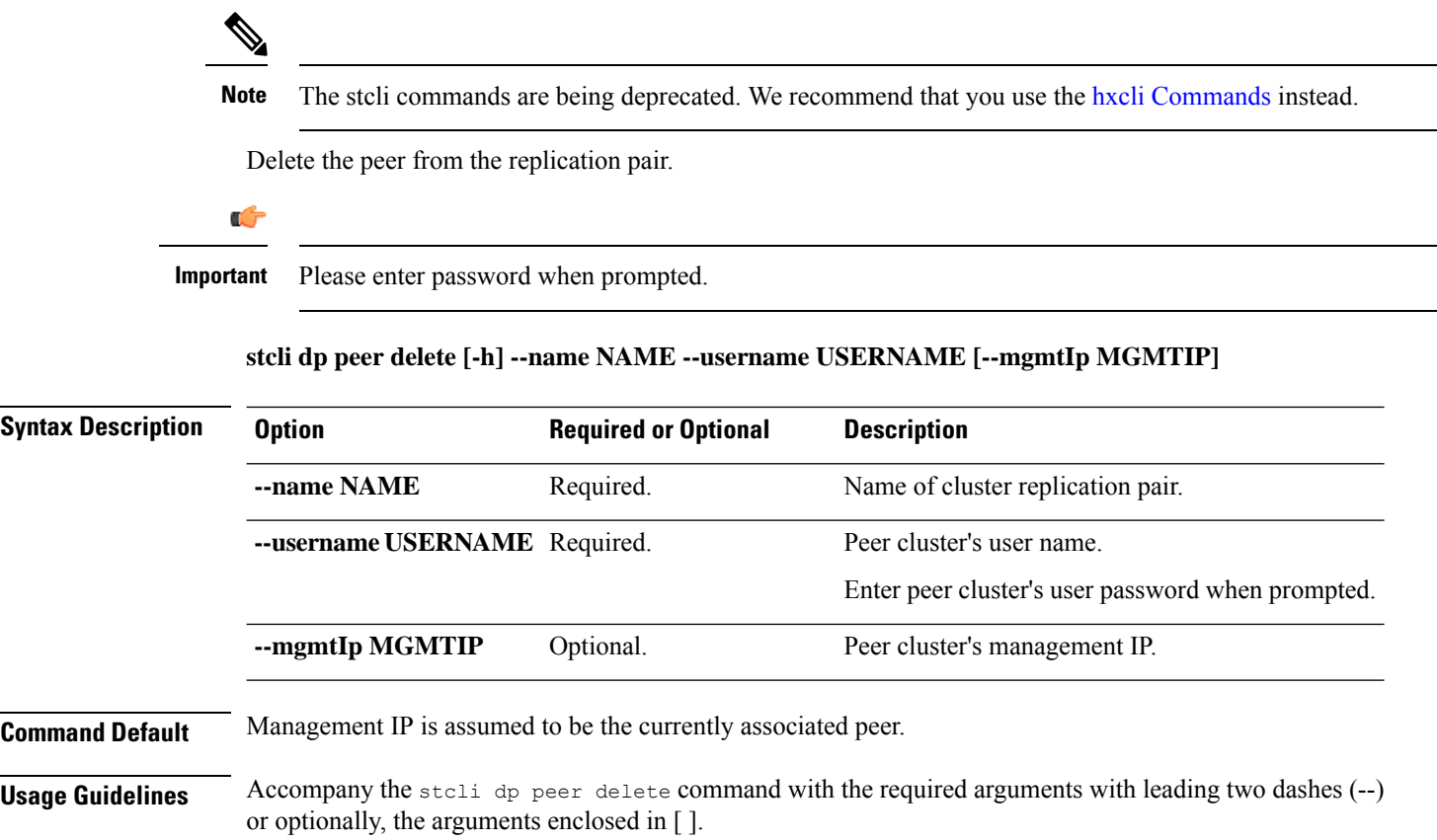

#### **stcli dp peer forget Command**

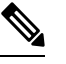

Note The stcli commands are being deprecated. We recommend that you use the hxcli [Commands](b-hx-cli-reference-guide-4-5_chapter2.pdf#nameddest=unique_5) instead.

This removes the pairing between peers: the source and target clusters. Freeing up each cluster to be paired with a different cluster.

#### **stcli dp peer forget [-h] [--name NAME] [--all]**

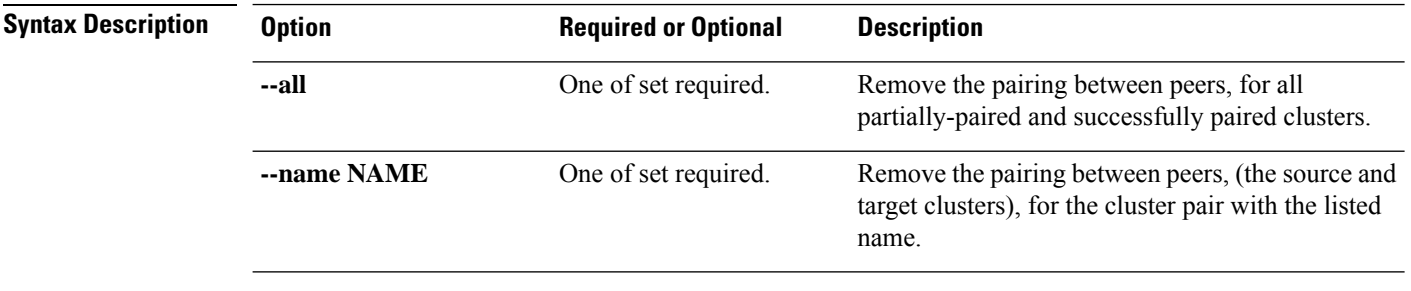

**Command Default** None.

Ш

**Usage Guidelines** Accompany the stall dp peer forget command the required arguments with leading two dashes (--) or optionally, the arguments enclosed in [ ].

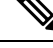

NR/NFS cleanup time delay—During the VM replication process, the message "Please retry again after outstanding replication jobs are complete", or "DP Peer forget failed: Failed to clean connection cache for peer replication CIP <IP address>. Replication jobs (#) in progress. Please retry again after outstanding replication jobs are complete." may appear indicating that detaching policies may fail. If you receive this message try again after a few minutes as there is a time delay in the NR/NFS cleanup. **Note**

## **stcli dp schedule Commands**

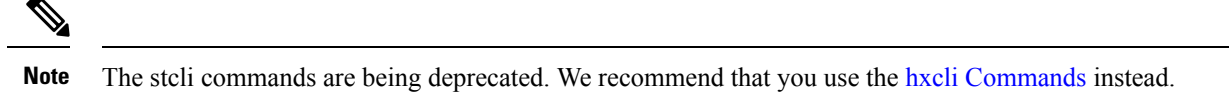

Data protection schedule operations.

**stcli dp schedule [-h] {pause | resume | status}**

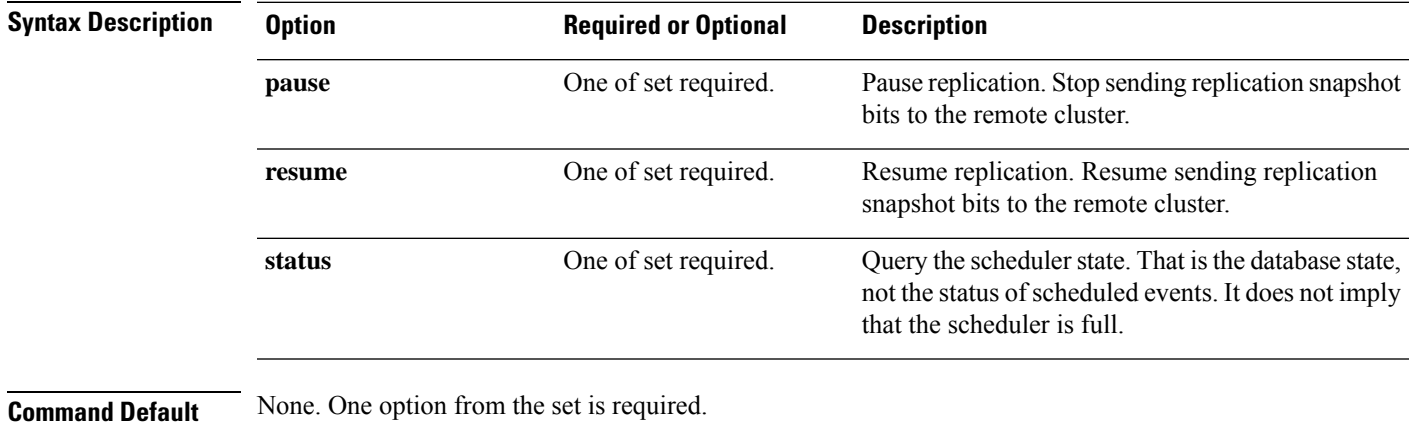

**Usage Guidelines** Accompany the stell dp schedule command with one of the positional arguments enclosed in { } or optionally, the arguments enclosed in [ ].

#### **stcli dp schedule pause Command**

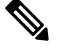

**Note** The stcli commands are being deprecated. We recommend that you use the hxcli [Commands](b-hx-cli-reference-guide-4-5_chapter2.pdf#nameddest=unique_5) instead.

Pause replication. Stop monitoring existing jobs and stop creating new jobs sending replication snapshot bits to the remote cluster.

**stcli dp schedule pause [-h]**

I

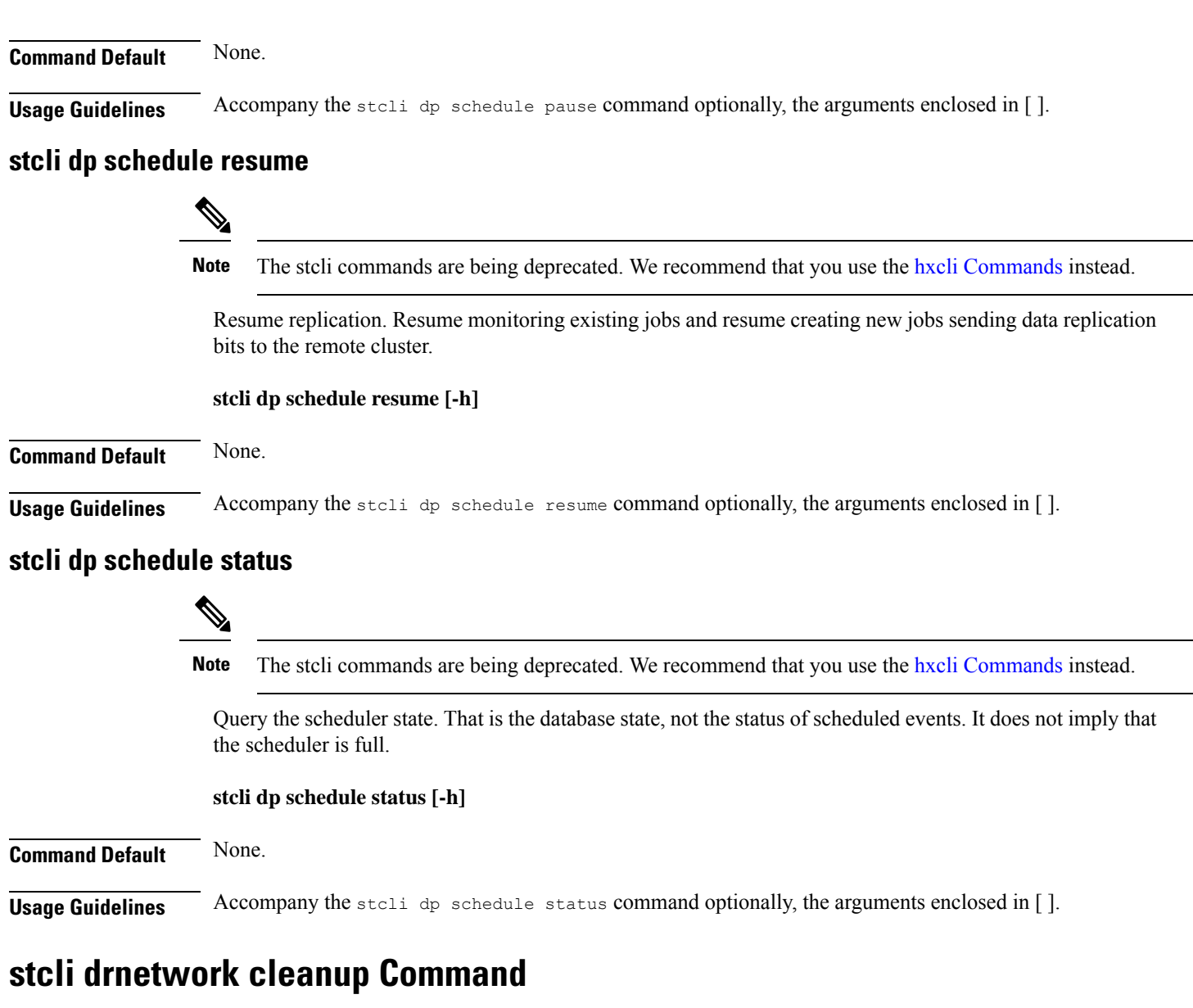

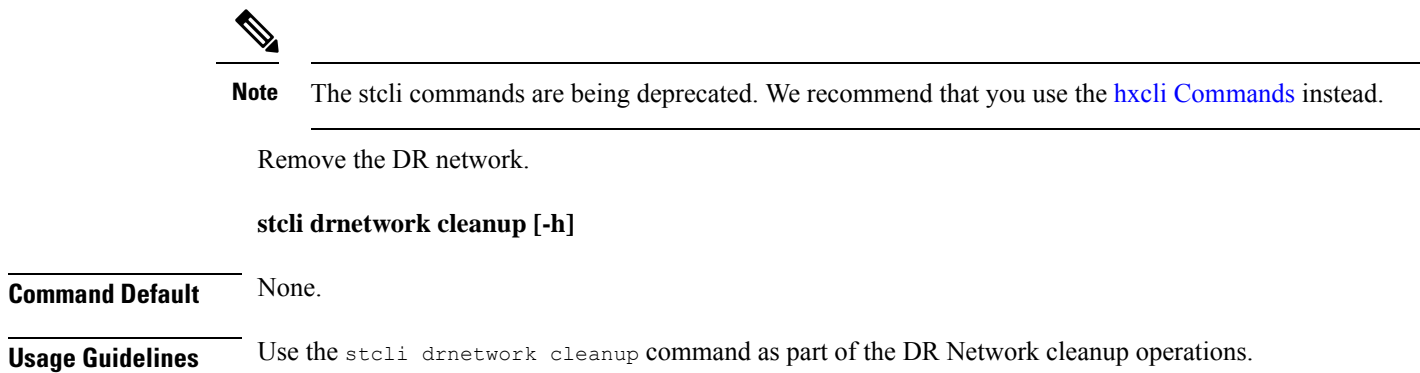

Ш

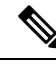

The drnetwork cleanup operation is supported when there is no dr pairing or protection configurated. For information about cleaning up the configuration, see the *[Managing](https://www.cisco.com/content/en/us/td/docs/hyperconverged_systems/HyperFlex_HX_DataPlatformSoftware/AdminGuide/6-0/b-hxdp-admin-guide-6-0/m-hxdp-replication-vm-disaster_recovery.html) Virtual Machine Disaster Recover[yManaging](https://www.cisco.com/c/en/us/td/docs/hyperconverged_systems/HyperFlex_HX_DataPlatformSoftware/AdminGuide/4-5/b-hxdp-admin-guide-4-5/m-hxdp-replication-vm-disaster_recovery.html) Virtual Machine Disaster [Recovery](https://www.cisco.com/c/en/us/td/docs/hyperconverged_systems/HyperFlex_HX_DataPlatformSoftware/AdminGuide/4-5/b-hxdp-admin-guide-4-5/m-hxdp-replication-vm-disaster_recovery.html)* topic for your release. **Note**

# **stcli license Commands**

# **stcli license Commands**

**Note** The stcli commands are being deprecated. We recommend that you use the hxcli [Commands](b-hx-cli-reference-guide-4-5_chapter2.pdf#nameddest=unique_5) instead.

Smart Licensing operations.

**stcli license [-h] {register | deregister | show | renew}**

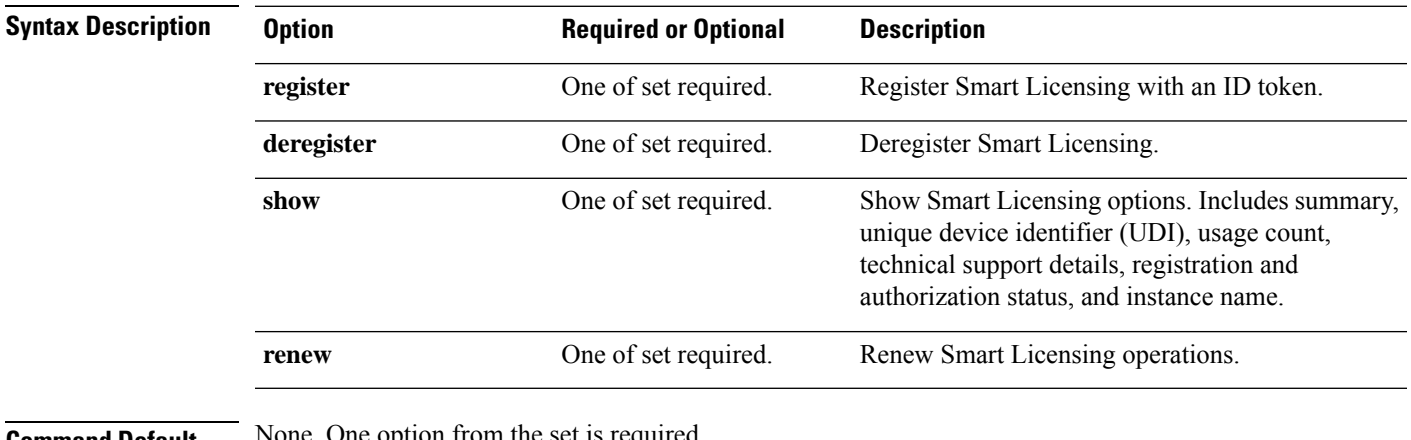

**Command Default** None. One option from the set is required.

**Usage Guidelines** Accompany the stell license command with one of the positional arguments enclosed in { } or optionally, the arguments enclosed in [ ].

# **stcli license register Command**

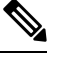

**Note** The stcli commands are being deprecated. We recommend that you use the hxcli [Commands](b-hx-cli-reference-guide-4-5_chapter2.pdf#nameddest=unique_5) instead.

Register a Smart License with an ID token.

**stcli license register [-h] --idtoken IDTOKEN [--force]**

I

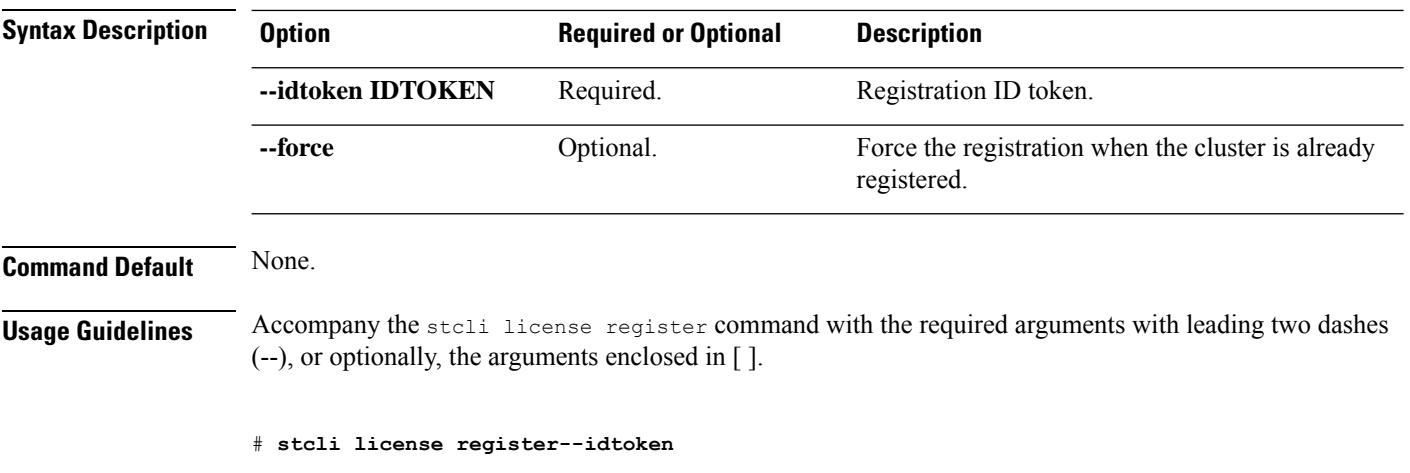

ZmM2YTVhZjMtZTQxNi00...1LTE0ODg0NzkppYmF...A3OD0%3D%0...8caERE

# **stcli license deregister Command**

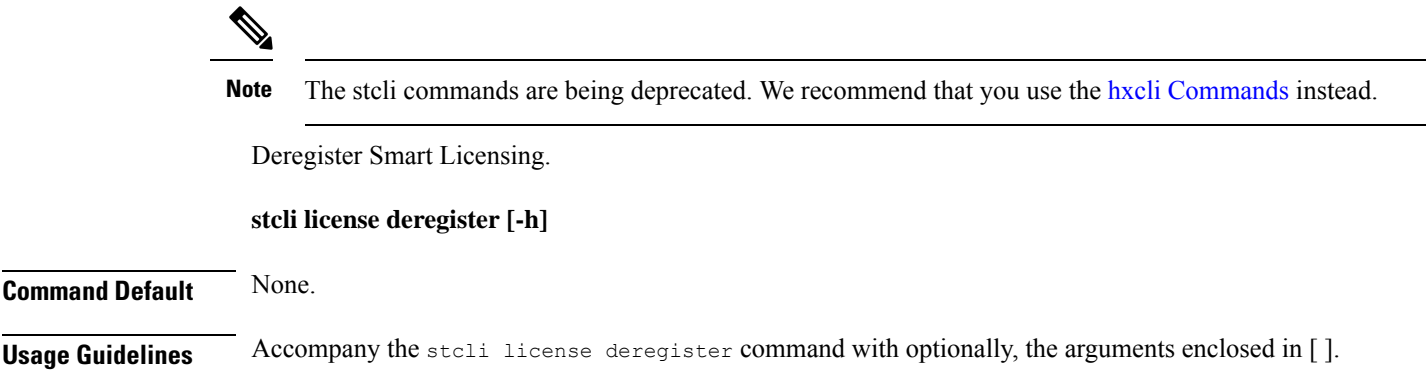

# **stcli license reservation install Command**

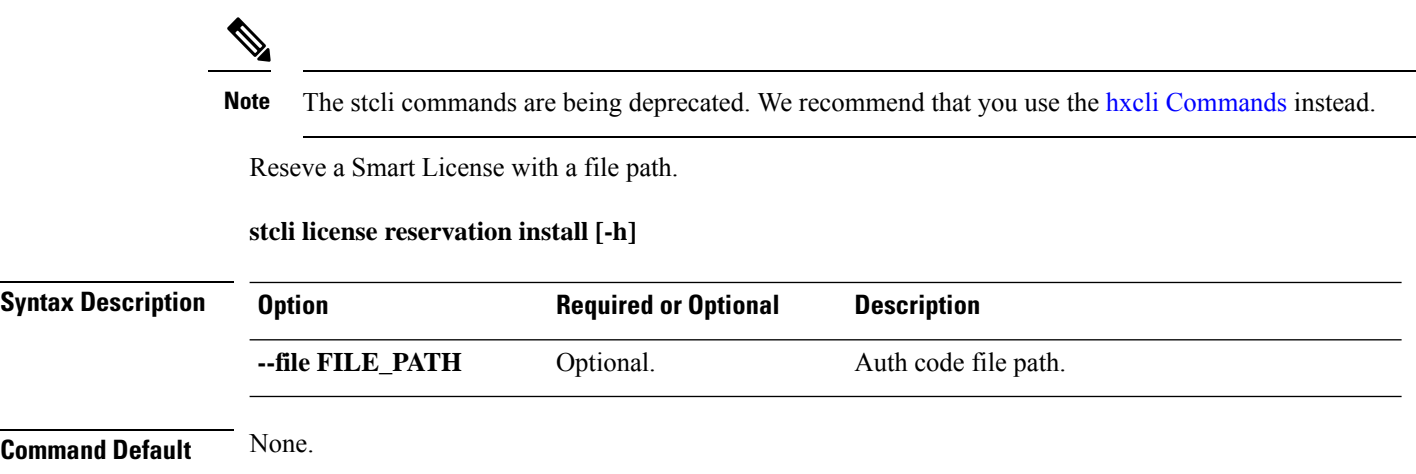

**Usage Guidelines** Accompany the stcli license reservtion install command with the required arguments with leading two dashes (--), or optionally, the arguments enclosed in [ ].

# **stcli license reservation install -h --file FILE\_PATH**

# **stcli license show Command**

# $\label{eq:1} \mathscr{O}_\mathbf{z}$

**Note** The stcli commands are being deprecated. We recommend that you use the hxcli [Commands](b-hx-cli-reference-guide-4-5_chapter2.pdf#nameddest=unique_5) instead.

Show Smart License information based on option selected.

#### **stcli license show**

Last Communication Attempt: NONE

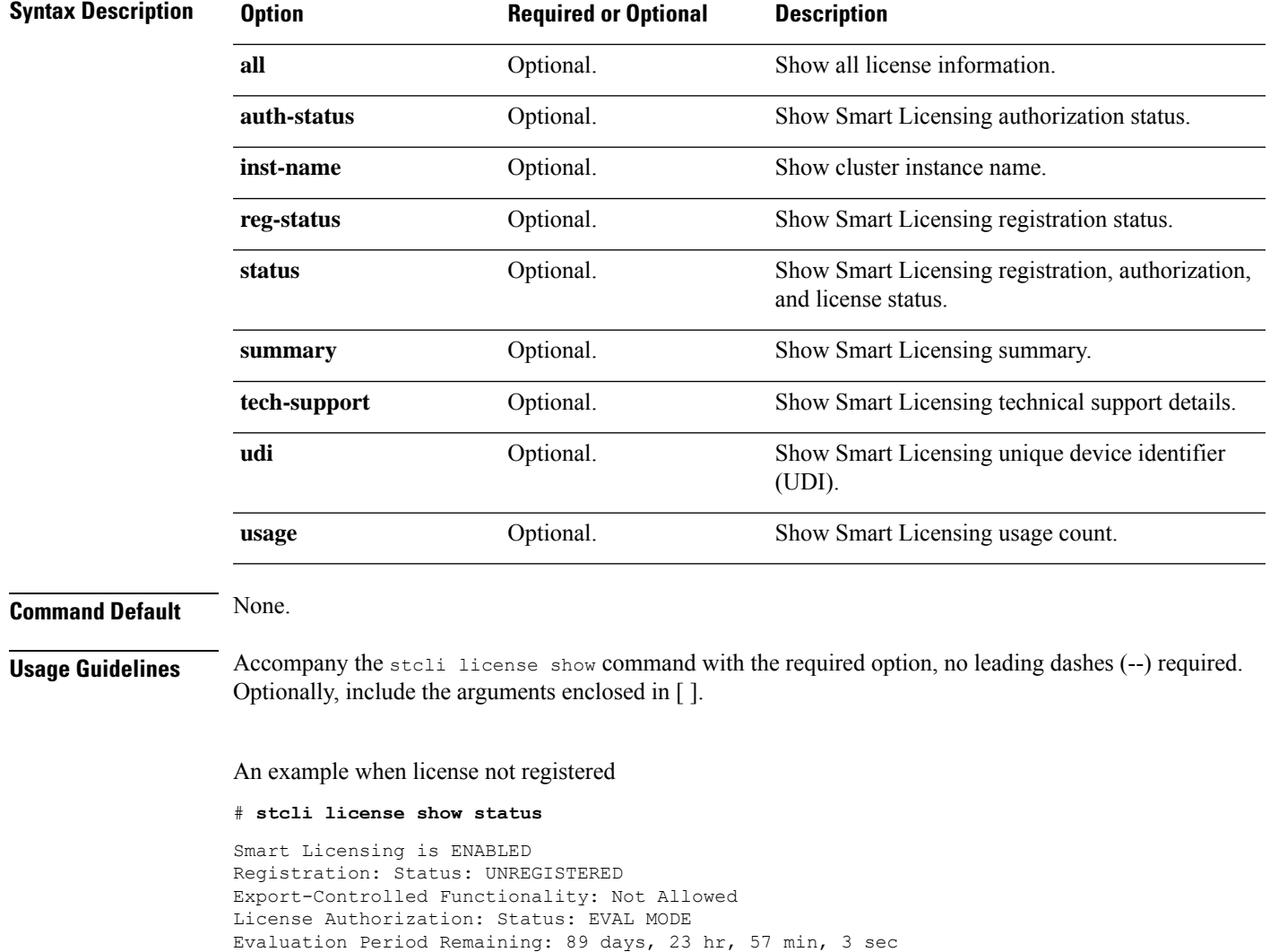

An example when license is registered

```
# stcli license show summary
Smart Licensing is ENABLED
Registration:
  Status: REGISTERED
 Smart Account: HyperFlex License Test
 Virtual Account: derek
 Last Renewal Attempt: None
 Next Renewal Attempt: Aug 1 17:47:06 2017 PDT
License Authorization:
  Status: AUTHORIZED
 Last Communication Attempt: SUCCEEDED
 Next Communication Attempt: Mar 4 16:47:11 2017 PST
License Usage:
 License Entitlement Tag<br>Count Status
                            Status
```
Cisco Vendor String XYZ regid.2016-11.com.cisco.HX-SP-DP-S001,1.0\_1c06...d45203 InCompliance

------------------------------------------------------------------------------------------------------------------------------

# **stcli license renew Command**

**SAR** 

**Note** The stcli commands are being deprecated. We recommend that you use the hxcli [Commands](b-hx-cli-reference-guide-4-5_chapter2.pdf#nameddest=unique_5) instead.

Renew Smart Licensing operations.

**stcli license renew [-h] {id | auth}**

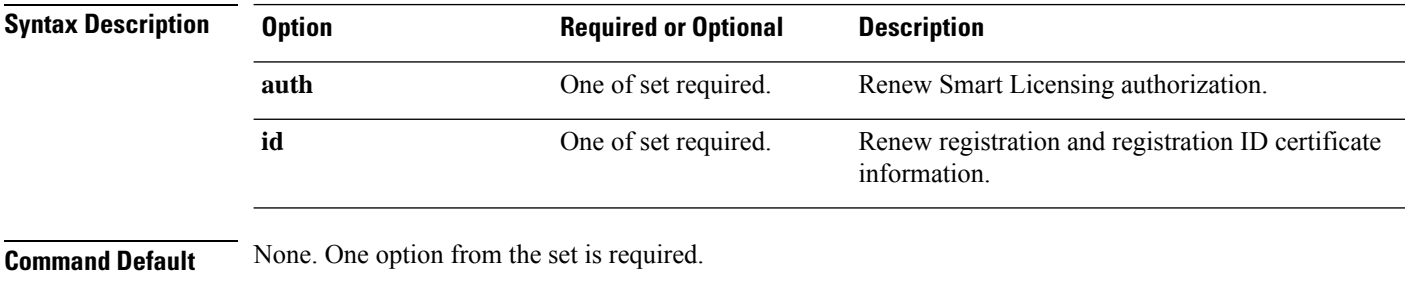

**Usage Guidelines** Accompany the stall license review command with one of the positional arguments enclosed in { } or optionally, the arguments enclosed in [ ].

# **stcli node Commands**

 $\mathscr{D}$ 

# **stcli node Commands**

Note The stcli commands are being deprecated. We recommend that you use the hxcli [Commands](b-hx-cli-reference-guide-4-5_chapter2.pdf#nameddest=unique_5) instead.

Operations performed on the storage cluster nodes.

 $\mathscr{D}$ 

Do not perform conflicting actions simultaneously. For example, do not run node add and node remove at the same time: stcli node add --node-ips NODEIPS remove --id-1 ID1 **Note**

stcli nodes [-h] {discover | list | info | identify | disks | disk | add | remove | maintenanceMode}

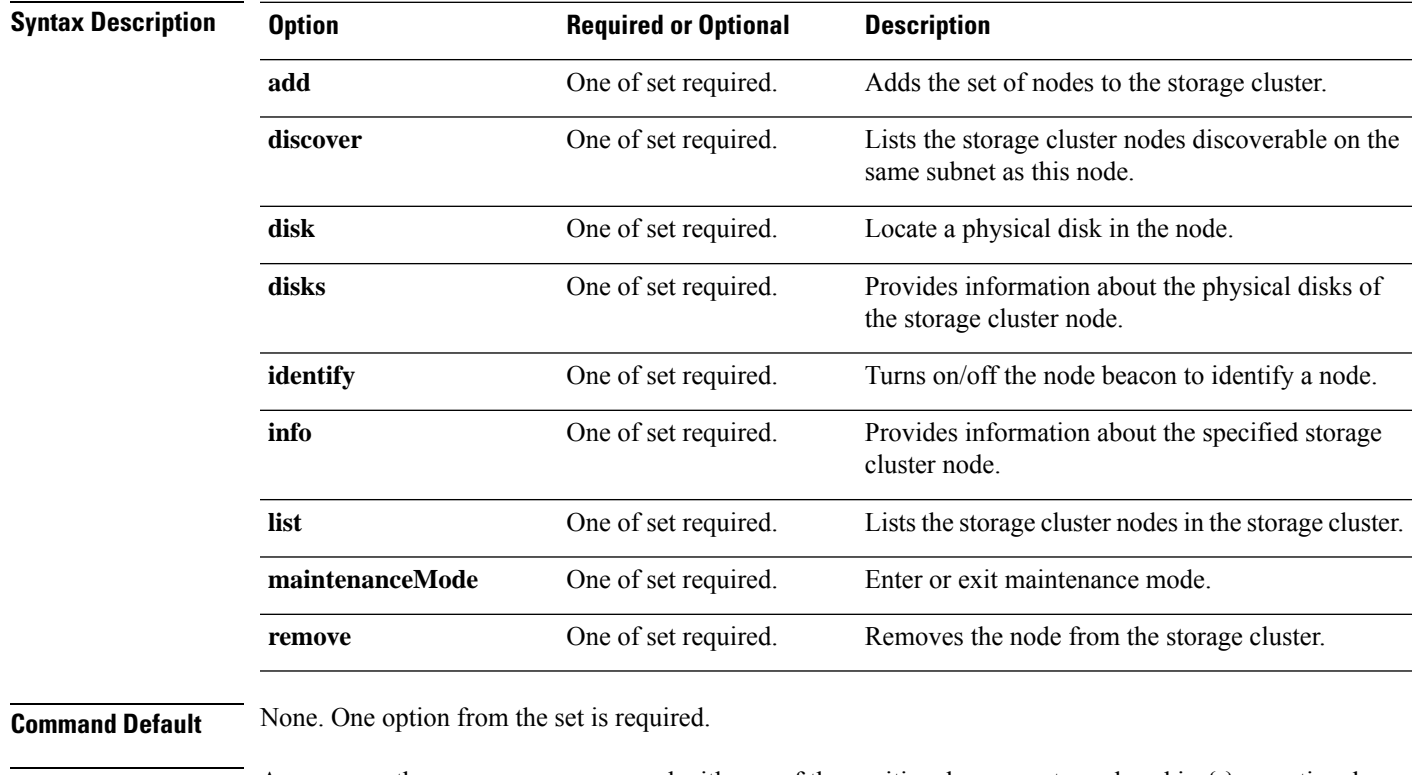

**Usage Guidelines** Accompany the stell node command with one of the positional arguments enclosed in { } or optional arguments enclosed in [ ].

 $\mathbf l$ 

# **stcli node discover Command**

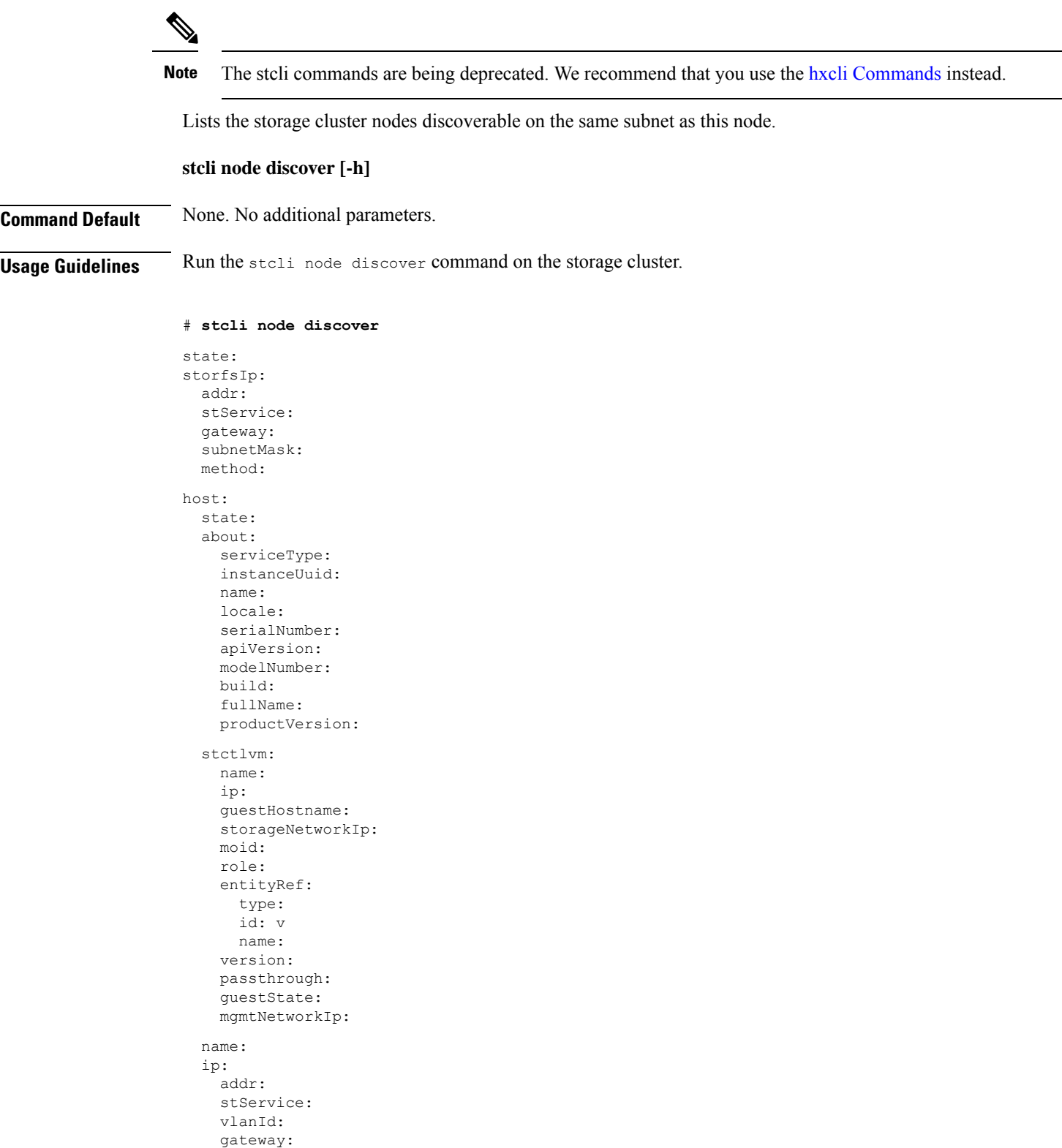
subnetMask: method: moid: ipmiSettings: addr: stService: gateway: subnetMask: method: ioVisor: about: serviceType: instanceUuid: name: locale: serialNumber: apiVersion: modelNumber: build: fullName: productVersion: state: bootTime: entityRef: type: id: name: vMotionIp: addr: vlanId: gateway: subnetMask: method: enclosureSerialNumber: entityRef: type: id: name: progress:

## **stcli node list Command**

# 

Note The stcli commands are being deprecated. We recommend that you use the hxcli [Commands](b-hx-cli-reference-guide-4-5_chapter2.pdf#nameddest=unique_5) instead. Lists the nodes in the storage cluster. **stcli node list [-h] --summary Syntax Description Option Required or Optional Description --summary** Optional. Display summary only.

**Command Default** None.

**Usage Guidelines** Run the stoli node list command and optionally include arguments enclosed in [].

#### # **stcli node list**

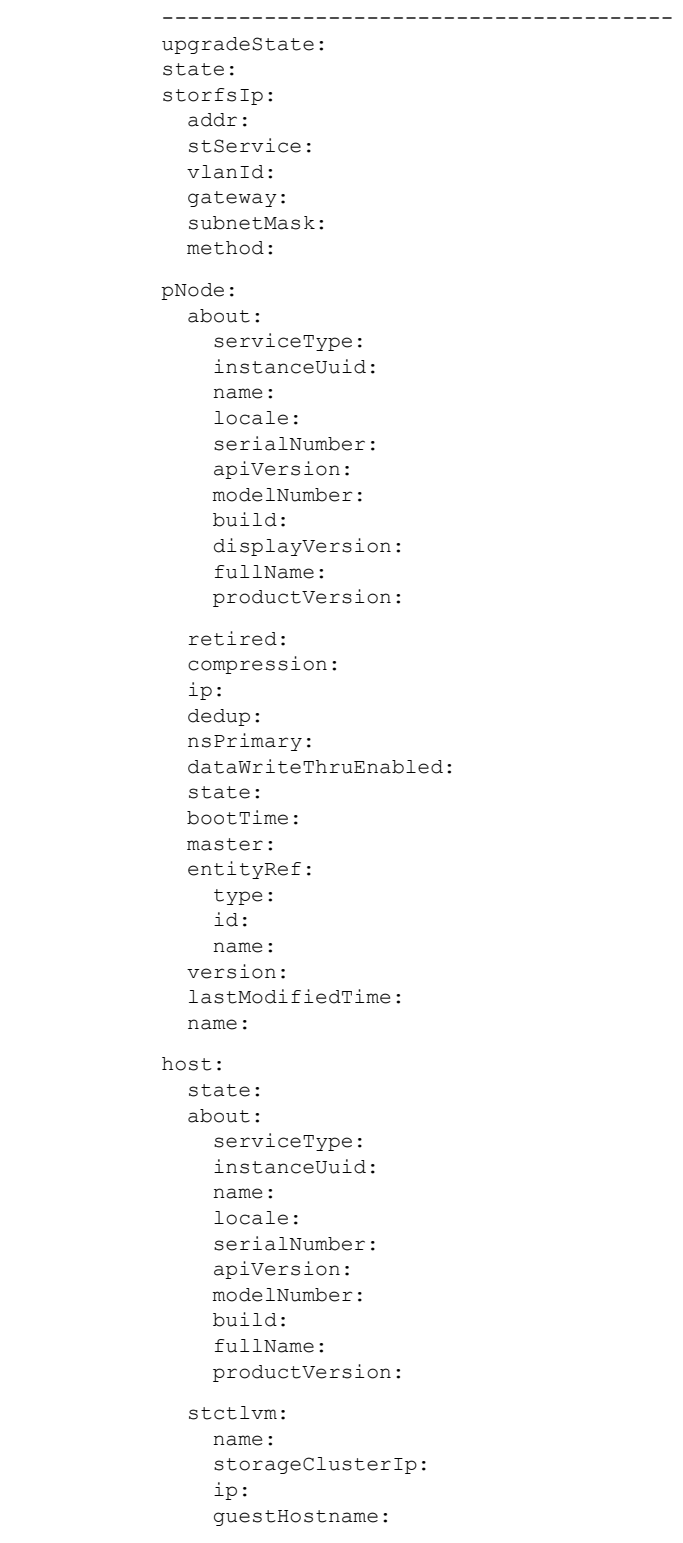

mgmtClusterIp: storageNetworkIp: moid: role: entityRef: type: id: name: version: passthrough: guestState: mgmtNetworkIp: name: ip: addr: stService: vlanId: gateway: subnetMask: method: moid: ipmiSettings: addr: stService: gateway: subnetMask: method: ioVisor: about: serviceType: instanceUuid: name: locale: serialNumber: apiVersion: modelNumber: build: fullName: productVersion: state: bootTime: entityRef: type: id: name: vMotionIp: addr: vlanId: gateway: subnetMask: method: enclosureSerialNumber: entityRef: type: id: name: upgradeVersion: ----------------------------------------

## **stcli node info Command**

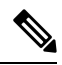

**Note** The stcli commands are being deprecated. We recommend that you use the hxcli [Commands](b-hx-cli-reference-guide-4-5_chapter2.pdf#nameddest=unique_5) instead.

Provides information about the specified storage cluster node.

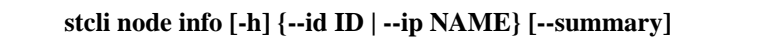

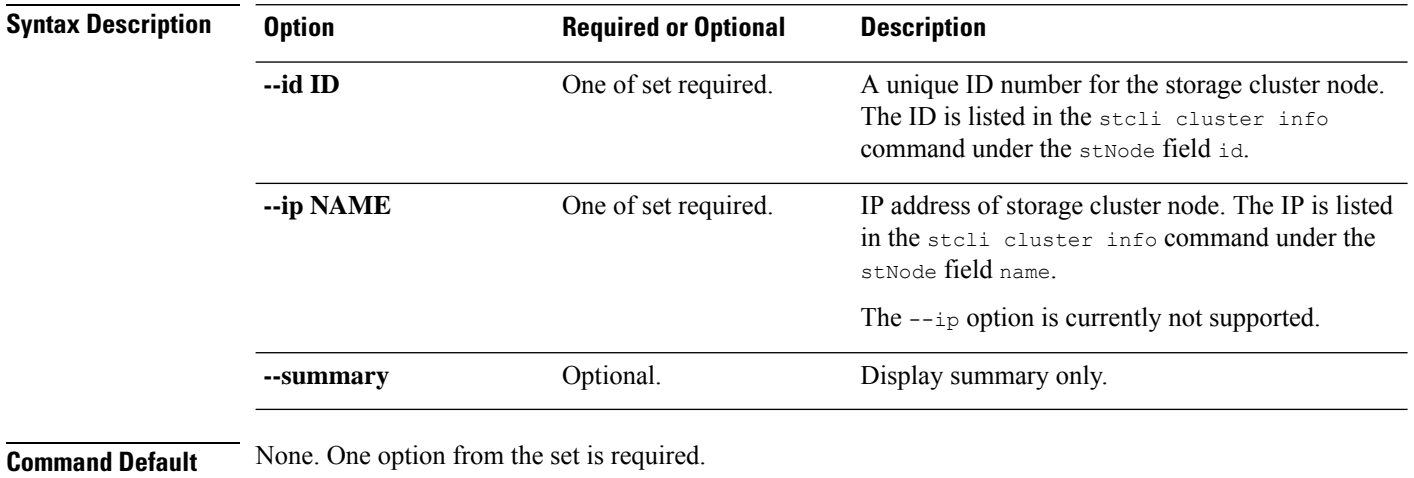

**Usage Guidelines** Accompany the stall node info command with one of the positional arguments enclosed in { } or optional arguments enclosed in [ ].

## **stcli node identify Command**

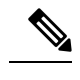

**Note** The stcli commands are being deprecated. We recommend that you use the hxcli [Commands](b-hx-cli-reference-guide-4-5_chapter2.pdf#nameddest=unique_5) instead.

Turns on/off the node beacon to identify a node.

$$
\mathbb{C}^2
$$

**Important** Please enter password when prompted.

#### **stcli node identify [-h] --ipmiIp IPMIIP [--interval INTERVAL] [--user USER]**

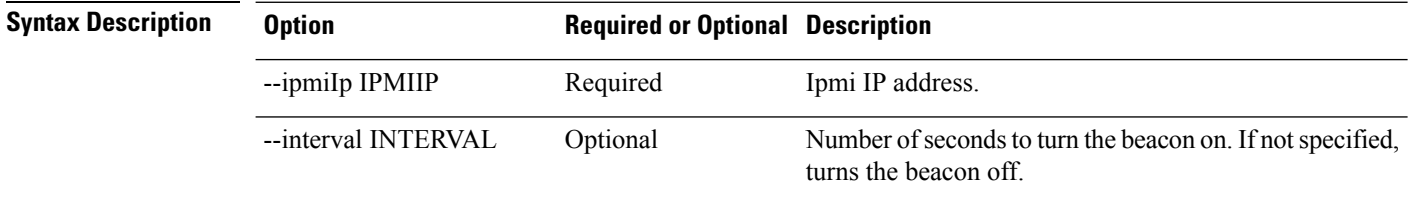

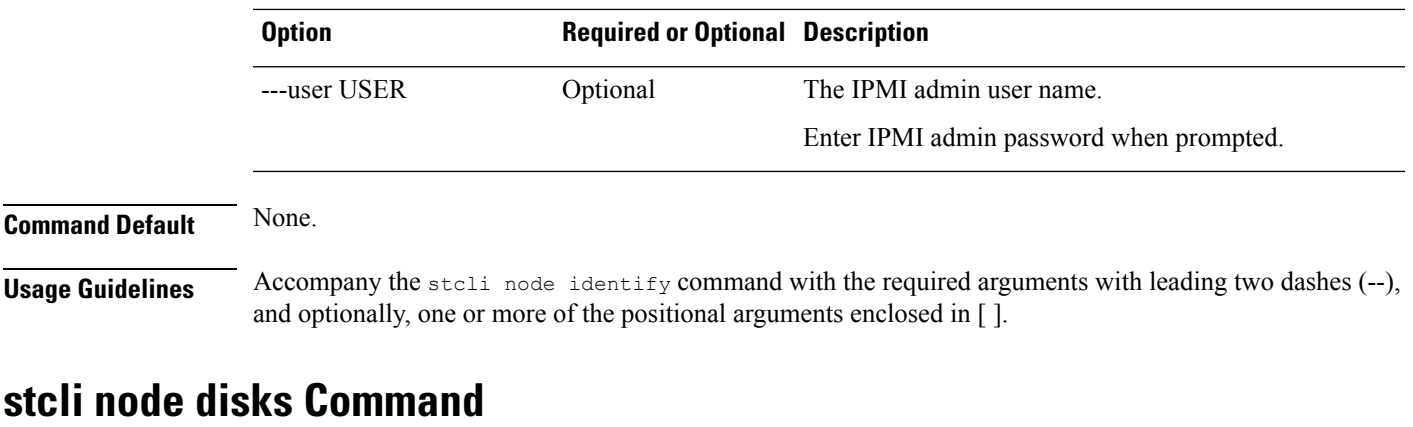

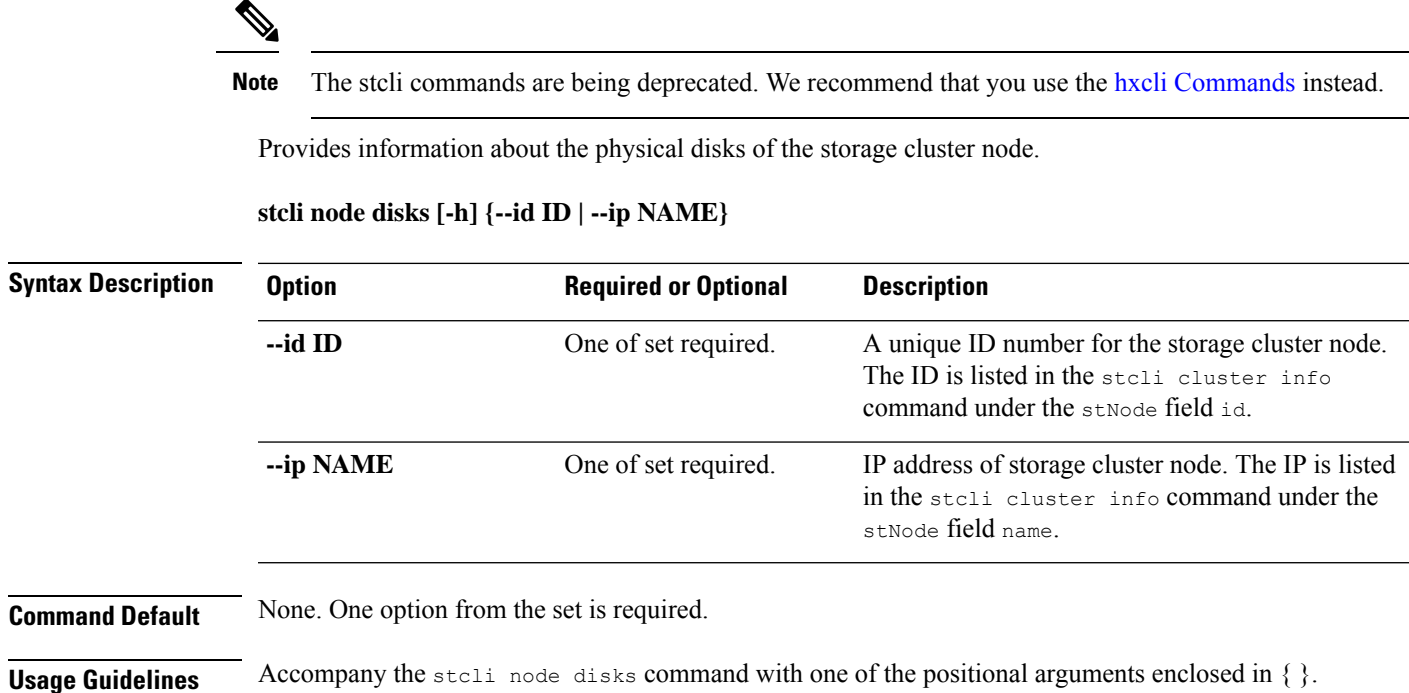

## **stcli node disk Command**

# 

Note The stcli commands are being deprecated. We recommend that you use the hxcli [Commands](b-hx-cli-reference-guide-4-5_chapter2.pdf#nameddest=unique_5) instead.

Locate a physical disk in the node.

**stcli node disk [-h] {--id ID | --ip NAME} [--lighton | lightoff]**

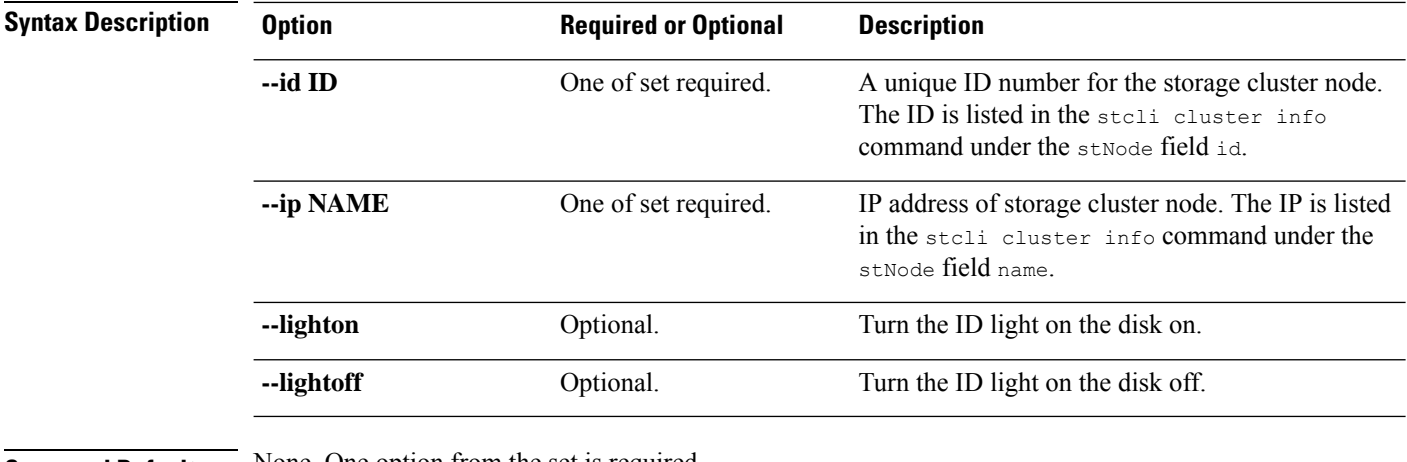

**Command Default** None. One option from the set is required.

**Usage Guidelines** Accompany the stell node disk command with one of the positional arguments enclosed in { }, and optionally arguments enclosed in [ ].

## **stcli node add Command**

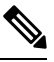

**Note** The stcli commands are being deprecated. We recommend that you use the hxcli [Commands](b-hx-cli-reference-guide-4-5_chapter2.pdf#nameddest=unique_5) instead.

Adds the specified nodes to the storage cluster.

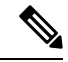

**Note**

• Please enter password when prompted.

- Only use the stcli node add command when the storage cluster is online and healthy.
- Do not perform conflicting actions simultaneously. For example, do not run node add and node remove at the same time: stcli node add --node-ips NODEIPS remove --id-1 ID1

For standard cluster or edge cluster:

**stclinode add[-h] --node-ips NODEIPS[NODEIPS. . .] [--esx-username ESXUSERNAME] [--dryrun]** For stretched cluster:

**stclinode add[-h] --node-ips NODEIPS[NODEIPS. . .]:<Site Name> [--esx-username ESXUSERNAME] [--dryrun]**

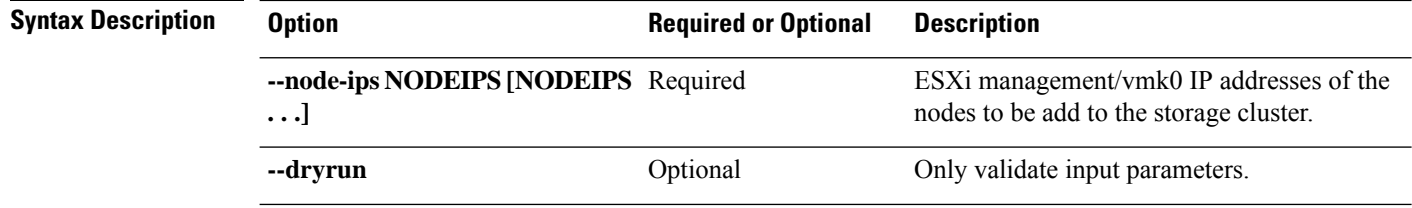

Ш

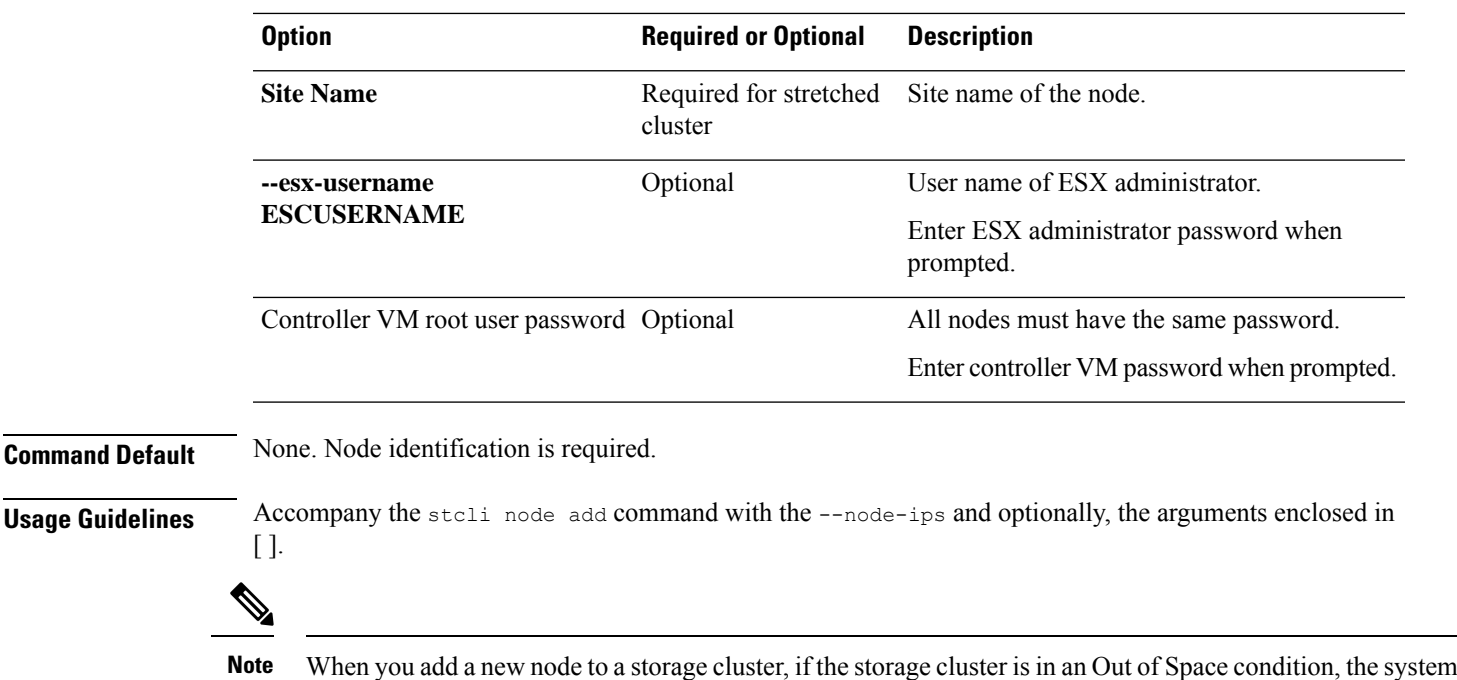

## **stcli node remove Command**

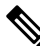

**Note** The stcli commands are being deprecated. We recommend that you use the hxcli [Commands](b-hx-cli-reference-guide-4-5_chapter2.pdf#nameddest=unique_5) instead.

automatically rebalances the storage cluster. Otherwise, it schedules a nightly rebalance.

**IMPORTANT:** Use the stall node remove command to permanently remove a node from the cluster. Do not run the stcli node remove command if you intend to add the same node back into the same cluster later. Adding a node back into a cluster that it was already part of is not supported.

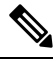

**Note** For HX 4.5(1a) and later, you can only remove 1 converged node.

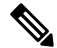

Do not perform conflicting actions simultaneously. For example, do not run node add and node remove at the same time: stcli node add --node-ips NODEIPS remove --id-1 ID1 **Note**

**Warning**

**Prior to removing a node or nodes for HyperFlex clusters with Logical Availability Zones (LAZ) configured, LAZ must be disabled.**

If LAZ is utilized in the HyperFlex cluster, then the number of remaining nodes must be in a balanced **configuration that supports LAZ per the** LAZ Guidelines and [Considerations](https://www.cisco.com/c/en/us/td/docs/hyperconverged_systems/HyperFlex_HX_DataPlatformSoftware/AdminGuide/4-5/b-hxdp-admin-guide-4-5/m_expand_the_cisco_hx_cluster.html#id_90520) **prior to reenabling LAZ.**

#### **stcli node remove [-h] {--id-1 ID1 | --ip-1 NAME1} [-f]**

#### **Table 3: Syntax Description**

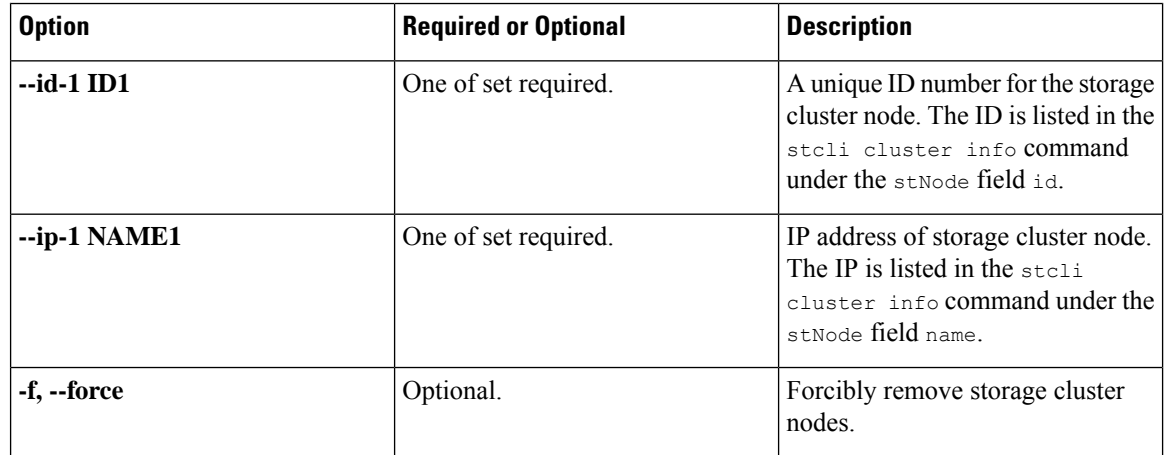

**Command Default** None. One option from the set is required.

**Usage Guidelines** Accompany the stall node remove command with one of the positional arguments enclosed in { }, or optional arguments enclosed in [ ].

- Before you remove a node from a storage cluster, ensure that DRS is enabled. DRS migrates only powered-on VMs.
- For ESXi nodes, you must first put the node in Maintenance Mode before performing a node remove.
- For cluster sizes less than 5, please schedule a maintenance window and shut down the cluster before performing a node removal.
- If your network has powered-off VMs, you must manually migrate them to the storage cluster. Otherwise, they are inaccessible after you remove the node.
- If DRS is not enabled, manually migrate the VMs.
- Removing a node requires that the storage cluster is healthy and that removing the node will not reduce the number of available nodes below the minimum 3 nodes which would make the storage cluster unhealthy.

## **stcli node maintenanceMode Command**

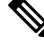

**Note** The stcli commands are being deprecated. We recommend that you use the hxcli [Commands](b-hx-cli-reference-guide-4-5_chapter2.pdf#nameddest=unique_5) instead.

Puts the ESX server in the storage cluster into HX maintenance mode.

**stclinode maintenanceMode [-h]{--idID |ip NAME}--mode MODE {enter | exit}[--timeout TIMEOUT]**

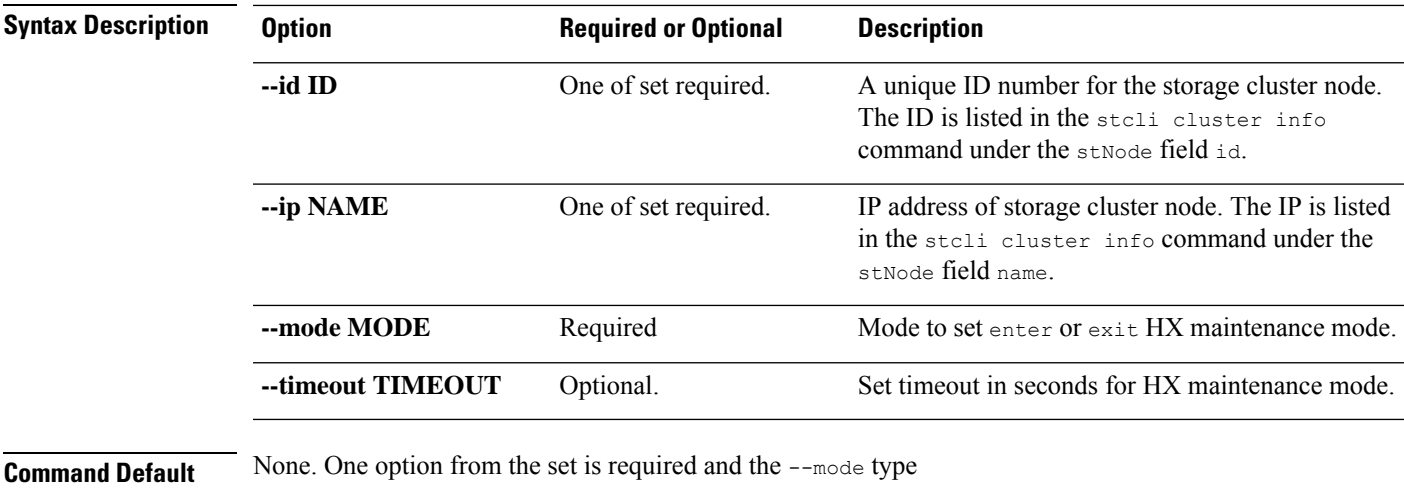

**Usage Guidelines** Accompany the stoli node maintenanceMode command with one of the positional arguments enclosed in { } and the --mode type, plus optionally arguments enclosed in [ ].

# **stcli security Commands**

## **stcli security Commands**

**Note** The stcli commands are being deprecated. We recommend that you use the hxcli [Commands](b-hx-cli-reference-guide-4-5_chapter2.pdf#nameddest=unique_5) instead.

Security related operations.

**stcli security [-h] {password | whitelist | ssh | encryption}**

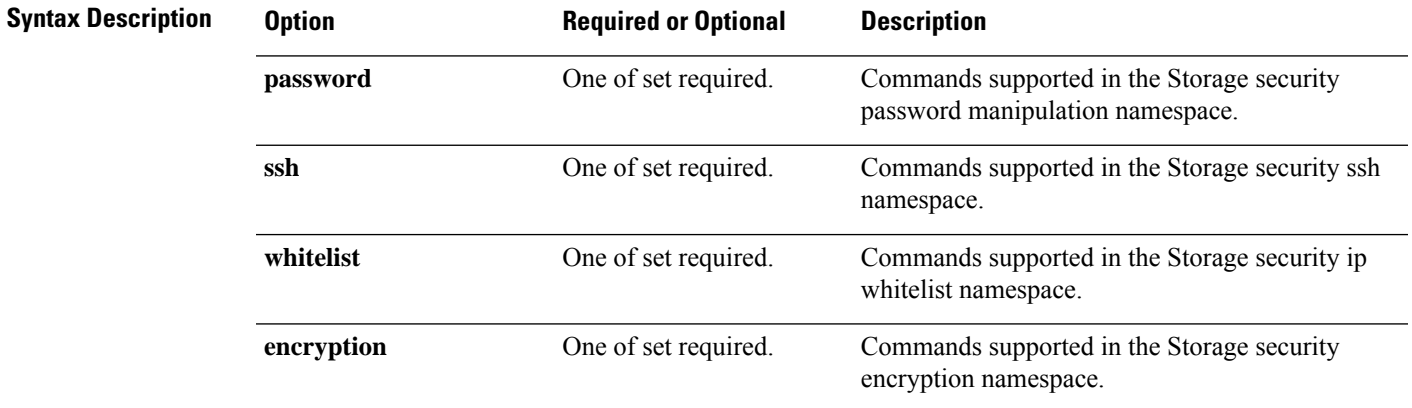

**Command Default** None. One option from the set is required.

**Usage Guidelines** Accompany the stell security command with one of the positional arguments enclosed in { } or optional arguments enclosed in [ ].

## **stcli security encryption Commands**

# $\mathscr{P}$

Note The stcli commands are being deprecated. We recommend that you use the hxcli [Commands](b-hx-cli-reference-guide-4-5_chapter2.pdf#nameddest=unique_5) instead.

Encryption management operations.

**stcli security encryption [-h] {ucsm-ro-user}**

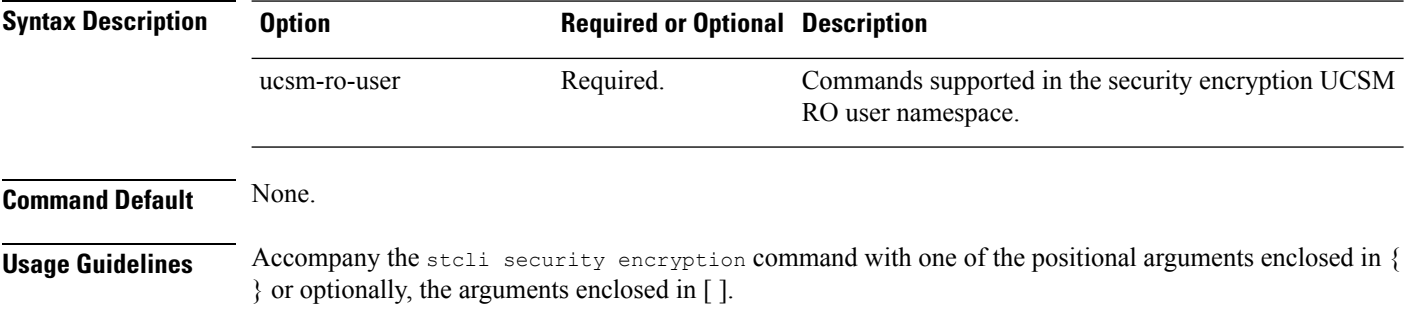

## **stcli security encryption ucsm-ro-user Commands**

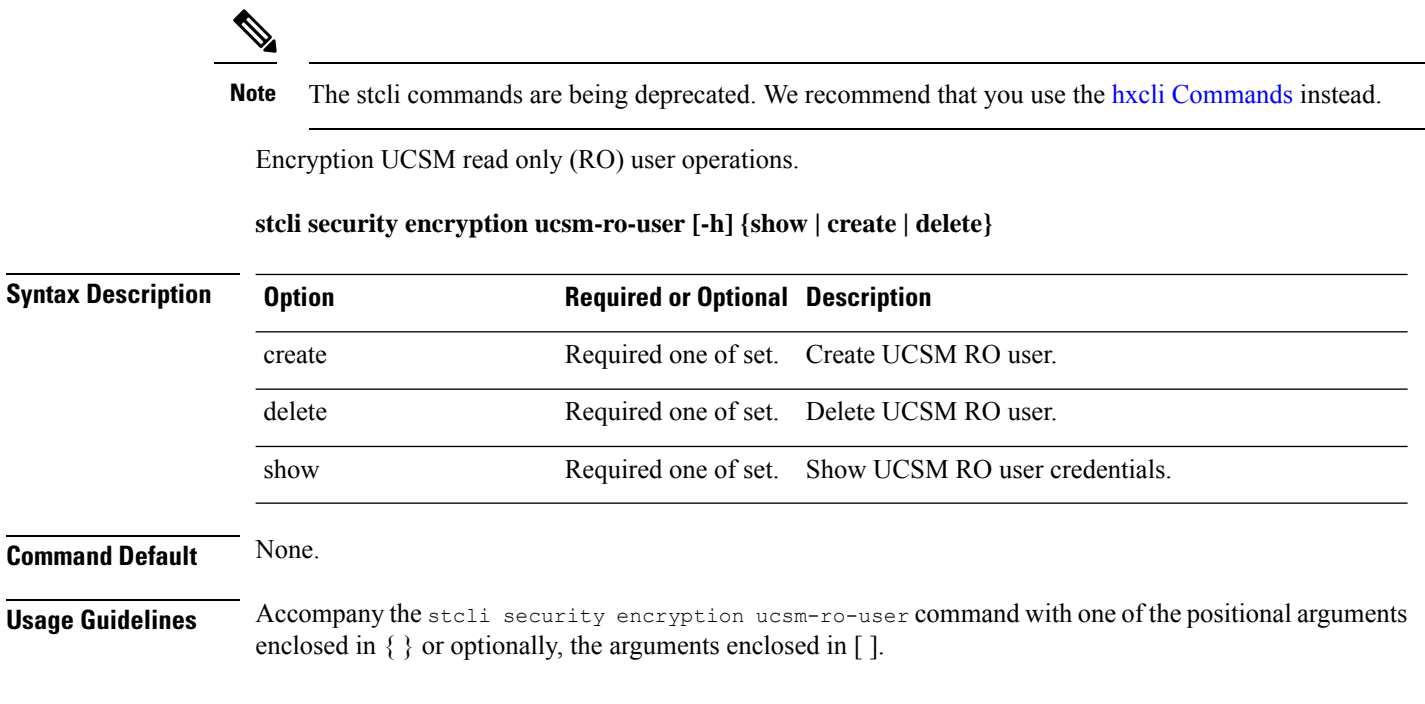

I

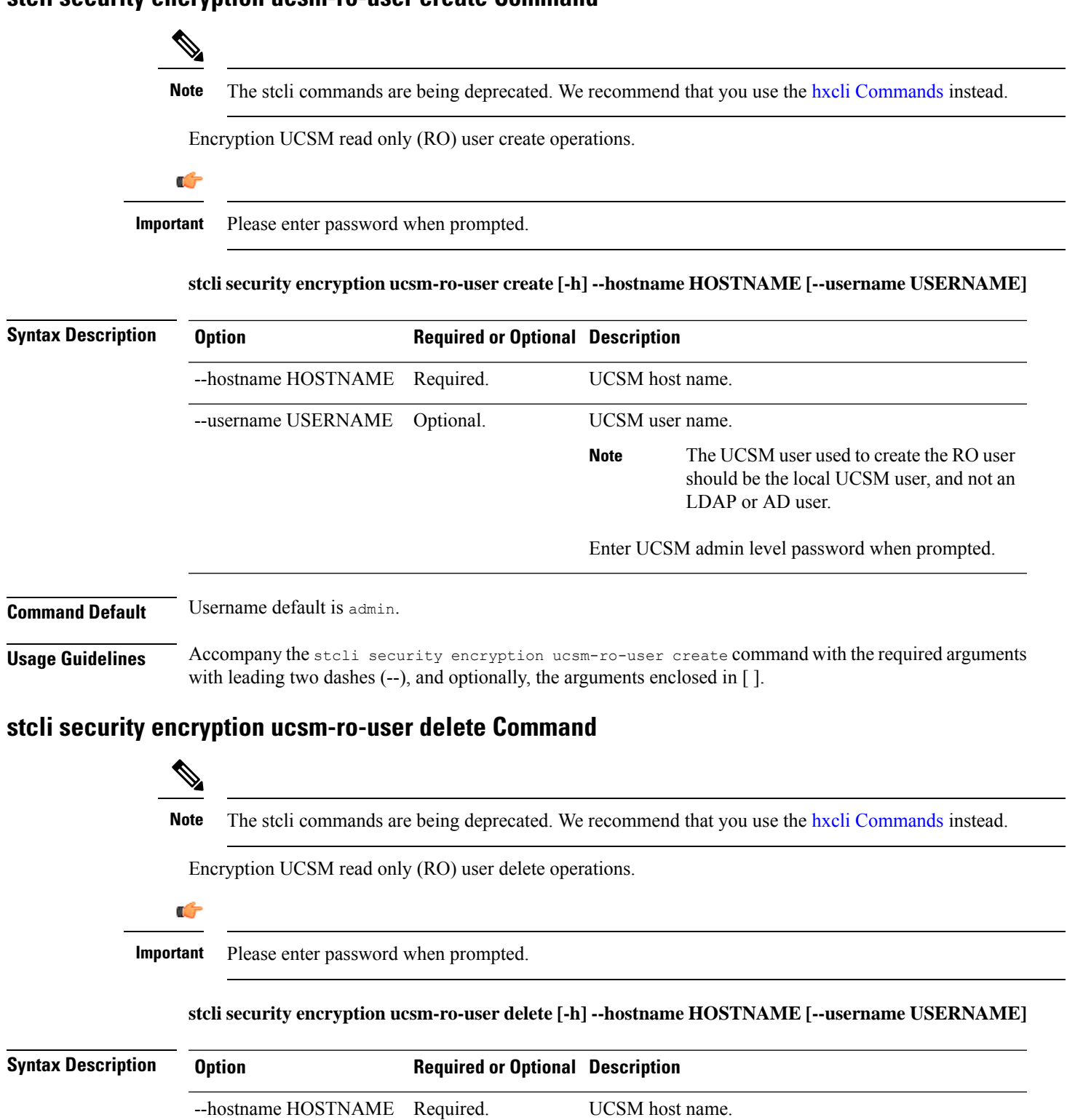

## **stcli security encryption ucsm-ro-user create Command**

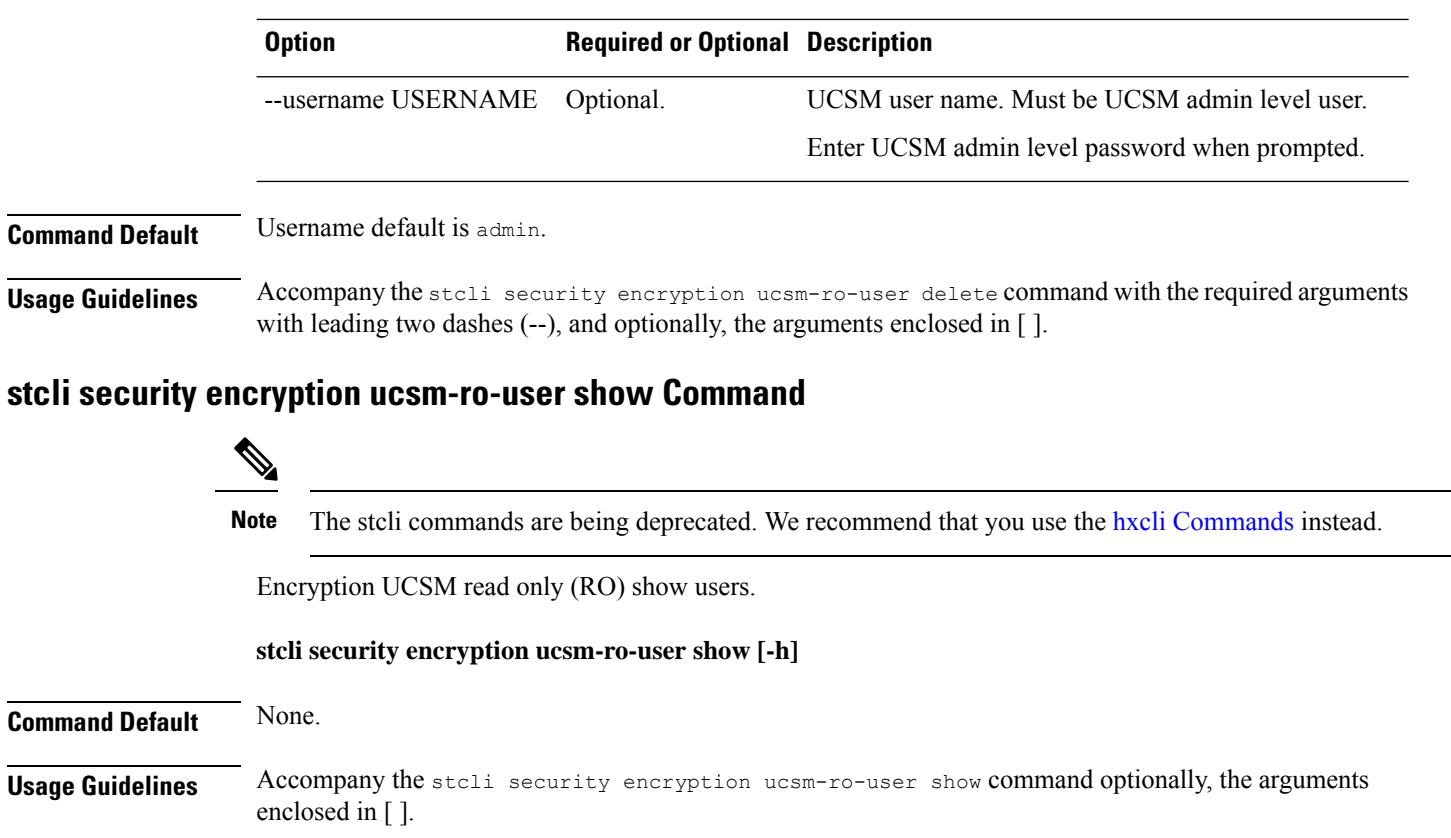

## **stcli security password Command**

# $\label{eq:1} \bigotimes_{\mathbb{Z}}\mathbb{Z}_{\mathbb{Z}}$

**Note** The stcli commands are being deprecated. We recommend that you use the hxcli [Commands](b-hx-cli-reference-guide-4-5_chapter2.pdf#nameddest=unique_5) instead.

SSH key management operations. Sets user password for all the controller VMs in the storage cluster.

Ú

**Important** Enter password when prompted

#### **stcli security password set [-h] [--user USER][--user diag]**

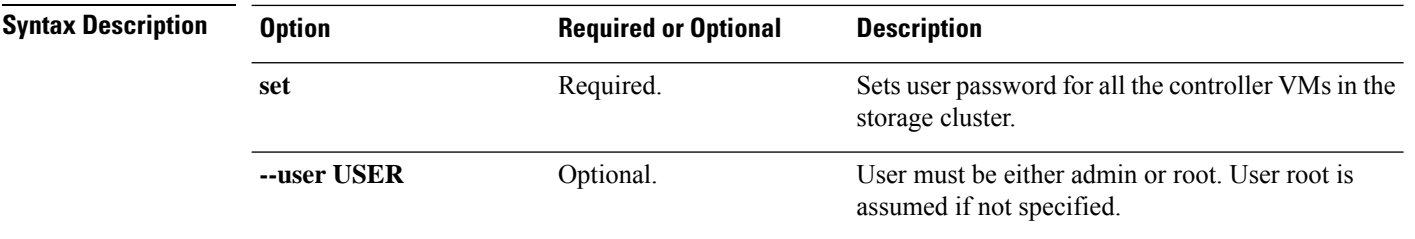

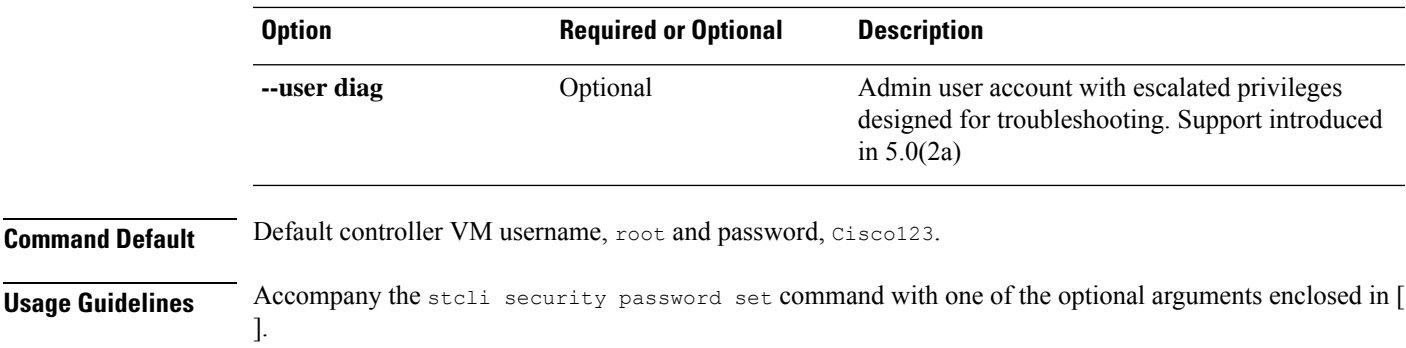

## **stcli security ssh Command**

 $\mathscr{D}_{\scriptscriptstyle\!\mathbf{Z}}$ 

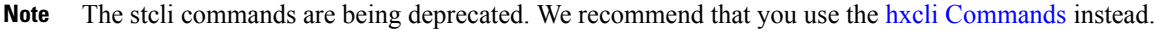

SSH key management operations. Resyncs SSH keys in storage cluster.

**stcli security ssh [-h] resync**

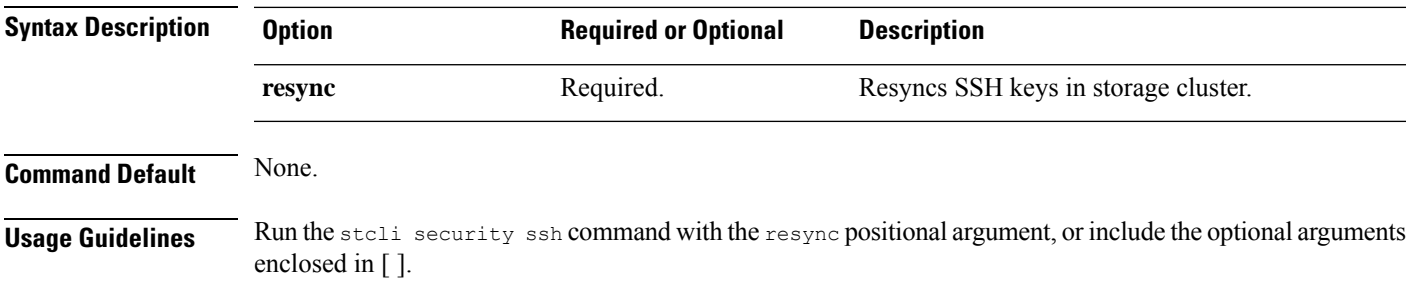

# **stcli security whitelist Commands**

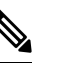

Note The stcli commands are being deprecated. We recommend that you use the hxcli [Commands](b-hx-cli-reference-guide-4-5_chapter2.pdf#nameddest=unique_5) instead.

IP tables white-listing operations.

**stcli security whitelist [-h] [list | add | remove | clear}**

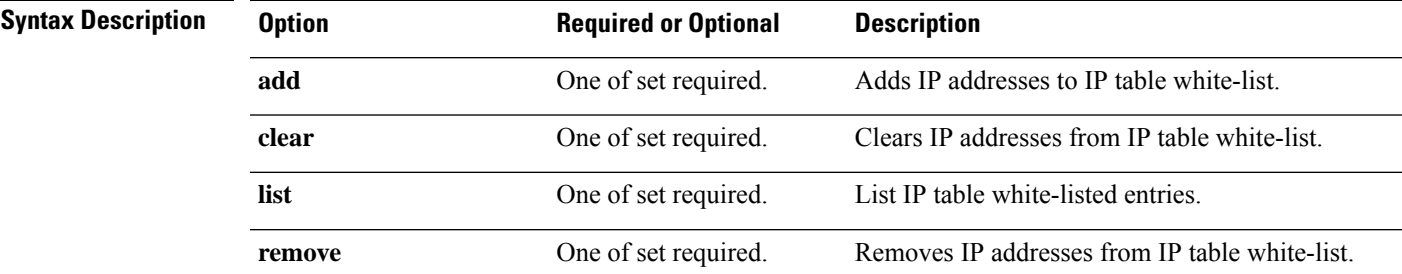

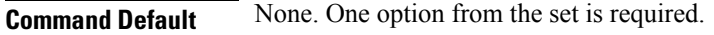

**Usage Guidelines** Accompany the stoli security whitelist command with one of the positional arguments enclosed in { } or optional arguments enclosed in [ ].

### **stcli security whitelist list Command**

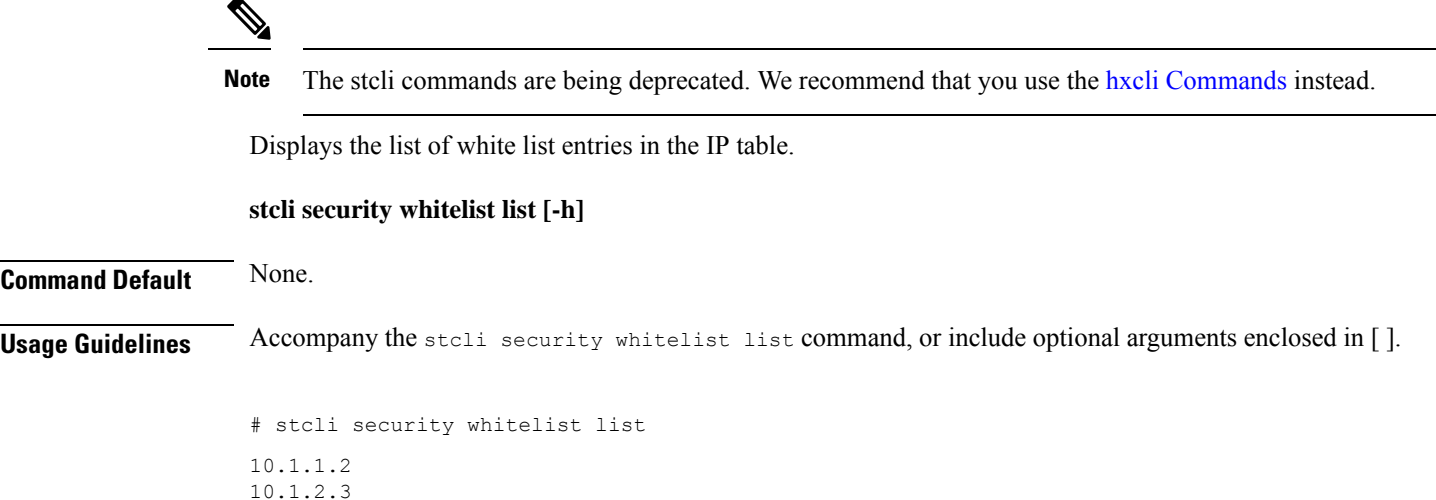

## **stcli security whitelist add Command**

# 

Note The stcli commands are being deprecated. We recommend that you use the hxcli [Commands](b-hx-cli-reference-guide-4-5_chapter2.pdf#nameddest=unique_5) instead.

Adds IP addresses to the IP table white list.

**stcli security whitelist add [-h] --ips IP [IP . . .]**

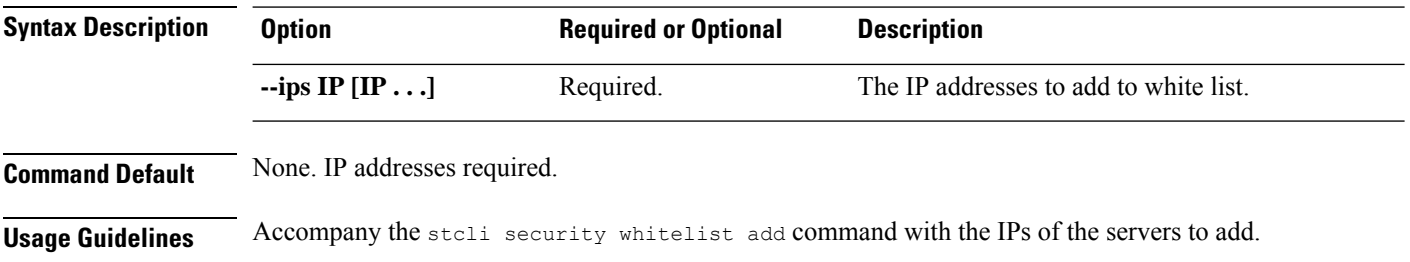

# **stcli security whitelist add --ips 10.1.2.3 10.3.4.5**

## **stcli security whitelist remove Command**

Note The stcli commands are being deprecated. We recommend that you use the hxcli [Commands](b-hx-cli-reference-guide-4-5_chapter2.pdf#nameddest=unique_5) instead.

Deletes the specified IP addresses from the IP table white list.

**stcli security whitelist remove [-h] --ips IP [IP . . .]**

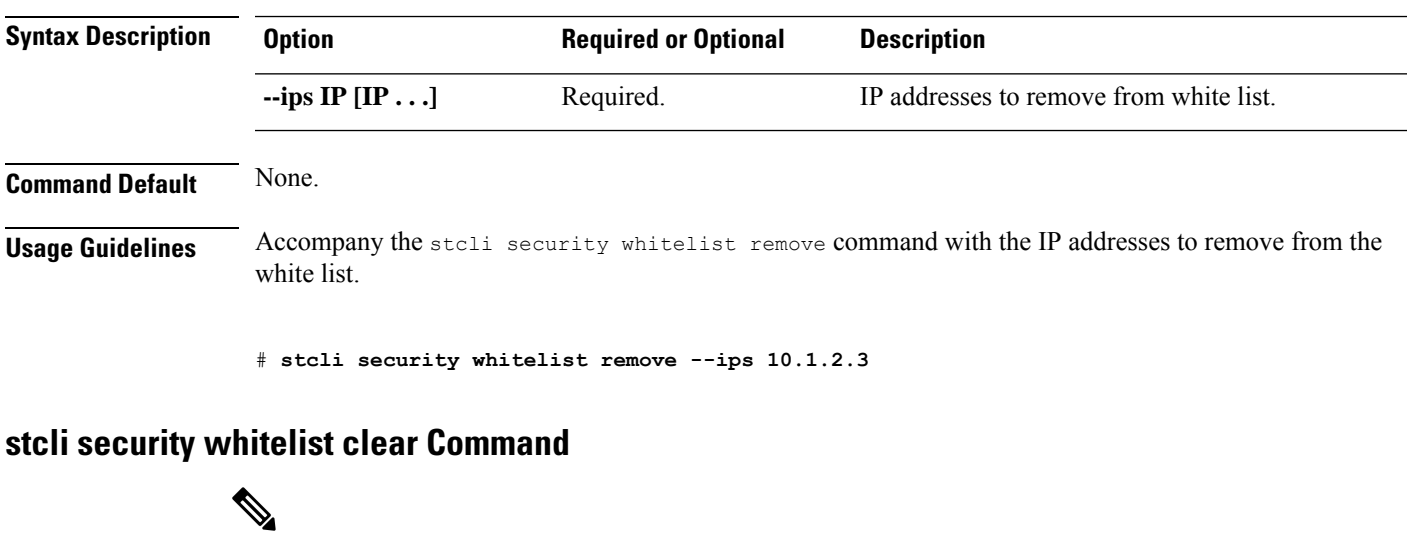

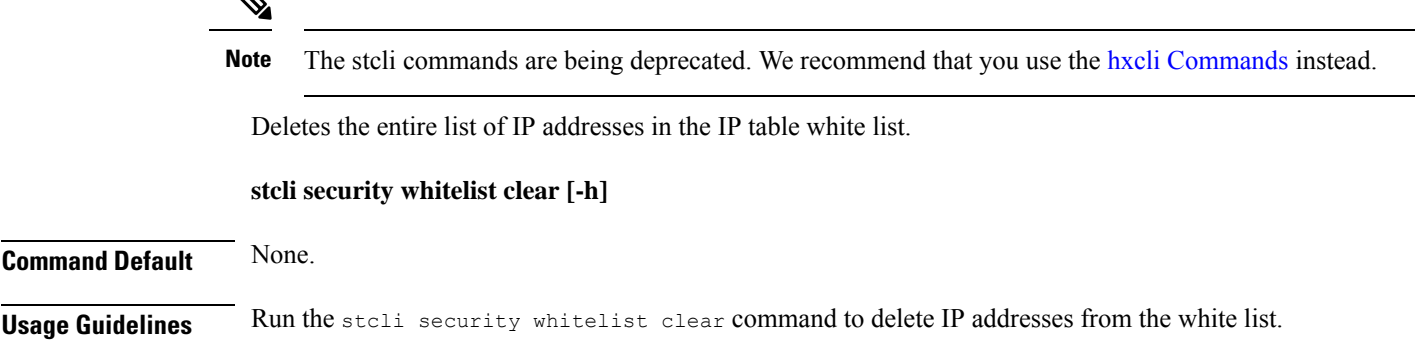

# **stcli services Commands**

# **stcli services Commands**

**Note** The stcli commands are being deprecated. We recommend that you use the hxcli [Commands](b-hx-cli-reference-guide-4-5_chapter2.pdf#nameddest=unique_5) instead.

System services related operations.

**stcli services [-h] [smtp | dns | ntp | asup | sch | remotesupport | timezone]**

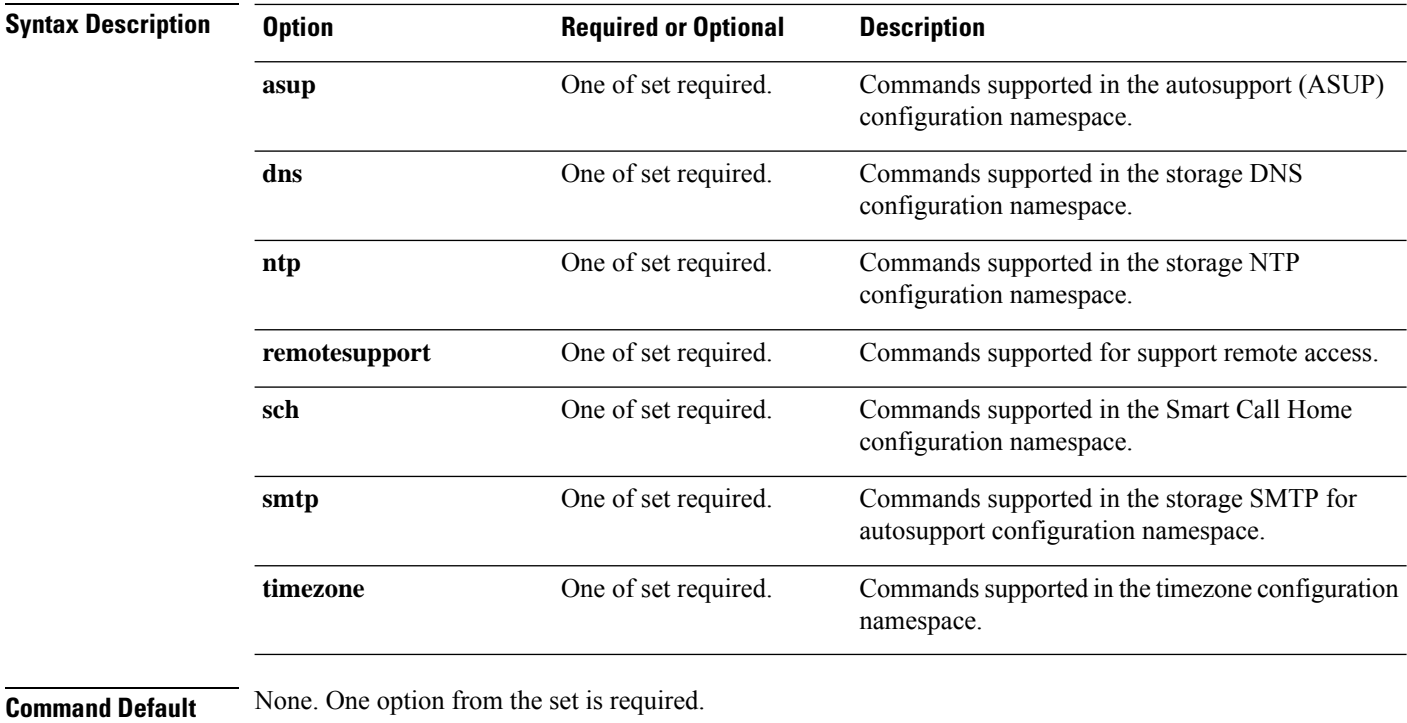

**Usage Guidelines** Accompany the stell services command with at least one of the positional arguments enclosed in { } or optional arguments enclosed in [ ].

# **stcli services smtp Commands**

**Note** The stcli commands are being deprecated. We recommend that you use the hxcli [Commands](b-hx-cli-reference-guide-4-5_chapter2.pdf#nameddest=unique_5) instead.

The HX Data Platform Simple Mail Transfer Protocol (SMTP) configuration options. SMTP is an Internet standard for email transmission. The SMTP servers are used with the HX ASUP feature.

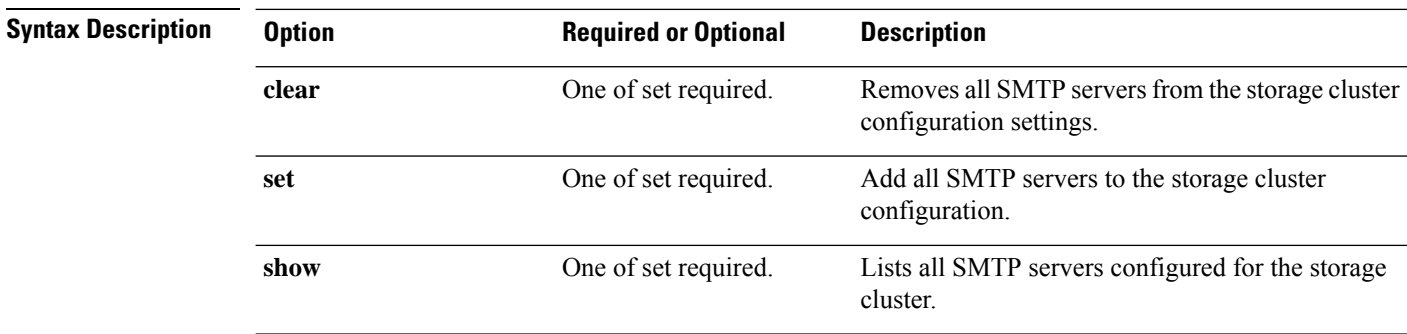

**stcli services smtp [-h] {show | set | clear}**

**Command Default** None. One option from the set is required.

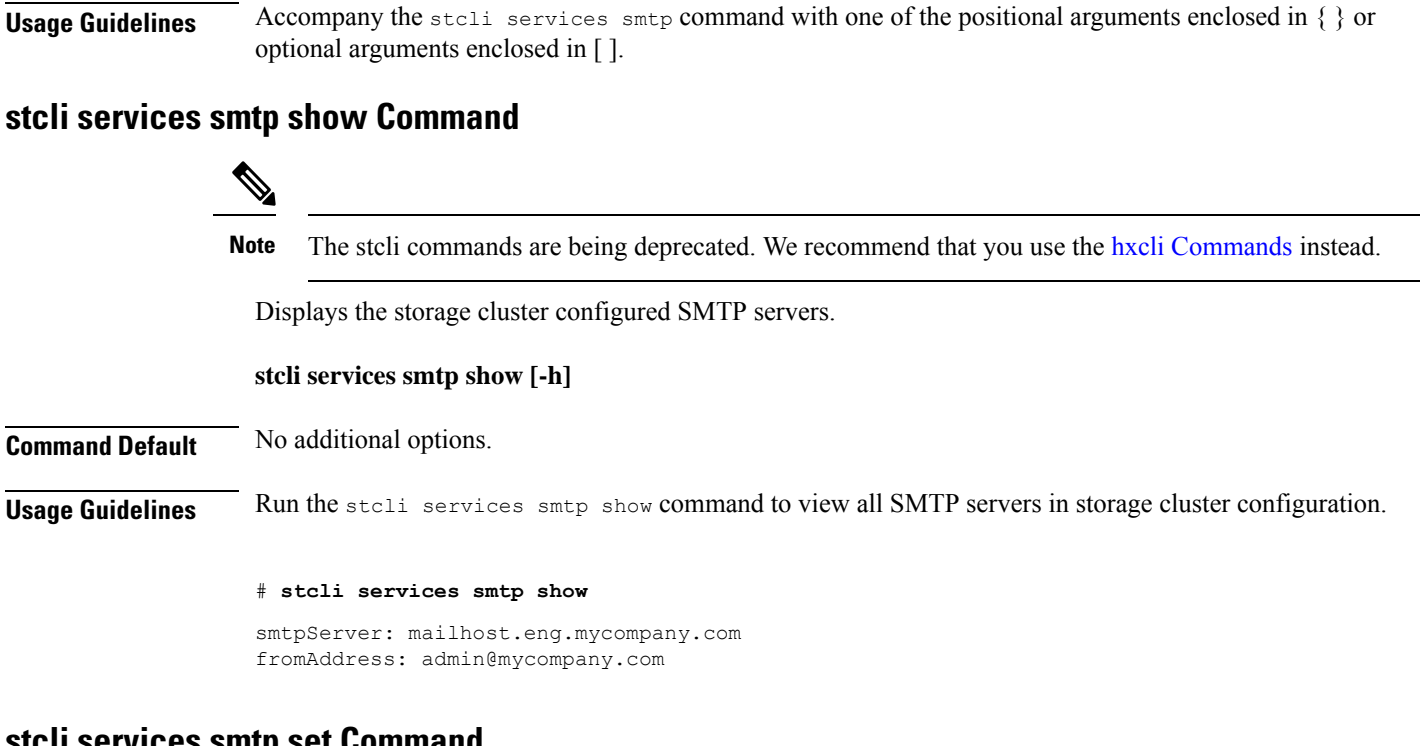

#### **stcli services smtp set Command**

 $\overline{\mathscr{C}}$ 

**Note** The stcli commands are being deprecated. We recommend that you use the hxcli [Commands](b-hx-cli-reference-guide-4-5_chapter2.pdf#nameddest=unique_5) instead.

Adds SMTP servers to the storage cluster configuration settings.

**stcli services smtp set [-h] --smtp SMTPSERVER --fromaddress FROMADDRESS**

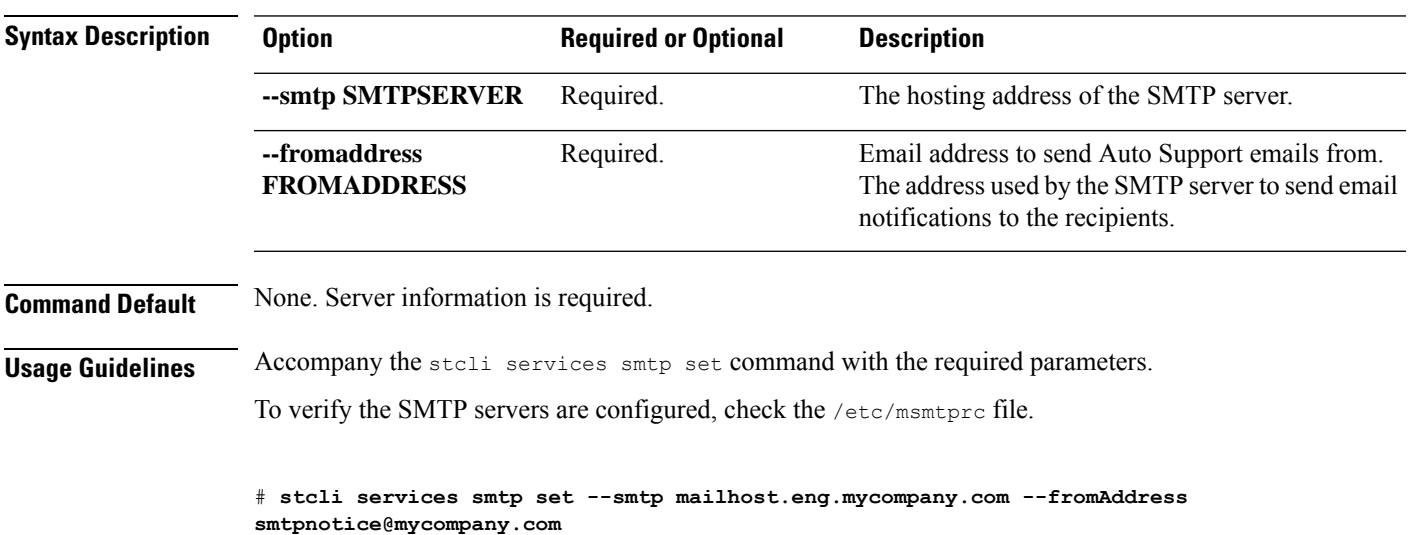

#### **stcli services smtp clear Command**

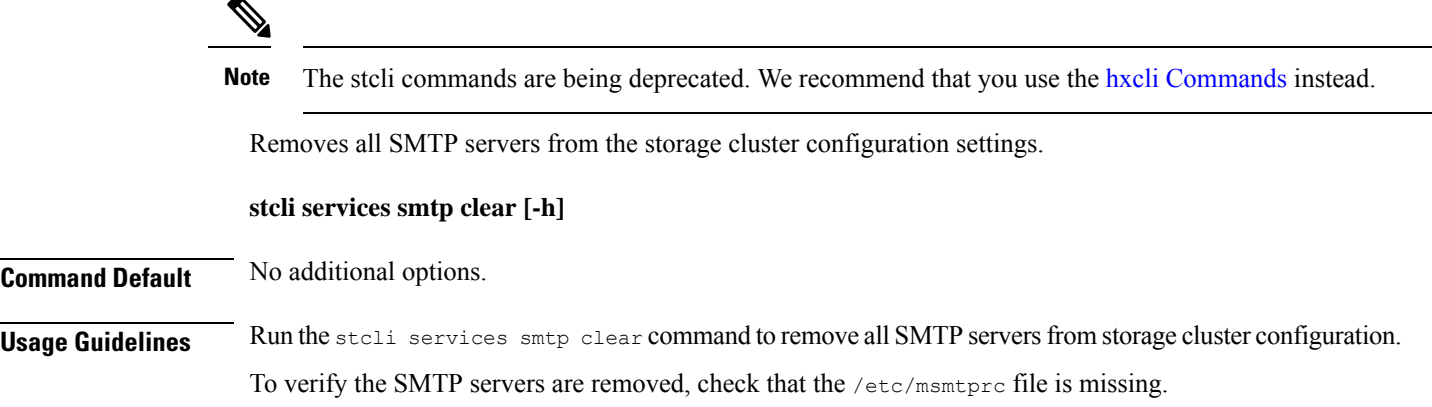

# **stcli services smtp clear**

## **stcli services dns Commands**

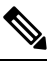

**Note** The stcli commands are being deprecated. We recommend that you use the hxcli [Commands](b-hx-cli-reference-guide-4-5_chapter2.pdf#nameddest=unique_5) instead.

Domain Name Server (DNS) server configuration operations. DNS is a hierarchical distributed naming system for computers, services, or any resource connected to the Internet or a private network.

#### **stcli services dns [-h] {show | set | add | remove}**

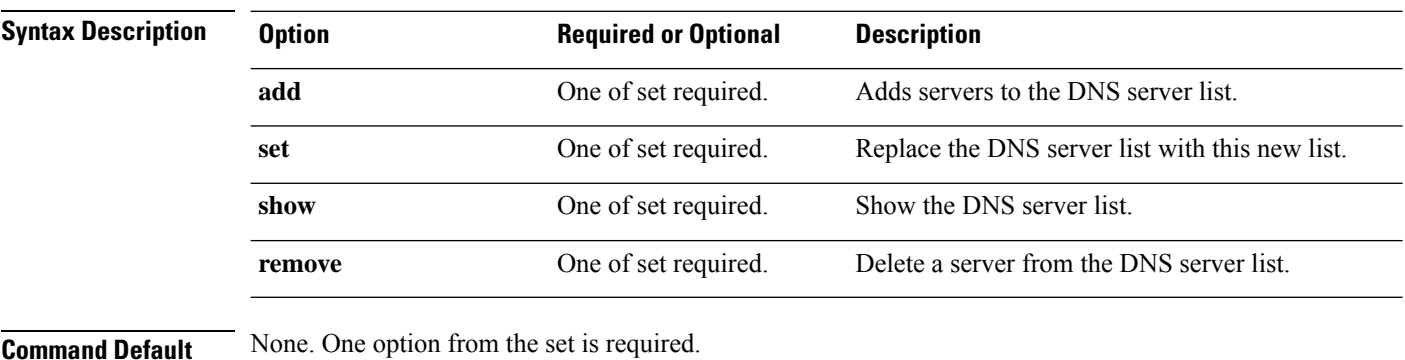

**Usage Guidelines** Accompany the stell services dns command with one of the positional arguments enclosed in { } or optional arguments enclosed in [ ].

### **stcli services dns show Command**

# $\mathscr{P}$

Note The stcli commands are being deprecated. We recommend that you use the hxcli [Commands](b-hx-cli-reference-guide-4-5_chapter2.pdf#nameddest=unique_5) instead.

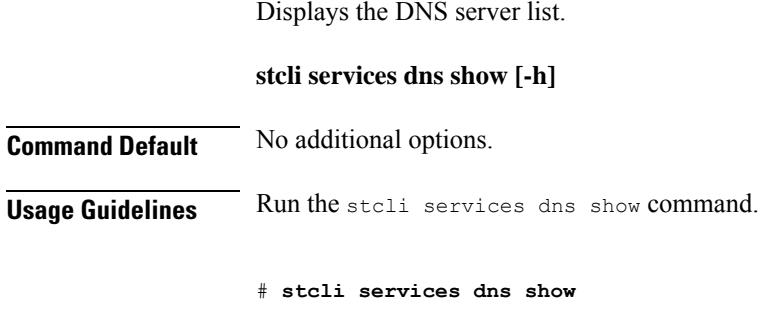

### **stcli services dns set Command**

10.64.1.8 10.64.1.9

**Note** The stcli commands are being deprecated. We recommend that you use the hxcli [Commands](b-hx-cli-reference-guide-4-5_chapter2.pdf#nameddest=unique_5) instead.

Replaces existing list of servers in the DNS server list. Deletes current list To add servers to an existing list, use dns add.

**stcli services dns set [-h] --dns DNSSERVER [DNSSERVER . . .]**

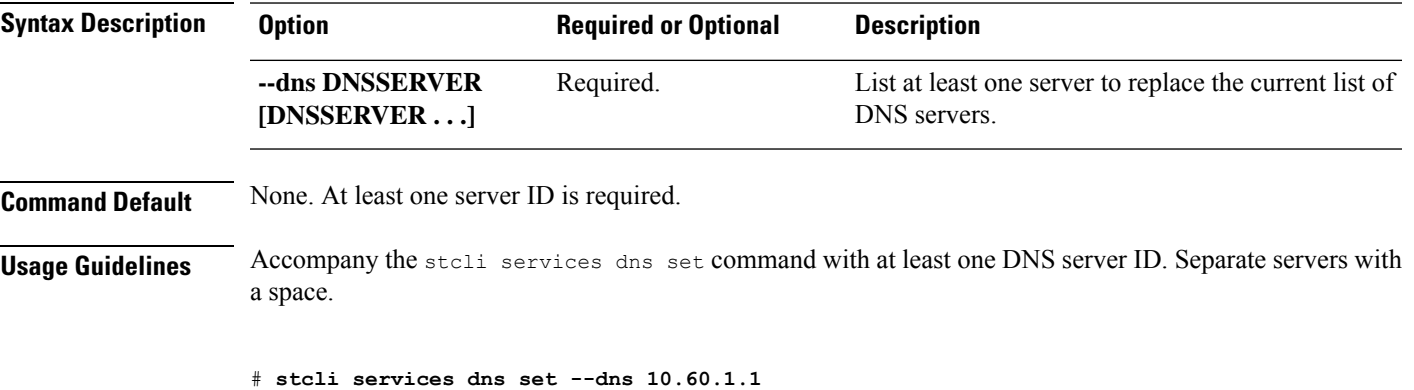

### **stcli services dns add Command**

Note The stcli commands are being deprecated. We recommend that you use the hxcli [Commands](b-hx-cli-reference-guide-4-5_chapter2.pdf#nameddest=unique_5) instead.

Adds servers to the DNS server list.

**stcli services dns add [-h] --dns DNSSERVER [DNSSERVER . . .]**

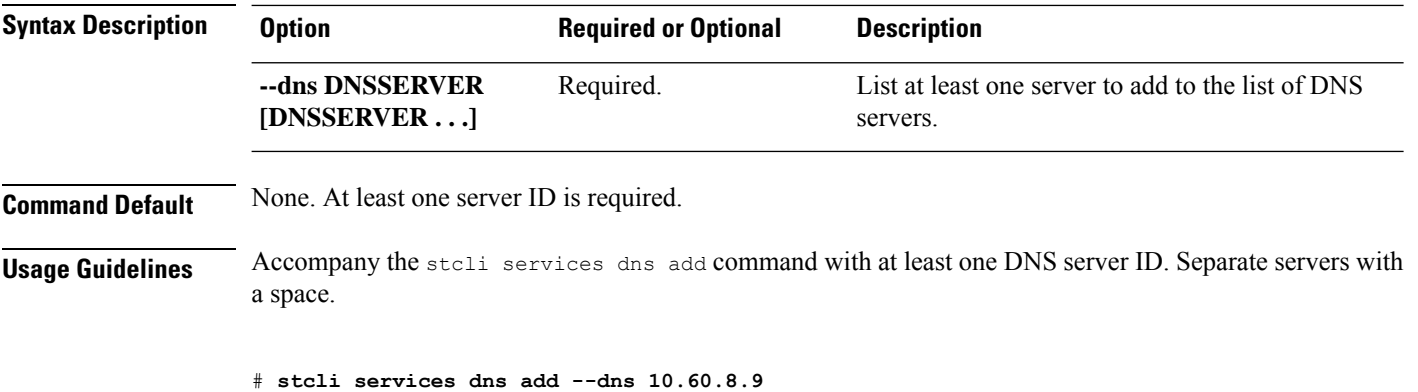

#### **stcli services dns remove Command**

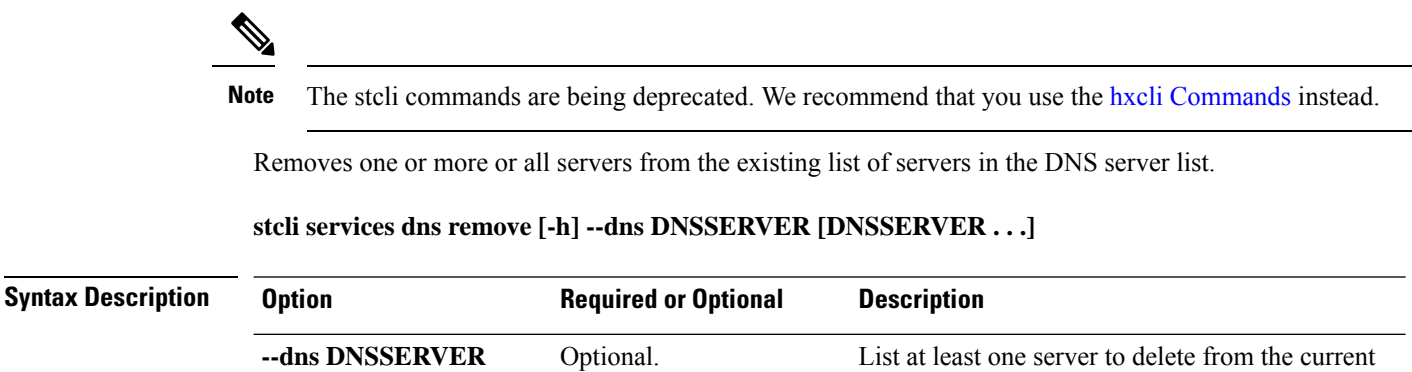

list of DNS servers.

**Command Default** Default removes all DNS servers from the list.

**[DNSSERVER . . .]**

**Usage Guidelines** Accompany the stcli services dns remove command with none, one, or more DNS server IDs. Separate servers with a space.

# **stcli services dns remove --dns 10.60.6.7**

## **stcli services ntp Commands**

The HX Data Platform Network Time Protocol (NTP) configuration operations.

NTP is a protocol that is used to synchronize computer clock times in a network of computers so that you can correlate events when you receive system logs and other time-specific events from multiple network devices. NTP uses the User Datagram Protocol (UDP) as its transport protocol. All NTP communications use Coordinated Universal Time (UTC).

**stcli services ntp [-h] {add | set | show | remove}**

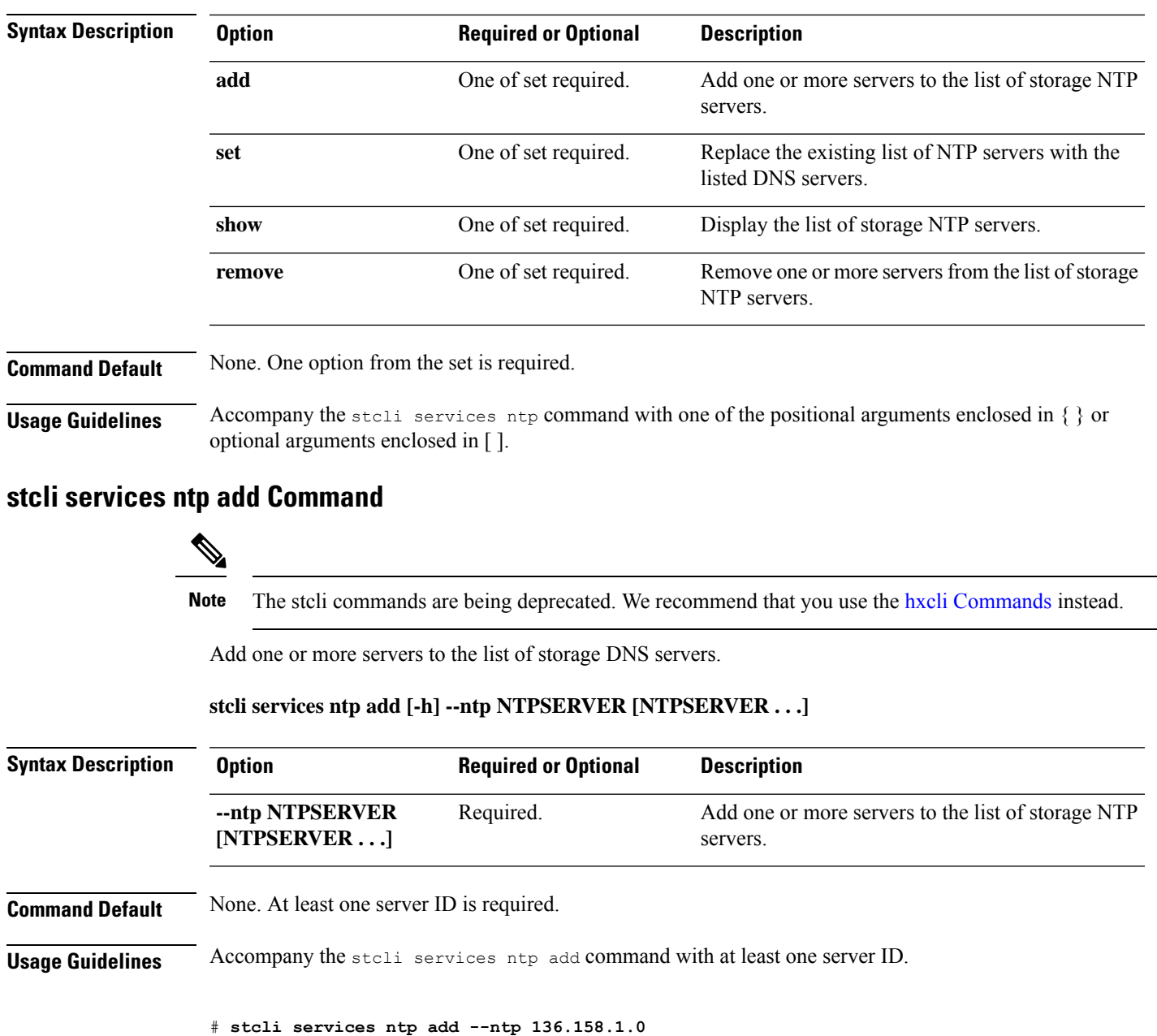

## **stcli services ntp set Command**

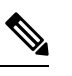

**Note** The stcli commands are being deprecated. We recommend that you use the hxcli [Commands](b-hx-cli-reference-guide-4-5_chapter2.pdf#nameddest=unique_5) instead.

Replaces existing list of NTP servers with new list. To add servers to an existing list, use ntp add.

**stcli services ntp set [-h] --ntp NTPSERVER [NTPSERVER . . .]**

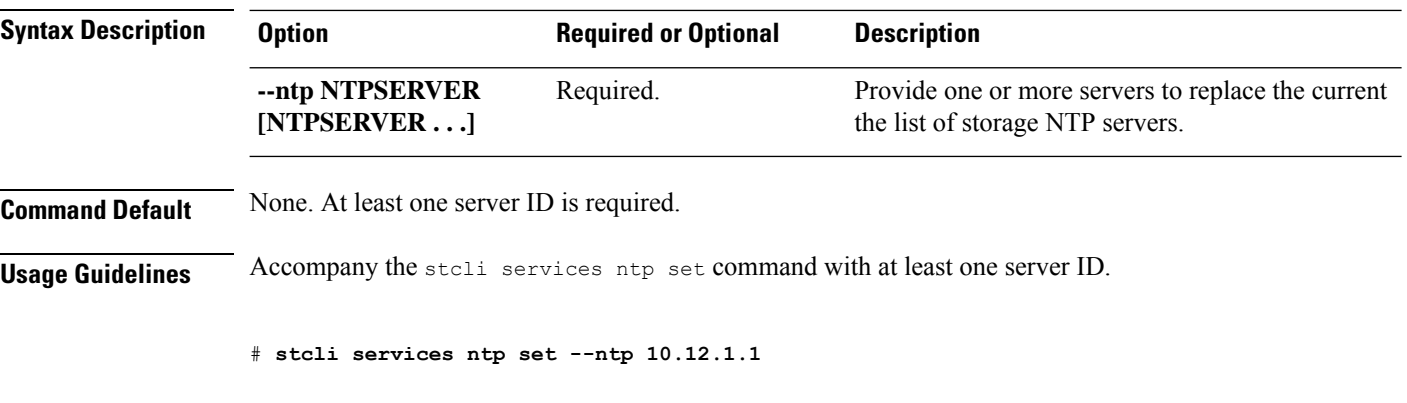

## **stcli services ntp show Command**

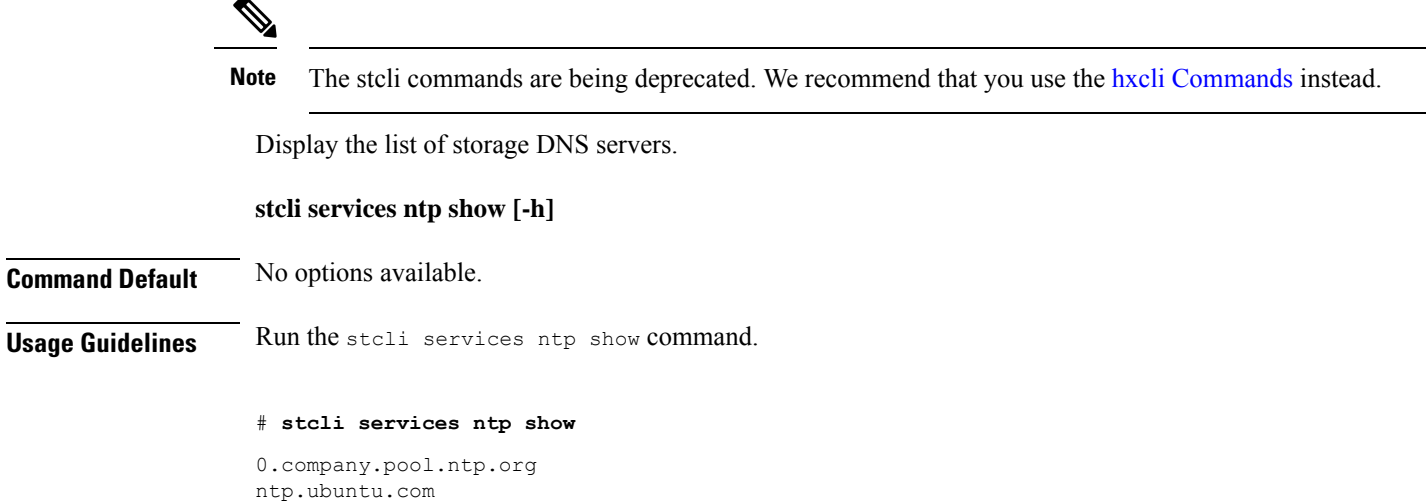

## **stcli services ntp remove Command**

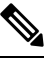

**Note** The stcli commands are being deprecated. We recommend that you use the hxcli [Commands](b-hx-cli-reference-guide-4-5_chapter2.pdf#nameddest=unique_5) instead.

Delete one or more servers from the list of storage DNS servers.

#### **stcli services ntp remove [-h] --ntp NTPSERVER [NTPSERVER . . .]**

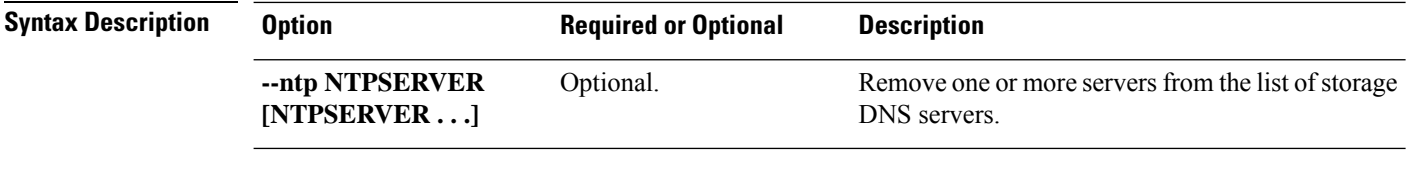

#### **Command Default** Default removes all NTP servers from the list of storage NTP servers.

Ш

**Usage Guidelines** Accompany the stcli services ntp remove command with at least one server ID.

**stcli services asup [-h] {enable | disable | show | recipients}**

# **stcli services ntp remove --ntp 136.158.1.0**

## **stcli services asup Commands**

**Note** The stcli commands are being deprecated. We recommend that you use the hxcli [Commands](b-hx-cli-reference-guide-4-5_chapter2.pdf#nameddest=unique_5) instead.

This section lists and describes the Cisco Automatic Support (ASUP) commands. ASUP enables you to proactively obtain information about failures and responds immediately. It also helps in planning system performance and capacity.

**Note** ASUP relies on SMTP. Before you enable ASUP, ensure that you configure SMTP in your network.

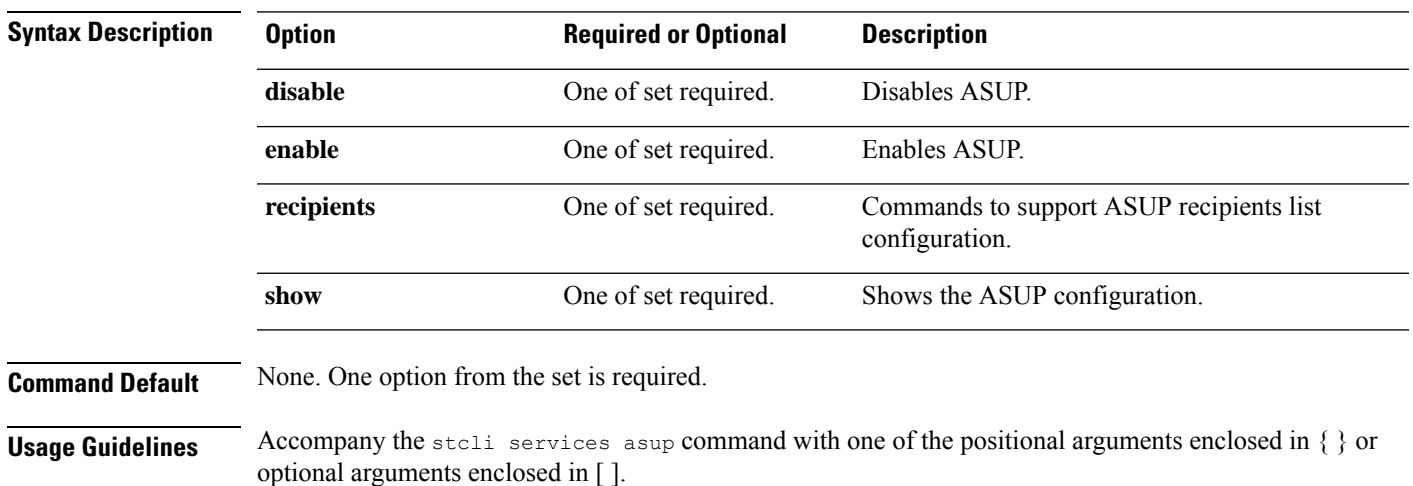

#### **stcli services asup enable Command**

**Note** The stcli commands are being deprecated. We recommend that you use the hxcli [Commands](b-hx-cli-reference-guide-4-5_chapter2.pdf#nameddest=unique_5) instead.

Enables HX auto support (ASUP) support.

#### **stcli services asup enable [-h]**

**Command Default** No additional options.

**Usage Guidelines** 1. Ensure SMTP is configured. See the stoli services asup smtp command.

**2.** Run the stcli services asup enable command.

# **stcli services asup enable**

## **stcli services asup disable Command**

# $\label{eq:1} \bigotimes_{\mathbb{Z}}\mathbb{Z}_{\ell}$

Note The stcli commands are being deprecated. We recommend that you use the hxcli [Commands](b-hx-cli-reference-guide-4-5_chapter2.pdf#nameddest=unique_5) instead.

Disables HX auto support (ASUP) support.

**stcli services asup disable [-h]**

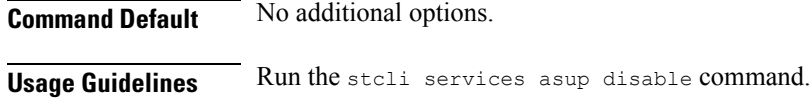

# **stcli services asup disable**

## **stcli services asup show Command**

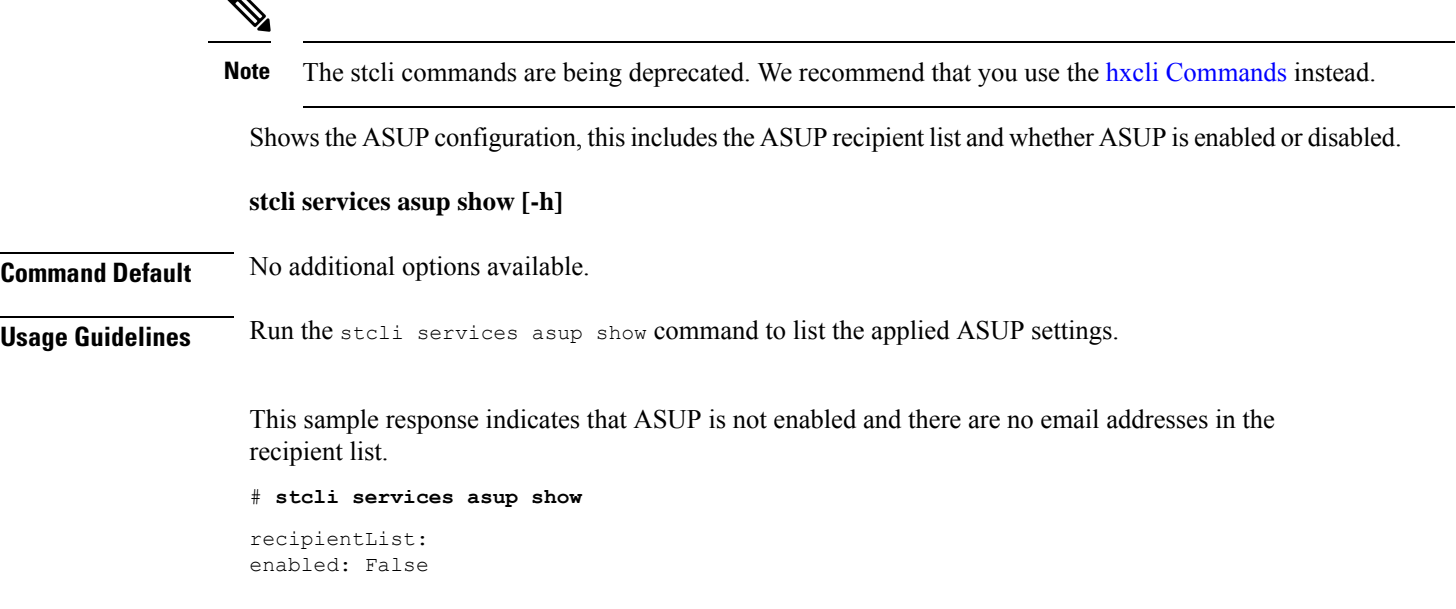

П

#### **stcli services asup recipients Commands**

Note The stcli commands are being deprecated. We recommend that you use the hxcli [Commands](b-hx-cli-reference-guide-4-5_chapter2.pdf#nameddest=unique_5) instead.

HX auto support (ASUP) recipient configuration operations.

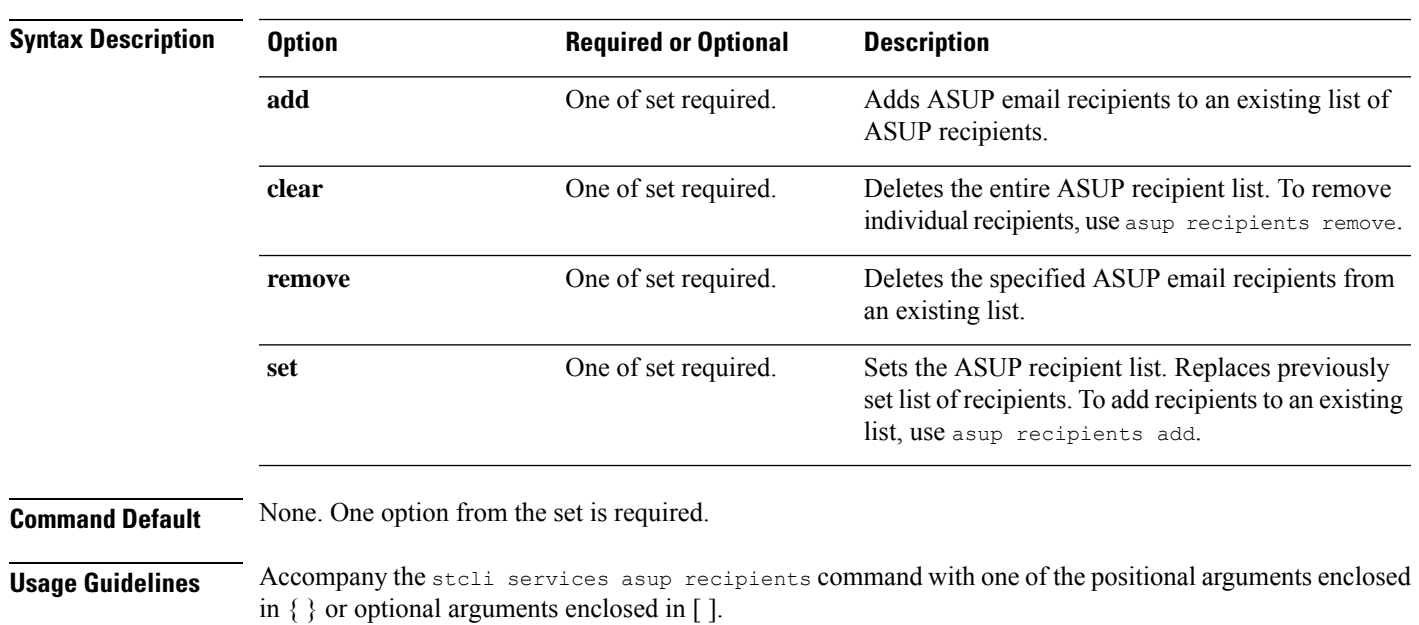

**stcli services asup recipients [-h] {set | clear | add | remove}**

- Use clear option to delete all recipients from an existing list of recipients.
- Use remove option to delete specific email addresses from the list of recipients.
- Use add option to add new email addresses to the list of recipients.
- Use set option to replace the previous list of recipients with a new list of recipients.

#### **stcli services asup recipients set Command**

**Note** The stcli commands are being deprecated. We recommend that you use the hxcli [Commands](b-hx-cli-reference-guide-4-5_chapter2.pdf#nameddest=unique_5) instead.

Replaces an existing list of ASUP email recipients with a provided list of email addresses. This deletes all recipients on the existing list. To add recipients to an existing list and not deleted the existing recipients, use asup recipients add.

**stcli services asup recipients set [-h] --recipients RECIPIENTS [RECIPIENTS . . .]**

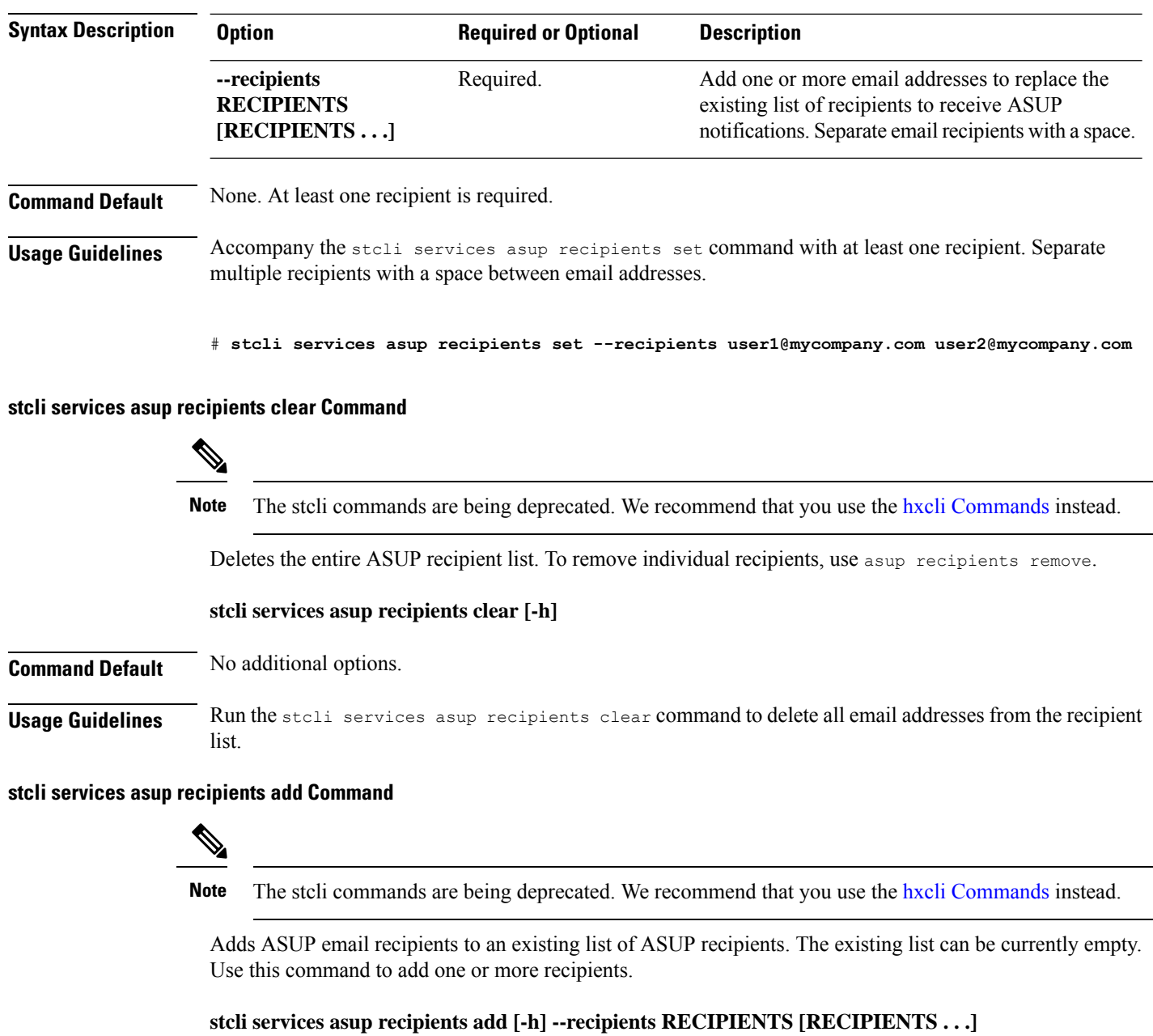

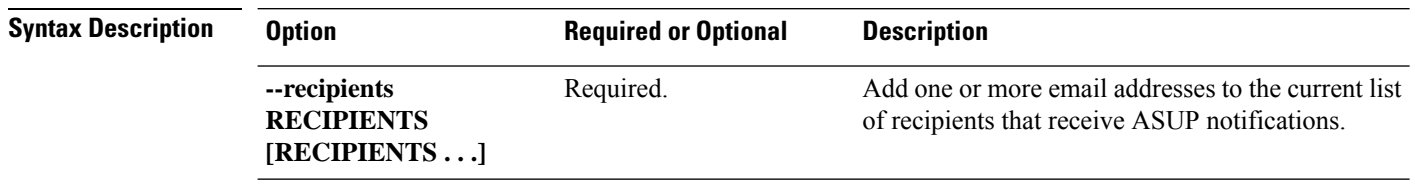

**Command Default** None. At least one recipient is required.

**Usage Guidelines** Accompany the stcli services asup recipients add command with at least one recipient. Separate multiple recipients with a space between email addresses. # **stcli services asup recipients add --recipients user1@mycompany.com user2@mycompany.com stcli services asup recipient remove Command Note** The stcli commands are being deprecated. We recommend that you use the hxcli [Commands](b-hx-cli-reference-guide-4-5_chapter2.pdf#nameddest=unique_5) instead. Deletes the specified individual email recipients from an existing list of ASUP recipients. **stcli services asup recipients remove [-h] --recipients RECIPIENTS [RECIPIENTS . . .] Syntax Description Option Required or Optional Description** Delete individual email addresses from the current list of recipients that receive ASUP notifications. **--recipients** Required. **RECIPIENTS [RECIPIENTS . . .] Command Default** None. At least one recipient is required. **Usage Guidelines** Accompany the stcli services asup recipients remove command with at least one recipient. Separate multiple recipients with a space between email addresses.

# **stcli services asup recipients remove --recipients user1@mycompany.com user2@mycompany.com**

## **stcli services sch Commands**

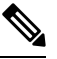

**Note** The stcli commands are being deprecated. We recommend that you use the hxcli [Commands](b-hx-cli-reference-guide-4-5_chapter2.pdf#nameddest=unique_5) instead.

This section lists and describes the Cisco Smart Call Home (SCH) commands. Smart call home provides continuous monitoring, proactive diagnostics, alerts, service ticket notifications, and remediation recommendations about the HX storage cluster to the designated ASUP customer contacts. It also provides a means to provide the information through HTTPS and a proxy server, if needed.

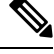

If your HX storage cluster is behind a firewall, a proxy server is required for access. **Note**

The **stcli services** cli support both HTTP and HTTPS proxy.

**stcli services sch [-h] {enable | disable | show | ping | clear | set}**

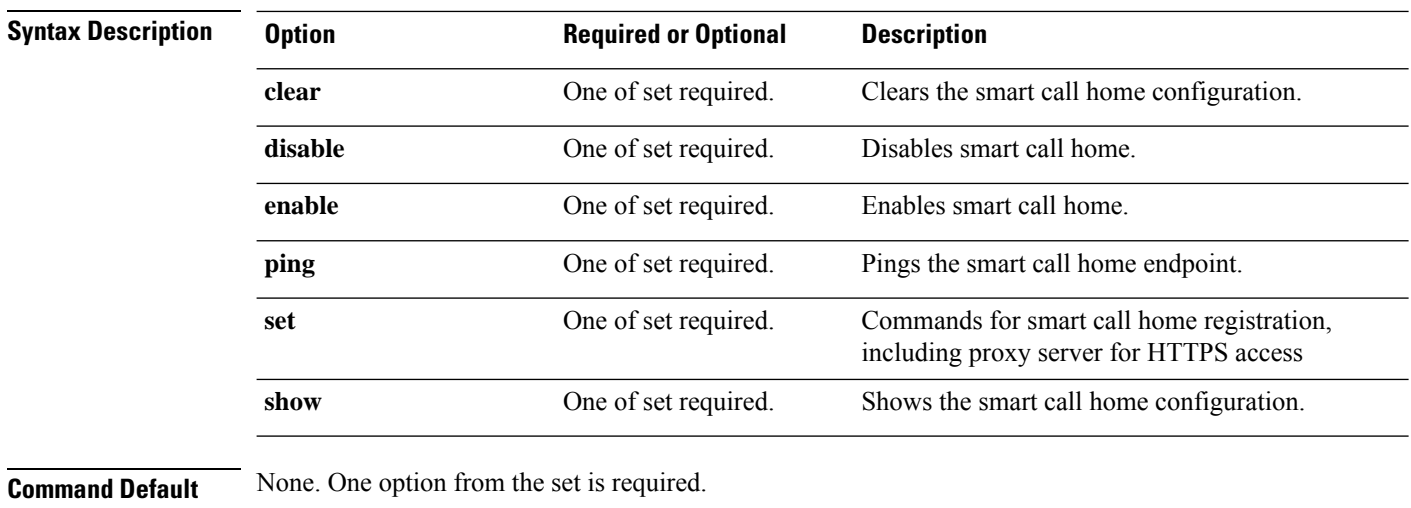

**Usage Guidelines** Accompany the stell services sch command with one of the positional arguments enclosed in { } or optional arguments enclosed in [ ].

## **stcli services sch enable Command**

# $\mathscr{D}$

**Note** The stcli commands are being deprecated. We recommend that you use the hxcli [Commands](b-hx-cli-reference-guide-4-5_chapter2.pdf#nameddest=unique_5) instead.

Enables HX smart call home. See stcli services sch set to configure the notification email address.

#### **stcli services sch enable [-h]**

**Command Default** No additional options.

**Usage Guidelines** Run the stoli services sch enable command.

# **stcli services sch enable**

## **stcli services sch disable Command**

## $\mathscr{D}$

**Note** The stcli commands are being deprecated. We recommend that you use the hxcli [Commands](b-hx-cli-reference-guide-4-5_chapter2.pdf#nameddest=unique_5) instead.

Disables HX smart call home.

**stcli services sch disable [-h]**

**Command Default** No additional options.

**Usage Guidelines** Run the stcli services sch disable command.

# **stcli services sch disable**

## **stcli services sch show Command**

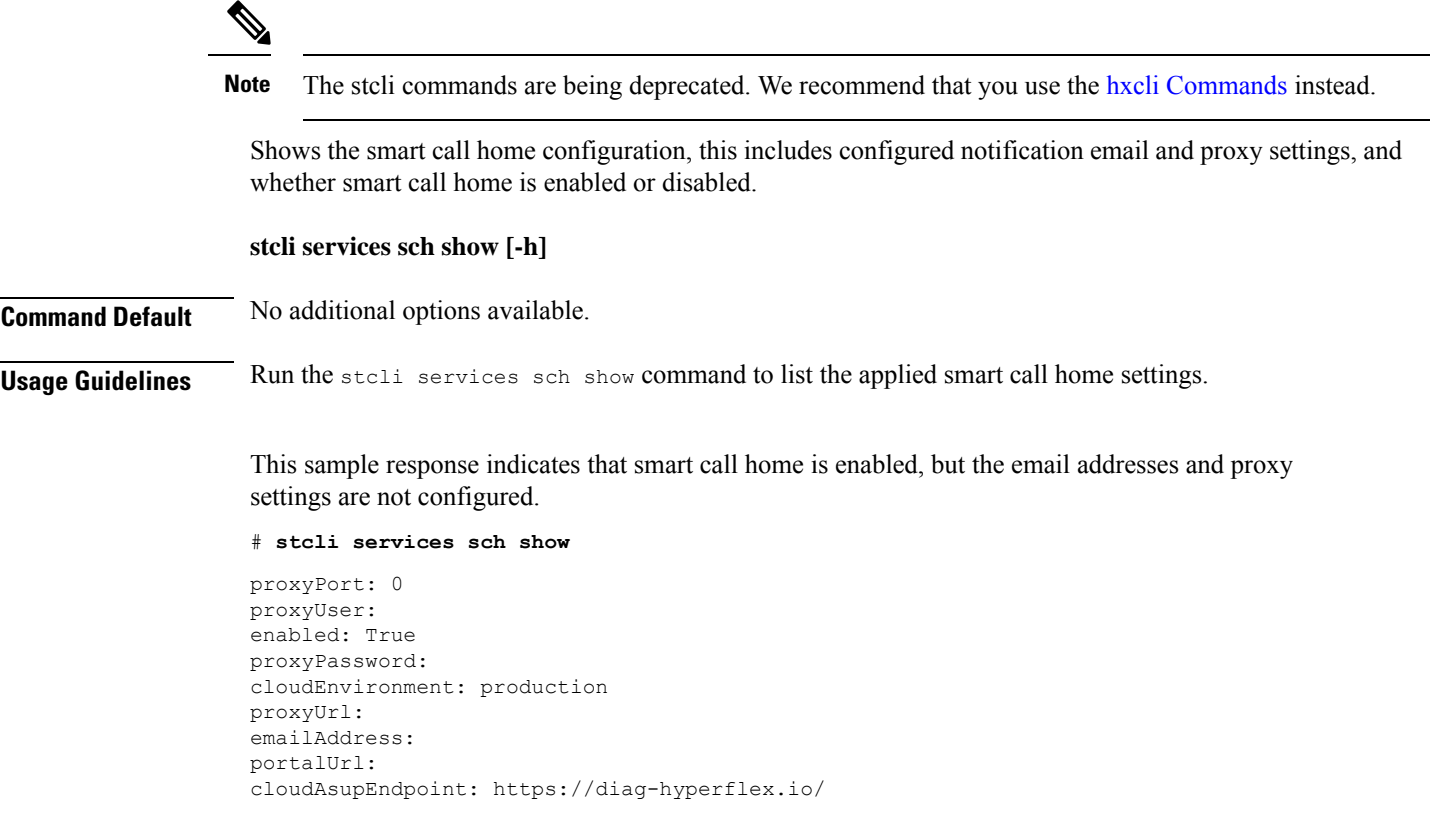

## **stcli services sch ping Command**

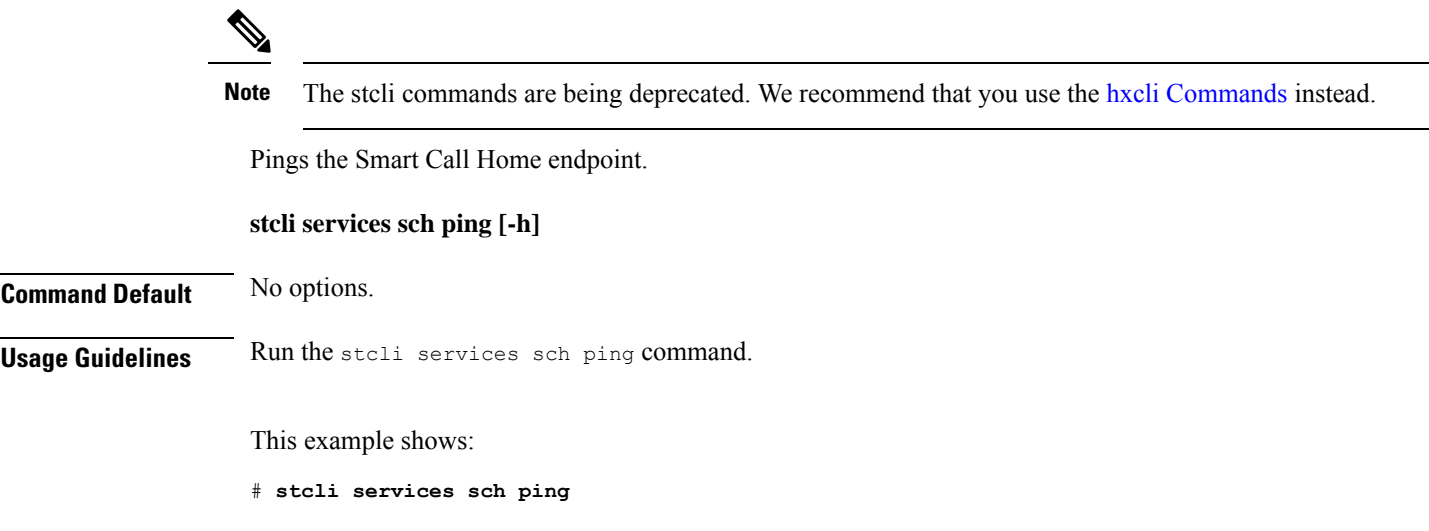

ping to callhome endpoint was successful

#### **stcli services sch clear Command**

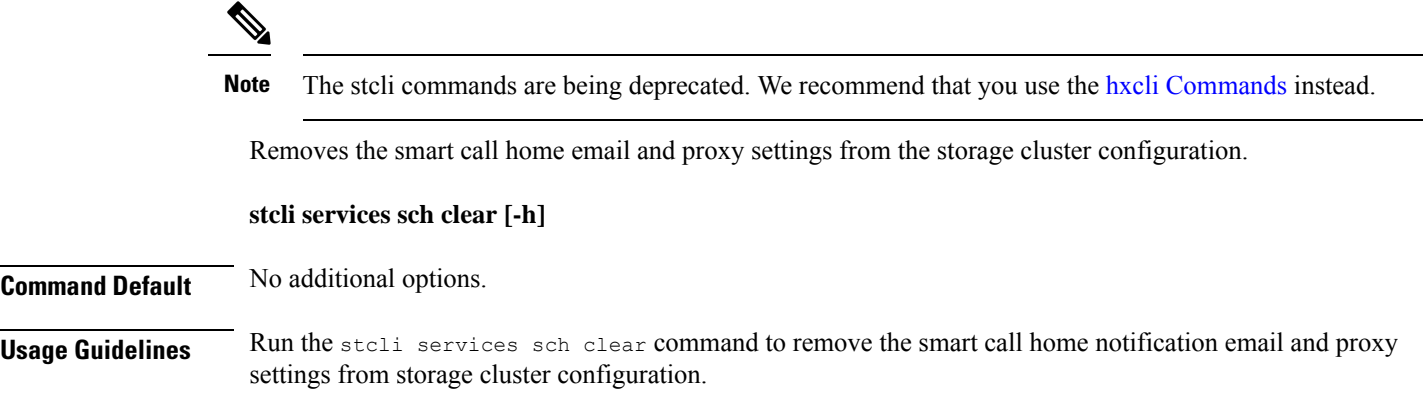

# **stcli services sch clear**

#### **stcli services sch set Command**

 $\mathscr{D}$ 

**Note** The stcli commands are being deprecated. We recommend that you use the hxcli [Commands](b-hx-cli-reference-guide-4-5_chapter2.pdf#nameddest=unique_5) instead.

Configures the smart call home service required contact and proxy server.

Ú

**Important**

Please enter password when prompted.

The **stcli services** cli support both HTTP and HTTPS proxy.

**stcli services sch set [-h] --email EMAILADDRESS [--proxy-url PROXYURL] [--proxy-port PROXYPORT] [--proxy-user PROXYUSER] [--portal-url PORTALURL] [--enable-proxy ENABLEPROXY]**

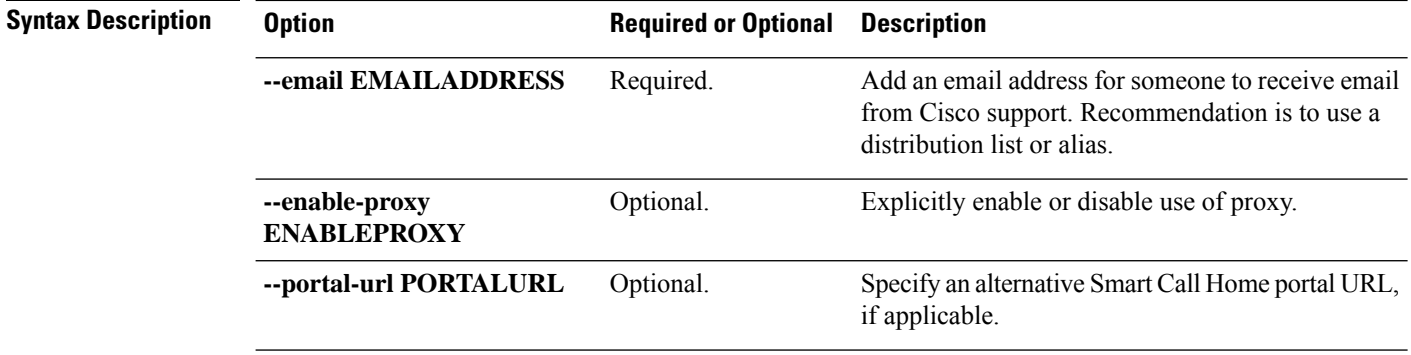

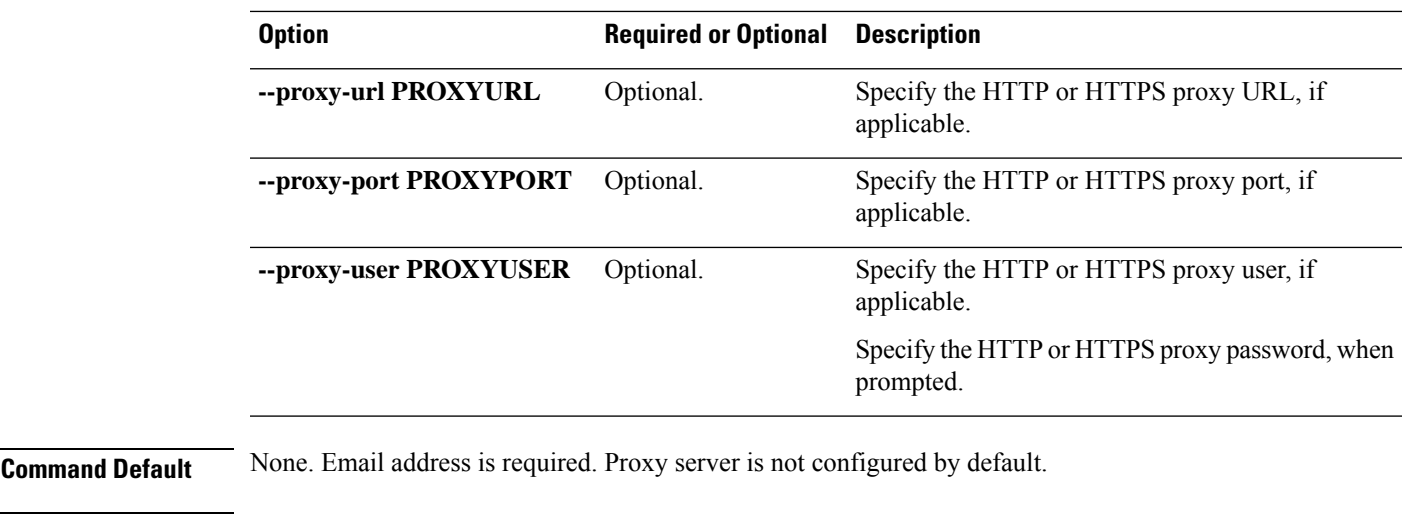

**Usage Guidelines** Accompany the stcli services sch set command with an email recipient address. Set the proxy server if your HX storage cluster is behind a firewall.

> To use the smart call home service, ensure it is enabled. See the stcli services sch show and stcli services sch enable commands.

# **stcli services sch set --email alias@mycompany.com**

## **stcli services remotesupport Commands**

**Note** The stcli commands are being deprecated. We recommend that you use the hxcli [Commands](b-hx-cli-reference-guide-4-5_chapter2.pdf#nameddest=unique_5) instead.

This section lists and describes the remote support commands. This command allows Cisco support to access your HX storage cluster to collect information about cluster operations, for example, configured notification email and proxy settings and support triggered support bundles.

This is enabled by default.

#### **stcli services remotesupport [-h] {set | show}**

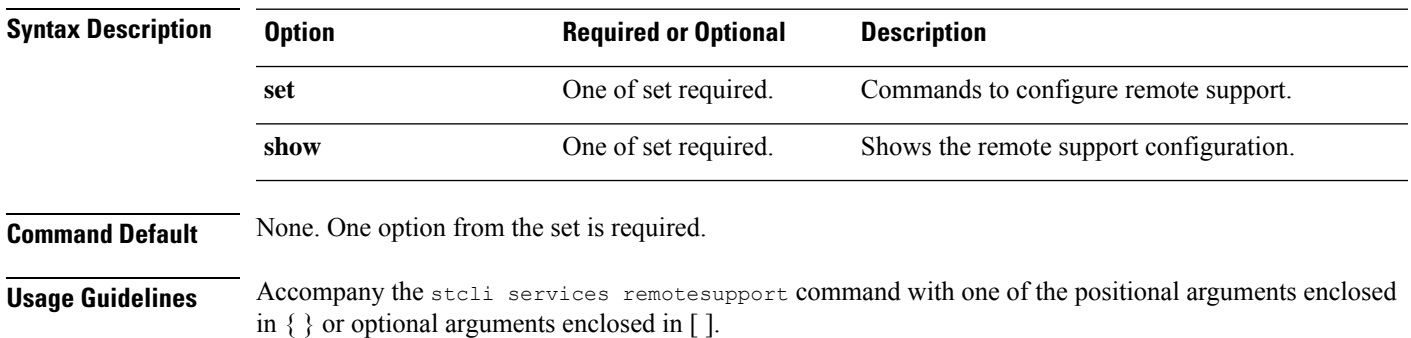

#### **stcli services remotesupport set Command**

**Note** The stcli commands are being deprecated. We recommend that you use the hxcli [Commands](b-hx-cli-reference-guide-4-5_chapter2.pdf#nameddest=unique_5) instead.

Set configuration for remote support access and actions.

**stcli services remotesupport set [-h] --enable ENABLE\_RS\_VALUE [--enable-support-bundle-action ENABLE\_RSB\_VALUE]**

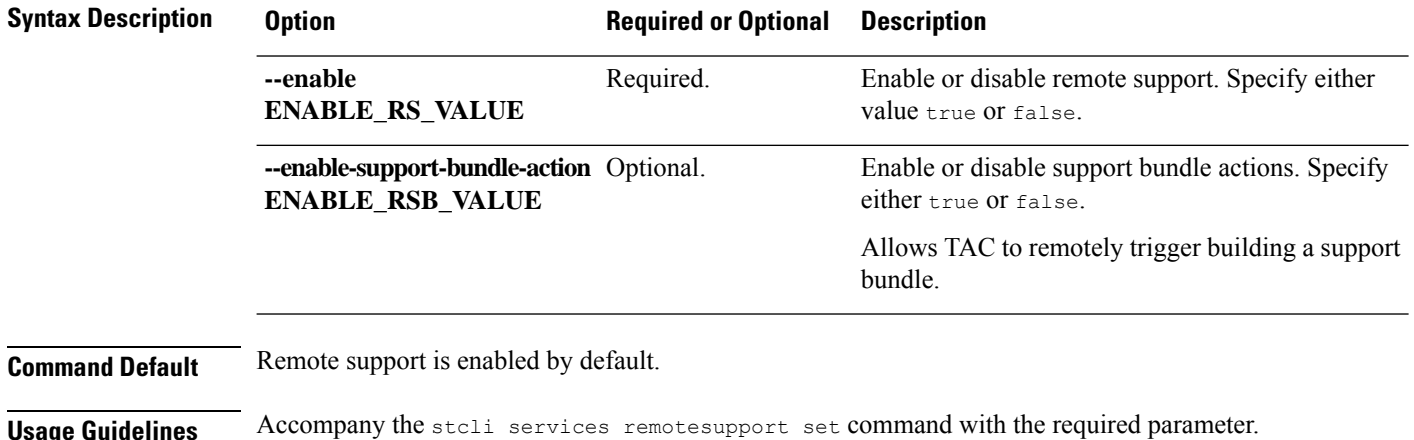

# **stcli services remotesupport set --enable false**

#### **stcli services remotesupport show Command**

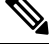

**Note** The stcli commands are being deprecated. We recommend that you use the hxcli [Commands](b-hx-cli-reference-guide-4-5_chapter2.pdf#nameddest=unique_5) instead.

Shows the remote support configuration, this includes configured notification email and proxy settings, and whether remote support is enabled or disabled and if support triggered support bundles are enabled or disabled.

#### **stcli services remotesupport show [-h]**

**Command Default** No additional options available.

**Usage Guidelines** Run the stall services remotesupport show command to list the applied settings.

This sample response indicates that remote access by support and remotely triggering support bundles are enabled.

# **stcli services remotesupport show**

```
enableSupportBundleAction: True
enabled: True
```
## **stcli services timezone Commands**

**Note** The stcli commands are being deprecated. We recommend that you use the hxcli [Commands](b-hx-cli-reference-guide-4-5_chapter2.pdf#nameddest=unique_5) instead.

HX Data Platform timezone configuration operations.

**stcli services timezone [-h] {show | set}**

or optional arguments enclosed in [ ].

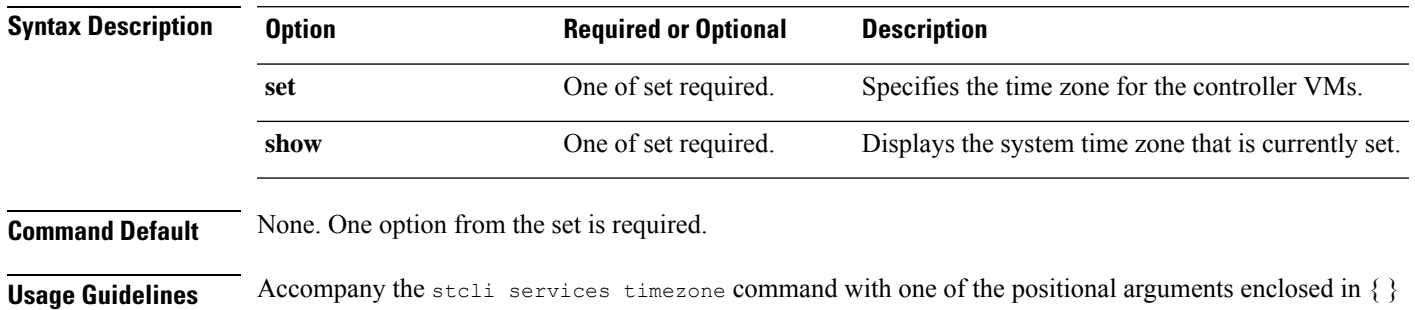

#### **stcli services timezone show Command**

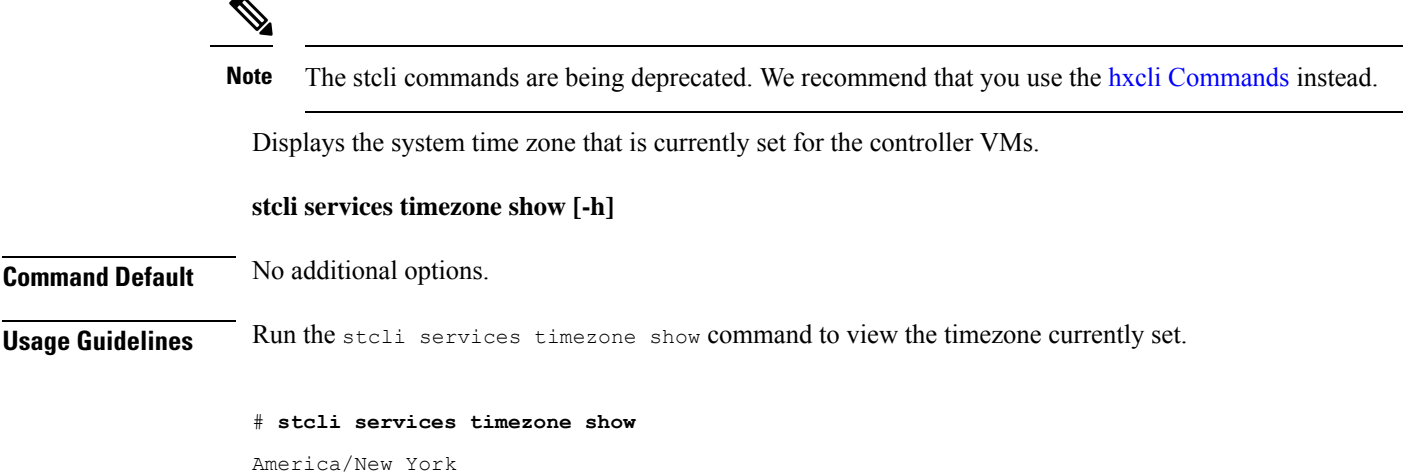

## **stcli services timezone set Command**

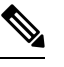

**Note** The stcli commands are being deprecated. We recommend that you use the hxcli [Commands](b-hx-cli-reference-guide-4-5_chapter2.pdf#nameddest=unique_5) instead.

Specifies the time zone for the controller VMs.

**stcli services timezone set [-h] --timezone TIMEZONE**

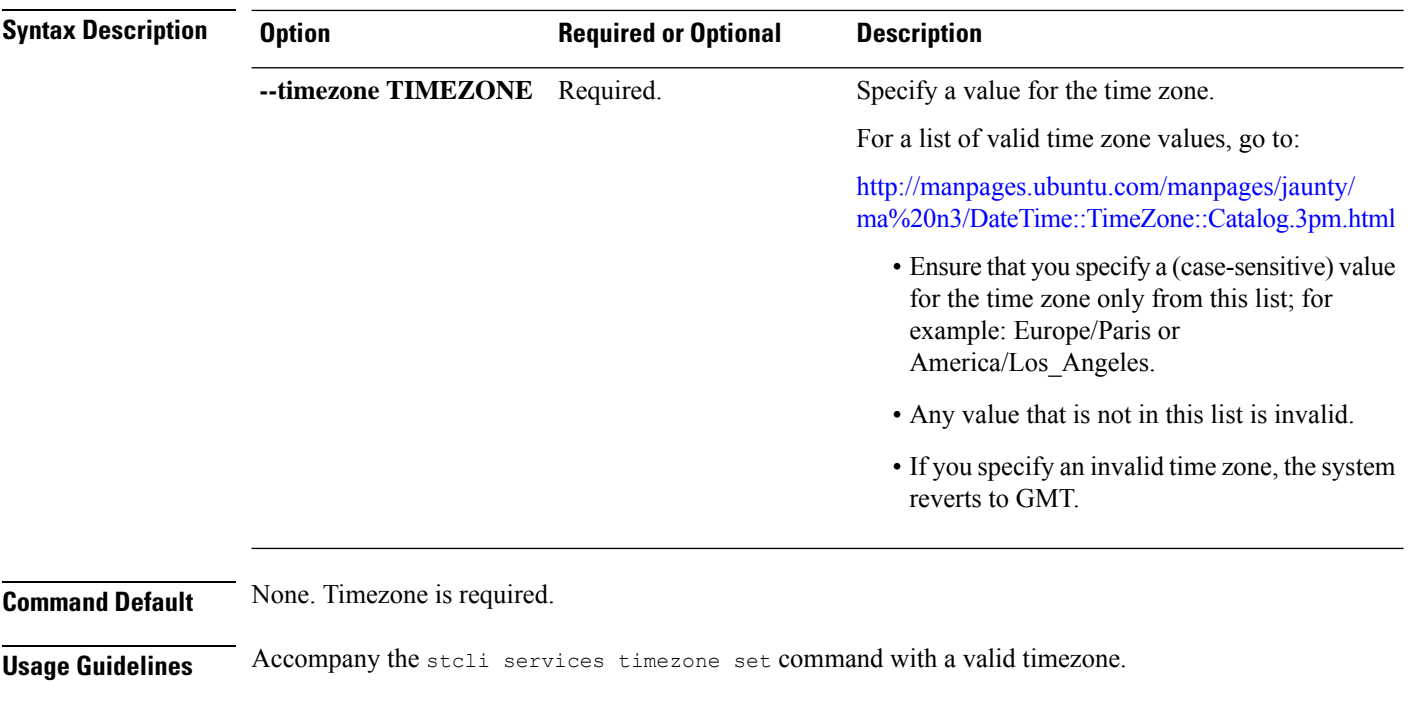

# **stcli services timezone set --timezone America/Los\_Angeles**

# **stcli vm clone and snapshot Commands**

## **stcli file clone Command**

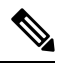

Note The stcli commands are being deprecated. We recommend that you use the hxcli [Commands](b-hx-cli-reference-guide-4-5_chapter2.pdf#nameddest=unique_5) instead.

Creates a HX clone for the given file.

**stcli file clone [-h] --name NAME --clone CLONE [--parentname PARENTNAME] [--replfirst] [--repl] [--readonly] [--thick]**

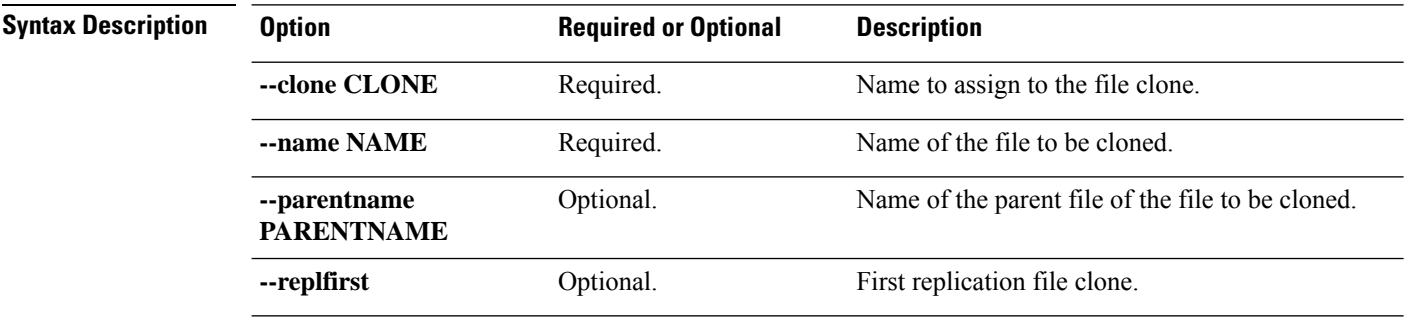

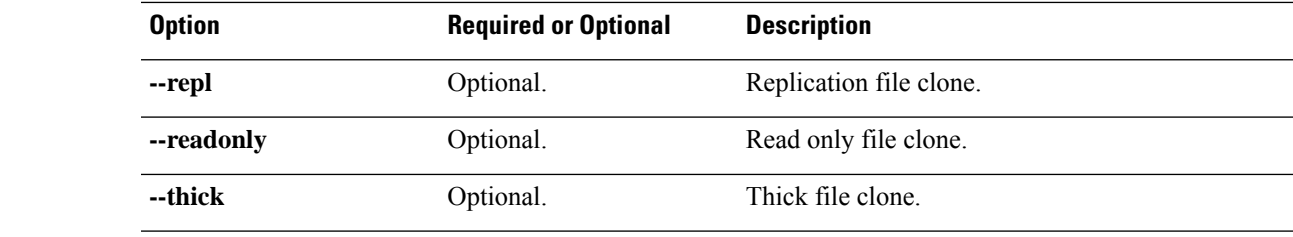

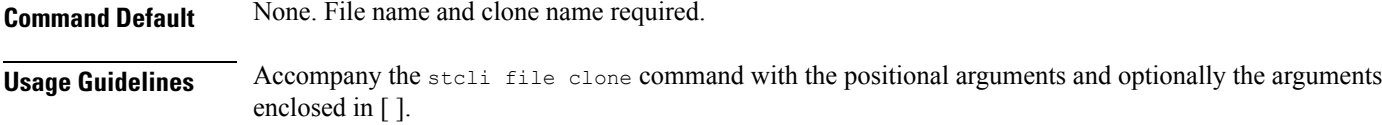

# **stcli snapshot-schedule Command**

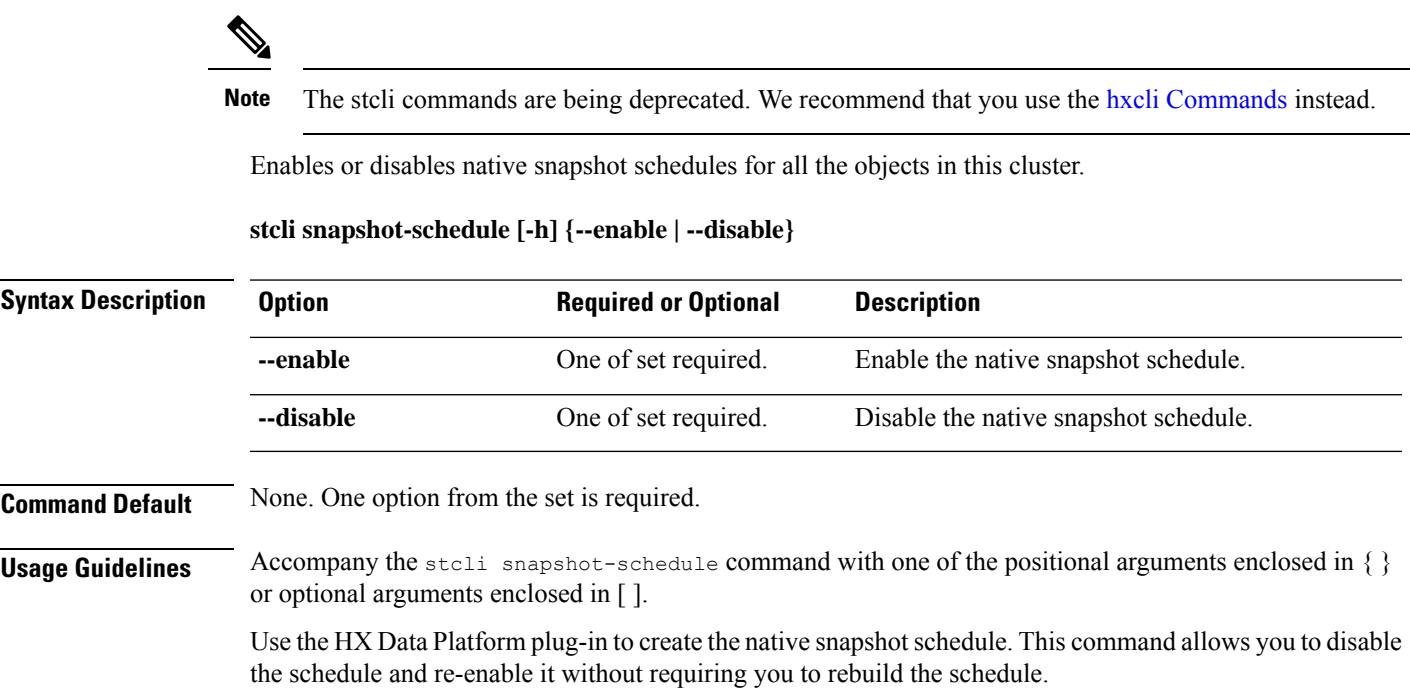

## **stcli vm Commands**

# 

**Note** The stcli commands are being deprecated. We recommend that you use the hxcli [Commands](b-hx-cli-reference-guide-4-5_chapter2.pdf#nameddest=unique_5) instead.

HX Data Platform VM ReadyClone and Native Snapshot operations.

**stcli vm [-h] {clone | snapshot}**

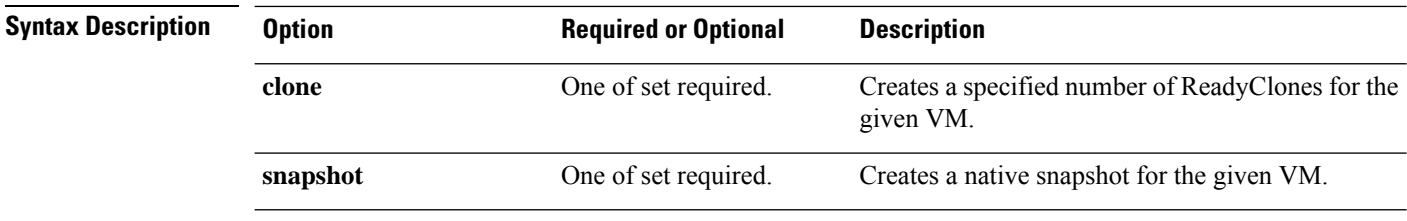

**Command Default** None. One option from the set is required.

**Usage Guidelines** Accompany the stell vm command with one of the positional arguments enclosed in { } or optional arguments enclosed in  $\lceil \cdot \rceil$ .

#### **stcli vm clone Command**

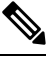

**Note** The stcli commands are being deprecated. We recommend that you use the hxcli [Commands](b-hx-cli-reference-guide-4-5_chapter2.pdf#nameddest=unique_5) instead.

Creates a specified number of ReadyClones for the given VM.

**stcli vm clone [-h]{--idID | --name NAME}--clone CLONE --number NUMBER [--poweron] [--custspec CUSTSPEC] [--guestname GUESTNAME] [--startnumber STARTNUMBER] [--increment INCREMENT] [--resourcepool-id RP-ID | --resourcepool-name RP-NAME]**

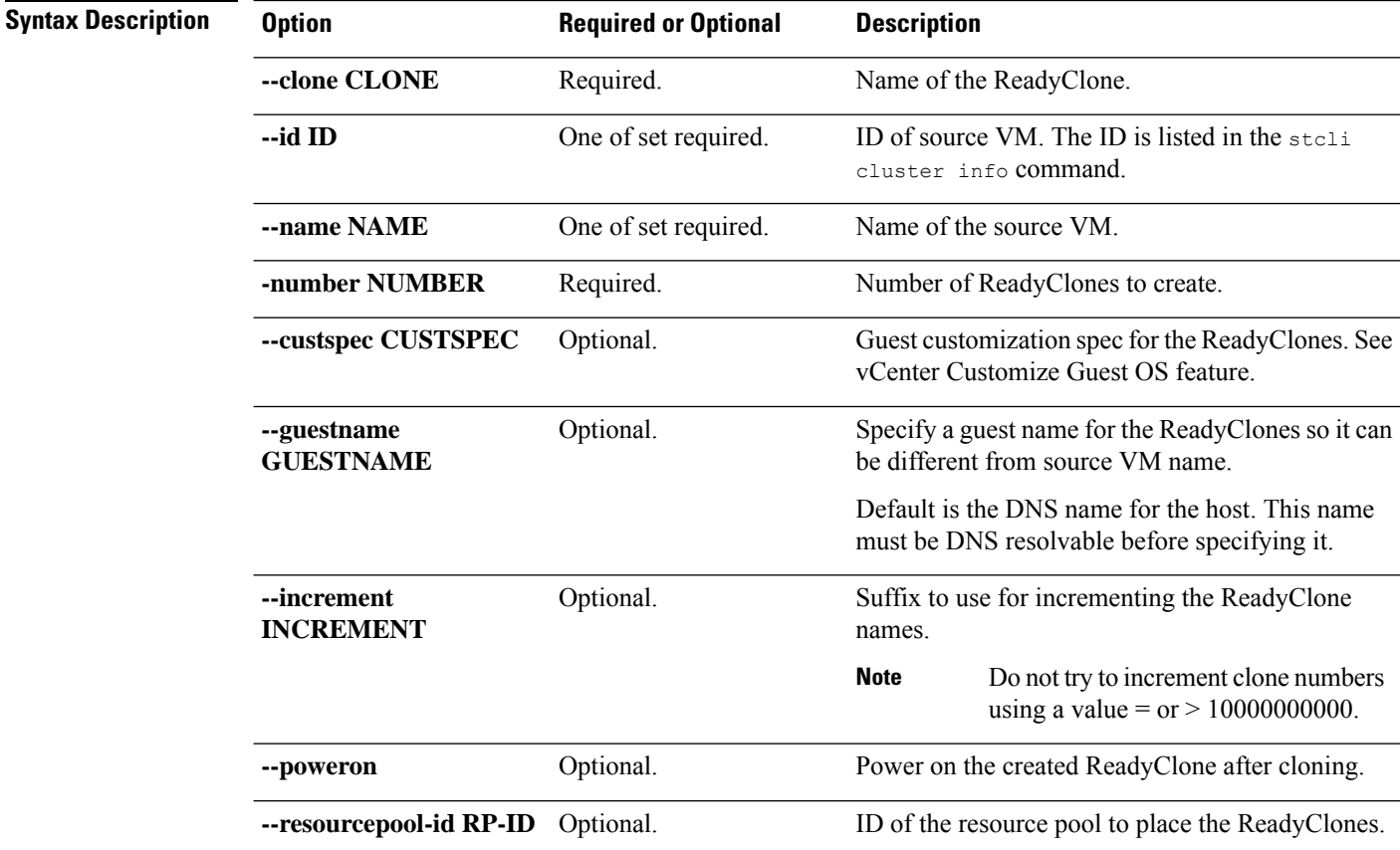
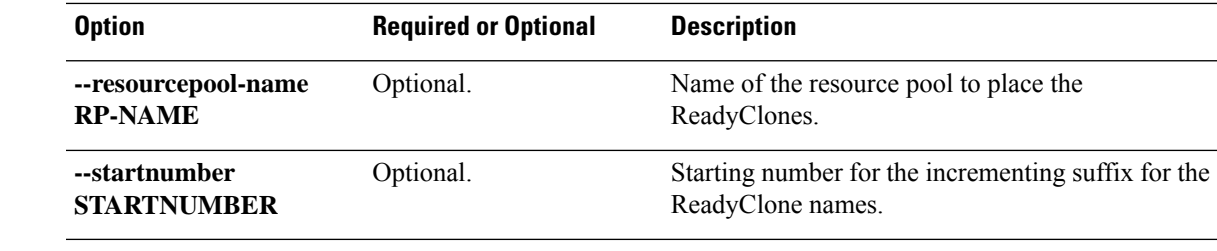

**Command Default** None. Specified options are required.

**Usage Guidelines** Accompany the stell vm clone command with one of the required positional arguments listed and optionally, arguments enclosed in [ ].

## **stcli vm snapshot Command**

Note The stcli commands are being deprecated. We recommend that you use the hxcli [Commands](b-hx-cli-reference-guide-4-5_chapter2.pdf#nameddest=unique_5) instead.

Creates a native snapshot for the given VM.

**stcli vm snapshot [-h]{idID | --name NAME | --folder-id FOLDER-ID | --folder-name FOLDER-NAME | --resourcepool-id RP-ID | --resourcepool-name RP-NAME} --snapshot SNAPSHOT [--desc DESC] [--memory | --quiesce]**

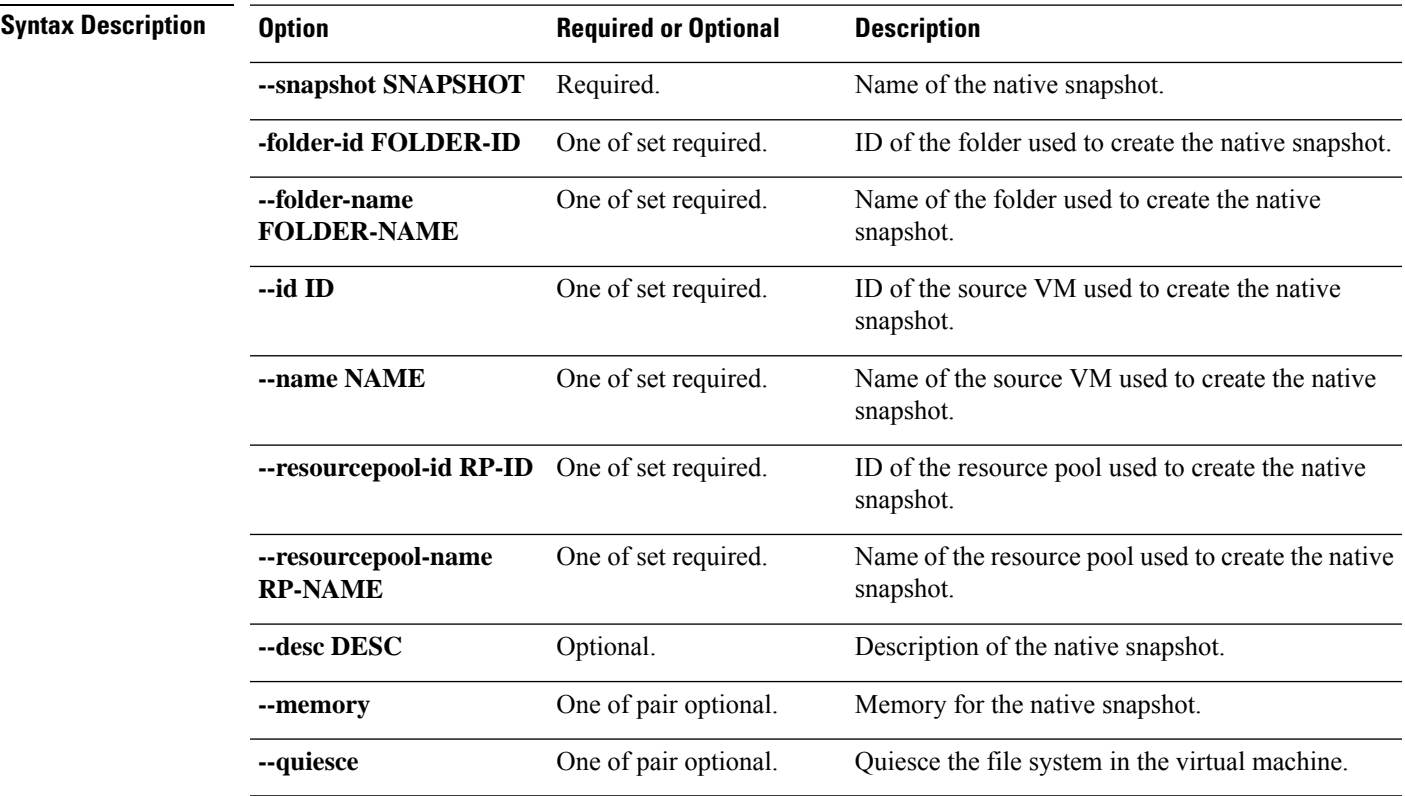

**stcli Commands**

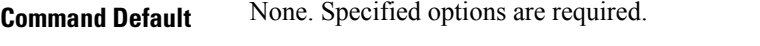

**Usage Guidelines** Accompany the stell vm snapshot command with one of the required positional arguments listed and optionally, arguments enclosed in [ ].